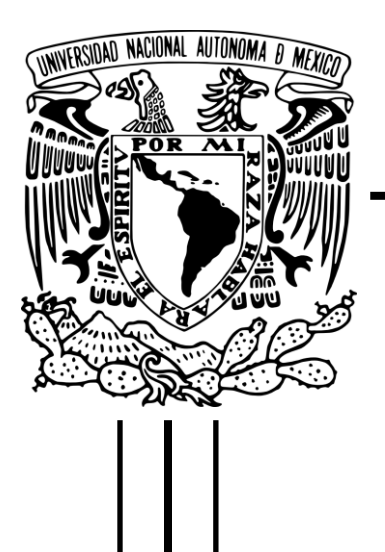

## **UNIVERSIDAD NACIONAL AUTÓNOMA DE MÉXICO**

## **FACULTAD DE ESTUDIOS SUPERIORES CUAUTITLÁN**

**MANUAL DE INSTRUMENTACIÓN DE LOS PROTOTIPOS EXPERIMENTALES DEL LABORATORIO DE INVESTIGACIÓN EN ENERGÍAS RENOVABLES DE LA FESC** 

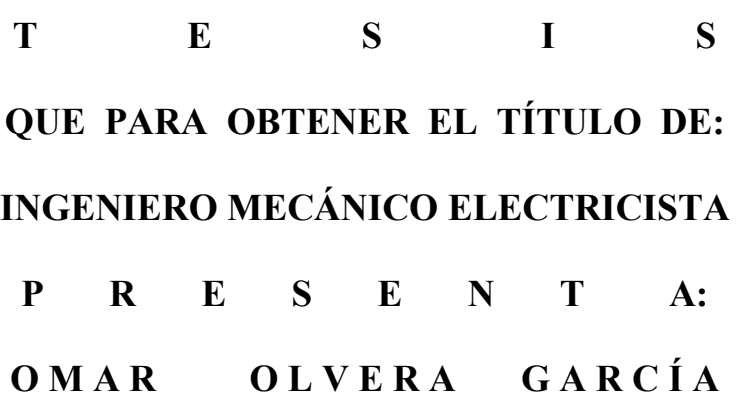

## **ASESOR:**

## **DR. VÍCTOR HUGO HERNÁNDEZ GÓMEZ.**

Cuautitlán Izcalli, Estado de México, 2015

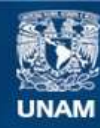

Universidad Nacional Autónoma de México

**UNAM – Dirección General de Bibliotecas Tesis Digitales Restricciones de uso**

## **DERECHOS RESERVADOS © PROHIBIDA SU REPRODUCCIÓN TOTAL O PARCIAL**

Todo el material contenido en esta tesis esta protegido por la Ley Federal del Derecho de Autor (LFDA) de los Estados Unidos Mexicanos (México).

**Biblioteca Central** 

Dirección General de Bibliotecas de la UNAM

El uso de imágenes, fragmentos de videos, y demás material que sea objeto de protección de los derechos de autor, será exclusivamente para fines educativos e informativos y deberá citar la fuente donde la obtuvo mencionando el autor o autores. Cualquier uso distinto como el lucro, reproducción, edición o modificación, será perseguido y sancionado por el respectivo titular de los Derechos de Autor.

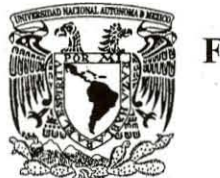

## FACULTAD DE ESTUDIOS SUPERIORES CUAUTITLÁN UNIDAD DE ADMINISTRACIÓN ESCOLAR DEPARTAMENTO DE EXÁMENES PROFESIONALES

**MARTAMENTO I<br>
MERICAD NACIONAL<br>
AVENINA DE<br>
MEXICO<br>
M. en C. JORGE ALFREDO CUÉLLAR ORDAZ** VNIVER4DAD NACIONAL AVI<sup>o</sup>N<sub>MA</sub> DE MEXICO

- 2

u. N. A. M. FACULTAD DE ESTUDIOS ASUNTO: VOTO APROBATORIO

## DIRECTOR DE LA FES CUAUTITLAN **PRESENTE**

ä

#### ATN: M. en A. ISMAEL HERNANDEZ MAURICIO Jefe del Departamento de Exámenes Profesionales de la FES Cuautitlán.

Con base en el Reglamento General de Exámenes, y la Dirección de la Facultad, nos permitimos comunicar a usted que revisamos La Tesis:

#### "Manual de instrumentación de los Prototipos Experimentales del laboratorio de Investigación en Energias Renovables de la FESC"

Que presenta el pasante: OMAR OLVERA GARCÍA Con número de cuenta: 09950467-0 para obtener el Titulo de: Ingeniero Mecánico Electricista

Considerando que dicho trabajo reúne los requisitos necesarios para ser discutido en el EXAMEN PROFESIONAL correspondiente, otorgamos nuestro VOTO APROBATORIO.

#### ATENTAMENTE

"POR MI RAZA HABLARA El EspIRITU"

Cuautitlán Izcalli, Méx. a 11 de Diciembre de 2014.

#### PROFESORES QUE INTEGRAN EL JURADO

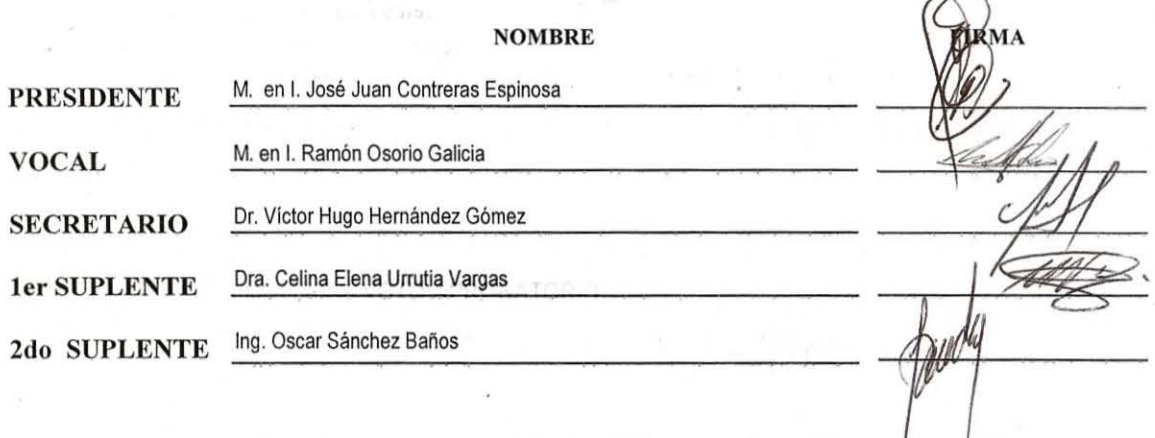

NOTA: Los sinodales suplentes están obligados a presentarse el día y hora del Examen Profesional (art. 127).

En caso de que algún miembro del jurado no pueda asistir al examen profesional deberá dar aviso por anticipado al departamento. (Art 127 REP)

HHA/Vc

## **AGRADECIMIENTOS**

*A mis padres por el apoyo constante e incondicional en toda mi vida y más aun en los años de carrera profesional. En especial quiero expresar mi más grande agradecimiento a mi madre, que si su ayuda hubiera sido imposible culminar mis estudios.* 

*A mis hermanos que siempre estuvieron apoyándome durante mis estudios y estuvieron insistiendo para que concluyera este escalón como profesionista.*

*A mi esposa, quien me ha apoyado y comprendido durante la realización de este trabajo y en las ocasiones que hubo obstáculos me ayudó a salir adelante. Su persistencia y paciencia han ayudado en la realización de este trabajo.*

*A mi asesor, Dr. Víctor Hugo Hernández Gómez, por su esfuerzo y dedicación. Su conocimiento, orientación y motivación han sido bases en mi formación profesional.*

*A mis compañeros del Laboratorio, quienes me apoyaron con la instrumentación de los prototipos y me auxiliaron en la implementación del sistema.*

## **Proyecto realizado con apoyo al Programa UNAM-DGAPA-PAPIIT-IT104212-2**

**Agradezco a la UNIVERSIDAD NACIONAL AUTÓNOMA DE MÉXICO Por el apoyo recibido durante la realización de esta Tesis**

## **Proyecto realizado con apoyo al Programa UNAM-DGAPA-PAPIME-PE101912**

**Agradezco a la UNIVERSIDAD NACIONAL AUTÓNOMA DE MÉXICO Por el apoyo recibido durante la realización de esta Tesis** 

## **RESUMEN**

En el presente documento se describe la instrumentación de los prototipos experimentales, realizado en el Laboratorio de Investigación en Energías Renovables de la FES Cuautitlán (LIER), el cual desarrolla investigación en tres líneas de investigación: energía solar, energía eólica y biomasa. En cada una de estas líneas de investigación se han construido diversos prototipos, entre los más destacados se encuentran el muro solar, los calentadores solares, secador solar, el horno solar, el desalador solar y los biodigestores.

El objetivo de este trabajo fue instrumentar los prototipos experimentales del LIER de la FES Cuautitlán, para recabar las lecturas de las variables que intervienen en las corridas experimentales, empleando el adquisidor de datos FLUKE Net DAQ 2640A.

Para conseguir este objetivo fue necesario investigar sobre los diferentes instrumentos de medición existentes en el mercado, así como identificar las variables involucradas en cada prototipo experimental, una vez hechos estos dos puntos se pudo realizar la selección de los instrumentos de medición apropiados para las variables identificadas de cada prototipo. Posteriormente se adquirieron los instrumentos de medición identificados y se instalaron en los prototipos experimentales. Estos instrumentos fueron probados y caracterizados para comprobar su funcionamiento correcto.

Por otro lado, se puso en marcha el Sistema de Adquisición de Datos, el cual consta del adquisidor de datos Net DAQ 2640A, el software de comunicación con la PC y los instrumentos de medición de las variables. Se realizaron varias pruebas con los diferentes instrumentos y características físicas que pueden analizar estos elementos.

Una vez en operación, al sistema de adquisición se le conectaron algunos prototipos y se realizaron varias corridas experimentales.

Como resultados se obtuvo la instrumentación de los prototipos, de los cuales se recopilaron datos de las mediciones realizadas, estos han servido para otros proyectos terminales. Además durante la fase de pruebas a los prototipos se pudieron corregir problemas en las líneas de transmisión de datos, así como proponer intervalos de tiempo adecuados para obtener datos representativos de las pruebas.

## **ÍNDICE**

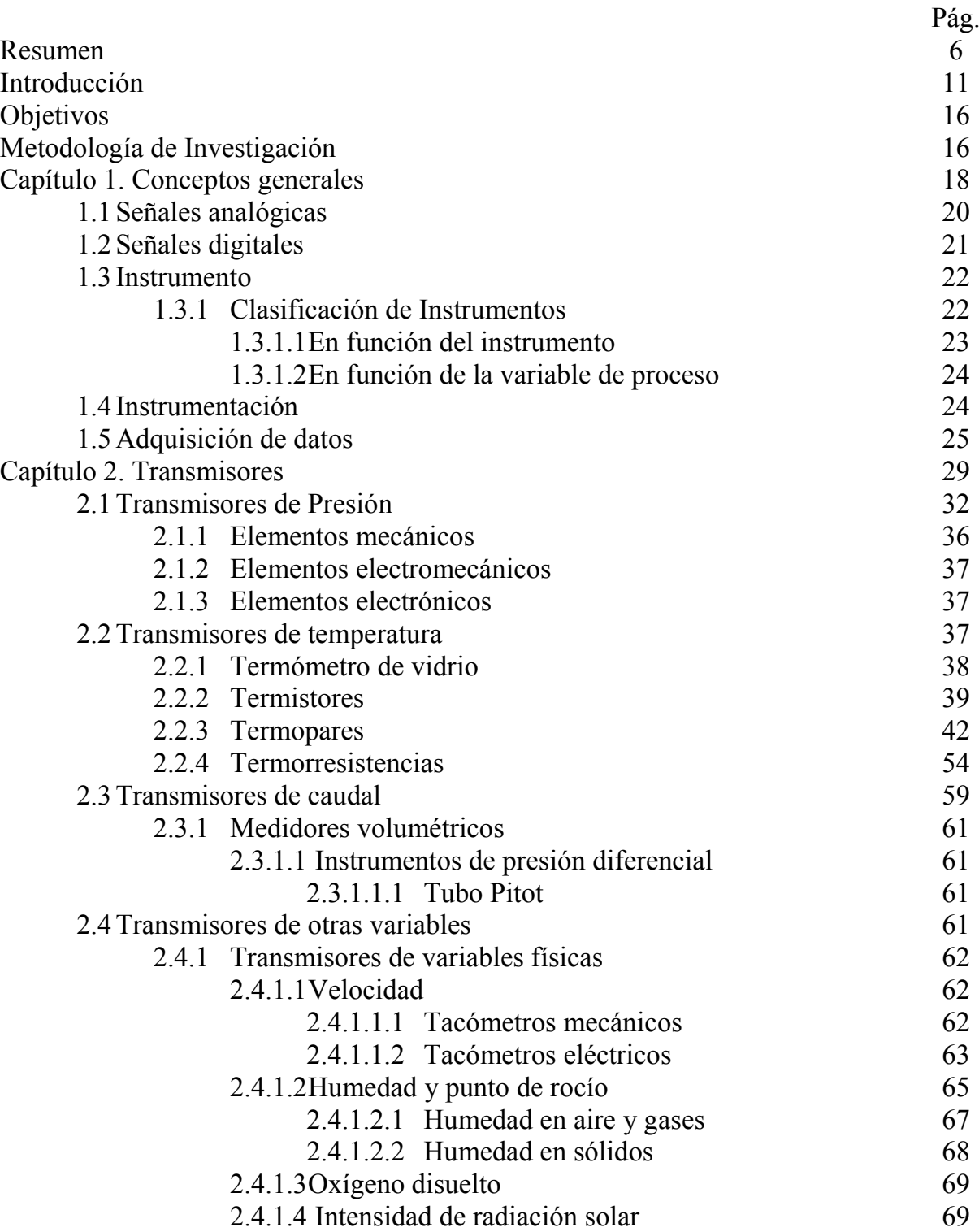

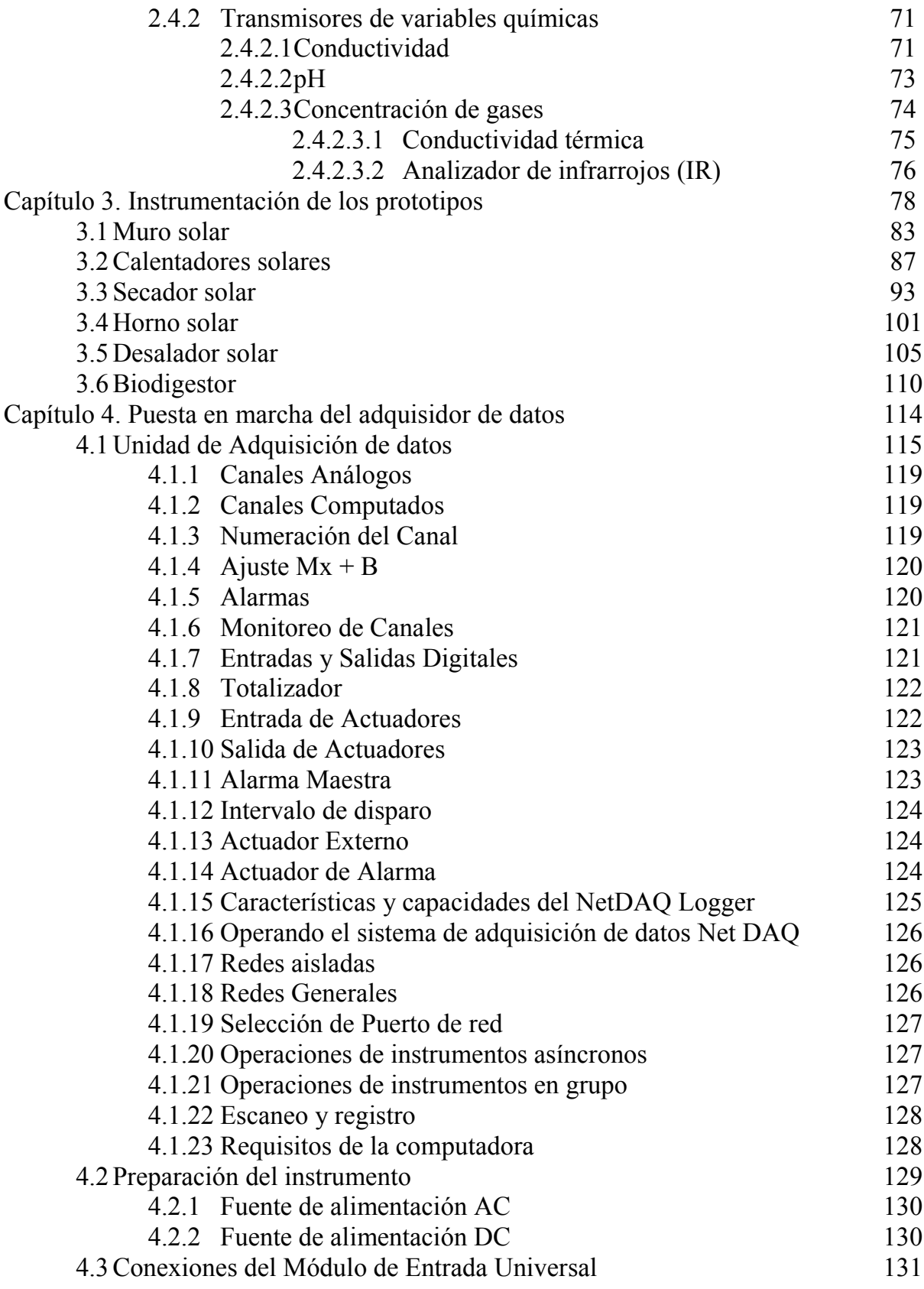

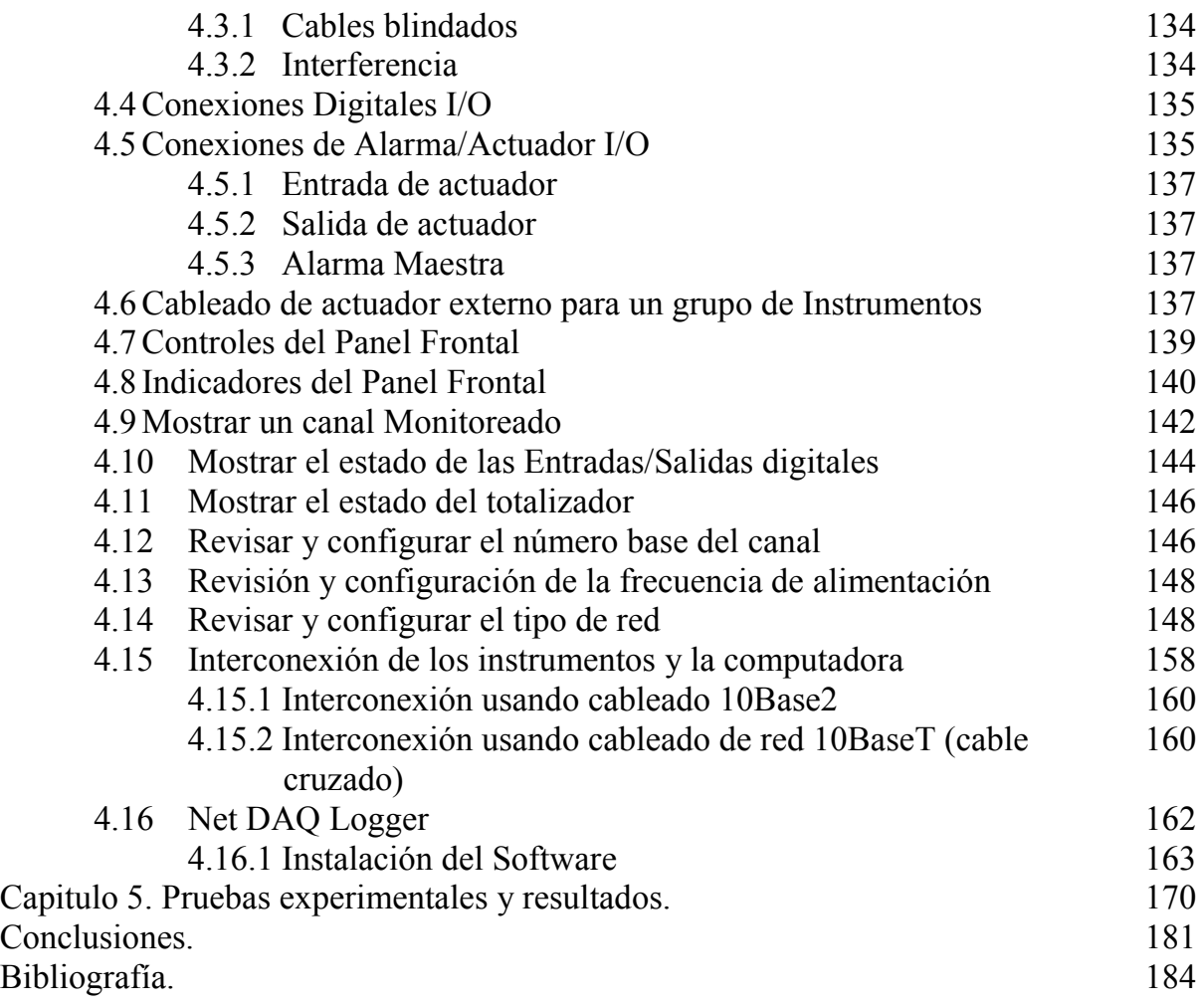

## **INTRODUCCIÓN**

El Laboratorio de Investigación en Energías Renovables (LIER), ubicado dentro de la Unidad de Investigación Multidisciplinariade la FES Cuautitlán, tiene como objetivo fundamental estudiar las diferentes energías alternativas con la finalidad de contribuir al conocimiento de ellas y reducir así el consumo de energía (combustible fósil) y la emisión de gases de efecto invernadero.

En la figura I.1 Se muestra la ubicación del LIER dentro de la UIM en la FES Cuautitlán, Campo 4.

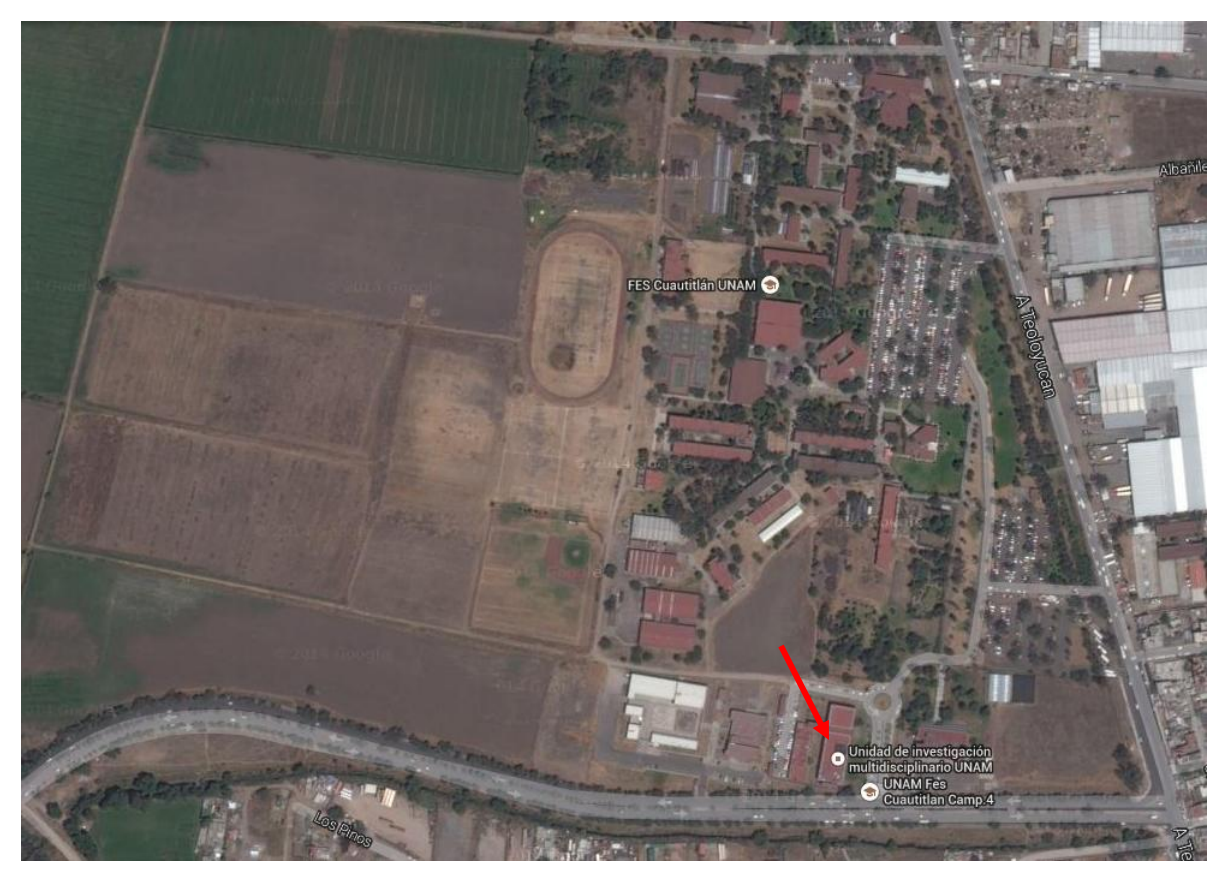

**Figura I.1. Ubicación del Laboratorio de Investigación en Energías Renovables**  Fuente: https://www.google.com.mx/maps/@19.6913306,-99.1908535,988m/data=!3m1!1e3

El LIER tuvo como inicio las líneas de investigación solar, eólica y biogás, cuenta con diferentes prototipos experimentales para cada línea de investigación como son:

Muro solar.- Este prototipo permite conocer el comportamiento térmico de un sistema escudo a la radiación solar, muro Trombe y sistemas de descarga de calor (muro y techo). Ha sido empleado para validar modelos analíticos que describen el comportamiento térmico de los sistemas mencionados. Las variables que intervienen en este prototipo son: temperatura, radiación, humedad, flujo de aire, voltaje e intensidad de corriente.

Secador solar.- Este prototipo permite conocer procesos de secado solar para diferentes productos del área de Ingeniería agrícola de la FESC. Se han obtenido curvas de secado considerando como parámetros la humedad del aire, la radiación solar y la temperatura tanto la interna del prototipo como la ambiental.

Calentador solar y termotanque.- Existen varios prototipos que permiten realizar pruebas experimentales en cuanto al calentamiento del agua, empleando a la energía solar como fuente de suministro de calor, tomando en cuenta diferentes parámetros como: radiación solar, área del panel, material de la placa absorbedora de calor, volumen del agua, temperatura del agua a la entrada y salida, disposición de los tubos, etc.

Horno solar.- Estos prototipos permiten comparar la velocidad de cocción de alimentos considerando las variables de volumen del horno, radiación solar, temperatura interna, ambiental y de cocción, así como la masa de los alimentos.

Desalador solar.- Permite estudiar el proceso de desalación del agua utilizando el sol como fuente de suministro de calor para evaporar al agua, tomando en cuenta las variables de concentración de la solución, temperatura, volumen de la solución, radiación solar y calidad del agua.

Biodigestor.- Estos prototipos nos permiten conocer y estudiar el comportamiento de la generación de metano a partir de la degradación de la materia orgánica. En donde están involucradas las variables de temperatura, presión de biogás, humedad, proporción de materia orgánica y agua, tipo de biogás obtenido y la calidad de éste.

En todas las corridas experimentales es necesario tomar lecturas de las variables que intervienen en el proceso, por tal motivo y con la finalidad de disminuir el error humano, se propone como objetivo de la tesis el "Instrumentar los prototipos experimentales del Laboratorio de Investigación en Energías Renovables (LIER) de la FES Cuautitlán, para recabar las lecturas de las variables que intervienen en las corridas experimentales, empleando el adquisidor de datos FLUKE Net DAQ 2640A" con el que cuenta el laboratorio, dicho dispositivo permite manejar hasta 20 señales de entrada simultáneamente y almacenarlas en la memoria interna para su posterior análisis mediante su software y una pc.

Con la finalidad de cumplir con el objetivo planteado, el trabajo de tesis se organizó de la siguiente forma:

En el capítulo 1 se definen los términos empleados durante todo el trabajo como son las señales analógicas, señales digitales, instrumento, instrumentación, adquisidor de datos, dispositivos generadores de señales y dispositivos electrónicos.

En el capítulo 2 se presentan los diferentes equipos de medición que se pueden emplear para instrumentar los prototipos, como son, los transmisores de presión, temperatura, caudal, nivel, etc.

En el capítulo 3 se describen los prototipos experimentales con los que cuenta el Laboratorio de investigación en energías renovables, se describen las variables que se deben de considerar así como su instrumentación.

El procedimiento para la configuración del hardware y del software se presenta en el capítulo 4 y en el capítulo 5 se presentan los resultados obtenidos al realizar corridas experimentales en algunos de los prototipos.

## **OBJETIVO Y METODOLOGÍA**

## **OBJETIVO**

 Instrumentar los prototipos experimentales del Laboratorio de Investigación en Energías Renovables (LIER) de la FES Cuautitlán, para recabar las lecturas de las variables que intervienen en las corridas experimentales, empleando el adquisidor de datos marca FLUKE modelo Net DAQ 2640A.

## **METODOLOGÍA DE INVESTIGACIÓN.**

La metodología a seguir para el cumplimiento del objetivo es la siguiente:

- Investigar instrumentos de medición
- Identificar las variables involucradas en cada prototipo experimental
- Identificar los instrumentos de medición apropiados para las variables identificadas
- Adquirir los instrumentos de medición identificados
- Instalar los instrumentos de medición en los prototipos experimentales
- Probar los instrumentos de medición instalados
- Puesta en marcha del Adquisidor
- Realizar pruebas experimentales en algunos de los prototipos
- Obtención de resultados
- Conclusiones

# **1. CONCEPTOS GENERALES**

## **Señales**

Una señal es un signo, un gesto, una acción u otra cosa que tiene como finalidad informar o avisar algo, las señales sustituyen en gran parte a la palabra escrita o al lenguaje, ya que estas son un poco más fáciles de entender. Una señal puede ser una variación eléctrica u otra magnitud física que se utiliza para transmitir información. Un ejemplo de ello sería la señal que se utiliza en telefonía, existen distintos tipos de señales que consisten en tonos ya sean continuos o discretos (Boylestad, 2006).

Existen varios tipos de señales, pero en este trabajo solo se tomarán en cuenta las más importantes que son las siguientes:

- Señales Analógicas
- Señales Digitales

Los circuitos electrónicos son placas compuestas por materiales semiconductores, activos y pasivos, cuyo funcionamiento depende del flujo de electrones para la generación, transmisión, recepción, almacenamiento de información, entre otros.

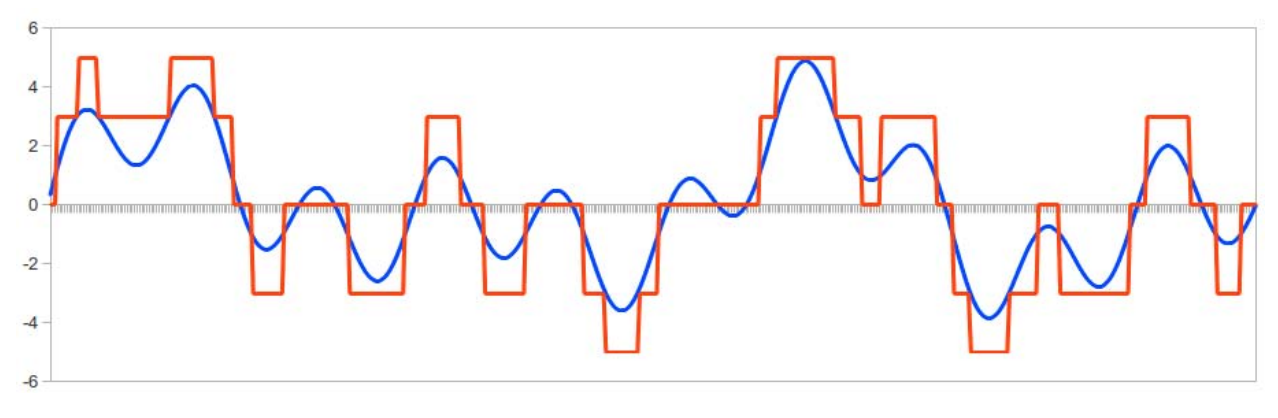

**Figura 1.1. Señal analógica y señal digital** 

Fuente: Teoría de control electrónico, Ediciones UPC, 1998

Los circuitos electrónicos se pueden dividir en dos amplias categorías: digitales y analógicos. En la Figura 1.1 se muestra en línea continua la señal digital y en línea cuadrada la señal analógica.

#### **1.1. Señales analógicas**

La señal analógica es aquella que presenta una variación continua con el tiempo, es decir, que a una variación suficientemente significativa del tiempo le corresponderá una variación igualmente significativa del valor de la señal (la señal es continua) (UPC, 1998).

Toda señal variable en el tiempo, por complicada que ésta sea, se representa en el ámbito de sus valores (espectro) de frecuencia, de este modo, cualquier señal es susceptible de ser representada descompuesta en su frecuencia fundamental y sus armónicos. El proceso matemático que permite esta descomposición se denomina análisis de Fourier.

Un ejemplo de señal analógica es la generada por un usuario en el micrófono de su teléfono y que después de sucesivos procesos, es recibida por otro en el altavoz del suyo.

La señal analógica, es un sistema de comunicaciones de las mismas características, mantiene dicho carácter y deberá ser reflejo de la generada por el usuario. Esta circunstancia obliga a la utilización de canales lineales, es decir, canales de comunicación que no introduzcan deformación en la señal original (UPC, 1998).

Las señales analógicas predominan en nuestro entorno (variaciones de temperatura, presión, velocidad, distancia, sonido etc.) y son transformadas en señales eléctricas, mediante el adecuado transductor, para su tratamiento electrónico.

La utilización de señales analógicas en comunicaciones se mantiene en la transmisión de radio y televisión tanto privada como comercial. Los parámetros que definen un canal de comunicaciones analógicas son el ancho de banda (diferencia entre la máxima y la mínima frecuencia a transmitir), su potencia media y de cresta.

### **1.2. Señales digitales**

Una señal digital es aquella que presenta una variación discontinua con el tiempo y que sólo puede tomar ciertos valores discretos. Su forma característica es ampliamente conocida: la señal básica es una onda cuadrada (pulsos) y las representaciones se realizan en el dominio del tiempo (UPC, 1998). Sus parámetros son:

- Altura de pulso (nivel eléctrico)
- Duración (ancho de pulso)
- Frecuencia de repetición (velocidad pulsos por segundo)

Las señales digitales no se producen en el mundo físico como tales, sino que son creadas por el hombre y tiene una técnica particular de tratamiento, la señal básica es una onda cuadrada, cuya representación se realiza en el dominio del tiempo.

La utilización de señales digitales para transmitir información se puede realizar de varios modos: el primero, en función del número de estados distintos que pueda tener. Si son dos los estados posibles, se dice que son binarias, si son tres, ternarias, si son cuatro, cuaternarias y así sucesivamente. Los modos se representan por grupos de unos y de ceros, esto se denomina el contenido lógico de información de la señal. La segunda posibilidad es en cuanto a su naturaleza eléctrica. Una señal binaria se puede representar como la variación de una amplitud (nivel eléctrico) respecto al tiempo (ancho del pulso).

Resumiendo, las señales digitales sólo pueden adquirir un número finito de estados diferentes, se clasifican según el número de estados (binarias, ternarias, etc.) y según su naturaleza eléctrica (unipolares y bipolares).

#### **1.3.Instrumento**

Es un dispositivo directa o indirectamente usado para medir y/o controlar una variable. El término incluye, elementos primarios, elementos finales de control, dispositivos de cómputo y dispositivos eléctricos tales como anunciadores, interruptores y botones pulsadores. El término no aplica a elementos que son partes internas de un instrumento (como ejemplo diafragmas receptores o una resistencia).

#### **1.3.1. Clasificación de Instrumentos**

Los instrumentos de medición y control son relativamente complejos y su función puede comprenderse bien si están incluidos dentro de una clasificación adecuada. Como es lógico, pueden existir varias formas para clasificar los instrumentos, cada una de ellas con sus propias ventajas y limitaciones. Se consideran dos clasificaciones básicas: la primera relacionada con la función del instrumento y la segunda con la variable del proceso. (Creuss, 2006)

## **1.3.1.1. En función del instrumento***.*

De acuerdo con la función del instrumento se tienen las formas siguientes:

- *Ciegos*. Son aquellos que no tienen indicación visible de la variable que miden.
- *Indicadores*. Registran con trazo continuo o a puntos la variable y pueden ser circulares o de gráfico rectangular o alargado según sea la forma del gráfico.
- *Elementos primarios*. Están en contacto con la variable y utilizan o absorben energía del medio controlado para dar al sistema de medición una indicación en respuesta a la variación de la variable controlada. El efecto producido por el elemento primario puede ser un cambio de presión, fuerza, posición medida eléctrica, etc.
- *Transmisores*. Captan la variable de proceso a través del elemento primario y la transmiten a distancia en forma de señal neumática de margen 3 a 15 psi (pound square inch) o electrónica de 4 a 20 mA de c.c. La señal digital utilizada en algunos transmisores inteligentes es apta directamente para PC.
- *Transductores*. Estos instrumentos reciben una señal de entrada función de una o más cantidades físicas, y la convierten modificada o no a una señal de salida.
- *Convertidores.* Son aparatos que reciben una señal de entrada neumática (3 15 psi) o electrónica (4 – 20 mA) procedente de un instrumento y después de modificarla envían la resultante en forma de señal de salida estándar.
- *Receptores*. Reciben las señales procedentes de los instrumentos y las indican o registran. Los receptores controladores envían otra señal de salida normalizada a los valores ya indicados (3 – 15 psi en señal neumática, o 4 – 20 mA c.c. en señal electrónica, que actúan sobre el elemento final de control.
- *Controladores*. Estos instrumentos comparan la variable controlada (presión, nivel, temperatura) con un valor deseado y ejercen una acción correctiva de acuerdo con la desviación.

 *Elemento final de control*. Éste recibe la señal del controlador y modifica el caudal del fluido o agente de control. En el control neumático, el elemento suele ser una válvula neumática o un servomotor neumático que efectúan su carrera completa de 3 a 15 psi. En el control electrónico la válvula o servomotor son accionados a través de un convertidor de intensidad a presión (I/P) o señal digital a presión que convierte la señal electrónica de 4 a 20 mV c.c. o digital a neumática 3 – 15 psi. El elemento suele ser una válvula motorizada que efectúa su carrera completa accionada por un servomotor eléctrico.

#### **1.3.1.2. En función de la variable de proceso**

De acuerdo con la variable del proceso, los instrumentos se dividen en instrumentos de caudal, nivel, presión, temperatura, densidad y peso específico, humedad y punto de rocío, viscosidad, posición, velocidad, pH, conductividad, frecuencia, fuerza, turbidez, etc. Esta clasificación corresponde al tipo de las señales medidas independientemente del sistema empleado en la conversión de la señal de proceso. También es independiente del número y tipo de transductores existentes entre el elemento primario y el instrumento final.

### **1.4.Instrumentación**

Es un conjunto de instrumentos o su aplicación con el propósito de observar, medir o controlar o cualquier combinación de estos. Se puede considerar como un conjunto de instrumentos y equipo asociado con el propósito de observar, medir, transmitir señales, convertir de señales o cualquier combinación de estas.

#### **1.5. Adquisición de datos**

La adquisición de datos es un proceso en el cual la señal a medir es adquirida y convertida en una señal eléctrica. Un sistema de adquisición de datos es el instrumento que sirve para obtener datos de un proceso. Éste tiene las siguientes etapas:

- 1. Los transductores convierten un fenómeno o magnitud física en una magnitud o señal eléctrica.
- 2. Un sistema de acondicionamiento de señal que va a aislar, filtrar, convertir y/o amplificar la señal.
- 3. Un sistema de adquisición de datos que convierte la señal analógica a digital.
- 4. Un sistema de tratamiento que va a transformar la información digital presentada por el bloque anterior, en información útil al usuario.
- 5. Un sistema de visualización que va a ser el que va a desplegar la información procesada.

Para automatizar las tomas de lecturas en los prototipos del LIER se adquirió un equipo adquisidor de datos "FLUKE Netdaq 2640A". Este sistema es una excelente combinación entre software y hardware, ideal para sistemas de monitoreo y prueba de pequeña a mediana escala. Responde a la necesidad de medición, grabación y herramientas de análisis que permiten mejorar la calidad, aumentar al máximo la eficiencia del proceso y cumplir con los requisitos reglamentarios. Puede ser expandido en bloques de 20 canales hasta integrar un sistema de 400 canales, por medio de racks de expansión. En la Figura 1.2 se muestra la parte frontal del adquisidor de datos con el que cuenta el LIER, se observa la pantalla de presentación de datos, en ella se muestran las indicaciones, anuncios del modo de operación, configuración y valores de datos; y se muestran los botones de funciones, que se utilizan para configurar parámetros de operación y presentación del panel frontal.

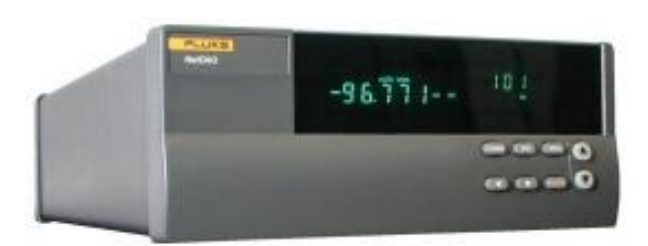

**Figura 1.2. Adquisidor FLUKE Netdaq 2640A - Frente**

En la Figura 1.3 se presenta el módulo de entrada universal de Fluke que utiliza este adquisidor, este módulo permite cualquier combinación de tipos de entrada analógica en cada uno de sus 20 canales, sin requerir acondicionamiento externo de señales.

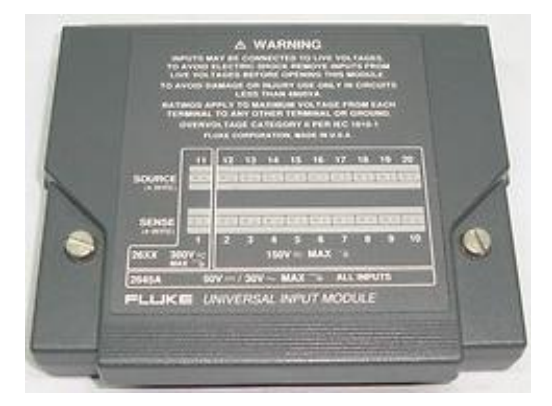

**Figura 1.3. Módulo de Entrada Universal - Cerrado**

En la Figura 1.4 se observa el módulo de entrada universal abierto, destacan las entradas de conexión de cada uno de los canales. Por estas entradas se permite cablear directamente, transmisores de medición que emitan las siguientes señales: voltaje de C.D., voltaje de A.C., variación de resistencia, 4 a 20 mA de C.D. (señal estandarizada en transmisores electrónicos), frecuencia y varios tipos de termopares. También permite variar el tiempo de muestreo que va desde el orden de segundos hasta horas.

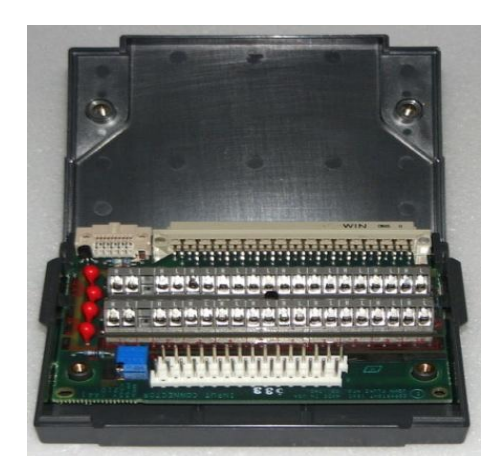

**Figura 1.4. Módulo Universal de Entrada - Abierto**

Estos sistemas de adquisición de datos se pueden conectar en las redes existentes para enviar los datos directamente a una computadora, o se puede visualizar la información recibida en cada uno de los canales activos de forma manual. Esto ahorra el costo de establecer una nueva red y permite a varios usuarios ver los datos en tiempo real de forma simultánea. El sistema también puede ser utilizado como un sistema dedicado, exclusivo o aislado, conectado a una computadora portátil para mantenimiento, validación de producto, investigación y solución de problemas.

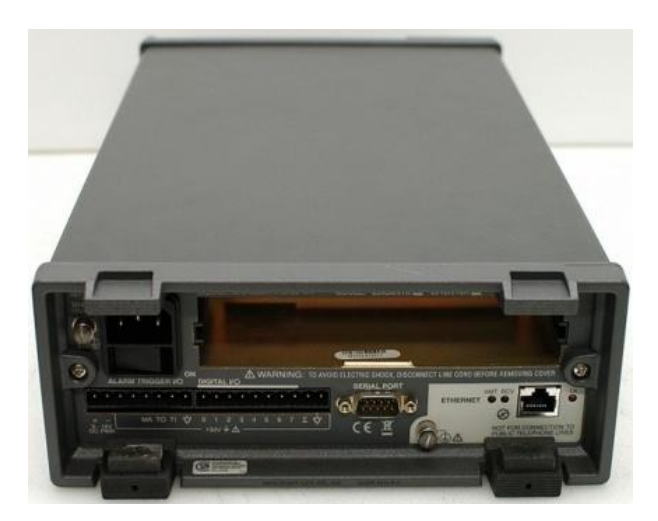

**Figura 1.5. Adquisidor FLUKE Netdaq 2640A - Posterior** 

En la Figura 1.5 se muestra la parte posterior del adquisidor de datos, se puede identificar la entrada del Módulo Universal, las entradas digitales, la entrada de alimentación, el botón de encendido, el conector de red RJ45, un puerto serial y el tornillo de puesta a tierra.

## **2. Transmisores**

## **Transmisores**

Los transmisores son instrumentos que captan la variable de proceso y lo transmiten a distancia a un instrumento receptor indicador, registrador, controlador o una combinación de estos (Creuss, 2006)

Existen varios tipos de señales de transmisión: neumáticas, electrónicas, digitales, hidráulicas, telemétricas.

Los transmisores neumáticos generan una señal neumática variable linealmente de 3 a 15 psi (0.2 a 1 bar) para el campo de medida de 0 a 100 % de la variable. Tienen una exactitud del orden del  $\pm$  0.5%.

Los transmisores electrónicos generan la señal electrónica estándar de 4 a 20 mA c.c. a distancias de 200 m a 1 km, según sea el tipo o potencia del instrumento transmisor. Esta señal electrónica tiene un nivel suficiente y de compromiso entre la distancia de transmisión y la robustez del equipo. Al ser una señal de corriente continua y no alterna, elimina la posibilidad de captar perturbaciones, además está libre de corrientes parásitas y emplea solo dos hilos que no precisan blindaje. Este tipo de transmisor también ofrece las ventajas de poder detectar una avería por corte de un hilo (la señal se anula) y de permitir el diferenciar todavía más el "ruido" de la transmisión cuando la variable está en su nivel más bajo. Tienen una exactitud del orden de  $\pm$  0.3%.

Los transmisores digitales mejoran sensiblemente la exactitud conseguida en la medida. La señal digital consiste en una serie de impulsos en forma de bits. Cada bit consiste en dos signos, el 0 y el 1 (código binario), y representa el paso (1) o no (0) de una señal a través de un conductor. Este tipo de transmisores también reciben el nombre de transmisores digitales inteligentes.

El "término inteligente" indica que el instrumento es capaz de realizar funciones adicionales a la de la simple transmisión de la señal del proceso. Dentro de las funciones adicionales se pueden encontrar:

- Generación de señales digitales.
- Comunicabilidad.
- Uso de otros sensores tales como de presión y temperatura para compensar las variaciones del fluido y conseguir una mayor exactitud.
- Cambio fácil de rangos.

La "inteligencia" se aplica también a otras variables, tal como la temperatura donde el transmisor puede trabajar con distintas sondas de resistencia y termopares y diversos campos de medida, gracias a la linealización de las escalas y a compensación de la unión fría que aporta el microprocesador.

El trasmisor con señal de salida digital proporciona un aumento de exactitud del orden de 0.75%, al eliminar la conversión analógica-digital del transmisor y el digitalanalógico del receptor. Hay dos modelos básicos de transmisores digitales:

- El capacitivo, que está basado en la capacidad que se produce en un condensador formado por dos placas fijas y un diafragma sensible interno y unido a las mismas, cuando se les aplica una presión o presión diferencial a través de dos diafragmas externos.
- El de semiconductor, que aprovecha las propiedades eléctricas de los semiconductores al ser sometidos a tensiones.

Entre las ventajas de los instrumentos inteligentes se encuentran las siguientes: fácil calibración, vida casi ilimitada, estabilidad de calibración, cambio automático del campo de medida, grabación de datos históricos, compensación de variables sensibles a la temperatura, mantenimiento, rango de medición, autocalibración por variaciones del proceso, autodiagnóstico, comunicación portátil, conexión a una PC. Entre las desventajas de éstos se encuentran: la normalización de las comunicaciones digitales y la respuesta frecuencial defectuosa.

#### **2.1.Transmisores de Presión**

La presión es una fuerza por unidad de superficie y puede expresarse en unidades tales como pascal, bar, atmósferas, kilogramos por centímetro cuadrado, psi, entre otras. En la tabla 2.1 se presentan las equivalencias entre estas unidades.

La presión puede medirse en valores absolutos o diferenciales. En la figura 2.1 se indican las clases de presión que los instrumentos miden comúnmente.

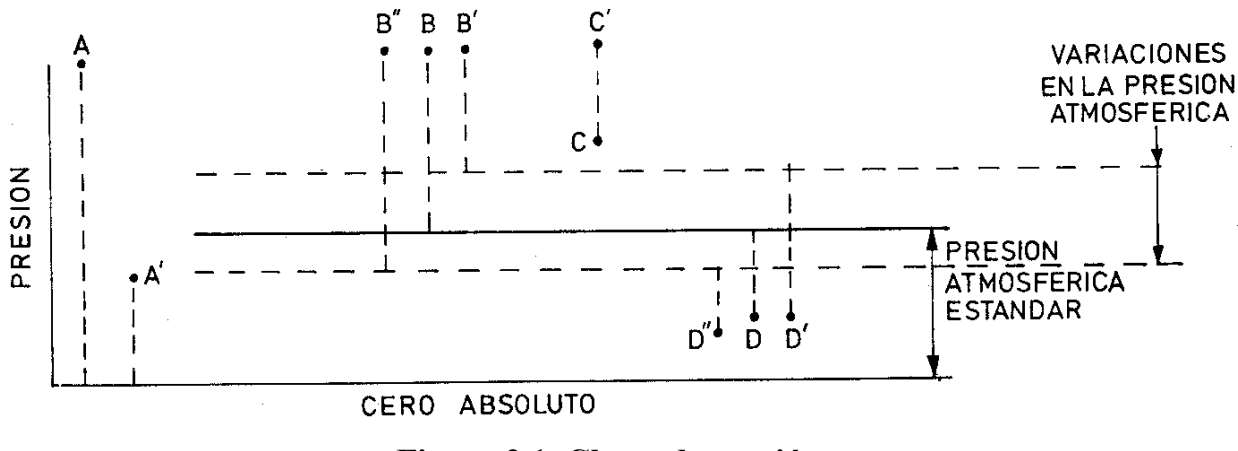

#### **Figura 2.1. Clases de presión**

Fuente: CREUSS, Antonio, Instrumentación Industrial, 1998

La presión absoluta se mide con relación al cero absoluto de presión (puntos A y A' de la figura 2.1).

|                      | Psi     | Pulg. c.            | Pulg. c. | Atm                    | $Kg/cm^2$              | cm c. de | mm. c.       | <b>Bar</b>   | Pa                   |
|----------------------|---------|---------------------|----------|------------------------|------------------------|----------|--------------|--------------|----------------------|
|                      |         | de H <sub>2</sub> O | de Hg    |                        |                        | $H_2O$   | de Hg        |              |                      |
| Psi                  |         | 27.68               | 2.036    | 0.0680                 | 0.0703                 | 70.31    | 51.72        | 0.0689       | 6894.76              |
| Pulg. col. de $H_2O$ | 0.0361  | 1                   | 0.0735   | 0.0024                 | 0.0025                 | 2.540    | 1.868        | 0.0024       | 249                  |
| Pulg. col. de Hg     | 0.4912  | 13.6                |          | 0.0334                 | 0.0345                 | 34.53    | 25.4         | 0.0338       | 3386.39              |
| Atm                  | 14.7    | 406.79              | 29.92    | $\mathbf{1}$           | 1.033                  | 1033     | 760          | 1.0132       | $1.0133 \times 10^5$ |
| $Kg/cm^2$            | 14.22   | 393.7               | 28.96    | 0.9678                 | $\mathbf{1}$           | 1000     | 735.6        | 0.98         | 98066                |
| cm col. de $H_2O$    | 0.0142  | 0.3937              | 0.0289   | 0.00096                | 0.0010                 |          | 0.7355       | 0.0009       | 98.06                |
| mm. col. de Hg       | 0.0193  | 0.5353              | 0.0393   | 0.0013                 | 0.0013                 | 1,359    | $\mathbf{1}$ | 0.00133      | 133,322              |
| <b>Bar</b>           | 14.5    | 401                 | 29.53    | 0.987                  | 1.02                   | 1020     | 750          | $\mathbf{1}$ | 10 <sup>5</sup>      |
| Pa                   | 0.00014 | 0.0040              | 0.00029  | $0.987 \times 10^{-5}$ | $0.102 \times 10^{-4}$ | 0.01     | 0.0075       | $10^{-5}$    |                      |

**Tabla 2-1. Equivalencia de unidades de presión** 

Fuente: CREUSS, Antonio, Instrumentación Industrial, 1998

La presión atmosférica es la presión ejercida por la atmósfera terrestre medida mediante un barómetro. A nivel del mar, esta presión es próxima a 760 mm (29.9 pulgadas) de mercurio absolutos o 14.7 psia (libras por pulgada cuadrada absolutas) y estos valores definen la presión ejercida por la atmósfera estándar.

La presión relativa es la determinada por un elemento que mide la diferencia entre la presión absoluta y la atmosférica del lugar donde se efectúa la medición (punto B de la figura). Hay que señalar que el aumentar o disminuir la presión atmosférica, disminuye o aumenta respectivamente la presión leída (puntos B' y B''), si bien ello es despreciable al medir presiones elevadas.

La presión diferencial es la distancia entre dos presiones, puntos C y C'.

El vacío es la diferencia de presiones entre la presión atmosférica existente y la presión absoluta, es decir, es la presión medida por debajo de la atmosférica (puntos D, D' y D'') y viene expresado en mm columna de mercurio, mm columna de agua o pulgadas columna de agua. Las variaciones de la presión atmosférica influyen considerablemente en las lecturas del vacío.

En la figura 2.2 pueden verse los tipos de instrumentos de medición de presión existentes en el mercado y su campo de aplicación.

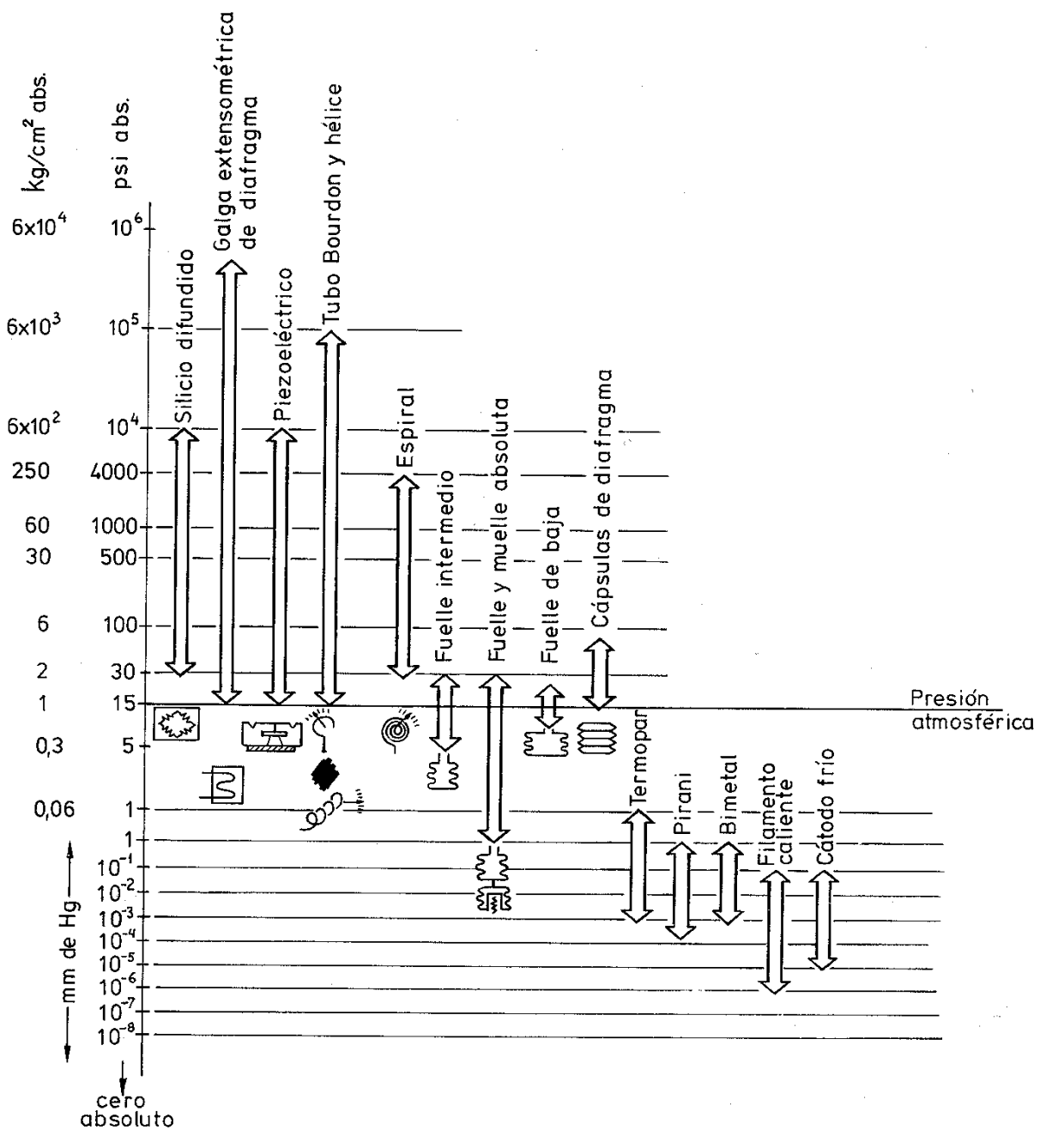

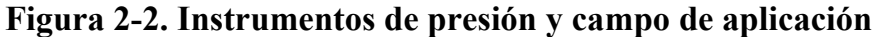

Fuente: CREUSS, Antonio, Instrumentación Industrial, 1998

Los instrumentos de presión se clasifican por su tipo de elemento en tres grupos: mecánicos, electromecánicos y electrónicos.
#### **2.1.1. Elementos mecánicos**

Se dividen en: 1) elementos primarios de medida directa que miden la presión comparándola con la ejercida por un líquido de densidad y altura conocidas (barómetro cubeta, manómetro de tubo en U, manómetro de tubo inclinado, manómetro de toro pendular, manómetro de campana), y 2) elementos primarios elásticos que se deforman por la presión interna del fluido que contienen. Los elementos primarios elásticos más empleados son: el tubo Bourdon, el elemento en espiral, el helicoidal, el diafragma y el fuelle. En la tabla 2.2 se muestra un resumen de las características de los elementos mecánicos medidores de presión descritos.

|                   | Campo de medida    | Precisión en % | Temp. máx   | Presión estática   |
|-------------------|--------------------|----------------|-------------|--------------------|
|                   |                    | de escala      | de servicio | máxima             |
| Barómetro cubeta  | $0.1 - 3$ m cda    | $0.5 - 1\%$    | Ambiente    | 6 bar              |
| Tubo en U         | $0.2 - 1.2$ m cda  | $0.5 - 1\%$    | Ambiente    | 10 <sub>bar</sub>  |
| Tubo inclinado    | $0.01 - 1.2$ m cda | $0.5 - 1\%$    | Ambiente    | 10 <sub>bar</sub>  |
| Toro pendular     | $0.5 - 10$ m cda   | $0.5 - 1\%$    | Ambiente    | 100-600 bar        |
| Campana           | $0.005 - 1$ m cda  | $0.5 - 1\%$    | Ambiente    | Atmosférica        |
| Tubo Bourdon      | $0.5 - 6000$ bar   | $0.5 - 1\%$    | 90 °C       | 6000 bar           |
| Espiral           | $0.5 - 2500$ bar   | $0.5 - 1\%$    | 90 °C       | 2500 bar           |
| Helicoidal        | $0.5 - 5000$ bar   | $0.5 - 1\%$    | 90 °C       | 5000 bar           |
| Diafragma         | 50 mm cda-2 bar    | $0.5 - 1\%$    | 90 °C       | 2 bar              |
| Fuelle            | 100 mm cda-2 bar   | $0.5 - 1\%$    | 90 °C       | 2 bar              |
| Presión absoluta  | $6-760$ mm Hg abs  | $1\%$          | Ambiente    | Atmosférica        |
| Sello volumètrico | $3-600$ bar        | $0.5 - 1\%$    | 400 °C      | 600 <sub>bar</sub> |

**Tabla 2.2. Instrumentos mecánicos** 

#### **2.1.2. Elementos electromecánicos**

Los elementos electromecánicos de presión utilizan un elemento mecánico elástico combinado con un transductor eléctrico que genera la señal eléctrica correspondiente. El elemento mecánico consiste en un tubo Bourdon, espiral, hélice, diafragma, fuelle o una combinación de los mismos que, a través de un sistema de palancas convierte la presión en una fuerza o en un desplazamiento mecánico.

## **2.1.3. Elementos electrónicos**

Los transductores electrónicos de vacío se emplean para la medida de alto vacío, son muy sensibles y se clasifican en los siguientes tipos: Mecánicos, Medidor McLeod, térmicos y de ionización.

#### **2.2.Transmisores de temperatura**

La medida de temperatura constituye una de las mediciones más comunes e importantes que se efectúan en cualquier proceso. Casi todos los fenómenos físicos están afectados por ella. La temperatura se utiliza frecuentemente para inferir otras variables del proceso. Las limitaciones del sistema de medida quedan definidas en cada tipo de aplicación por la precisión, por la velocidad de captación de la temperatura, por la distancia entre el elemento de medida y el aparato receptor y por el tipo de instrumento indicador registrador o controlador necesarios.

En la tabla 2.3 se presenta el campo de medida de los distintos instrumentos de temperatura existentes en el mercado.

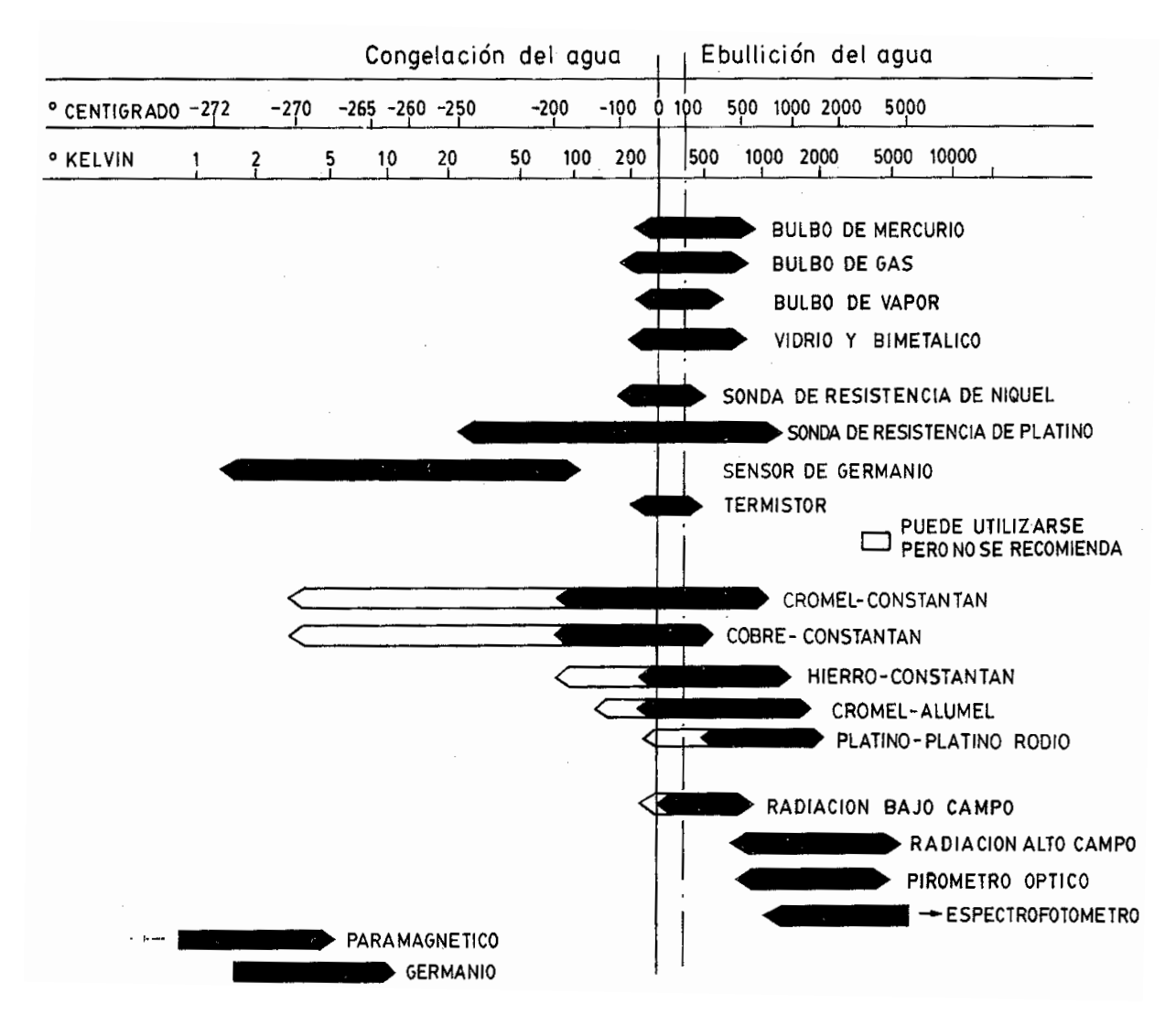

**Tabla2.3. Campo de medida de los instrumentos de temperatura** 

Fuente: CREUSS, Antonio, Instrumentación Industrial, 1998

# **2.2.1. Termómetro de vidrio**

El termómetro de vidrio consta de un depósito de vidrio que contiene, por ejemplo mercurio y que al calentarse se expande y sube en el tubo capilar. Los márgenes de trabajo de los fluidos empleados son:

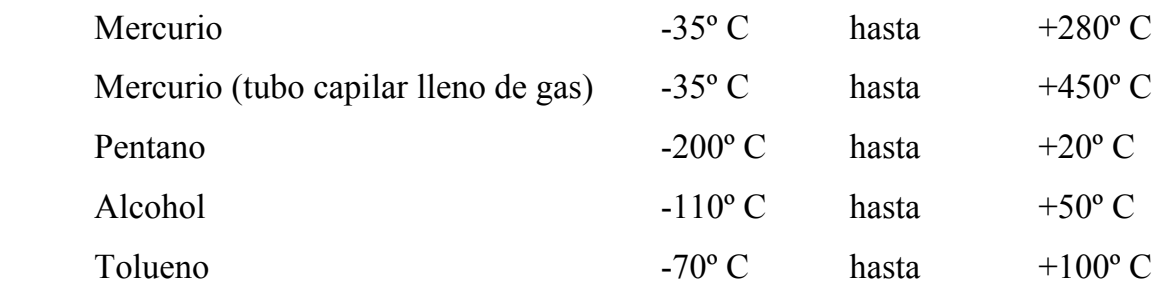

# **2.2.2. Termistores**

Los termistores son semiconductores electrónicos con un coeficiente de temperatura de resistencia negativo de valor elevado, por lo que presentan unas variaciones rápidas y extremadamente grandes para los cambios relativamente pequeños en la temperatura. (Creuss, 1998)

Los termistores se fabrican con óxidos de níquel, manganeso, hierro, cobalto, cobre, magnesio, titanio y otros metales, y están encapsulados en sondas y en discos.

Los termistores se denominan también NTC (Negative Temperature Coeficient, coeficiente de temperatura negativo) existiendo casos especiales de coeficiente positivo cuando su resistencia aumenta con la temperatura (PTC, Positive Temperature Coeficient).

En su libro Instrumentación industrial, Creuss proporciona la relación entre la resistencia del termistor y la temperatura la cual viene dada por:

$$
R_t = R_0 e^{\beta \left(\frac{1}{T_t} - \frac{1}{T_0}\right)} \dots \dots \dots \dots \dots (1)
$$

En la que:

 $R_t$  = resistencia en ohms a la temperatura absoluta  $T_t$ 

 $R_0$  = resistencia en ohms a la temperatura absoluta de referencia  $T_0$ 

 $\beta$  = constante dentro de un intervalo moderado de temperaturas.

Una expresión más representativa es la *ecuación de Steinhard y Hart* (JMI, 2010) que expresa la relación empírica entre la temperatura absoluta T y la resistencia R del elemento sensor:

$$
\frac{1}{T(R)} = A + B\ln\left(\frac{R}{f}\right) + C\ln^3\left(\frac{R}{f}\right)
$$
\n(2)

Siendo:

A, B y C factores característicos del material de la resistencia NTC.

El factor  $f$  es usado para escalar los valores de la resistencia para un valor dado del material NTC a valores absolutos, y viene definido por la expresión:

$$
f = \frac{R_f}{R_{refs-\dots}(\text{3})}
$$

Con:

 $R_f$  = Resistencia calibrada a la temperatura t

 $R_{refs}$  = Resistencia de referencia a la temperatura t

De la expresión anterior, el valor de la resistencia R en función de la temperatura absoluta T es:

---------------(4)

En la que:

$$
\propto (t) = \frac{A - \frac{1}{T}}{C} \qquad y \qquad \beta = \frac{B}{C} \tag{5}
$$

La sensibilidad del termistor  $\alpha_{NTC}$  es una función de la temperatura absoluta y viene dada por la fórmula:

$$
\alpha_{NTC} (T) = \frac{100\%}{-T^2[B + 3C\ln^2 R(T)]}
$$
 (6)

En la figura 2.4 pueden verse las curvas características resistencia - temperatura de termistores y su comparación con las sondas de resistencia de Platino.

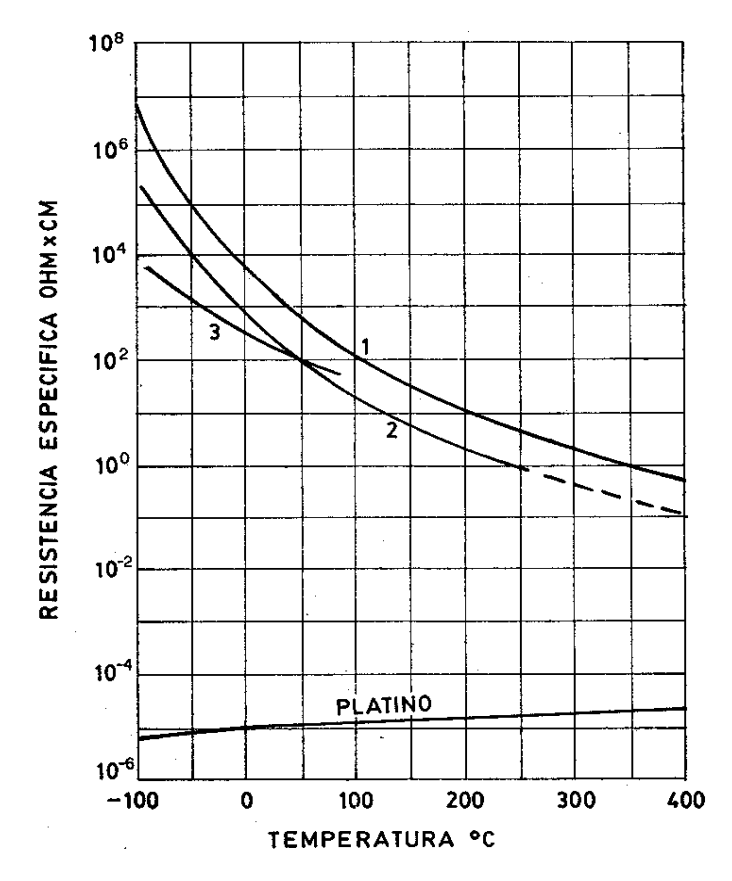

**Figura 2.4. Curvas características de termistores** 

Fuente: Transductores de Temperatura, http://www.jmi.com.mx/literatura.htm

Los termistores se conectan a puentes de Wheatstone convencionales o a otros circuitos digitales de medida de resistencia. En intervalos amplios de temperatura, los termistores tienen características no lineales. Al tener un alto coeficiente de temperatura poseen una mayor sensibilidad que las sondas de resistencia y permiten intervalos de medida de 1 ºC (*span*). Son de pequeño tamaño y su tiempo de respuesta depende de la capacidad térmica y de la masa del termistor variando de 0.5 a 10 segundos. La distancia entre el termistor y el instrumento de medida puede ser considerable siempre que el elemento posea una alta resistencia comparada con la de los cables de unión. La corriente que circula por el termistor a través del circuito de medida debe ser baja para garantizar que la variación de resistencia del elemento sea debida exclusivamente a los cambios de temperatura en el proceso. Los termistores encuentran su principal aplicación en la medición, la compensación y el control de temperatura, y como medidores de temperatura diferencial.

### **2.2.3. Termopares**

El termopar se basa en el efecto descubierto por Seebeek en 1821, de la circulación de una corriente en un circuito cerrado formado por dos metales diferentes cuyas uniones (unión de medida o caliente y unión de referencia o fría) se mantienen a distinta temperatura (JMI, 2010). Esta circulación de corriente obedece a dos efectos termoeléctricos combinados, el efecto Peltier (1834) que provoca la liberación o absorción de calor en la unión de los metales distintos cuando una corriente circula a través de la unión y el efecto Thomson (1854) que consiste en la liberación o absorción de calor cuando una corriente circula a través de un metal homogéneo en el que existe un gradiente de temperaturas.

En la figura 2.5 se presenta un diagrama general de un termopar.

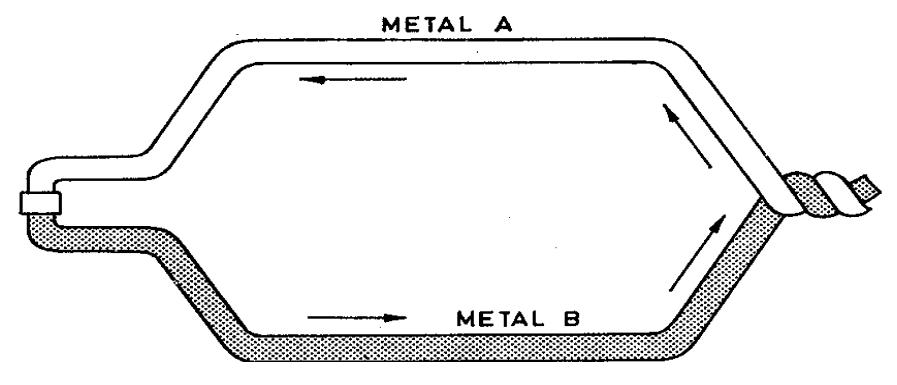

**Figura 2.5. Termopar** 

Fuente: Transductores de Temperatura, http://www.jmi.com.mx/literatura.htm

El efecto Peltier puede ponerse de manifiesto en el montaje de la figura 2.6 a). En una cruz térmica formada por la unión en su centro de dos metales distintos se hace pasar una corriente en uno u otro sentido con el interruptor K2 abierto. Después de cada paso de corriente se abre K1 (desconectándose la pila) y se cierra K2 leyendo en el galvanómetro la f.e.m. creada, que es proporcional a la temperatura alcanzada por la cruz térmica en cada caso. Restando el calentamiento óhmico queda un remanente de temperatura que en un sentido de circulación de la corriente es positivo y negativo en el sentido contrario. El efecto depende de los metales que forman la unión.

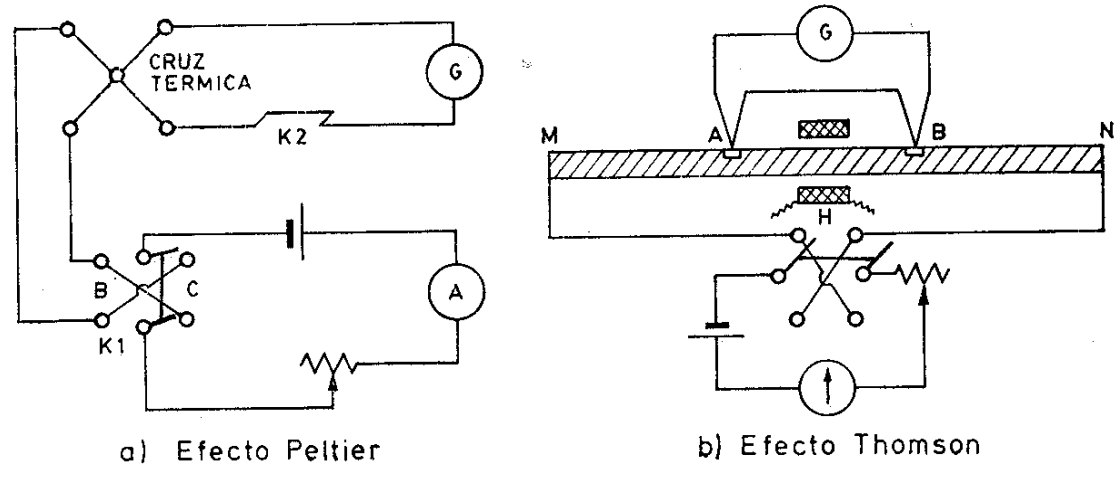

**Figura 2.6. Efectos Peltier y Thomson** 

Fuente: CREUSS, Antonio, Instrumentación Industrial, 1998

El efecto Thomson puede observarse en la figura 2.6 b), formado por una barra metálica MN, con un termopar diferencial AB aislado y una bobina H para calentamiento eléctrico centrada con relación a AB. En resumen, calentando con la bobina H uno de los puntos, el B por ejemplo, se presentará una diferencia de temperaturas con el A, lo que se mostrará en el galvanómetro; si ahora se hace pasar una corriente por MN, se notará un aumento o disminución de la temperatura diferencial con el efecto contrario si se invierte la corriente.

La combinación de los dos aspectos, el de Peltier y el de Thomson, es la causa de la circulación de corriente al cerrar el circuito en el termopar. Esta corriente puede calentar el termopar y afectar la exactitud en la medida de la temperatura, por lo que durante la medición debe hacerse mínimo su valor.

Se pueden establecer las siguientes leyes sobre el comportamiento de los termopares:

- 1. Ley del circuito homogéneo. En un conductor metálico homogéneo no puede sostenerse la circulación de una corriente eléctrica por la aplicación exclusiva de calor.
- 2. Ley de los metales intermedios. Si en un circuito de varios conductores la temperatura es uniforme desde un punto de soldadura A a otro punto B, la suma algebraica de todas las fuerzas electromotrices es totalmente independiente de los conductores intermedios y es la misma que si se pusieran en contacto directo  $A y B$ .
- 3. Ley de las temperaturas sucesivas. La f.e.m. generada por un termopar con sus uniones a las temperaturas T1 y T3 es la suma algebraica de la f.e.m. del termopar con sus uniones a T1 y T2 y de la f.e.m. del mismo termopar con sus uniones a las temperaturas T2 y T3.

Por estas leyes se hace evidente que en el circuito se desarrolla una pequeña tensión continua proporcional a la temperatura de la unión de medida, siempre que haya una diferencia de termopares con la unión de referencia. Los valores de esta f.e.m. están tabulados en tablas de conversión con la unión de referencia a 0 ºC. En la figura 2.7 se presentan las curvas características de los termopares, éstas pueden utilizarse como guía en la selección de termopares.

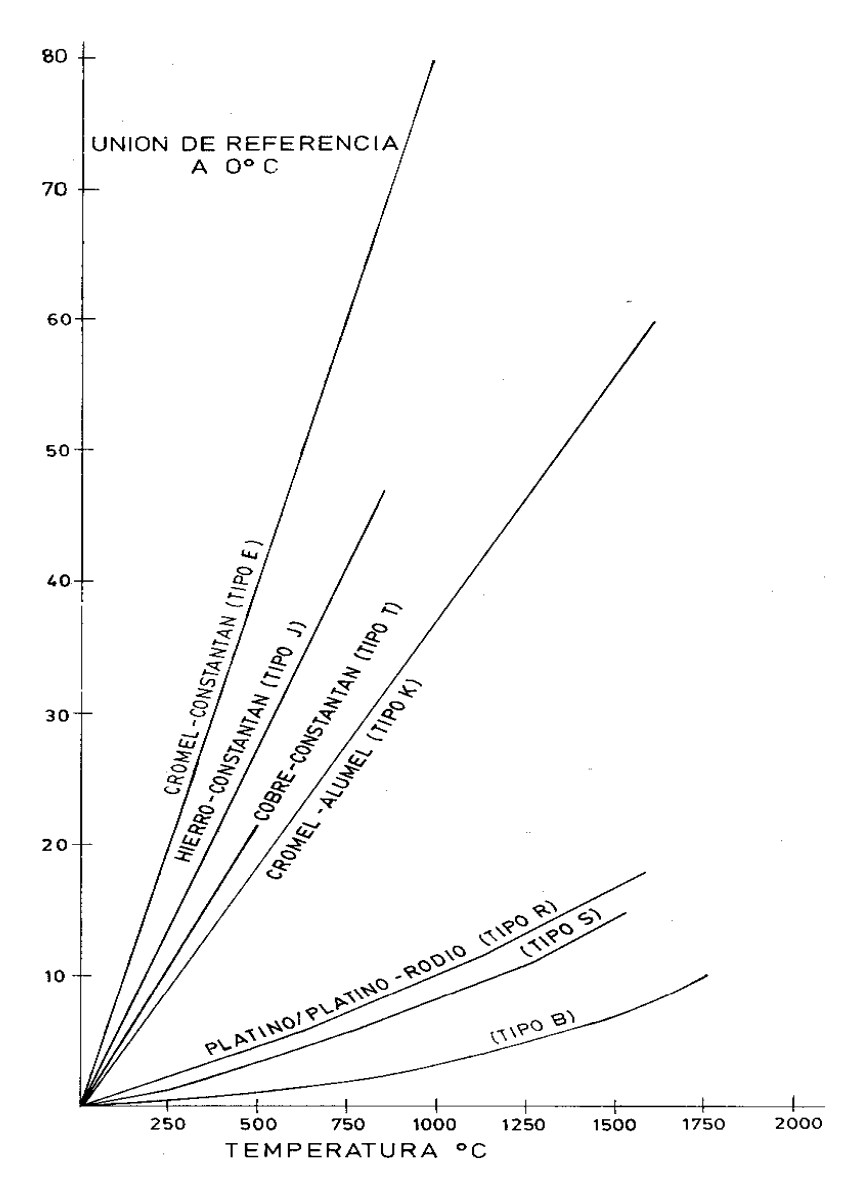

**Figura 2.7. Curvas características f.e.m./temperatura de los termopares** 

Fuente: Termopares, http://www.jmi.com.mx/literatura.htm

La selección de los alambres para termopares se hace de forma que tengan una resistencia adecuada a la corrosión, a la oxidación, a la reducción y a la cristalinización, que desarrollen una f.e.m. relativamente alta, que sean estables, de bajo costo y de baja resistencia eléctrica y que la relación entre la temperatura y la f.e.m. sea tal que el aumento de ésta sea cuasi paralela al aumento de la temperatura.

Los termopares más comunes son:

- Termopar tipo E, de cromel-constantán. Puede usarse en vacío o en atmósfera inerte o medianamente oxidante o reductora. Este termopar posee la f.e.m. más alta por variación de la temperatura. Es adecuado para temperaturas entre -200 a  $+900$  °C.
- Termopar tipo T, de cobre-constantán. Tiene una elevada resistencia a la corrosión por humedad atmosférica o condensación y puede utilizarse en atmósferas oxidantes o reductoras. Se prefiere generalmente para las medidas de temperatura entre -200 a +260 ºC.
- Termopar tipo J, de hierro-constantán. Es adecuado en atmósferas con escaso oxígeno libre y para temperaturas entre -200 a +750 ºC. La oxidación del hilo de hierro aumenta rápidamente por encima de +550 °C, siendo necesario un mayor diámetro del hilo hasta una temperatura límite de +750 ºC.
- Termopar tipo K, de cromel-alumel, se recomienda en atmósferas oxidantes y a temperaturas de trabajo entre 500 ºC y 1250 ºC. No debe ser utilizado en atmósferas reductoras ni sulfurosas a menos que esté cubierto con un tubo de protección. Se utiliza para temperaturas entre -40 ºC a 1000 ºC.
- Termopar tipo R o S, de platino-platino rodio, se emplea en atmósferas oxidantes y temperaturas de trabajo hasta 1500 ºC. Si la atmósfera es reductora el termopar debe protegerse con un tubo cerámico estanco.

- Termopar tipo N compuesto de hilo positivo de 14% cromo, 1.4% silicio y 86.4% níquel, y el hilo negativo de 0.4% silicio y 95.6% níquel. Protegido con aislamiento de óxido de berilio y camisa de molibdeno y de tantalio se emplea en atmósferas inertes o en vacío a las temperaturas de trabajo de 0 ºC a 2316 ºC. Se caracteriza por su alta estabilidad.

La tabla 2.3 muestra las características principales de los termopares más comunes.

|             | <b>COMPOSICIÓN</b>                        | <b>RANGO DE</b> | <b>FUERZA</b>       | <b>TOLERANCIA</b>                     | <b>SENS</b>                          |                        |
|-------------|-------------------------------------------|-----------------|---------------------|---------------------------------------|--------------------------------------|------------------------|
| TIPO        |                                           | TEMP. °C        | $ELECT.$ (mV)       | <b>ESTAND.</b>                        | ESP.                                 | $\mu V$ <sup>o</sup> C |
| B           | Platino -30% de rodio $(+)/$              | 0 a 1820        | 0 a 13.814          | $\pm 0.5\%$                           |                                      | 1a5                    |
|             | Platino $-6\%$ de rodio $(-)$             |                 |                     |                                       |                                      |                        |
|             | $(+)/Constantan$<br>$(-)$<br>Cromel       |                 |                     |                                       |                                      |                        |
| ${\bf E}$   | $(cromel = níquel-10% cromo;$             | $-270$ a $1000$ | $-9,835$ a $76,358$ | $\pm 1.7$ °C $\acute{o}$ $\pm 0.5\%$  | $\pm 1$ °C 6 $\pm 0.4\%$             | 70                     |
|             | $constantan = cobre-niquel)$              |                 |                     |                                       |                                      |                        |
| J           | Hierro $(+)/$ Constantan $(-)$            | $-210$ a 760    | $-8,096$ a 42,922   | $\pm 2.2$ °C $\acute{o}$ $\pm 0.75$   | $\pm 1.1$ °C ó $\pm 0.4\%$           | 30 a 60                |
| K           | Cromel $(+)/$ Alumel $(-)$ (alumel =      | $-270$ a $1372$ | $-6,458$ a 54,875   | $\pm 2.2$ °C $\acute{o}$ $\pm 0.75$ % | $\pm 1.1$ °C ó $\pm 0.4\%$           | 40                     |
|             | níquel-5% aluminio silicón)               |                 |                     |                                       |                                      |                        |
| $\mathbf R$ | Platino -13% Rodio $(+)/$ Platino         | $-50$ a $1768$  | $-0,226$ a $21,108$ | $\pm 1.5$ °C ó $\pm 0.25\%$           | $\pm 0.6$ °C ó $\pm 0.1\%$           | 5 a 14                 |
|             | $\left( \cdot \right)$                    |                 |                     |                                       |                                      |                        |
| S           | Platino $10\%$ Rodio $(+)/$ Platino $(-)$ | $-50$ a $1768$  | $-0,236$ a $18,698$ | $\pm 1.5$ °C 6 $\pm 0.25\%$           | $\pm 0.6$ °C $\acute{o}$ $\pm 0.1\%$ | 5 a 14                 |
|             |                                           |                 |                     |                                       |                                      |                        |
| $\mathbf T$ | Cobre $(+)/$ Constantan $(-)$             | $-270a400$      | $-6,258$ a 20,869   | $\pm 1$ <sup>o</sup> C ó $\pm 0.75\%$ | $\pm 0.5$ °C ó $\pm 0.4\%$           | 18 a 62                |

**Tabla 2.3. Características de Termopares** 

Fuente: Termopares, http://www.jmi.com.mx/literatura.htm

En la tabla 2.4 se presenta el color de los cables de compensación de los termopares más comunes, este cable se utiliza para hacer extensión de los termopares hasta el lugar donde se toma la lectura. Al momento de hacer extensiones se debe de tener precaución con la temperatura de la conexión entre el termopar y la extensión, se debe de tomar en cuenta este voltaje de compensación.

|              |           | Tolerancia °C |           | Rango       | Color         |                        | Cable    |
|--------------|-----------|---------------|-----------|-------------|---------------|------------------------|----------|
|              | Simbolo   |               |           | Temp.       |               | Extensión/Compensación |          |
| Tipo         |           | Estándar      | Especial  | $\rm ^{o}C$ | $+$ PX        | $-NX$                  | Cubierta |
| B            | <b>BX</b> | $+0$ A -3.7   | $\pm 0$   | 0 a 100     | Gris          | Rojo                   | Gris     |
| E            | EX        | $\pm 1.7$     |           | 0 a 200     | Violeta       | Rojo                   | Violeta  |
| J            | JX        | $\pm 2.2$     | $\pm$ 1.1 | 0 a 200     | <b>Blanco</b> | Rojo                   | Negro    |
| K            | <b>KX</b> | $\pm 2.2$     |           | 0 a 200     | Amarillo      | Rojo                   | Amarillo |
| $\mathbb{R}$ | <b>RX</b> | $\pm 5$       | ± 5       | 0 a 200     | Negro         | Rojo                   | Verde    |
| S            | <b>SX</b> | $\pm$ 5       | ± 5       | 0 a 200     | Negro         | Rojo                   | Verde    |
| T            | <b>TX</b> | $\pm 1$       | $\pm 0.5$ | 0 a 100     | Azul          | Rojo                   | Azul     |

**Tabla2.4. Color de los cables de compensación** 

Fuente: Termopares, http://www.jmi.com.mx/literatura.htm

Es recomendable que el termopar disponga de un muelle de empuje para asegurar el contacto del elemento con el fondo de la vaina de protección, y de este modo, obtener una respuesta lo más rápida posible. Los termopares de superficie (skinpoints) se utilizan para tomar la temperatura de una superficie (tubería, depósito, horno…). Están embebidos en una lámina que puede curvarse y que se suelda a la tubería.

En la mayoría de ocasiones, no es deseable exponer los termopares (o los sensores de temperatura en general) directamente a las condiciones de un proceso. Por ello se utilizan fundas o vainas de protección, para evitar los daños causados por erosión, corrosión, abrasión, y por los procesos de alta presión, en forma parecida a la sonda de resistencia. Las vainas suelen ser de acero inoxidable 316. El sensor debe ajustarse al máximo en la vaina con el objeto de lograr una mínima resistencia a la transferencia de calor y por lo tanto una máxima velocidad de transmisión de la temperatura. Incluso en los procesos de captación de temperatura de gases se opta, siempre que sea posible por tener el sensor en contacto directo con los gases, sirviendo la vaina exclusivamente como elemento de protección mecánica.

Los errores debidos a la conducción del calor del fluido de la vaina se minimizan mediante la utilización de termopares de pequeño diámetro y mayor longitud (profundidad de inmersión de diez diámetros de vaina), materiales para la vaina que tengan baja conductividad térmica o consiguiendo altos coeficientes de convección de transmisión de calor entre el fluido y el termopar. Cuando los termopares directos convencionales no proporcionan una adecuada medida de la temperatura del fluido, se pueden diseñar termopares angulados o curvos para mejorar las medidas de temperatura.

En aplicaciones especiales se emplean tubos de protección construidos con materiales metálicos o cerámicos tales como porcelana, grafito, óxido de aluminio, carburo de silicio, etc. Los tubos de protección cerámicos se emplean cuando el termopar está expuesto a la acción directa de una llama, están presentes gases contaminantes, o bien cuando las temperaturas son superiores a las que pueden tolerar los tubos metálicos (baños de tratamientos térmicos).

En la tabla 2.5 puede observarse una guía para la selección de tubos o vainas de protección de los termopares:

| Industria    | Aplicación                    | Tubo o vaina                                     |
|--------------|-------------------------------|--------------------------------------------------|
| Tratamientos | Recocido                      | Inconel o hierro                                 |
| térmicos     | Carburación                   | Inconel                                          |
|              | Templado:                     |                                                  |
|              | < 700 °C                      | Hierro forjado                                   |
|              | 700 a 1100 °C                 | Inconel o hierro                                 |
|              | $>1100$ °C                    | Cerámico o pirómetro de radiación                |
|              | Nitruración                   | Hierro                                           |
|              | Baños de sales                | Inconel, hierro o pirómetro de radiación         |
| Hierro<br>y  | Hornos de soplado             | Inconel o hierro o carburo de silicio            |
| acero        | Hogar                         | Inconel o pirómetro de radiación                 |
|              | Techo                         | Pirómetro de radiación                           |
|              | Calderas de recuperación      | Inconel o hierro                                 |
|              | Fosos de recalentamiento      |                                                  |
|              | $1100\,^{\circ}\mathrm{C}$    | Inconel o hierro                                 |
|              | $>1100$ °C                    | Cerámico y carburo de<br>silicio<br>$\mathbf{O}$ |
|              |                               | pirómetro de radiación                           |
|              | Palanquilla, calentamiento de | Inconel o hierro                                 |
|              | planchas y soldadura a tope   | silicio<br>Cerámico y carburo<br>de<br>$\Omega$  |
|              | $1100\text{°C}$               | pirómetro de radiación                           |
|              | $>1100$ °C                    | Pirómetro de radiación                           |
|              | Soldadura fuerte              | Termopar tipo J sin tubo de protección           |
|              | Recocido brillante            | o pirómetro de radiación                         |
|              | Forjado                       | Cerámico y carburo de silicio<br>$\Omega$        |
|              |                               | pirómetro de radiación                           |
|              | Galvanización                 | Acero o carburo de silicio                       |
|              | Baños de decapado             | Plomo                                            |

**Tabla 2.5. Guía para la selección de tubos o vainas de protección.** 

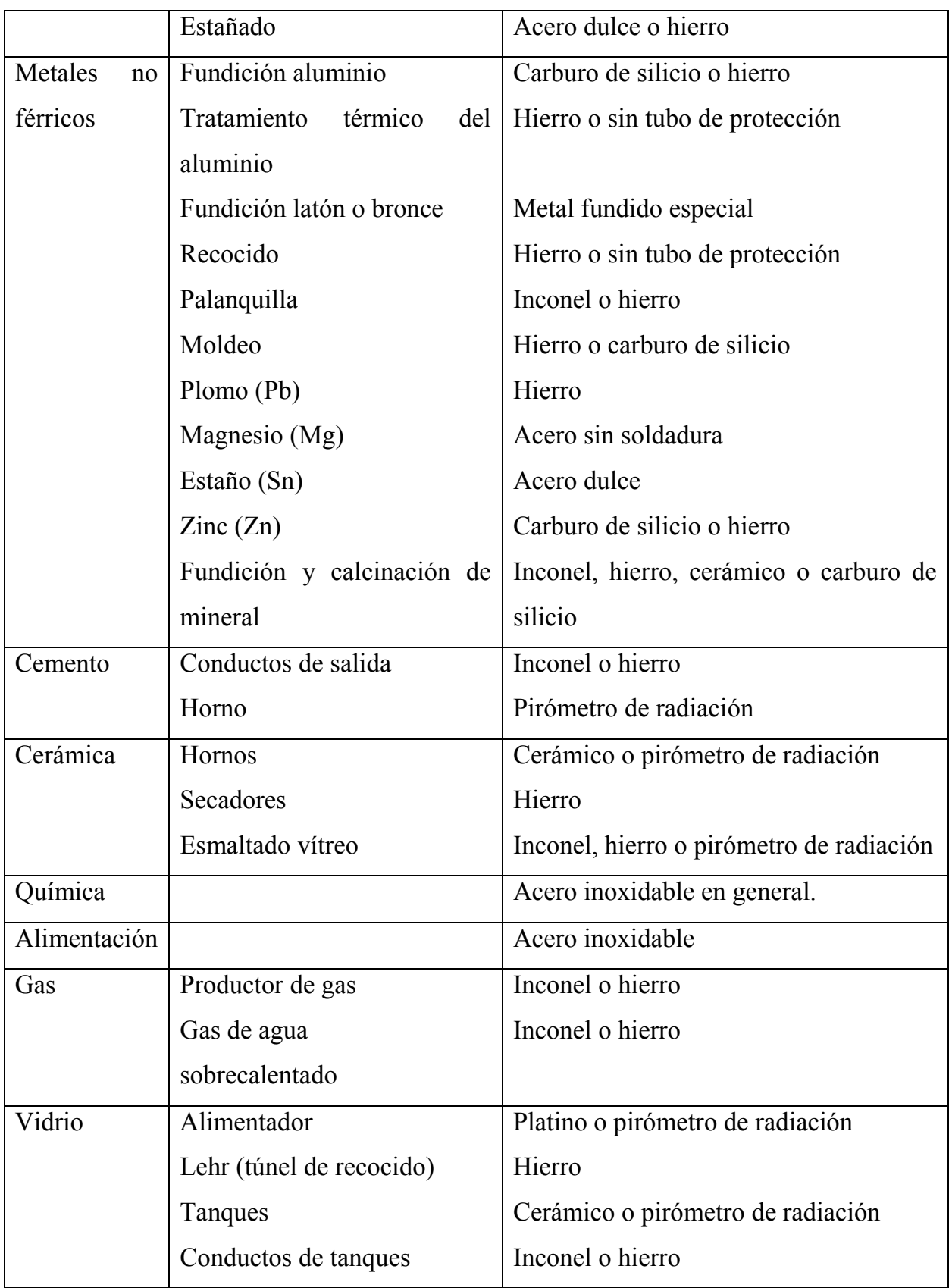

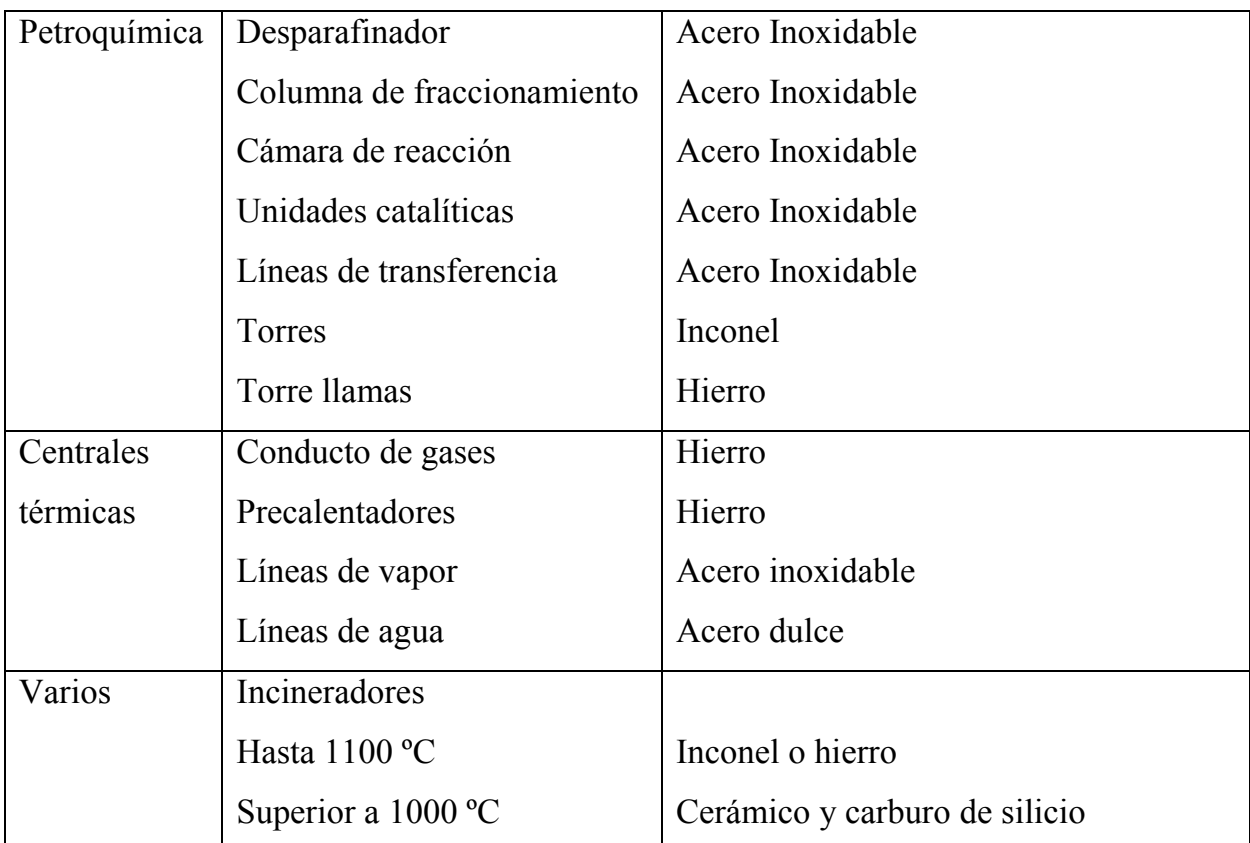

Fuente: Termopares, http://www.jmi.com.mx/literatura.htm

Cuando el termopar está instalado a una distancia larga del instrumento, no se conecta directamente al mismo sino por medio de un cable de extensión o compensación. Los cables de extensión son conductores con propiedades eléctricas similares a las del termopar que prolongan hasta ciertos límites de temperatura (0-200 ºC) y son más económicos. El uso del cable de extensión es claro en el caso de los termopares tipo R o S debido al elevado precio del platino que encarecería el costo del hilo desde campo hasta el panel. Se suelen utilizar los siguientes conductores:

- Conductores tipo J para termopares tipo J.
- Conductores tipo K o tipo T para termopares tipo K.
- Conductores tipo T para termopares tipo T.
- Conductores tipo E para termopares tipo E.
- Conductores cobre-cobre níquel para termopares tipo R, S o B.

Las conexiones entre el cable de compensación, el termopar y el instrumento deben ser perfectas, sin empalmes en el cable de compensación, utilizando el hilo correcto y el conjunto de la instalación debe evitar el paso próximo por fuentes de calor (aparece el efecto Thomson). Si estas recomendaciones no se cumplen aparecen tensiones térmicas de corriente continua que dan lugar a un desplazamiento en la calibración del instrumento.

El termopar es susceptible al ruido eléctrico industrial debido a que durante su funcionamiento puede generar tensiones de 2 a 50 mV, si se encuentra en un entorno donde las grandes máquinas eléctricas (motores, etc.) pueden crear cientos de milivolts en el cable de conexión. Por otro lado, el termopar, trabajando como una antena, puede recoger radiación electromagnética de radio, TV y microondas. De aquí que se requiera que los cables de conexión estén torcidos y dentro de una funda metálica que se pone a tierra, que la unión de medida esté puesta a tierra y que el amplificador tenga una buena relación señal/ruido.

## **2.2.4. Termorresistencias**

La medida de temperatura utilizando sondas de resistencia depende de las características de resistencia en función de la temperatura que son propias del elemento de detección este consiste usualmente en un arrollamiento de hilo muy fino del conductor adecuado bobinado entre capas de material aislante y protegido con un revestimiento de vidrio o de cerámica (JMI, 2010). El material que forma el conductor se caracteriza por el llamado "coeficiente de temperatura de resistencia" que expresa, a una temperatura especificada, la variación de la resistencia en ohms del conductor por cada grado que cambia su temperatura. La relación entre estos factores puede verse en la expresión lineal siguiente:

$$
R_t = R_0(1 + \alpha t) \dots (7)
$$

En la que:

 $R_0$  = resistencia en ohms a 0 °C

 $R_t$  = resistencia en ohms a t <sup>o</sup>C

α = coeficiente de temperatura de la resistencia cuyo valor entre 0 ºC y 100 ºC es de 0.003850 Ω x  $\Omega^{-1}$ <sup>o</sup>C – 1 en la Escala Práctica de Temperaturas Internacional.

Si la relación resistencia-temperatura no es lineal la ecuación general pasa a:

 $R_t = R_0[1 + At + Bt^2 + C(t - 100)t^3]$  válida de -200 a 0 °C  $R_t = R_0[1 + At + Bt^2]$  válida de 0 a 850 °C

Y en la que A, B, C… son coeficientes de temperatura de la resistencia de valores:  $A = 3.90802 \times 10^{-3}$  $B = -5.802 \times 10^{-7}$  $C = -4.27350 \times 10^{-12}$ 

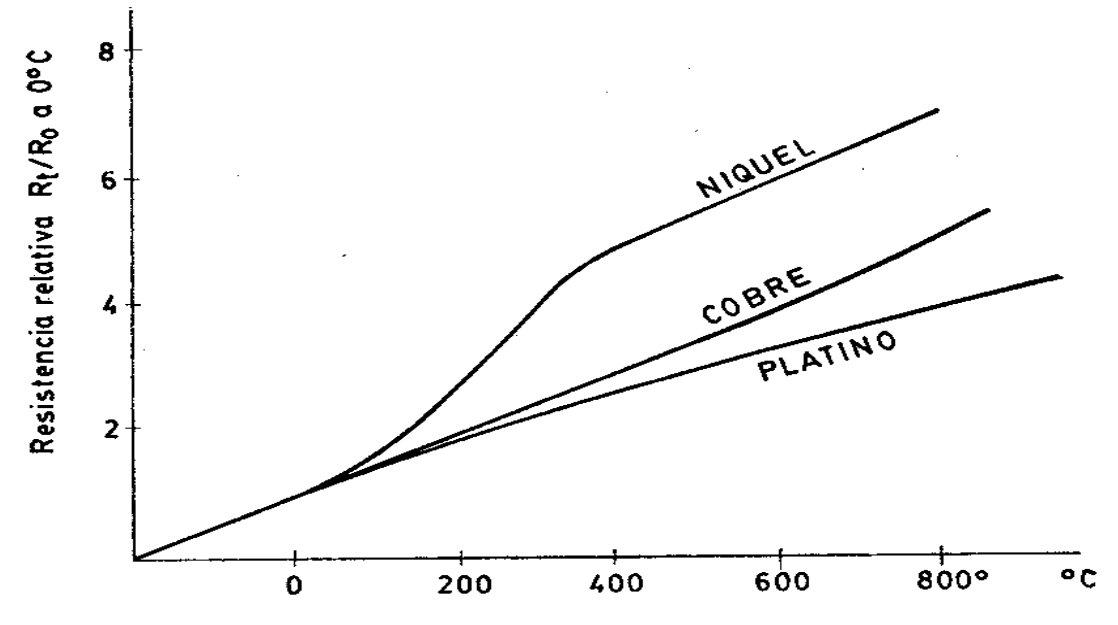

**Figura 2.8. Curvas de resistencia relativa de varios metales en función de la** 

**temperatura.** 

Fuente: Termómetros de resistencia RTDs, http://www.jmi.com.mx/literatura.htm

En la figura 2.8 pueden verse las curvas de resistencia relativa de varios metales, utilizados en la fabricación de termorresistencias, en función de la temperatura.

Los materiales que forman el conductor de la resistencia deben poseer las siguientes características:

- Alto coeficiente de temperatura de la resistencia, ya que de este modo el instrumento de medida será muy sensible.
- Alta resistividad, ya que cuanto mayor sea la resistencia a una temperatura dada tanto mayor será la variación por grado (mayor sensibilidad).
- Relación lineal resistencia-temperatura.
- Rigidez y ductilidad, lo que permite realizar los procesos de fabricación de estirado y arrollamiento del conductor en las bobinas de la sonda, a fin de obtener tamaños pequeños (rapidez de respuesta).
- Estabilidad de las características durante la vida útil del material.

Los materiales que se usan normalmente en las sondas de resistencia son el platino y el níquel. Para temperaturas criogénicas la sonda de resistencia de germanio puede trabajar entre 0.05-100 ºK (-272.95 ºC a -173 ºC) con una resistencia de 10,000 ohm para 1 ºK (-272 ºC) y una sensibilidad de 35,000 ohm/ºK a 4.2 ºK. Y un coeficiente de resistencia negativo (a más temperatura menos resistencia). El platino es el material más adecuado desde el punto de vista de exactitud y de estabilidad, pero presenta el inconveniente de su costo. En general la sonda de resistencia de platino utilizada en la industria tiene una resistencia de 100 ohm a 0 ºC.

En la tabla 2.6 se indican las características de las sondas de resistencia de platino, níquel y de cobre:

|         | Resistivi      | Coeficiente               | Intervalo         | min.<br>Ø | Costo | Resist.                     | Prec    |
|---------|----------------|---------------------------|-------------------|-----------|-------|-----------------------------|---------|
| Metal   | dad            | temp.                     | <i>util</i> temp. | de hilo   | rel   | Sonda a                     | ${}^oC$ |
|         | $\mu\Omega/cm$ | $\Omega/\Omega$ , ${}^oC$ | ${}^oC$           | mm        |       | $0 \text{ }^{\circ}C$ , ohm |         |
| Platino | 9.83           | 0.00385                   | $-200a950$        | 0.05      | Alto  | 25, 100, 130                | 0.01    |
| Níquel  | 6.38           | 0.0063<br>a.              | $-150$ a 300      | >>        | Medio | 100                         | 0.50    |
|         |                | 0.0066                    |                   |           |       |                             |         |
| Cobre   | 1.56           | 0.00425                   | $-200$ a 120      | >>        | Bajo  | 10                          | 0.10    |

**Tabla 2.6. Características de sondas de resistencia** 

Fuente: Termopares, http://www.jmi.com.mx/literatura.htm

El cobre tiene una variación de resistencia uniforme, es estable y barato, pero tiene el inconveniente de su baja resistividad (1.56 µ $\Omega$ /cm con 10 ohm a 0 °C y  $\alpha$  = 0.0427 y 100 ohm a 0 °C y  $\alpha$  = 0.0421).

Las sondas de resistencia se conectan a puentes de Wheatstone convencionales o a otros circuitos digitales de medida de resistencia. Un puente de Wheatstone consiste en un rectángulo formado por resistencias (o capacitores) cuyos extremos opuestos están conectados, uno a una fuente de tensión constante y el otro a un galvanómetro. Cuando por variación de una resistencia (la que está en contacto con el proceso), el galvanómetro detecta corriente nula, se dice que el puente está equilibrado.

El puente de Wheatstone está dispuesto en montajes denominados de dos hilos, de tres hilos o de cuatro hilos, según sean los hilos de conexión de la sonda de resistencia al puente.

En la figura 2.9 se presentan los diferentes tipos de circuitos de puente de Wheatstone dos hilos, tres hilos y cuatro hilos

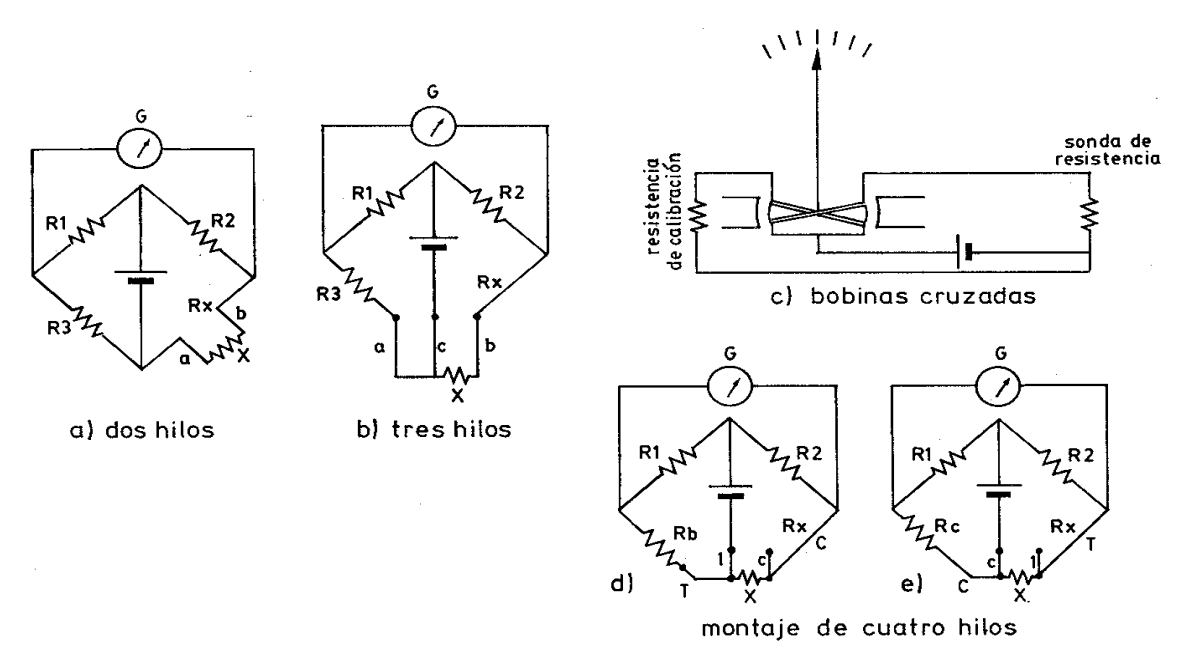

**Figura 2.9. Tipos de circuitos de puente de Wheatstone a sondas de resistencia.**  Fuente: CREUSS, Antonio, Instrumentación Industrial, 1998

En el *montaje de dos hilos*, la sonda de resistencia se conecta a uno de los brazos del puente y se varía R3 hasta que se anula la desviación del galvanómetro. En ese instante, se cumple la ecuación:

$$
\frac{R_1}{R_3} = \frac{R_2}{x}
$$
 (8)

De aquí se deduce *x* como valor de la sonda de resistencia.

Es el montaje más sencillo, pero presenta el inconveniente de que la resistencia de los hilos a y b de conexión de la sonda al puente varía cuando cambia la temperatura, y esta variación falsea por lo tanto la indicación; aunque estos hilos sean de baja resistencia (gran diámetro) y ésta sea conocida, las longitudes que puede haber en un campo entre la sonda y el panel donde esté el instrumento receptor, añaden una cierta resistencia al brazo de la sonda. El montaje de dos hilos se emplea con resistencias moderadas del hilo de conexión y cuando la lectura no necesita ser demasiado exacta.

En el *montaje de tres hilos* la sonda está conectada mediante tres hilos al puente. De este modo, la medida no es afectada por la longitud de los conductores ni por la temperatura, ya que ésta influye a la vez en dos brazos adyacentes del puente, siendo la única condición que la resistencia de los hilos a y b sea exactamente la misma.

El *montaje de cuatro hilos* se utiliza para obtener la mayor precisión posible en la medida, como es el caso de los convertidores digitales de temperatura o la calibración de patrones de resistencia en laboratorio. En el laboratorio se efectúan dos mediciones de la resistencia de la sonda combinando las conexiones de modo tal que la sonda pase de un brazo del puente al adyacente. De este modo se compensan las resistencias desiguales de los hilos de conexión y el valor de la resistencia equivale al promedio de los valores determinados en las dos mediciones.

## **2.3.Transmisores de caudal**

En la mayor parte de las operaciones realizadas en los procesos industriales y en las efectuadas en laboratorio y en plantas piloto es muy importante la medición de los caudales de líquidos o de gases.

Existen varios métodos para medir el caudal según sea el tipo de caudal a medir, volumétrico o másico. Los transductores más importantes para medir caudal se muestran en la figura 2.10.

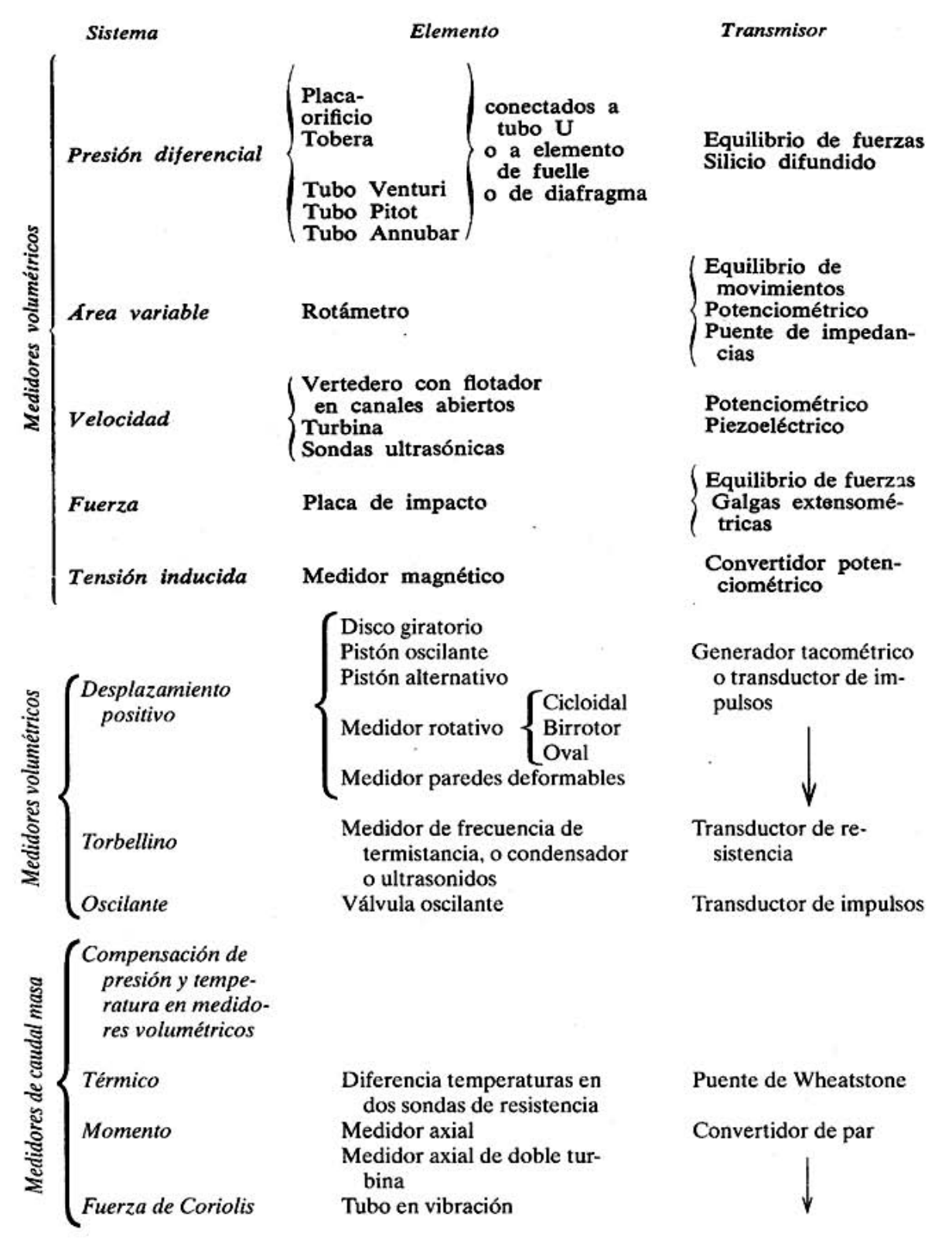

**Figura 2.10. Transductores para medir caudal.** 

Fuente: CREUSS, Antonio, Instrumentación Industrial, 1998

#### **2.3.1. Medidores volumétricos**

Los medidores volumétricos determinan el caudal en volumen del fluido, bien sea directamente (desplazamiento) o indirectamente por deducción (presión diferencial, área variable, velocidad, fuerza, tensión inducida y torbellino).

#### **2.3.1.1. Instrumentos de presión diferencial**

## **2.3.1.1.1. Tubo Pitot**

Mide la diferencia entre la presión total y la presión estática (la presión dinámica), la cual es proporcionada al cuadrado de la velocidad (Creuss, 2006). El tubo Pitot es sensible a las variaciones en la distribución de velocidades en la sección de la tubería, es esencial que el flujo sea laminar disponiéndolo en un tramo recto de tubería. La máxima exactitud en la medida se consigue efectuando varias medidas en puntos determinados y promediando las raíces cuadradas de las velocidades medidas. Su precisión es baja del orden de 1.5 a 4 %, y se emplea para la medición de grandes caudales de fluidos limpios con una baja pérdida de carga.

#### **2.4. Transmisores de otras variables**

Existen otras variables para el estudio y pueden clasificarse como físicas y químicas.

Las variables físicas son aquellas relacionadas con las causas físicas que actúan sobre el cuerpo, con su movimiento o bien con las propiedades físicas de las sustancias. Tal es el caso del peso, la velocidad, la densidad, el peso específico, la humedad, el punto

de rocío, la viscosidad y consistencia, la llama, el oxígeno disuelto, la turbidez y la radiación solar.

Las variables químicas están relacionadas con las propiedades químicas de los cuerpos o con su composición. Entre ellas se encuentran la conductividad, el pH, redox y la composición de los gases en una mezcla.

## **2.4.1. Transmisores de variables físicas**

## **2.4.1.1. Velocidad**

La medición de la velocidad se puede efectuar de dos formas: con tacómetros mecánicos y con tacómetros eléctricos. Los primeros detectan el número de vueltas del eje de la máquina por medios exclusivamente mecánicos pudiendo incorporar o no la medición conjunta del tiempo para determinar el número de revoluciones por minuto, mientras que los segundos captan la velocidad por medios eléctricos. Los tacómetros eléctricos porque permiten la transformación directa de la señal para alimentar los instrumentos registradores.

### **2.4.1.1.1. Tacómetros mecánicos**

El tacómetro mecánico más utilizado es el contador de revoluciones, mide localmente la velocidad de rotación de toda clase de máquinas o dispositivos giratorios. Consiste de un eje elástico terminado en punta que se apoya sobre el centro de la pieza giratoria. El eje elástico al girar mueve a través de un tren de engranes dos diales calibrados concéntricos. Cada división del dial exterior representa una vuelta del eje giratorio mientras que en el dial interior una división da una revolución del dial exterior; conocido el tiempo de trabajo del contador, mediante un cronómetro, se calcula la velocidad media en r.p.m. La figura 2.11 muestra un diagrama de este tipo de tacómetros.

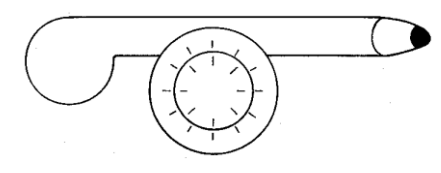

**Figura 2.11. Tacómetro mecánico** 

Fuente: CREUSS, Antonio, Instrumentación Industrial, 1998

# **2.4.1.1.2. Tacómetros eléctricos**

Los tacómetros eléctricos emplean un transductor que produce una señal analógica o digital como conversión de la velocidad de giro del eje de la máquina (Creuss, 2006). Existen varios tipos de tacómetros según los transductores:

Tacómetro de corrientes parásitas, en este instrumento el eje de la máquina hace girar un imán dentro de una copa de aluminio. El giro del imán induce corrientes parásitas en el aluminio que crean un par resistente proporcional a la velocidad. Un resorte frena el cabezal del aluminio quedando éste en una posición que se señala en un dial. El campo de medida es de 0 – 15 000 r.p.m. La figura 2.12 muestra un diagrama del funcionamiento de este tipo de tacómetro.

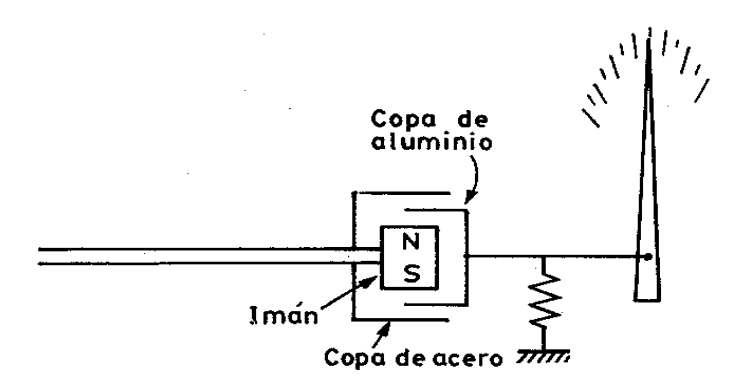

**Figura 2.12. Tacómetro de corrientes parásitas** 

Fuente: CREUSS, Antonio, Instrumentación Industrial, 1998

En la figura 2.13 se muestra el principio de funcionamiento del tacómetro de corriente continua, el cual consiste en un estator de imán permanente y un imán con un entrehierro uniforme. La tensión recogida en las escobillas del rotor es proporcional a la velocidad en r.p.m. de la máquina. Esta tensión puede leerse en un voltímetro indicador o bien alimentar un instrumento potenciómetro a través de una resistencia divisora de tensión. La exactitud en la medida alcanza  $\pm$  0.5% para velocidades que llegan hasta las 6000 r.p.m.

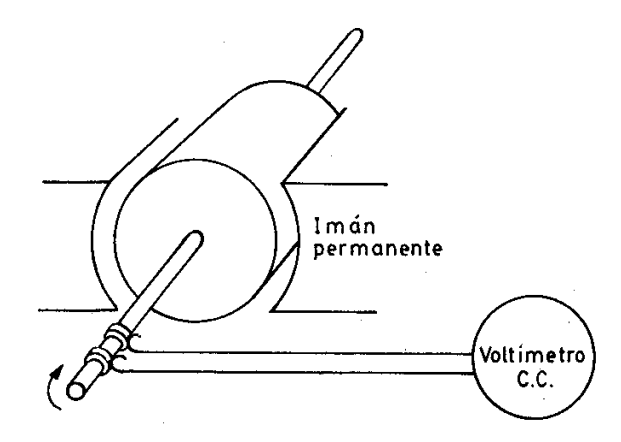

**Figura 2.13. Tacómetro de corriente continua** 

Fuente: CREUSS, Antonio, Instrumentación Industrial, 1998

El tacómetro de frecuencia mide la periodicidad de la señal de c.a. captada por transductores del tipo electromagnético, capacitivo u óptico que dan impulsos, cuyo número es proporcional a la velocidad de giro de la máquina. El transductor no tiene contacto con el eje rotativo. En la figura 2.14 a) se muestra el funcionamiento del transductor electromagnético del tacómetro de frecuencia.

Otro modelo de tacómetro de frecuencia mide ópticamente la velocidad. Dispone de un disco opaco perforado periféricamente y acoplado al eje cuya velocidad desea medirse, de una fuente de luz y de una fotocélula. Esta genera una frecuencia dependiente de los impulsos luminosos que pasan a través del disco, es decir, es función de la velocidad.

En la figura 2.14 b) se muestra un diagrama de funcionamiento del transductor óptico.

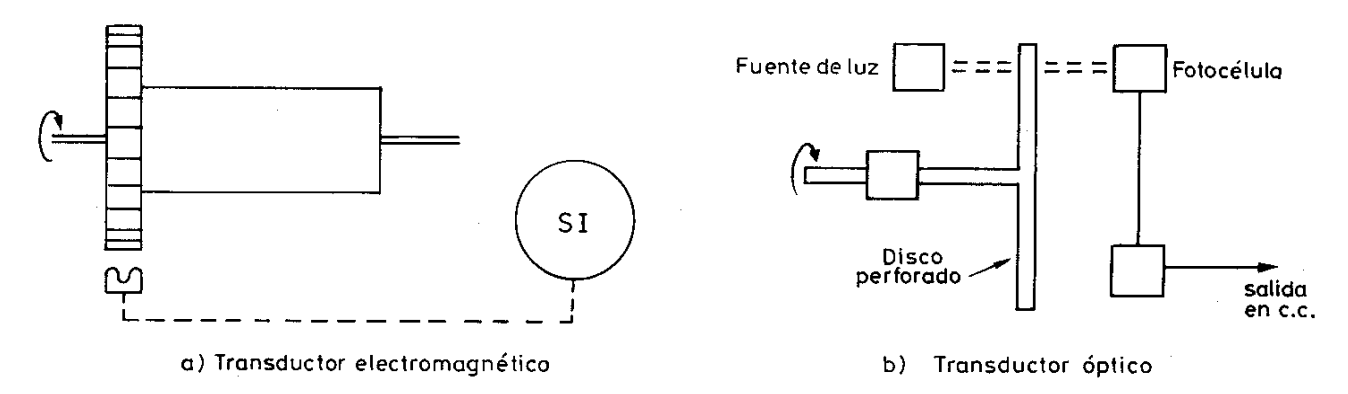

**Figura 2.14. Tacómetro de frecuencia**

Fuente: CREUSS, Antonio, Instrumentación Industrial, 1998

#### **2.4.1.2. Humedad y punto de rocío**

Para poder tener un instrumento que permita medir la humedad y el punto de rocío es necesario definir varios términos que se emplean al hablar de humedad o punto de rocío en el aire o en los gases:

- Humedad absoluta. Cantidad de agua en kg por kg de aire seco.
- Porcentaje de humedad. Cociente multiplicado por 100 entre la cantidad en kg del vapor de agua contenida en 1 kg de aire seco, si el aire está en condiciones de saturación.
- Humedad relativa. Es el cociente entre la presión parcial del vapor de agua a una temperatura *t0* y la presión total del vapor a saturación y a la misma temperatura *t0*. Equivale al porcentaje de humedad.
- Temperatura seca o de bulbo seco. Temperatura del aire medida con un termómetro con el bulbo seco, es decir, en contacto directo con la atmósfera.
- Temperatura húmeda o de bulbo humedo. Es la temperatura de equilibrio dinámico alcanzado por una superficie húmeda cuando se le expone al aire. Puede medirse con un termómetro cuyo bulbo está en ambiente de saturación lo que se consigue envolviéndolo con un paño que se mantiene húmedo continuamente (bulbo húmedo).
- Punto de rocío. Es la temperatura límite a la que el vapor de agua existente en el aire o en el gas se condensa pasando al estado líquido.
- En los sólidos, la humedad puede venir expresada en varias formas:
- Contenido de la humedad. Expresado en tanto por ciento, es la cantidad de agua existente en las sustancias sólidas por unidad de peso a de volumen del sólido seco o húmedo. El término se aplica con preferencia en relación al sólido seco, es decir, viene expresado en base seca.
- Contenido de humedad comercial. Se encuentra expresado en kilogramo de agua por kilogramo del material al salir éste del proceso de secado.

## **2.4.1.2.1. Humedad en aire y gases**

En la determinación de la humedad en el aire y en los gases pueden emplearse varios métodos.

Método de elemento de cabello (o naylon). Se basa en la expansión o contracción lineal que son características de los materiales sensibles a las variaciones de humedad, tales como los cabellos naturales o de fibra de nailon.

Bulbo seco y bulbo húmedo. Este instrumento se basa en la captación de la temperatura ambiente o seca y de la temperatura húmeda, mediante dos termómetros, uno seco y otro con su bulbo constantemente humedecido. Observando en el diagrama psicométrico las temperaturas de bulbo seco y de bulbo húmedo sobre las líneas correspondientes, se obtiene por intersección la humedad relativa. El instrumento tiene la ventaja de dar una gran precisión cuando la humedad relativa está próxima a la saturación, con lo que permite el uso de aparatos con un campo de medida muy estrecho a la H. R. próxima a 100%. A H.R. menor de 20% su precisión es pobre.

Célula de cloruro de litio. Consiste en una célula embebida en cloruro de litio con una rejilla de láminas de oro. La sal tiene la propiedad de variar considerablemente de resistencia al aumentar o disminuir la humedad ambiente ya que libera o absorbe iones de la película soporte. Como la humedad relativa viene determinada simultáneamente por el contenido de la humedad y por la temperatura del aire, es necesario compensar ésta. La proporción de la sal de cloruro de litio en la película que recubre la célula determina el campo de medida de la humedad; cuánto más alta sea la proporción de la sal tanto más bajo será el campo de medida. El elemento no puede utilizarse en atmósferas con mucho polvo, con dióxido de azufre, vapores ácidos, amoníaco, cloro, vapores alcalinos, acetileno, óxido de etileno y atmósferas contaminadas con sal. El elemento envejece, disminuyendo su indicación en 1 a 2 % por año. La precisión suele ser de  $\pm$  2  $\pm$  3 % de humedad relativa y el elemento puede medir de 5 a 95% de H.R.

Sensor de polímero. El sensor está formado por una rejilla conductora con una base de poliestireno tratada con ácido sulfúrico. La variación de humedad ambiente (30 a 90% de H.R.) cambia la resistencia de la superficie del sensor debido a que el radical sulfato (SO4) libera o absorbe los iones hidrógeno (H+) procedentes de la humedad del ambiente. Se utilizan compensadores de temperatura y el sensor está conectado a un puente de Wheatstone.

# **2.4.1.2.2. Humedad en sólidos**

En la determinación de la humedad de los sólidos se emplean varios métodos:

Secado térmico que es el método más antiguo; se emplea como comprobación de los demás sistemas. Consiste en aplicar calor al material en estado sólido, granular, fibroso e incluso en forma líquida hasta que no puede liberarse más agua a no ser que se aumente la temperatura. El agua se evapora mientras su presión de vapor dentro del material es mayor que la del aire del horno que le rodea; de este modo pueden mejorarse las condiciones de secado trabajando a temperaturas altas y manteniendo baja la humedad dentro del horno (con sustancias absorbentes o en hornos al vacío). La muestra del producto debe mantenerse en cierto tiempo a la temperatura de secado para llegar a un equilibrio de humedad en su interior, pudiendo variar este tiempo de 2 a 15 horas. El método de secado es fácil de realizar, pero tiene el inconveniente del excesivo tiempo que requiere y no distingue entre la humedad y las materias volátiles que el cuerpo puede contener o que puedan producirse por descomposición térmica.

El método de conductividad se basa en la medida de la conductividad de una muestra del producto al pasar una corriente a través de los electrodos en contacto con el mismo. Estos electrodos forman parte de un puente de Wheatstone con la indicación, el registro o el control de humedad. El método da buenos resultados y es repetitivo. La lectura se ve influida por el estado de la superficie de contacto de los electrodos.

El método capacitivo se basa en la variación de la constante dieléctrica que el material experimenta entre el estado húmedo y el estado totalmente seco. El sistema se emplea en materiales con un contenido de humedad menor de 25% y es independiente de la presión del contacto de los electrodos o de los cambios en la temperatura.

# **2.4.1.3. Oxígeno disuelto (O2)**

El oxígeno disuelto es la cantidad de oxígeno libre en el agua que no se encuentra combinado ni con el hidrógeno (formando agua) ni con los sólidos existentes en el agua. La determinación del oxígeno disuelto es importante para el tratamiento de aguas y en el control de aireación. La cantidad de oxígeno disuelto se mide en mg/l, en p.p.m. o bien en % de saturación. La precisión en la medida es de  $\pm$  1% y el campo de medida entre 2 y 2.5 mg/l, o bien, 0-100% saturación.

# **2.4.1.4. Intensidad de radiación solar**

Consiste en un detector provisto de placas blancas y negras que reflejan y absorben respectivamente la energía solar radiada. Una termopila de termopares de cobreconstantán recoge en forma de corriente continua la energía recibida por período de tiempo. La señal enviada es nominalmente del orden de 10 mV/caloría/cm<sup>2</sup>/minuto, el campo de medida está entre 0-3 calorías/cm<sup>2</sup>/minuto y la linealidad  $\pm$  1 %.

La radiación solar directa se mide por medio de pirheliómetros. Utilizan obturadores para medir la radiación del sol y la de una región anular del cielo muy próxima al astro, abarcan un semiángulo de 2.5º a partir del centro del Sol. El sensor está dotado de un visor en el que un pequeño punto luminoso coincide con una marca situada en el centro del mismo cuando la superficie receptora se halla en posición perpendicular al haz solar directo. Se precisa que todos los pirheliómetros vayan montados sobre un mecanismo que permita un seguimiento muy preciso del Sol. Estos instrumentos se calibran con el WSG (World Standard Group). Un sensor referenciado al WSG puede usarse como patrón primario para calibrar de nuevo, por comparación y usando el sol como fuente, pirheliómetros secundarios de primera y segunda clase.

El instrumento necesario para medir la radiación global es el piranómetro, esta se define como la radiación solar recibida de un ángulo sólido de  $2\pi$  estereorradianes sobre una superficie horizontal. La radiación global incluye la recibida directamente del disco solar y también la radiación celeste difusa dispersada al atravesar la atmósfera. El piranómetro se utiliza para medir la radiación incidente sobre superficies inclinadas y se dispone en posición invertida para medir la radiación global reflejada (albedo). Para medir solamente la componente difusa de la radiación solar, la componente directa se cubre por medio de un sistema de pantalla o sombreado.

El instrumento usado para medir radiaciones de onda larga son los pirgeómetros. Éstos eliminan las longitudes de onda cortas mediante filtros que presentan una transparencia constante a longitudes de onda largas, mientras que son casi opacos a longitudes de onda más cortas (300 a 3000nm).

## **2.4.2. Transmisores de variables químicas**

### **2.4.2.1. Conductividad**

La conductividad es la capacidad de una solución acuosa para conducir una corriente eléctrica (Creuss, 2006). El agua destilada pura no conduce en principio la corriente pero, si se le disuelven sólidos minerales aumenta su capacidad de conducción. Estos sólidos al disolverse se separan en iones positivos y negativos en equilibrio con el cuerpo.

Los iones son susceptibles de desplazarse bajo la acción de un campo eléctrico y también de combinarse con otros iones para formar iones nuevos o cuerpos distintos que ya no se ionizarán. La conductividad de los iones es función de su concentración y de su movilidad de tal modo que dos electrodos a tensión sumergidos en un líquido, en el que existe una sal, producirán un fenómeno en el que los iones positivos emigrarán al electrodo cargado negativamente, mientras que los iones negativos serán atraídos por el electrodo positivo. Al llegar a los electrodos, los iones adquieren cargas de signo contrario y se neutralizan. De este modo se establece una corriente a través de la solución y del circuito eléctrico exterior que depende de: el número y tipo de iones presentes en la solución, el área efectiva de los electrodos, la diferencia de potencial y distancia entre los electrodos y la temperatura de la solución.

En la tabla 2.7 se indican los valores de conductividad de varios tipos de soluciones:
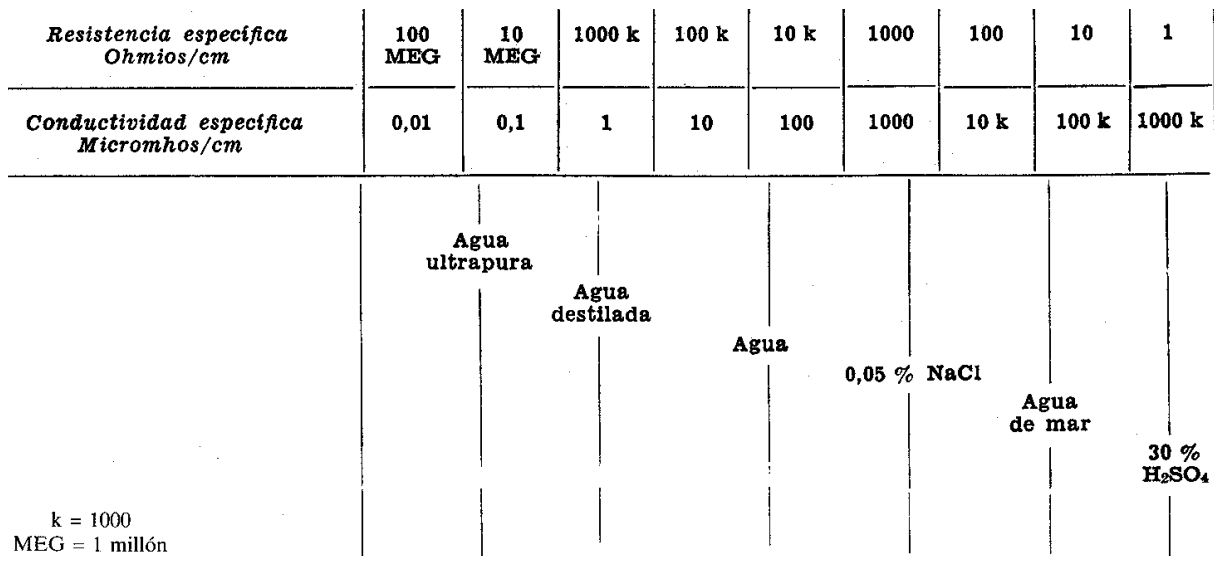

**Tabla 2.7. Valores de conductividad de soluciones dadas.** 

Fuente: CREUSS, Antonio, Instrumentación Industrial, 1998

La conductividad eléctrica específica se define como el recíproco de la resistencia en ohms, medida entre dos caras opuestas de un cubo de 1 cm de lado sumergido en la solución. La unidad es el mho o siemens que es la conductancia de una solución que con una diferencia de potencial de un volt entre las caras de los electrodos da lugar a la circulación de un ampere. Como esta unidad es demasiado grande se emplea en soluciones diluidas el micromho.

La medida de la conductividad requiere la compensación de la temperatura de la solución con relación a la temperatura estándar. La precisión en la medida es de  $\pm 0.5\%$ y el campo de medida llega a un máximo de 0 – 150 000 µmhos.

# **2.4.2.2. pH**

El pH es una medida de la acidez o alcalinidad del agua con compuestos químicos disueltos (Creuss, 2006). Su expresión viene dada por el logaritmo de la inversa de la concentración del ion H expresada en moles por litro.

$$
pH = \log \frac{1}{[H^+]}
$$
 (9)

El agua pura neutra tiene una concentración de ion de hidrógeno  $(H<sup>+</sup>)$  de 10<sup>-7</sup> moles por litro. Por lo tanto el pH será:

$$
pH = \log \frac{1}{[10^{-7}]} = 7
$$
............(10)

Una disolución ácida tiene una concentración mayor de ion hidrógeno que el agua pura y por lo tanto su pH será menor de 7. Una solución básica le ocurre a la inversa y su pH será mayor de 7. Las medidas prácticas del pH se encuentran entre los valores 0 a 14.

En la tabla 2.8 se encuentran las concentraciones de varios tipos de soluciones con su pH correspondiente.

|                      | рH                                         | Concentración<br>$H+$<br>Mols/litro | Concentración<br>$OH^-$<br>Mols/litro | $pH$ de<br>productos<br>alimenticios<br>comunes |        | pH de varios<br>productos químicos<br>a25°C           |  |
|----------------------|--------------------------------------------|-------------------------------------|---------------------------------------|-------------------------------------------------|--------|-------------------------------------------------------|--|
|                      | $\mathbf 0$                                | 1                                   | 0.00000000000001                      |                                                 |        | $\leftarrow$ Ácido sulfúrico 4.9 % (1 N)              |  |
|                      | 1                                          | 0,1                                 | 0,0000000000001                       |                                                 |        | $\leftarrow$ Ácido hidroclórico 0.37 %                |  |
|                      | $\boldsymbol{2}$<br>0,01<br>0,000000000001 | Jugo limón $\rightarrow$            |                                       | (0,1 N)                                         |        |                                                       |  |
|                      | 3                                          | 0,001                               | 0.00000000001                         | Jugo naranja $\rightarrow$                      |        | $\leftarrow$ Ácido acético 0.6 % (0.1 N)              |  |
| Acido                | 4                                          | 0,0001                              | 0,0000000001                          | Cerveza $\rightarrow$                           |        |                                                       |  |
|                      | 5                                          | 0.00001                             | 0,000000001                           | Queso $\rightarrow$                             |        | $\leftarrow$ Ácido hidrociánico 0,27 %                |  |
|                      | 6                                          | 0,000001                            | 0,00000001                            | Leche $\rightarrow$                             |        | (0,1 N)                                               |  |
| Neutro $\rightarrow$ | 7                                          | 0.0000001                           | 0,0000001                             | Agua pura $\rightarrow$                         |        |                                                       |  |
|                      | 8                                          | 0.00000001                          | 0.000001                              | Huevos blancos $\rightarrow$                    |        | $\leftarrow$ Bicarbonato sódico 0,84 %                |  |
|                      | 9                                          | 0,000000001                         | 0,00001                               | $Bórax \rightarrow$                             |        | (0.1 N)<br>$\leftarrow$ Acetato de potasio 0.98 %     |  |
|                      | 10                                         | 0,0000000001                        | 0.0001                                | Magnesia $\rightarrow$                          | -10-   | (0,1 N)                                               |  |
| <b>Básico</b>        | 11                                         | 0.00000000001                       | 0,001                                 |                                                 | -11    | ← Amoníaco 0,017 % (0,01 N)<br>Amoníaco 1,7 % (1,0 N) |  |
|                      | 12                                         | 0.000000000001                      | 0,01                                  |                                                 | -12-   | $\leftarrow$ Sosa cáustica 0.04 %                     |  |
|                      | 13                                         | 0,0000000000001                     | 0,1                                   |                                                 | $-13-$ | (0,01 N)                                              |  |
|                      | 14                                         | 0,00000000000001                    | 1                                     |                                                 | $-14$  | $\leftarrow$ Sosa cáustica 4 % (1,0 N)                |  |

**Tabla 2.8. Valores de pH de varias soluciones** 

Fuente: CREUSS, Antonio, Instrumentación Industrial, 1998

En la medida de pH pueden utilizarse varios métodos, de entre los cuales los más exactos y versátiles de aplicación son: el sistema de electrodo de vidrio y el de transistor. Tienen una precisión de  $\pm$  0.25 a  $\pm$  1 % o bien  $\pm$  0.03 pH.

# **2.4.2.3. Concentración de gases**

Los analizadores se basan en general en propiedades características de los gases tales como conductibilidad térmica, el paramagnetismo del oxígeno y el coeficiente de absorción infrarroja.

#### **2.4.2.3.1. Conductividad térmica**

Se basa en la diferente conductividad térmica de un gas cuando se compara en una célula con el aire u otros posibles constituyentes del gas de combustión. El gas se aspira con una bomba o con succión por entrada de agua a través de un filtro y pasa a la célula. Ésta contiene un hilo de resistencia calentado eléctricamente y mantenido a una temperatura ligeramente superior a la de las paredes. Con esto se consigue que la transmisión de calor por convección y radiación sea despreciable y que la temperatura, y por consiguiente la resistencia del hilo central sea inversamente proporcional a la conductividad del gas que lo rodea. Se utiliza para la mezcla aire CO<sub>2</sub>, pero también puede emplearse para otros gases.

En la Tabla 2.9 se muestra la relación de algunas mezclas, Dióxido de Carbono  $(CO_2)$ , Oxígeno  $(O_2)$ , Dióxido de Azufre  $(SO_2)$ , Nitrógeno  $(N_2)$  y los porcentajes máximos que pueden medirse:

| Mezcla          |  |                |   | Porcentaje |     |  |  |
|-----------------|--|----------------|---|------------|-----|--|--|
|                 |  |                |   | máximo     |     |  |  |
| a               |  | b              | a |            | b   |  |  |
| CO <sub>2</sub> |  | aire           | 0 |            | 5%  |  |  |
| O <sub>2</sub>  |  | aire           | 0 |            | 16% |  |  |
| SO <sub>2</sub> |  | aire           | 0 |            | 3%  |  |  |
| O <sub>2</sub>  |  | N <sub>2</sub> | 0 |            | 52% |  |  |
| CO <sub>2</sub> |  | N <sub>2</sub> | 0 |            | 7%  |  |  |
| CO <sub>2</sub> |  | О,             | 0 |            | 6%  |  |  |

**Tabla 2.9. Relación entre mezcla de gases y porcentajes máximos a medir.** 

Fuente: MADUR Electronics. Flue Gas Analyser GA-21 plus. 2012

Un aparato complejo que opera según el principio de conductividad térmica es el cromatógrafo que permite determinar los componentes de una muestra de gas en pocos minutos. Consta de una columna de separación de los componentes del gas, una toma de muestras, una cámara de temperatura controlada encerrando el detector y un registrador que marca en el gráfico los picos correspondientes a los componentes.

#### **2.4.2.3.2. Analizador de infrarrojos (IR)**

La radiación infrarroja es sólo una pequeña porción del espectro electromagnético y es absorbida en cantidades distintas por varios gases (MADUR Electronics, 2012). Este analizador se denomina selectivo o de filtraje positivo ya que absorbe energía sólo en la zona para la que está preparado. Otro tipo, denominado de filtraje negativo, deja pasar todas las radiaciones en la zona seleccionada antes de que alcancen el detector.

En el LIER se cuenta con un analizador de gases marca MADUR, modelo GA-21 Plus Biogas. El equipo está diseñado para usarse en plantas de residuos en las que es necesario medir los gases producidos por los desechos y las emisiones procedentes de alguna estación de alimentación o generación de calor. Cuenta con tres entradas analógicas adicionales que permiten la medición simultánea de una señal de tensión y una de temperatura.

En la tabla 2.8 se muestra una lista de los gases componentes que se pueden analizar con el equipo con el que cuenta el LIER, con los respectivos sensores de IR, el rango en que son medidos y la precisión que tienen los sensores.

| Parámetro        | Rango               | Precisión |
|------------------|---------------------|-----------|
| CO               | $0 - 100\%$         | $\pm$ 3%  |
| CO <sub>2</sub>  | $0 - 100\%$         | $\pm$ 3%  |
| CH <sub>4</sub>  | $0 - 100\%$         | $\pm$ 3%  |
| $N_2O$           | 500 ppm $-2000$ ppm | $\pm$ 3%  |
| CHF <sub>3</sub> | $0 - 2.5\%$         | $\pm$ 3%  |
| $C_2H_6CO$       | $0 - 1\%$           | $\pm$ 3%  |

**Tabla 2.8. Tabla de parámetros analizables con IR** 

Fuente: Datos técnicos. http://www.medcal.com.mx/GA\_21Biosplus.html

# **3. Instrumentación de los Prototipos Experimentales**

## **Instrumentación**

En la Facultad de Estudios superiores Cuautitlán se creó la Unidad Multidisciplinaria de Investigación (2007), en la cual se están albergando, tanto algunos de los laboratorios de investigación que ya se tenían en operación como los de las nuevas líneas de investigación. La Dra. Suemi Rodríguez Romo aprobó la creación del Laboratorio de Investigación en Energías Renovables, del cual el Dr. Víctor Hugo Hernández Gómez es responsable (en la figura I.1. se mostró la ubicación del LIER). Este Laboratorio tiene como inicio las líneas de investigación que tocan el tema del Sol, viento, agua y biogás. Actualmente se están realizando pruebas con prototipos experimentales en las diferentes líneas de investigación como son:

- Muro solar. Permite conocer el comportamiento térmico de un sistema escudo a la radiación solar, muro Trombe y sistemas de descarga de calor (muro y techo).
- Calentador solar. Permite conocer un método alternativo para el calentamiento de agua, utilizando los principios de radiación, conducción y convección.
- Secador solar. Este prototipo permite conocer nuevos procesos de secado solar para el área de Ingeniería agrícola de la FESC.
- Horno solar. Este prototipo permite realizar experimentos utilizando el efecto invernadero, producido por radiación solar, para la cocción de alimentos.
- Desalador solar. Este prototipo permite conocer el proceso de desalinización del agua basándose en la utilización de la energía solar obtener agua a través del efecto de la evaporación del agua.
- Biodigestores. Estos prototipos permiten realizar investigación en la generación de biogás con diferentes tipos de materia orgánica.

Para la instrumentación de los diferentes prototipos se tomaron en cuenta los parámetros significativos al momento su funcionamiento. El 70% de los prototipos que se instrumentaron funcionan con energía solar, por lo tanto la principal variable a medir es la radiación solar. Para medir la radiación solar se adquirieron dos piranómetros marca Kipp&Zonen, modelo SP Lite, en la figura 3.1 se muestra un piranómetro adquirido en el LIER. Una de las características principales de este instrumento es que utiliza un fotodiodo en vez de termopila, puede ser conectado directamente al adquisidor de datos y utilizando el coeficiente de calibración se puede obtener directamente el valor en watts por metro cuadrado  $(W/m<sup>2</sup>)$ . La ventaja principal de este tipo de piranómetro es el tiempo rápido de reacción.

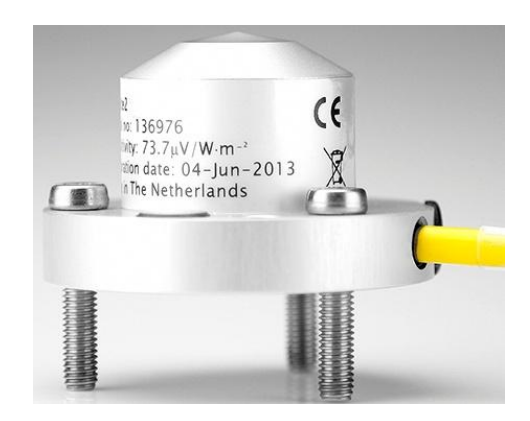

**Figura 3.1 Piranómetro SP Lite de Kipp&Zonen**

Al incidir la radiación solar en los diferentes prototipos se obtiene una ganancia de calor, por lo que es indispensable medir la temperatura en diferentes puntos de los prototipos de forma simultánea. Para realizar estas mediciones se requiere tener instrumentos que tengan una buena velocidad de respuesta, una resolución aceptable (± 5º de error), sean fácilmente reemplazables, económicos y deben de poder conectarse al sistema de adquisición de datos para tener una lectura simultánea de las variables a medir (Hernandez, 2007). Con base en las características anteriores y tomando en cuenta los instrumentos de medición que pueden ser detectados por el adquisidor de datos (termistores, termopares y termorresistencias) se concluyó que los termopares son los instrumentos de medición adecuado para instrumentar la mayoría de los prototipos del laboratorio. En la figura 3.2 se muestra el proceso de construcción de los termopares.

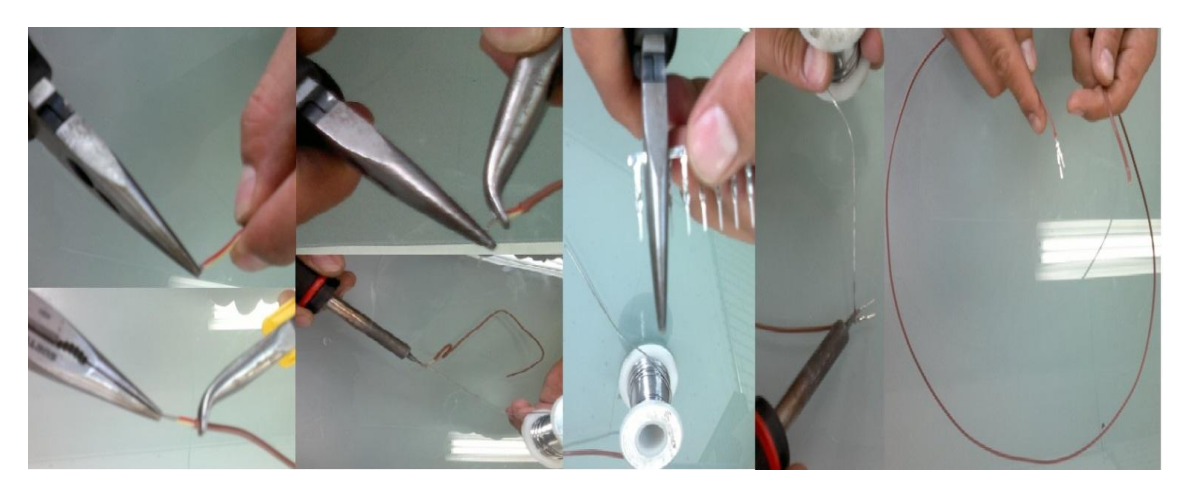

**Figura 3.2. Proceso de armado de los termopares utilizados en el LIER** 

El proceso de elaboración de los termopares que se utilizaron en los diferentes prototipos, fue el siguiente:

- 1. Cortar el alambre grado termopar de la medida necesaria
- 2. Pelar ambas puntas en sus extremos (2 cms.) y comprobar continuidad
- 3. Con apoyo de unas pinzas de punta y unas pinzas de punta curva, para uso electrónico, torcer ambos alambres hasta doblar un par de vueltas y presionar firmemente la punta. La punta torcida no debe exceder los 2 mm de longitud
- 4. Con ayuda de un cautín colocar estaño en la punta
- 5. Colocar cinta termocontractil en el resto de la punta del termopar
- 6. Colocar las zapatas correspondientes (hembra o macho) a cada cable en el extremo opuesto del termopar
- 7. Presionar las zapatas al cable y soldar con el cautín
- 8. Introducir las zapatas en el conector slim y sellar con silicón las partes expuestas a la intemperie
- 9. Probar continuidad con ayuda de un multímetro

Para garantizar la construcción de los termopares se conectaron a un termómetro digital marca Fluke Modelo 52-II, este equipo está basado en microprocesadores y diseñado para utilizar termopares externos de los tipos J-, K-, T- y E- como detectores de temperatura, admite dos mediciones de temperatura simultáneamente y maneja una compensación de +/- 5º C por canal para ajustar las lecturas del termómetro a causa de los errores de un termopar específico.

La caracterización los termopares a emplear en el proyecto, se realizó una prueba en la cual se sumergieron en agua, el termopar fabricado (*Tk1*) y el termopar calibrado de fábrica (*Tk2*), se incrementó la temperatura del agua paulatinamente y se tomaron mediciones en ambos termopares. En el gráfico 3.1 se muestra el comportamiento promedio de los termopares. Se calculó una diferencia promedio de 0.69 *°C* entre sí y contemplando que el termopar tipo *K* puede tener una tolerancia de  $\pm$  2.2 <sup>°</sup>C o del 0.75%, se consideraron adecuados para el proyecto.

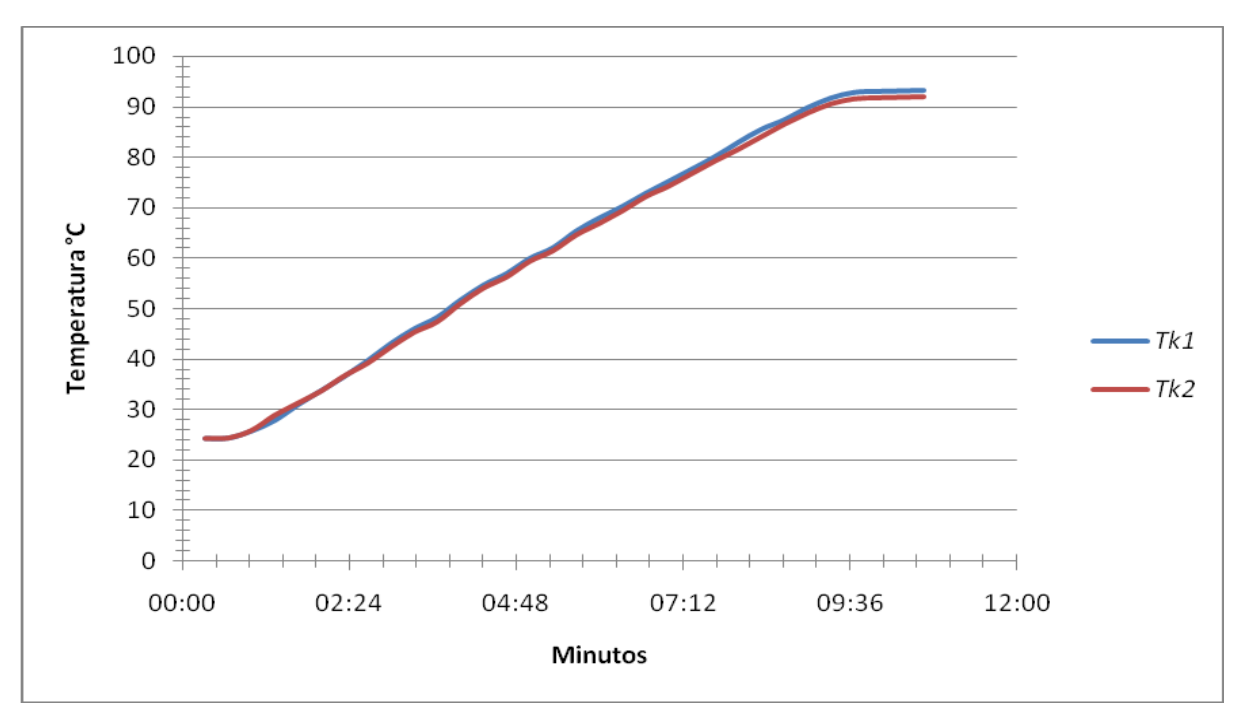

**Gráfico 3.1. Caracterización de los termopares.** 

Los termopares fabricados en el laboratorio tienen un diámetro pequeño, aproximadamente de 0.10 plg y tienen la punta de prueba expuesta, por lo que se espera que su tiempo de respuesta se menor a 0.5 segundos, de acuerdo al gráfico 3.2 (JMI, 2012).

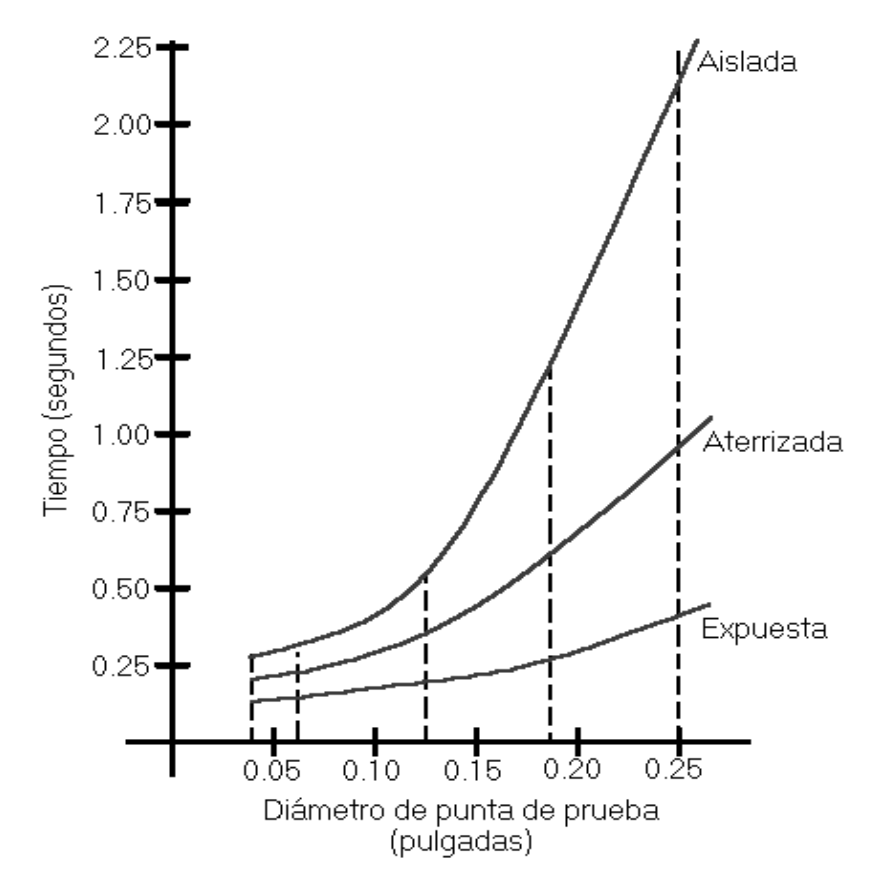

**Gráfico 3.2. Tiempo de respuesta de un termopar en función del diámetro de la** 

## **punta de prueba**

Fuente: http://www.jmi.com.mx/literatura/literatura-termopares.html

#### **3.1. Muro solar.**

Los sistemas de descarga de calor, son los sistemas que permiten captar el flujo de calor que recibe la envolvente de una edificación (la cual origina un incremento en la

temperatura del aire interior) para descargarlo al medio ambiente y así mantener en condiciones de confort térmico el interior de la edificación (Duffie, 1991). Los sistemas de descarga de calor se pueden clasificar en función de su colocación en la envolvente de la edificación y pueden ser Sistemas de descarga de calor en muros y Sistemas de descarga de calor en Techos. En la figura 3.3 se muestra el prototipo de un sistema de descarga de calor que se encuentra en el LIER.

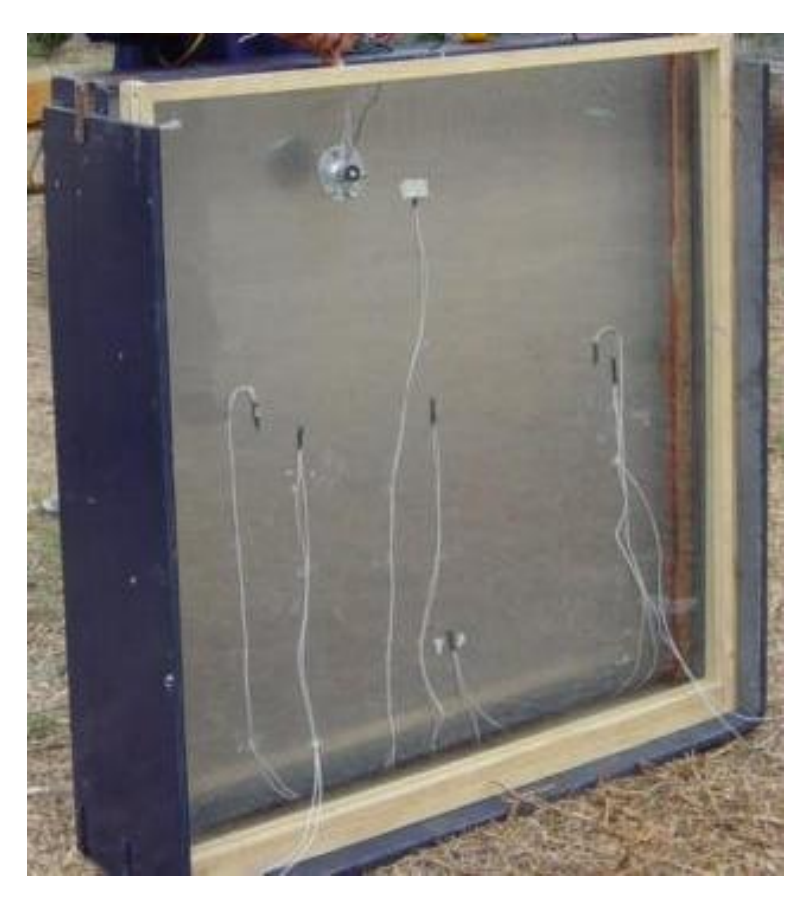

**Figura 3.3. Prototipo de Sistema de Descarga de Calor** 

En el laboratorio se diseñó y construyó un prototipo experimental que permite conocer y estudiar el comportamiento térmico de los sistemas pasivos: sistema escudo a la radiación solar, muro Trombe y sistemas de descarga de calor en muro y techo. En el prototipo se puede estudiar el ahorro de energía que se puede obtener al emplear estos equipos en el entorno urbano, así como la disminución de gases de efecto invernadero y del consumo de nuestros recursos naturales.

En la figura 3.4 se muestra la etapa de construcción de un segundo Prototipo de descarga de calor. Este modelo tiene 2 m. de altura y 0.6 m. de ancho. Se hizo un bastidor con solera y ángulo que sirve de soporte a lámina negra.

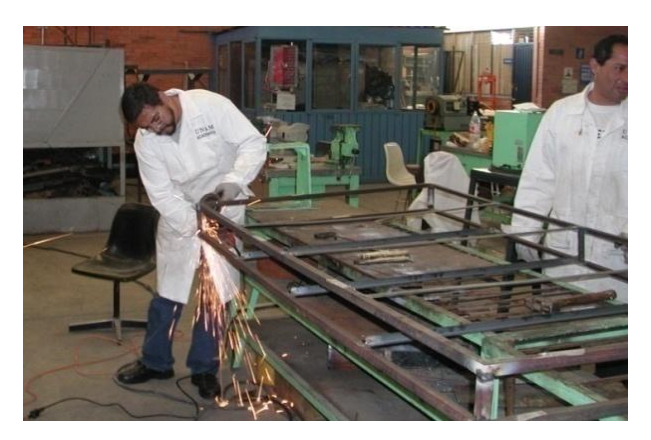

**Figura 3.4. Construcción del modelo de 2 m de altura** 

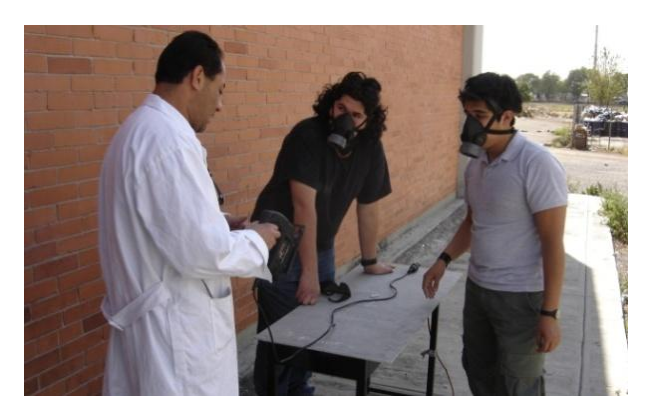

**Figura 3.5. Placa de asbesto con resistencias eléctricas y cemento refractario** 

En la figura 3.5 se muestra el proceso de construcción de la placa de asbesto que lleva el prototipo, la cual fue recubierta de una capa de cemento refractario con la finalidad de asegurar flujo de calor unidireccional. Entre estas capas se colocó el arreglo de resistencias eléctricas que ayuda a generar la simulación de condiciones de radiación solar. En su interior se colocaron placas de unicel comprimido, con la finalidad de reducir las pérdidas de calor por convección con el medio ambiente. Posteriormente se forraron los lados laterales y la cara posterior con lámina negra calibre 20.

Sobre los paneles de resistencias, se colocó un aislante eléctrico y sobre de este la placa de aluminio que sirve de elemento almacenador de calor. Una vez terminado, se colocó una placa de acrílico para formar el canal de aire de funcionamiento del sistema y para proteger del medio ambiente la placa almacenadora de calor.

Al sistema se le colocaron sensores de temperatura a la entrada y salida del canal, sobre la superficie de la placa almacenadora de calor y sobre la cara posterior del sistema, dentro del sistema también es necesario tomar las siguientes variables: humedad y flujo de aire. Cuando el muro es expuesto a la intemperie es necesario tomar diversos factores ambientales como son radiación solar; humedad, y la velocidad del viento. En la figura 3.6 se muestra el prototipo del muro solar de 2 m de altura por 0.6 de ancho terminado en etapa de pruebas.

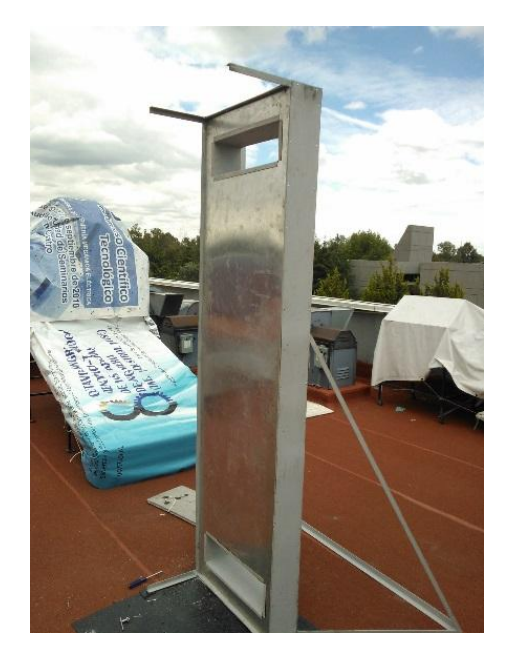

**Figura 3.6. Muro solar terminado** 

## **3.2. Calentadores solares**

El proyecto consistió en el diseño y construcción de tres calentadores de agua de tubos paralelos de bajo costo. El armazón de los calentadores está construido con ángulo de hierro y lámina negra. En el interior, entre el armazón y la placa colectora, se encuentra una capa de fibra de vidrio de 5 cm de espesor, como material aislante. Se realizó un arreglo de diez tubos de cobre de ½ pulgada por 54 cm de largo para dos de los calentadores y veinte tubos para un calentador, se dejó un espacio de 10 cm entre tubo y tubo. Se fabricaron aletas de lámina negra calibre 24 de 22.5 x 54 cm, a las que se les hizo un canal por la mitad del diámetro del tubo de ½ pulgada, de tal forma que a cada tubo se le colocó una aleta, esto con la finalidad de incrementar la ganancia de calor por radiación solar, este proceso se muestra en la figura 3.7. Para finalizar el interior, tubos de cobre y lámina, se pintaron con esmalte negro acabado mate y se le colocó el acrílico protector.

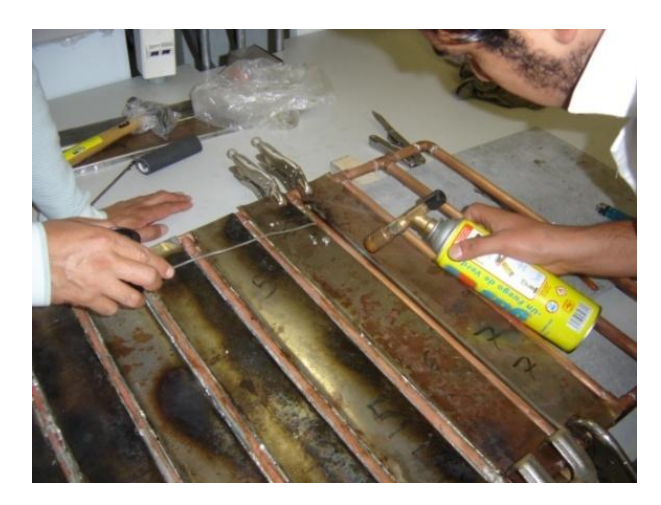

**Figura 3.7. Construcción calentador solar de tubos paralelos** 

Para este proyecto, se diseñó y construyó un termo-tanque que sirve para almacenar el agua proveniente de cualquiera de los dos calentadores. Se empleó un tanque de lámina de 50 litros al cual se le adaptaron las conexiones para entrada y salida del agua.

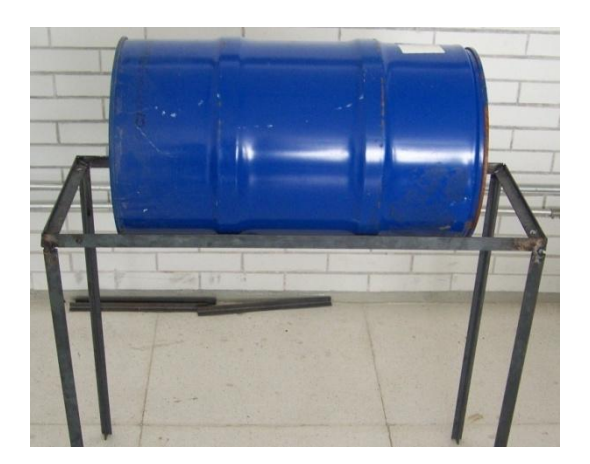

**Figura 3.8. Construcción de termotanque**

En la figura 3.8 se muestran la etapa de construcción del termo-tanque y su base. El diseño del termo-tanque permite intercambiar el material aislante para poder realizar un estudio sobre el costo – beneficio de los diferentes materiales (menor perdida de calor a bajo costo), los cuales pueden ser, unicel, fibra de vidrio, corcho, fibras sintéticas (a base de plástico reciclado), cartón corrugado, fibra de coco, etc.

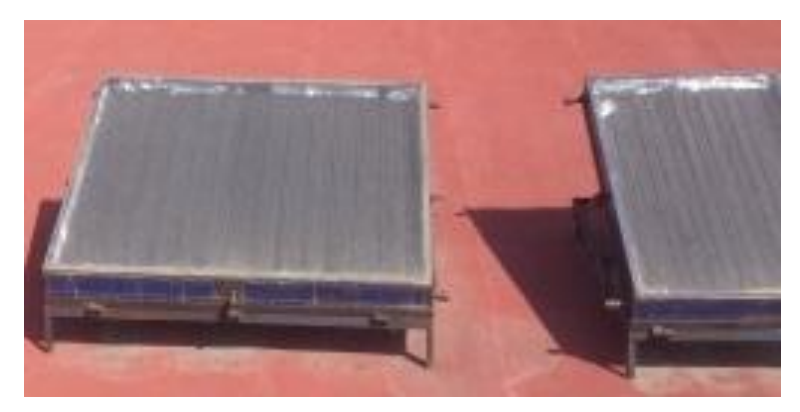

**Figura 3.9. Calentadores solares del LIER** 

Los prototipos terminados se muestran en la Figura 3.9. Las variables principales a medir en cada calentador son: La temperatura del agua en la entrada del calentador, la temperatura del agua en un punto medio y la temperatura del agua en la salida del calentador. Por el diseño que tienen los calentadores fue necesario adicionar sensores de temperatura en la parte interna del calentador para medir la temperatura del efecto invernadero que se tiene en diversos puntos del colector solar.

En la figura 3.10 se muestran algunos de los termopares utilizados en la instrumentación de estos prototipos.

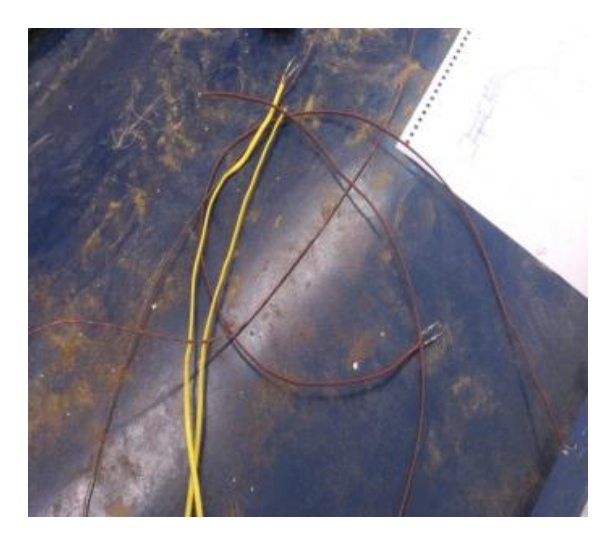

**Figura 3.10. Termopares tipo K y tipo J utilizados en los calentadores** 

Se utilizaron dos tipos de termopares diferentes, tipo K para las mediciones que se hacen en el interior de la tubería, y tipo J para las mediciones que se hacen en el colector para obtener la temperatura del efecto invernadero.

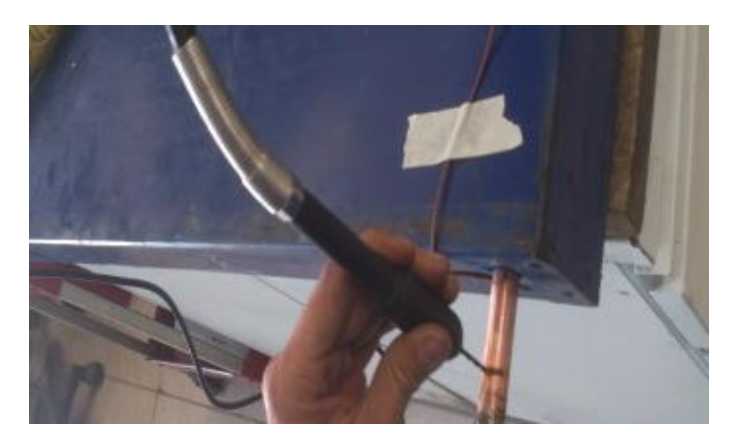

**Figura 3.11. Perforación de los calentadores con ayuda del mototool** 

Para colocar los termopares en la entrada, punto medio y salida de los calentadores fue necesario desmontar los calentadores ya construidos y realizar pequeñas perforaciones de 1/16" de diámetro en el tubo de cobre con ayuda de un mototool y una broca de dicho diámetro, en la figura 3.11 se muestra este procedimiento.

Una vez realizadas las perforaciones en las zonas deseadas, se procedió a sujetar los termopares con ayuda de cinchos, paso que se muestra en la figura 3.12.

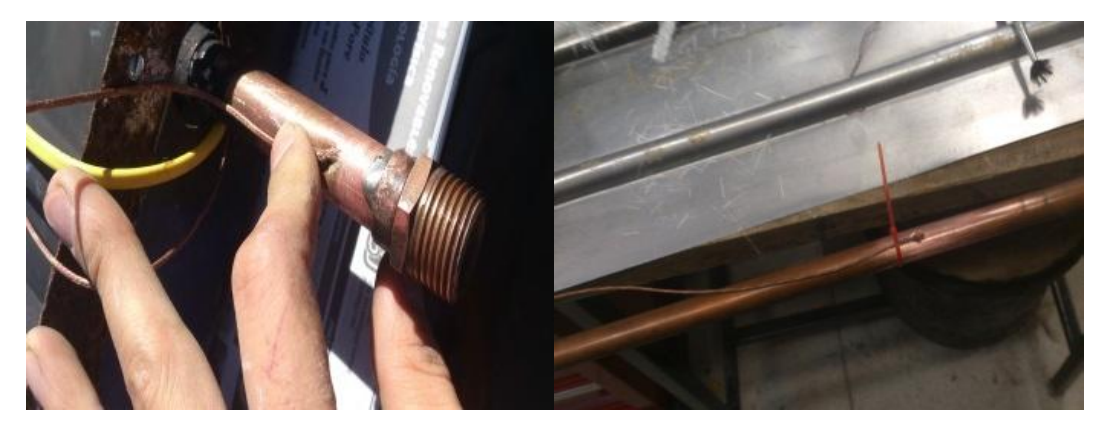

**Figura 3.12. Sujeción de los termopares de los calentadores** 

Para fijar y sellar los termopares con la tubería de cobre se utilizaron tiras de fibra de vidrio y resina. El procedimiento fue el siguiente:

- 1. Se cortaron tiras de fibra de vidrio a la medida necesaria, aproximadamente de 1 cm de ancho.
- 2. Se lijaron los tubos de cobre para eliminar rastros de pintura y ayudar a la fijación de la resina.
- 3. Se hizo la mezcla de resina con catalizador y acelerador.
- 4. Se comenzó a poner la resina en el tubo, con ayuda de un pincel se colocó una tira de fibra de vidrio que rodeara al tubo y se le colocó resina en la parte superior. Este procedimiento se repitió hasta que quedó cubierta un área de 1".
- 5. Se dejó secar la resina y se comprobó que no existieran fugas en la tubería.

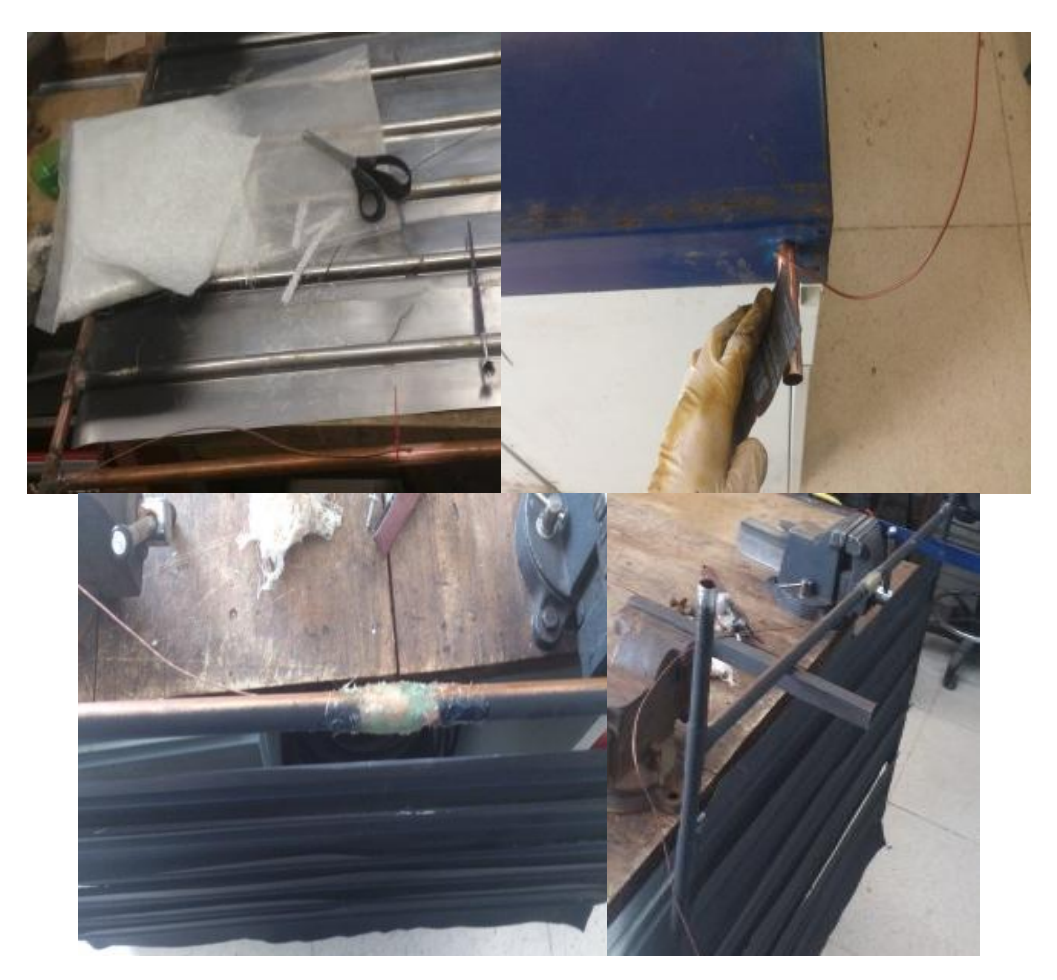

**Figura 3.13. Fijación y sellado de termopares con fibra de vidrio y resina** 

En la figura 3.13 se muestra el procedimiento de fijación y sellado de los termopares de los calentadores.

Una vez que se estuvo lista la tubería, sin fugas y con los termopares fijos, se armaron los calentadores. Se colocó fibra de vidrio en la parte inferior del colector solar como aislante ambiental, se le situaron las aletas colectoras de radiación a los tubos de cobre, se instalaron los termopares ambientales a diferentes alturas del calentador, por último se le colocó una lámina de acrílico para incrementar el efecto invernadero en el interior del calentador y proteger del agua los tubos y las láminas colectoras de radiación. Una vez que se terminaron de armar los calentadores se les realizaron pruebas hidrostáticas para comprobar fugas. Para mantener el aislamiento ambiental de los calentadores, se les sellaron todas las salidas de aire con silicón para alta temperatura. En la figura 3.14 se muestra el proceso de sellado de las salidas de aire de los calentadores.

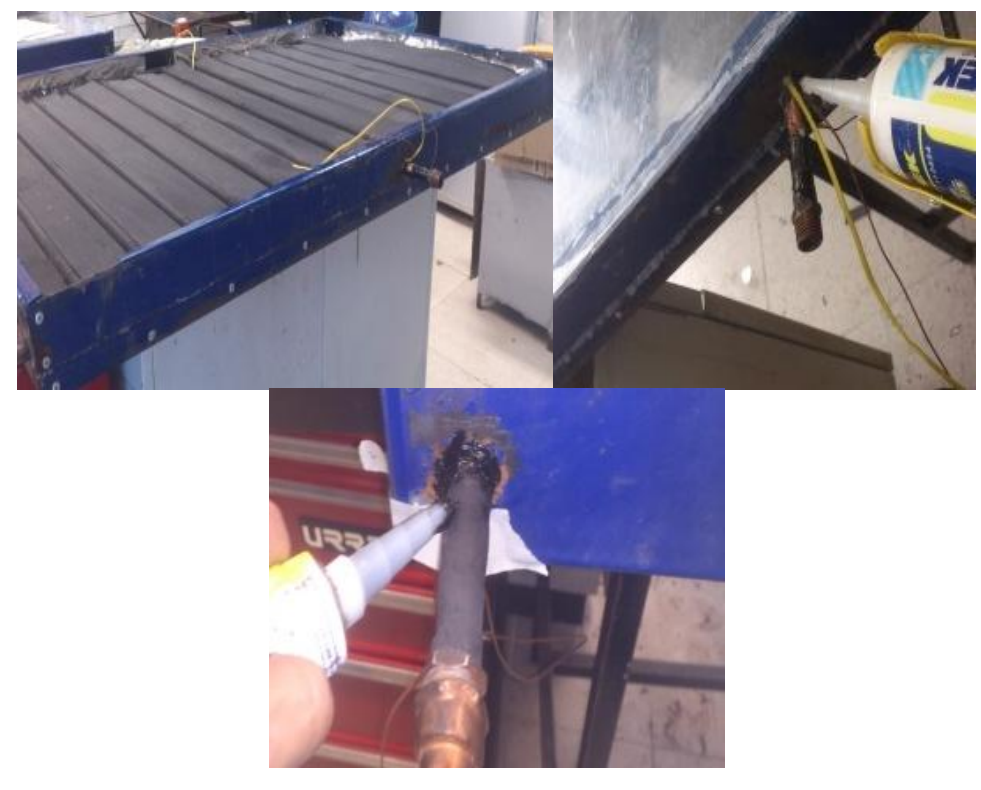

**Figura 3.14. Sellado de salidas de aire de los calentadores** 

Por otra parte, en el prototipo del termo-tanque, fue necesario agregar termopares para medir la temperatura en los siguientes puntos: en la entrada de agua caliente del termotanque, en la entrada de recirculación de agua, en la salida de agua caliente y en la parte media del termo-tanque. En la figura 3.15 se muestra el termotanque terminado e instrumentado, conectado a los calentadores y en etapa de pruebas, se distinguen los 4 termopares que miden las temperaturas mencionadas.

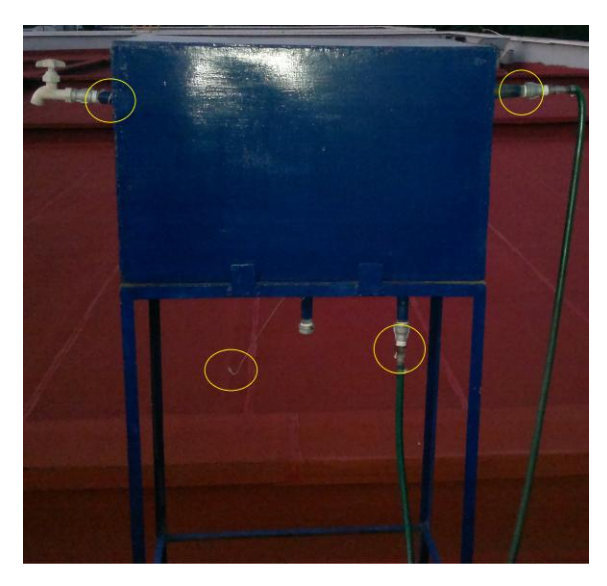

**Figura 3.15. Termotanque instrumentado**

# **3.3. Secador solar**

Para la conservación de productos agrícolas como frutas y verdura, es necesario retirar su humedad, proceso conocido como secado de productos, esto se realiza mediante equipos que generan y transfieren calor al producto, originando el consumo de combustibles y emisión de gases contaminantes. Una forma de evitar esto último es empleando energías alternativas como la energía solar, proceso conocido como secado solar. Existen dos tipos de secadores solares, los directos y los indirectos. El secador directo funciona exponiendo al producto directamente al sol, lo que origina que no se

tenga la temperatura bajo control en el proceso de secado. En el secado indirecto se calienta el aire que pasa a través del producto, lo que permite mantener un control de la temperatura de entrada del aire caliente y el secado se realiza con mayor uniformidad.

El laboratorio cuenta con un secador solar indirecto, el cual permite obtener curvas de comportamiento de productos agrícolas, considerando las variables de flujo de calor recibido, tiempo de secado, temperatura ambiental y humedad, en función de la cantidad de producto a manejar.

El prototipo del secador solar está dividido en dos partes, el colector solar que sirve para calentamiento del aire y el contenedor que almacena el producto a secar, en este sitio se lleva a cabo el intercambio de calor, provocando el retiro de humedad del producto.

Colector solar. La superficie captadora de calor está construida con lámina de aluminio de  $\frac{1}{16}$  de espesor, de dos metros de largo por uno y medio metro de ancho. El armazón, que protege a la placa captadora de calor esta soportado por un bastidor de ángulo de hierro. En la figura 3.16 se muestra la etapa de construcción del colector solar, destacan el bastidor y la lámina colectora.

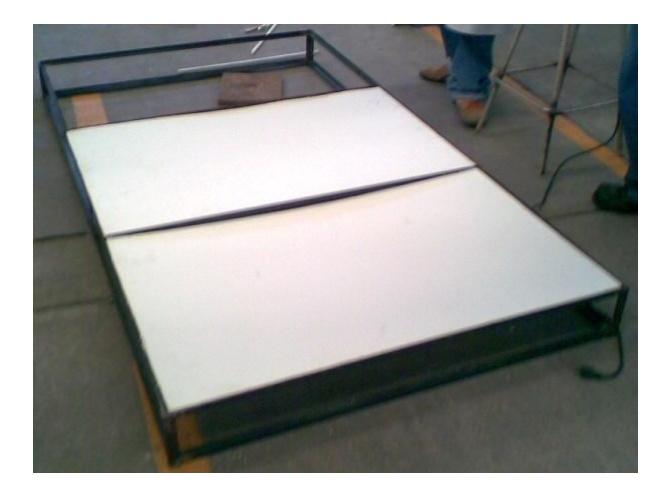

**Figura 3.16. Construcción del colector solar**

Entre la placa de aluminio y el bastidor se colocaron materiales que sirven de aislante térmico como unicel y fibra de vidrio. En la parte superior y para formar el canal donde el aire incrementa su temperatura, se empleó vidrio de 6 mm de espesor que permite el paso de la energía solar provocando efecto invernadero y disminución de pérdidas de calor con el medio ambiente. En la figura 3.17 se muestra el colector solar terminado.

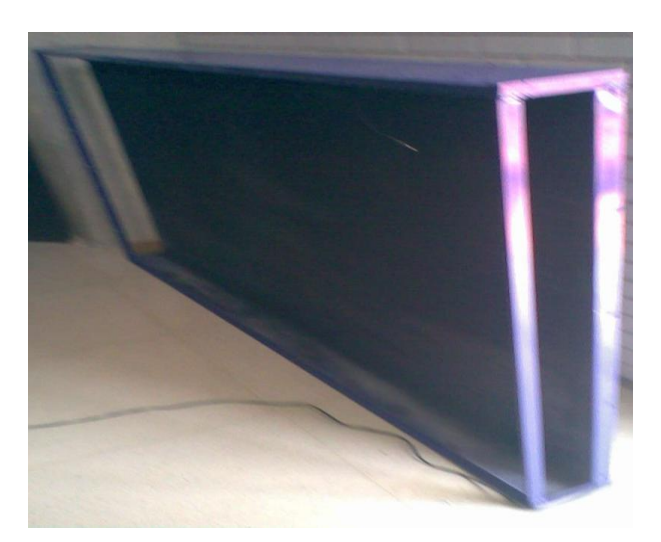

**Figura 3.17 Placa colectora**

Contenedor. La cámara de secado está construida de lámina negra cal 20, forrada en su interior de unicel el cual está cubierto de papel aluminio para conservar el calor de la

cámara. En su interior cuenta con cuatro niveles, en los que se introducen las charolas que contienen el producto para el proceso de secado, se cuenta con 8 charolas. Las puertas de acceso a la cámara cuentan con ventanas para monitorear este proceso.

En la figura 3.18 se muestra el contenedor terminado, antes de ser ensamblado con el colector solar.

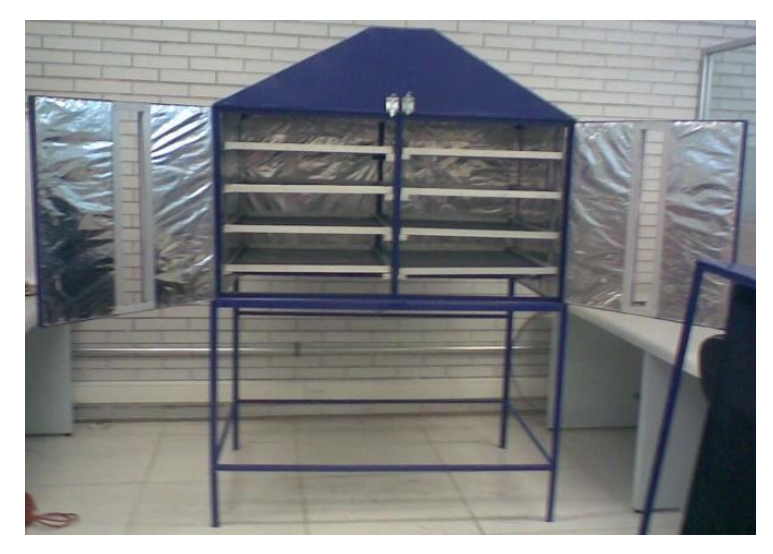

**Figura 3.18. Cámara de secado** 

En la figura 3.19 se muestra el secador solar terminado y en etapa de pruebas.

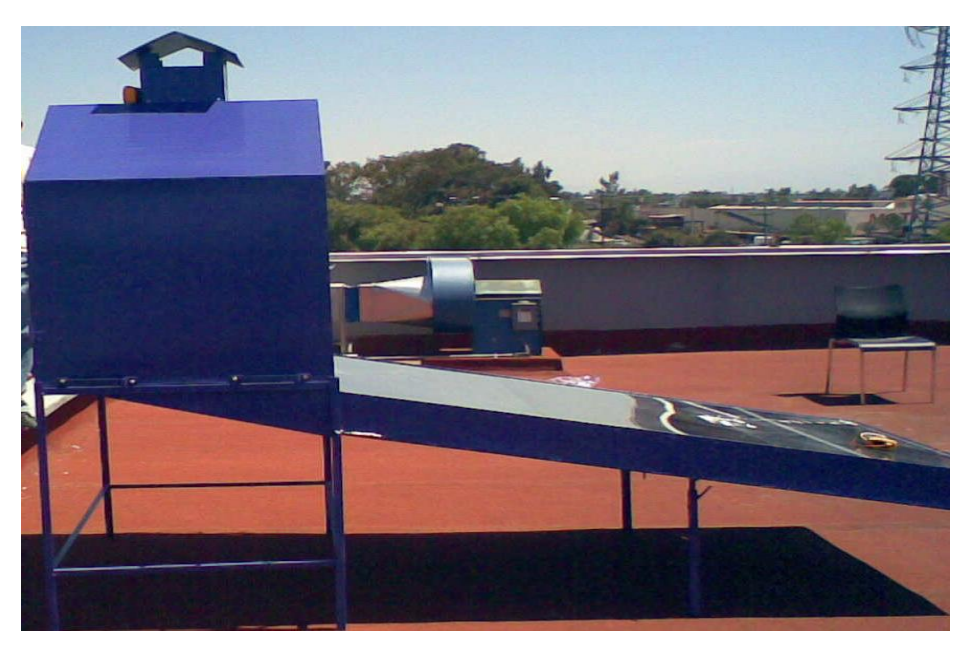

**Figura 3.19. Secador solar terminado**

Las variables a medir en este prototipo serán las siguientes: peso de la materia a deshidratar, temperatura de entrada, media y de salida del colector solar, humedad del aire de entrada al colector; temperatura en la parte inferior, en la parte media y en la parte superior del contenedor, humedad del aire de salida del colector y flujo del aire del prototipo. Además se deben conocer las siguientes condiciones ambientales: temperatura ambiental, radiación solar, humedad relativa y velocidad del viento.

Para este prototipo se utilizaron como sensores de temperatura termopares tipo J. En la figura 3.20 se muestran los termopares tipo J y los cables de extensión UTP que se utilizaron para medir las variables de temperatura del secador solar.

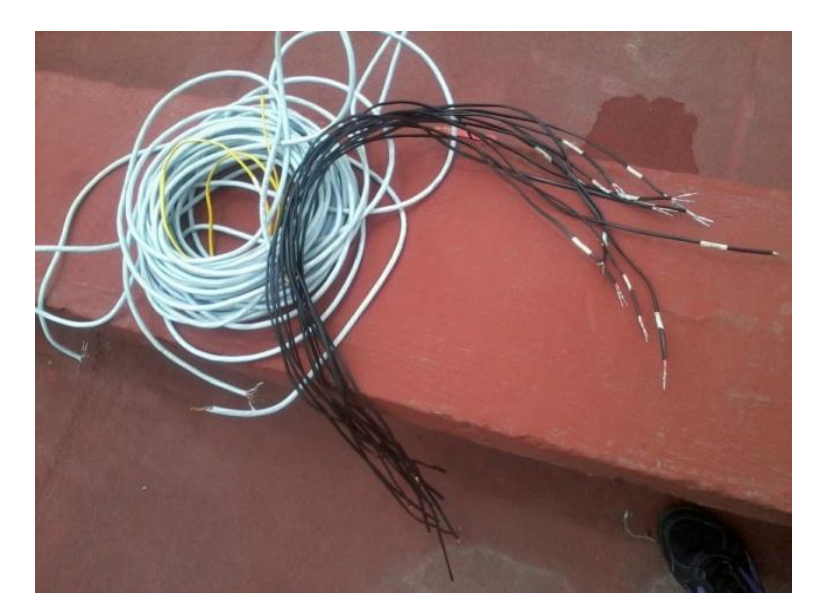

**Figura 3.20. Termopares y cables de extensión utilizados en el secador solar** 

Los termopares fueron colocados con ayuda de cable acerado. Dentro de la cámara de secado se realizaron 9 barrenos para colocar el cable auxiliar donde se colocaron los 6 termopares tipo J, 3 por cada cámara de secado. En la figura 3.21 se muestra la ubicación de los sensores que medirán las temperaturas en el interior del contenedor.

En la placa colectora se colocaron 6 termopares tipo J, dos en la parte inferior o entrada de la placa colectora,; dos en la parte media, y 2 en la salida de la placa o parte superior. En la figura 3.22 se muestra la fijación de los sensores en el colector. Para evitar que se midiera la temperatura radiante, a los termopares expuestos al sol en la placa colectora se les adaptó una cubierta de neopreno.

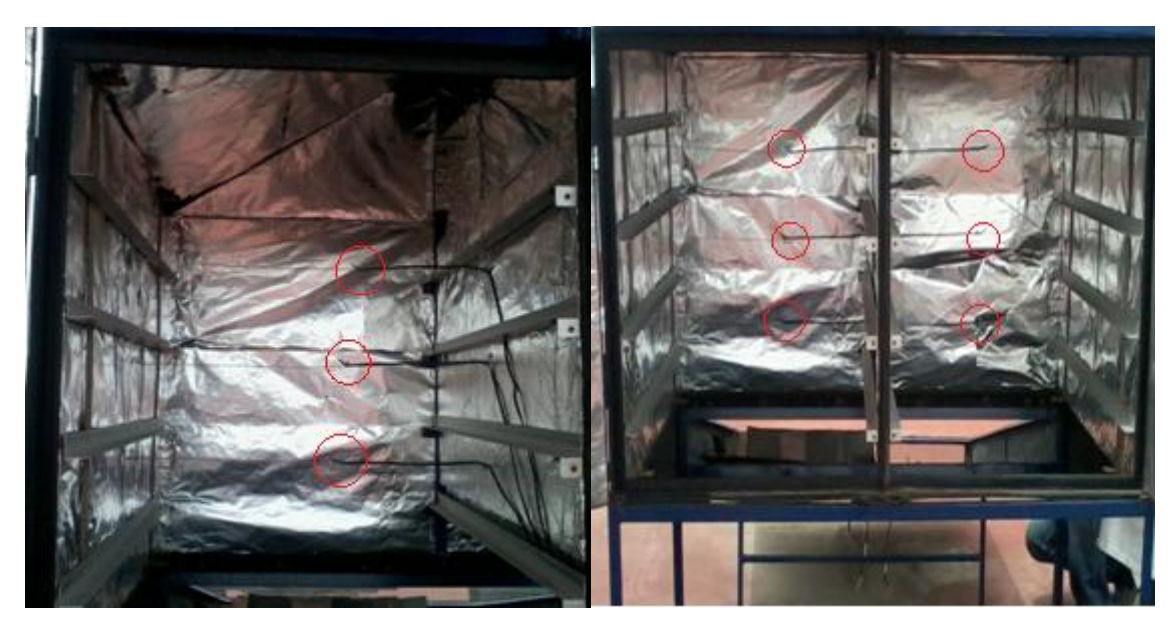

**Figura 3.21. Termopares fijados en el contenedor** 

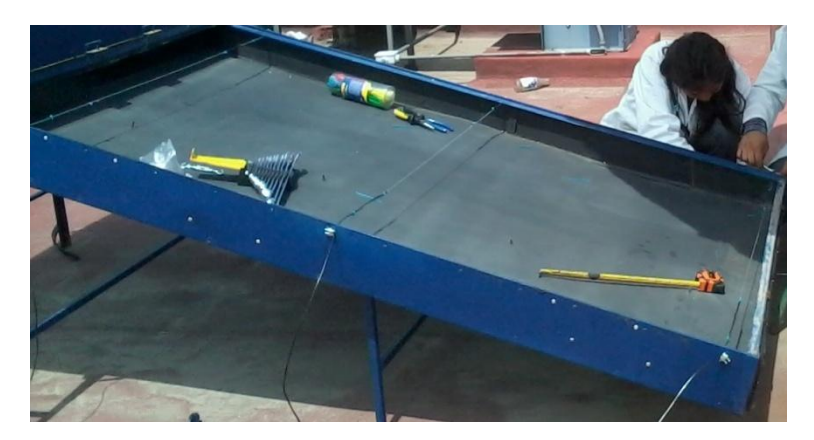

**Figura 3.22. Fijación de termopares de la placa colectora del secador solar** 

Los termopares fueron fijados en la parte posterior de la placa y unidos a un conector slim de 12 entradas ubicado en el inferior de la placa, esto con la finalidad de dar rapidez y certeza a la conexión y desconexión al equipo de adquisición de datos. En la figura 3.23 se muestra la parte anterior con los sensores y posterior de la placa colectora de radiación solar, se pueden identificar los termopares situados en la posición mencionada, así como la fijación de las uniones del cableado. Los termopares instalados en el secador solar fueron unidos a conectores slim en la parte inferior del

secador. Estos conectores slim tienen entradas tipo hembra. Para enviar la información al equipo de adquisición se hicieron cables de transmisión, los cuales tienen conectores slim con entradas tipo macho en un extremo, estos cables, se conectaron directamente al Módulo de Entrada Universal.

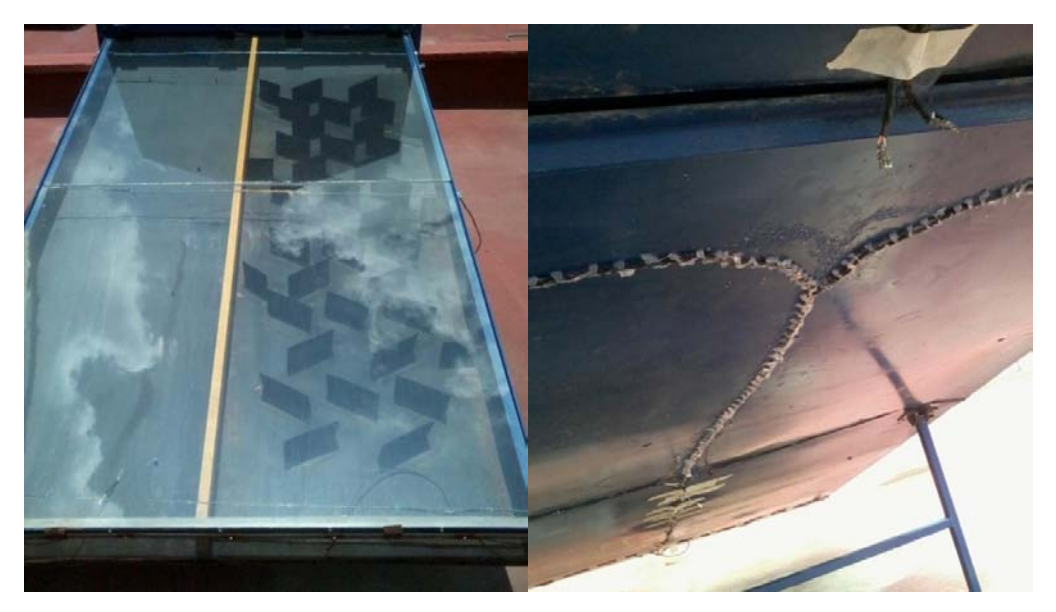

**Figura 3.23. Parte anterior y posterior de la placa colectora** 

En la figura 3.24 se muestran extremos de los cables de transmisión.

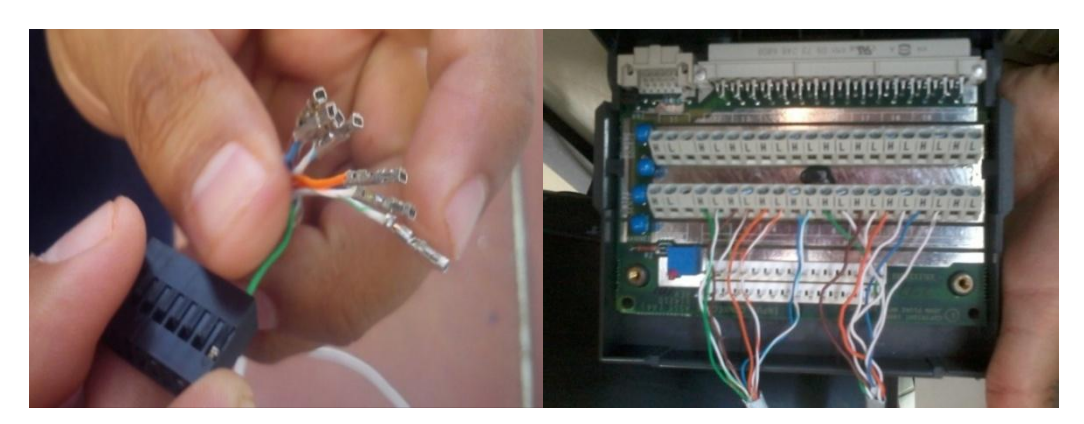

**Figura 3.24. Terminales de los cables de transmisión** 

#### **3.4. Horno solar**

El horno solar con el que cuenta el LIER utiliza la conversión térmica de la radiación solar para cocinar alimentos o para producir agua destilada. En un horno solar la superficie absorbedora de calor es un recipiente que contiene los alimentos y se constituye por los siguientes elementos: superficie absorbedora de calor, cubierta de vidrio, aislamiento térmico y caja. La temperatura alcanzada en el interior del recipiente (absorbedor) depende de la cantidad de radiación solar que incida en el horno, así como del nivel de aislamiento térmico que tenga.

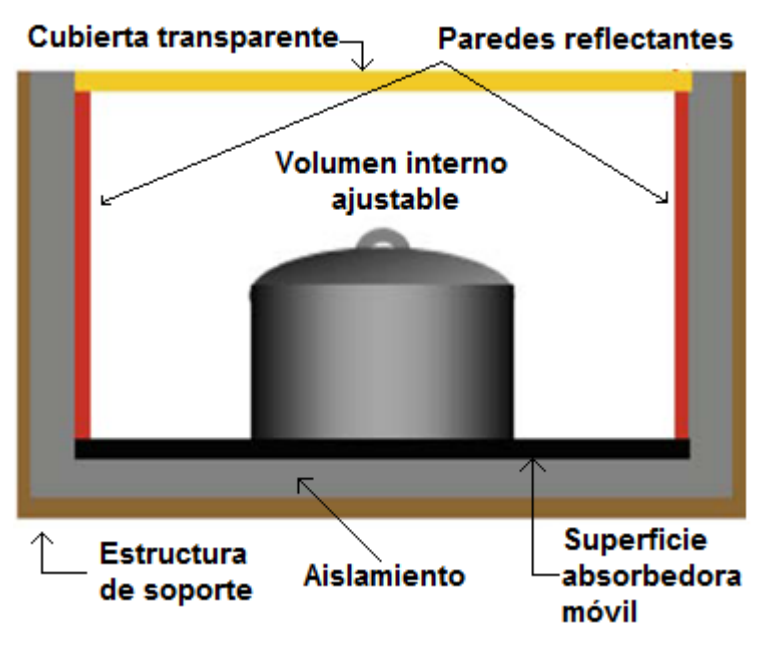

**Figura 3.25. Horno solar tipo caja**

En un horno se tienen cuatro tipos de materiales: Estructurales, garantizan la estabilidad estructural del conjunto; Aislamiento, minimiza las pérdidas térmicas del conjunto; Transparentes, permiten la creación del efecto invernadero en el interior de la caja; Reflectantes, minimizan las pérdidas térmicas en el interior del horno y pueden concentrar la radiación solar en el interior. En la figura 3.25 se muestra el diagrama general de un horno solar tipo caja, se identifica la estructura de color café; el

aislamiento de color gris; la cubierta transparente de color amarillo; las paredes reflectantes de color rojo y la superficie absorbedora de color negro. La orientación de la cubierta debe ser perpendicular a la radiación solar para maximizar la cantidad de radiación solar que entra en la caja. El horno solar expuesto al Sol debe tener el lado más largo en el sentido este-oeste, de modo que pueda captar radiación solar durante un mayor período de tiempo.

El funcionamiento del horno solar puede calcularse a través de la comparación entre la radiación solar disponible en un período de tiempo y el aumento de la temperatura de un volumen de agua en el interior de un recipiente de cocción (Fonseca, 2003).

El rendimiento del horno está dado por la relación:

$$
\eta = \frac{m \times C_p \times (T_f - T_i)}{I_g \times A_{cap} \times d_t}
$$
.................(11)

Y la potencia del horno está dada por la relación

$$
P = \frac{m \times C_p \times (T_f - T_i)}{d_t}
$$
.................(12)

Donde:

 $m$  masa de agua en kg.

 $c_p$  calor específico a presión constante del agua, igual a 4185 (J/(kg °C)).

$$
T_f
$$
 temperature final del agua, en °C.

 $T_i$  temperatura inicial del agua, en  $\mathrm{C}$ .

radiación global en el plano del captador, en  $W/m^2$ .

área del vidrio, en  $m^2$ .

 $d_t$  tiempo de exposición del horno, en s.

La función principal del proyecto es encontrar un modelo adecuado para las condiciones ambientales de Cuautitlán Izcalli, Estado de México.

El horno tiene 38 cm de alto, 60 cm de fondo y 75 cm de largo y se construyó con hojas de madera MDF de 3 mm que cubren un bastidor de madera. En el interior, las paredes se encuentran cubiertas con unicel de alta densidad forradas de papel aluminio para aislar el interior del horno, también cuenta con una placa lámina negra pintada de negro mate en la base como placa absorbedora. Para poder determinar el rendimiento del horno solar es necesario conocer la temperatura de la placa absorbedora de calor, la ambiental en el interior del horno, la ambiental externa, la temperatura del alimento y la cantidad de radiación solar incidente en la cubierta transparente. El diseño contempla la posibilidad de variar el volumen interno del horno, con la finalidad de encontrar el espacio adecuado para la cocción de alimentos. En la figura 3.26 se muestra el primer prototipo de horno solar tipo caja en etapa de pruebas.

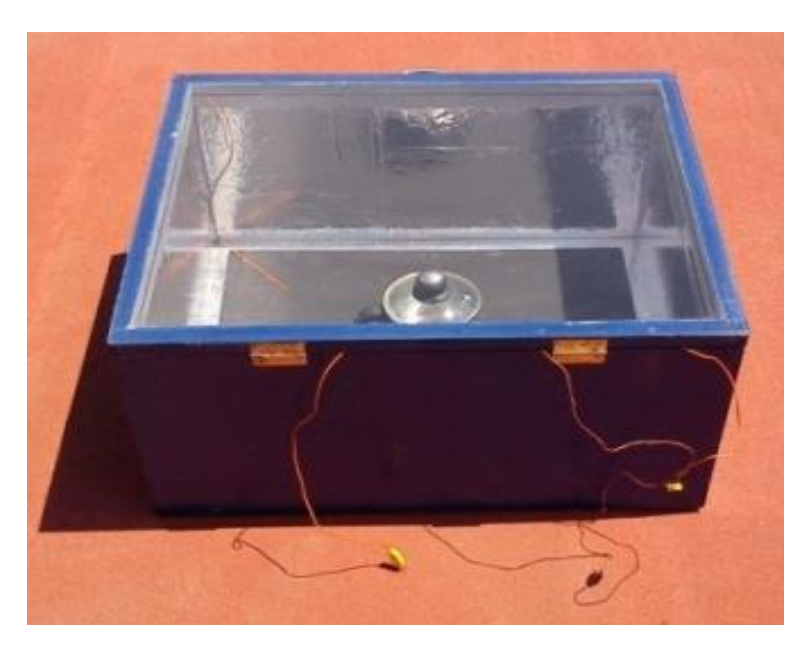

**Figura 3.26. Horno solar terminado en etapa de pruebas**

En una segunda etapa del proyecto se construyó otro horno de similares dimensiones, con la finalidad de realizar pruebas de cocción de alimentos en las mismas condiciones ambientales y de radiación solar pero cambiando las características del material aislante, reflejante, espesor de vidrio, doble vidrio y un elemento almacenador de calor.

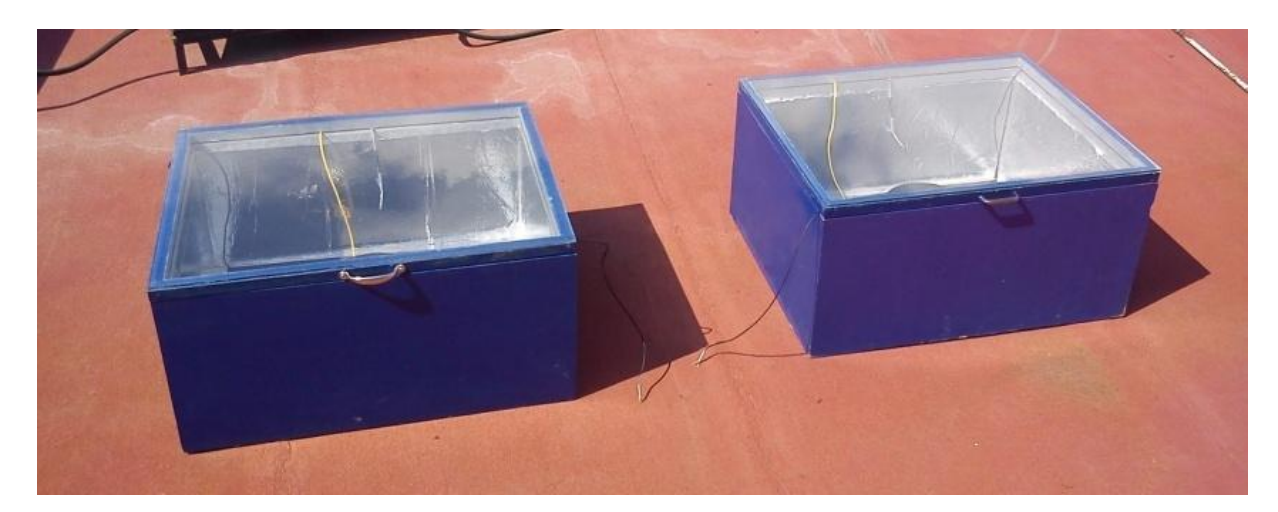

En la figura 3.27 se muestra una prueba comparativa entre los dos hornos construidos.

**Figura 3.27. Prueba comparativa de dos hornos solares**

Conociendo el funcionamiento del horno se puede determinar las siguientes variables a medir en el prototipo: temperatura de los alimentos a cocer, temperatura ambiental en el interior de la caja, temperatura en la superficie captadora; además de que es necesario conocer la radiación solar y temperatura ambiental.

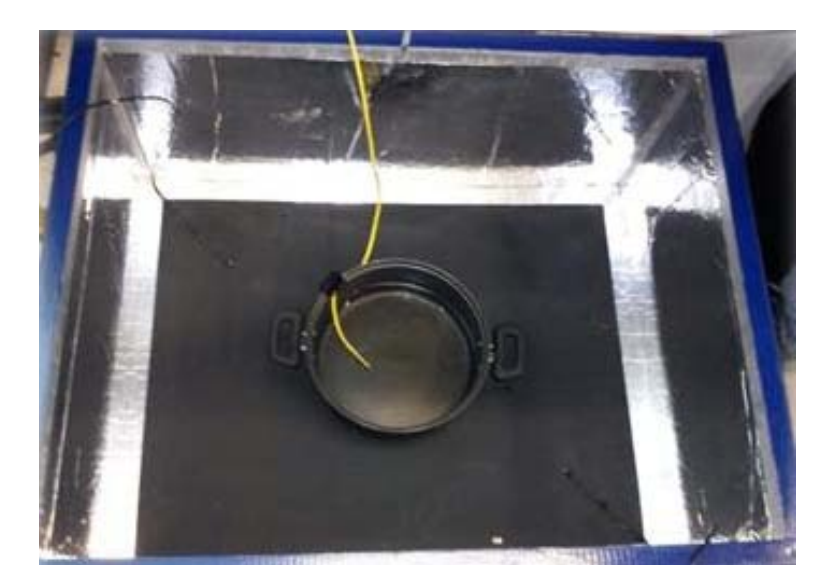

**Figura 3.28. Horno solar con los instrumentos de medición** 

Para tomar las mediciones de temperatura de este prototipo se utilizaron 2 tipos de termopares diferentes, dos termopares tipo J para la temperatura ambiental y la temperatura de la superficie captadora; y un termopar tipo K para la temperatura de los alimentos a cocer. En la figura 3.28 se presenta el prototipo de horno solar con los instrumentos de medición instalados.

## **3.5. Desalador solar**

Este proyecto consistió en realizar el diseño, construcción y puesta en marcha de un desalador solar cuya aplicación está enfocada al problema de abastecimiento de agua del país. Se plantea captar agua pluvial o recolectar agua pesada de ríos y lagos para realizar el proceso de desalación utilizando la energía solar como recurso principal para el funcionamiento del proceso. Dado que la calidad del agua es mala se pretende mejorar este tipo de agua ya sea para consumo animal o como un paso previo a una potabilización para el consumo humano. Mediante el proceso de desalación solar se obtiene agua condensada sin sales y residuos sólidos. La desalación por medio de

evaporación y condensación es la que más se acopla a sistemas de aprovechamiento solar. El proceso de evaporación y condensación aprovecha el efecto de invernadero, este consiste en la vaporización mediante el hervor del agua, cuando el vapor empieza a subir, deja la mayoría de las bacterias y sales del agua en la base, con lo que se obtiene agua libre de sales a través de la condensación del vapor obtenido.

Para incrementar el proceso de evaporación del agua, se añadió un sistema auxiliar de calentamiento, dicho sistema consta de un concentrador con forma de paraboloide que caliente un aceite, que funciona como fluido de trabajo, para transmitir el calor concentrado al agua del desalador.

El desalador es del tipo caseta, de doble vertiente. Se realizaron pruebas para obtener el ángulo apropiado para la construcción del condensador, diseño y construcción de la charola, depósito, parábola, serpentín, contenedor de aceite y la estructura del soporte. En la figura 3.29 se muestra el diseño general del prototipo del desalador solar.

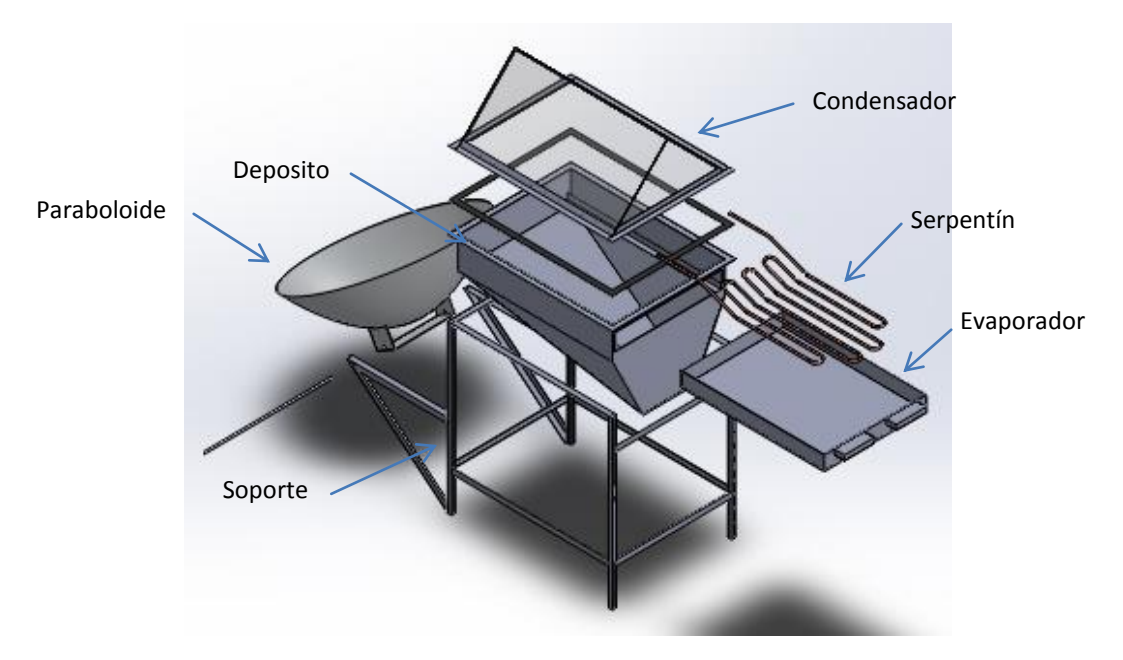

**Figura 3.29. Diseño del prototipo de desalador solar.** 

El depósito, la charola y el paraboloide fueron construidos con fibra de vidrio, el soporte con ángulo y PTR (Perfil Tubular Rectangular) de 3/4", el serpentín con tubo de cobre de 3/8", el depósito del aceite con una esfera de acero y el condensador con aluminio y vidrio de 6 mm. En este proyecto se pueden obtener más de 5 litros diarios de agua, además, para su construcción, se utilizaron materiales de fácil adquisición y de bajo costo, resistentes, duraderos y no se requiere de maquinaria especializada. Para este prototipo, se tomó en cuenta el hecho de que la mayoría de las mediciones se toman en ambientes húmedos o bajo el agua, por lo cual se decidió instalar en su mayoría termopares tipo k, por las condiciones de resistencia a la oxidación que este termopar presenta. En la figura 3.30 se muestra el proceso de fijación de los termopares que medirán la temperatura del serpentín.

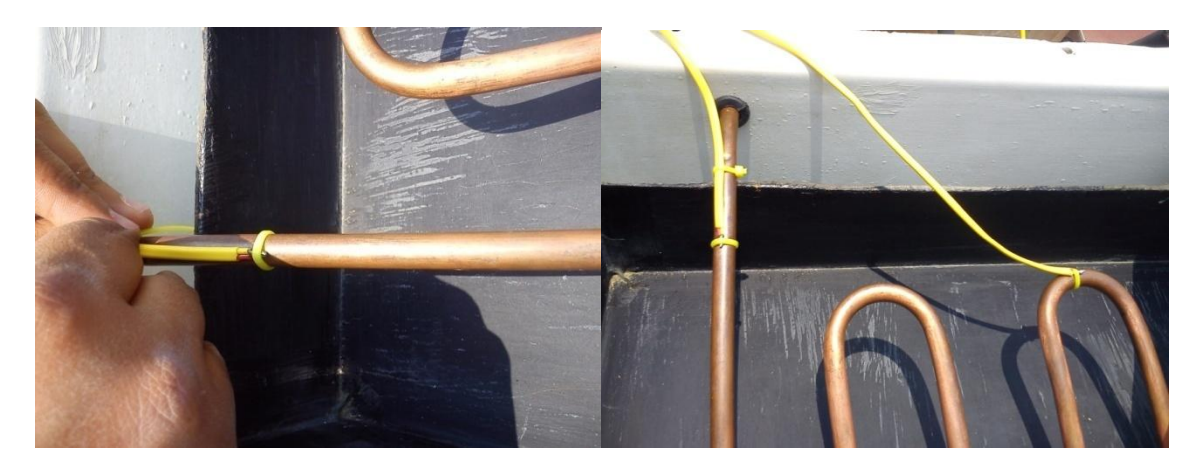

**Figura 3.30. Fijación de los termopares del serpentín**

En la figura 3.31 se muestra la ubicación de los termopares que miden las temperaturas del agua y del ambiente interno. Para impedir tomar la temperatura radiante, al termopar que mide la temperatura interna se le colocó una cubierta opaca.
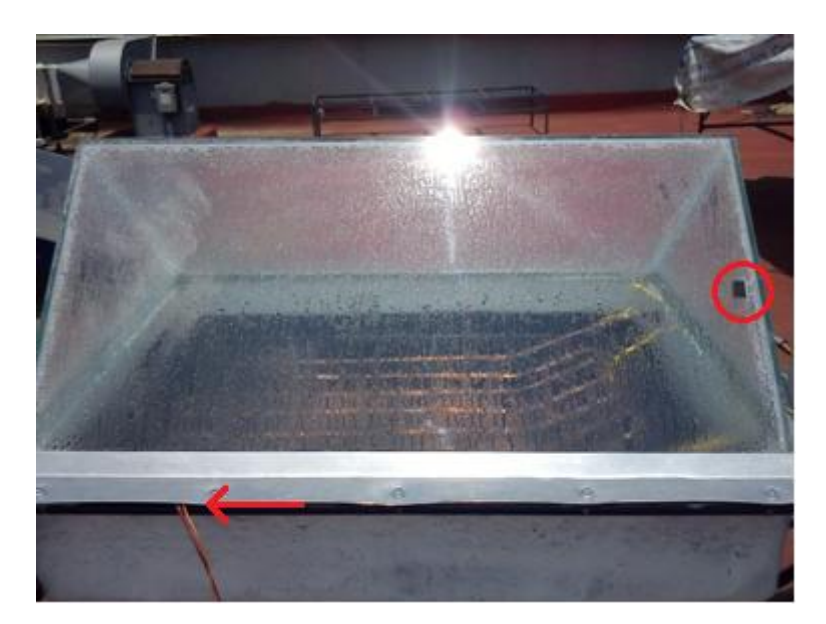

**Figura 3.31. Medición de temperatura del agua y del ambiente interno**

En la figura 3.32 se muestra la ubicación del piranómetro que mide la radiación solar incidente sobre la parábola. El piranómetro está montado en una base sujeta al paraboloide.

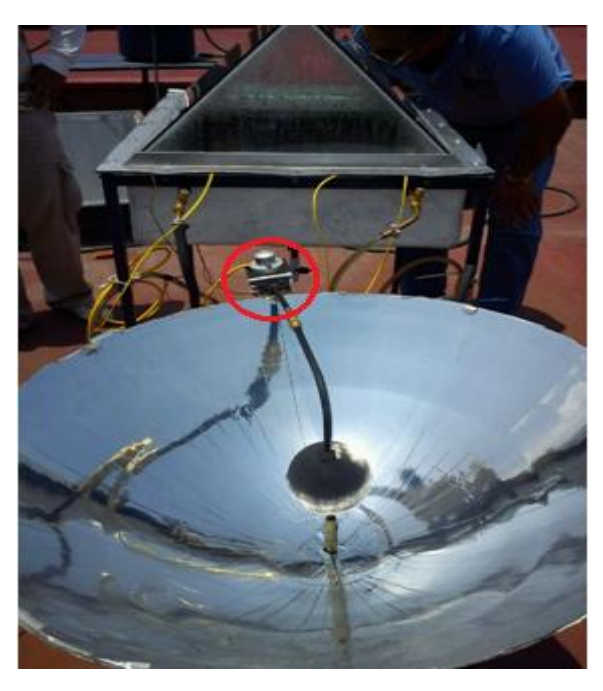

**Figura 3.32. Ubicación del piranómetro** 

En la figura 3.33 se muestra el centro de conexiones del desalador solar, en color negro, se distingue el conector slim, punto en el que se concentran todas las conexiones de los termopares y del piranómetro.

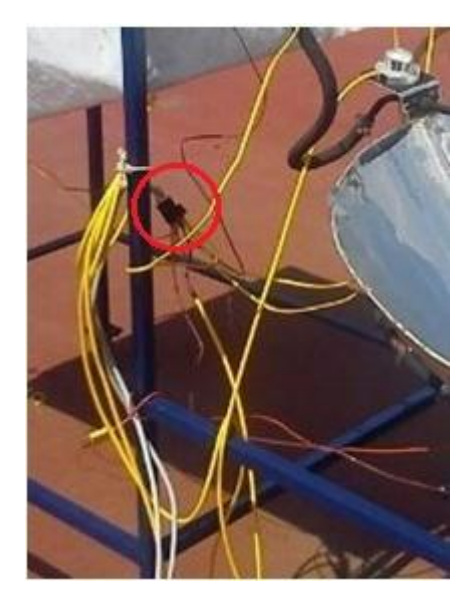

**Figura 3.33. Centro de conexiones del desalador solar**

En la figura 3.34 se presenta el prototipo de desalador solar terminado, instrumentado y en etapa de pruebas experimentales.

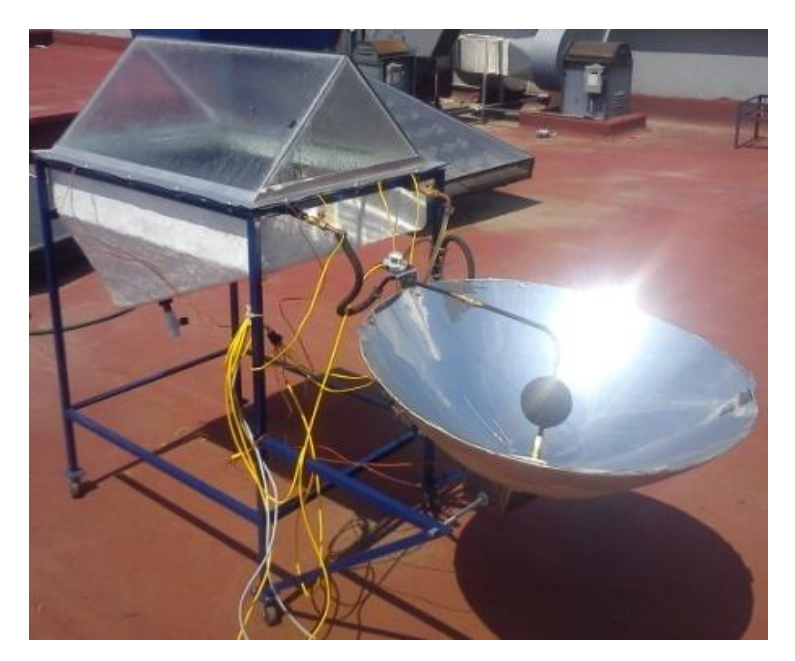

**Figura 3.34. Prototipo de desalador solar terminado** 

# **3.6.Biodigestor**

Un biodigestor es un dispositivo que aprovecha la digestión anaeróbica de las bacterias que habitan en el estiércol, para transformar esta materia orgánica en biogás y fertilizante, el biogás producido tiene un alto contenido de metano. El biogás puede ser empleado como combustible en las cocinas, calefacción o iluminación, y en grandes instalaciones se puede utilizar para alimentar un motor que genere electricidad. En su forma simple, un biodigestor discontinuo, es un contenedor, conocido como reactor, el cual está herméticamente cerrado, dentro del cual se deposita material orgánico como excremento y/o desechos vegetales. Los materiales orgánicos se ponen a fermentar con cierta cantidad de agua, produciendo gas metano y fertilizantes orgánicos ricos en fósforo, potasio y nitrógeno.

En la figura 3.35 se presenta el diseño inicial del prototipo del biodigestor, se identifica el contenedor, la tapa, la salida del biogás y las salidas para toma de muestras de materia orgánica.

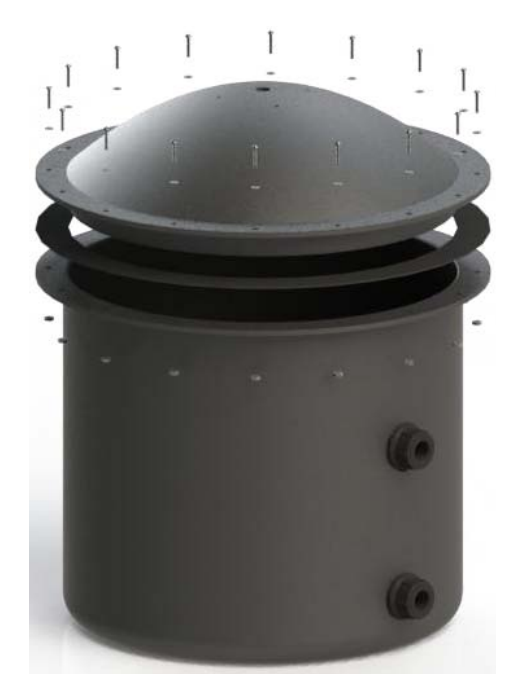

**Figura 3.35. Diseño de prototipo de biodigestor** 

El biodigestor que se utiliza para las pruebas de biogás es del tipo discontinuo, debido a que se puede tener control en la cantidad de materia orgánica entrante y la cantidad y calidad del gas obtenido, el diseño consta de dos partes; la tapa y el cuerpo del biodigestor, la primera de forma semiesférica cuenta con la salida en la parte superior y cuenta con una válvula para controlar la extracción del gas. El volumen del cuerpo es de 30 litros, el cual se llena en dos terceras partes con la mezcla materia orgánica agua para que el volumen restante funcione como cámara de recolección del gas, cuenta con una salida para la obtención de muestras, colocada en la parte inferior a 5 cm de la base.

Para la construcción de este biodigestor se utilizó fibra de vidrio y resina de poliéster, el cuerpo se construyó con apoyo de un molde de fibra de vidrio el cual fue elaborado con apoyo de un tubo de cartón de 35 cm de diámetro interior. La salida de gas es de cobre por su buena resistencia a la corrosión y las dos salidas que se utilizarán para la toma de muestras son de plástico, material que no presenta corrosión. En la figura 3.36 se muestra un prototipo de los biodigestores terminado.

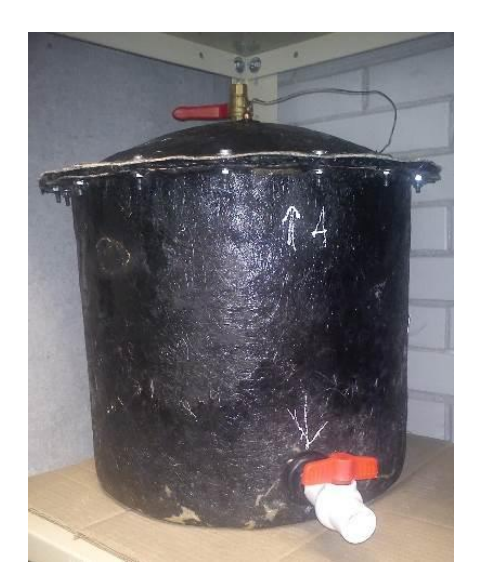

**Figura 3.36. Biodigestor terminado** 

Se construyeron un total de 12 biodigestores, con la finalidad de colocar diversas concentraciones de agua-materia orgánica de distintos tipos de materia orgánica, y hacer las pruebas bajo las mismas condiciones ambientales. En la figura 3.37 se muestran los 12 biodigestores terminados en fase de prueba.

Para cumplir con los objetivos del proyecto se requiere conocer las siguientes variables: la temperatura y la presión en cada uno de los biodigestores y los diferentes parámetros que se obtienen con el analizador de biogás:  $CH_4$ ,  $CO_2$  y  $H_2S$ . Además es necesario conocer la temperatura ambiental del lugar donde se encuentran los biodigestores.

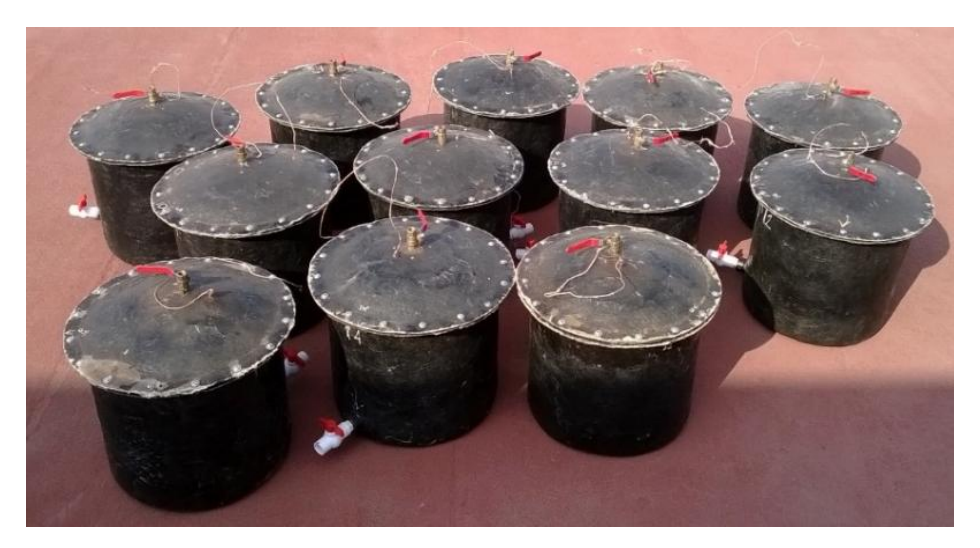

**Figura 3.37. Fase de prueba de los biodigestores** 

En la figura 3.38 se muestra el proceso de análisis de biogás que se realizó a cada biodigestor durante una de las pruebas que se ha realizado con estos prototipos. En la imagen de la izquierda se muestra la preparación del equipo analizador y los biofigestores, en la imagen central se muestra la forma en la que se conecta la sonda del analizador a los biodigestores y en la imagen de la derecha la descarga de los datos analizados para enviarlos a almacenar a la PC.

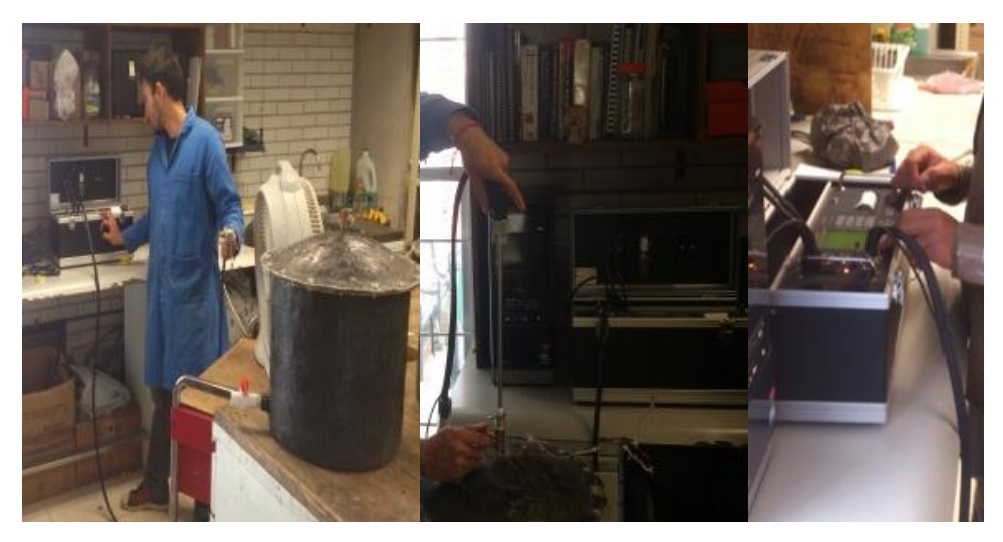

**Figura 3.38. Análisis de biogás de los biodigestores**

# **4. Puesta en marcha del sistema de adquisición de datos**

## **4.1. Unidad de Adquisición de datos**

La unidad de adquisición de datos del LIER es una unidad de la marca FLUKE NetDAQ modelo 2640A, esta unidad, junto con el software, forman un sistema de adquisición de datos. El instrumento mide voltajes de corriente directa, corriente alterna, resistencia, temperatura y frecuencia. Para medición de temperaturas se le pueden acoplar termopares o RTDs (detectores de temperatura resistivos). Se pueden medir otros parámetros usando los transductores apropiados. Esta unidad puede escanear 20 canales análogos en secuencia y calcular valores para 10 canales computados. Cuenta con temporizador de intervalos, alarmas condicionales y una entrada para una señal externa. El software configura y controla más de 20 instrumentos por medio de una conexión en red vía Ethernet. Puede ayudar a convertir los datos escaneados en documentos que puedan ser leídos en una hoja de cálculo.

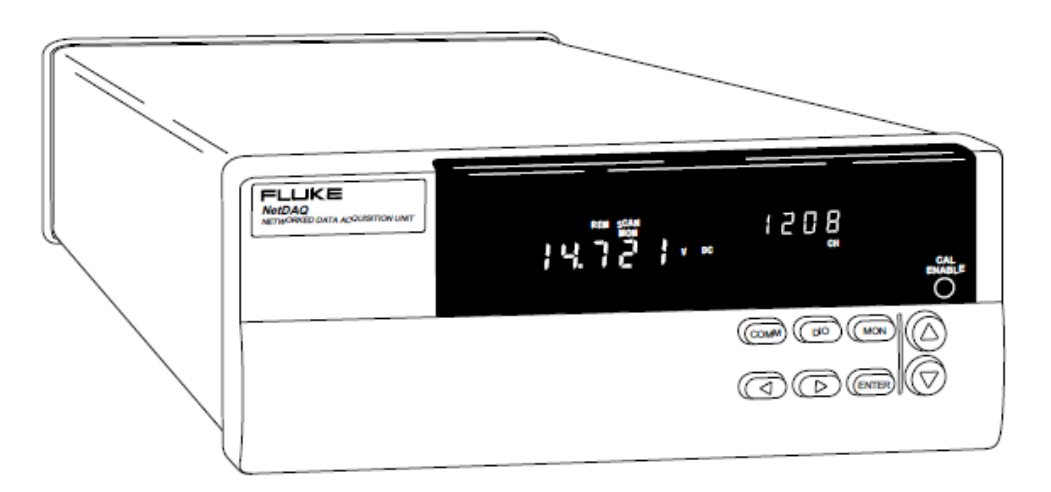

**Figura 4.1. Unidad de Adquisición de Datos FLUKE NetDAQ 2640A** 

La unidad de adquisición de datos mostrada en la Figura 4.1. soporta más de 100 mediciones por segundo con una resolución de 5 ½ dígitos, una precisión de 0.02% y recibir un voltaje de 150 Volts en dos de sus canales (1 y 11). La figura 4.2 describe el panel frontal de la Unidad de Adquisición de Datos FLUKE NetDAQ 2640A.

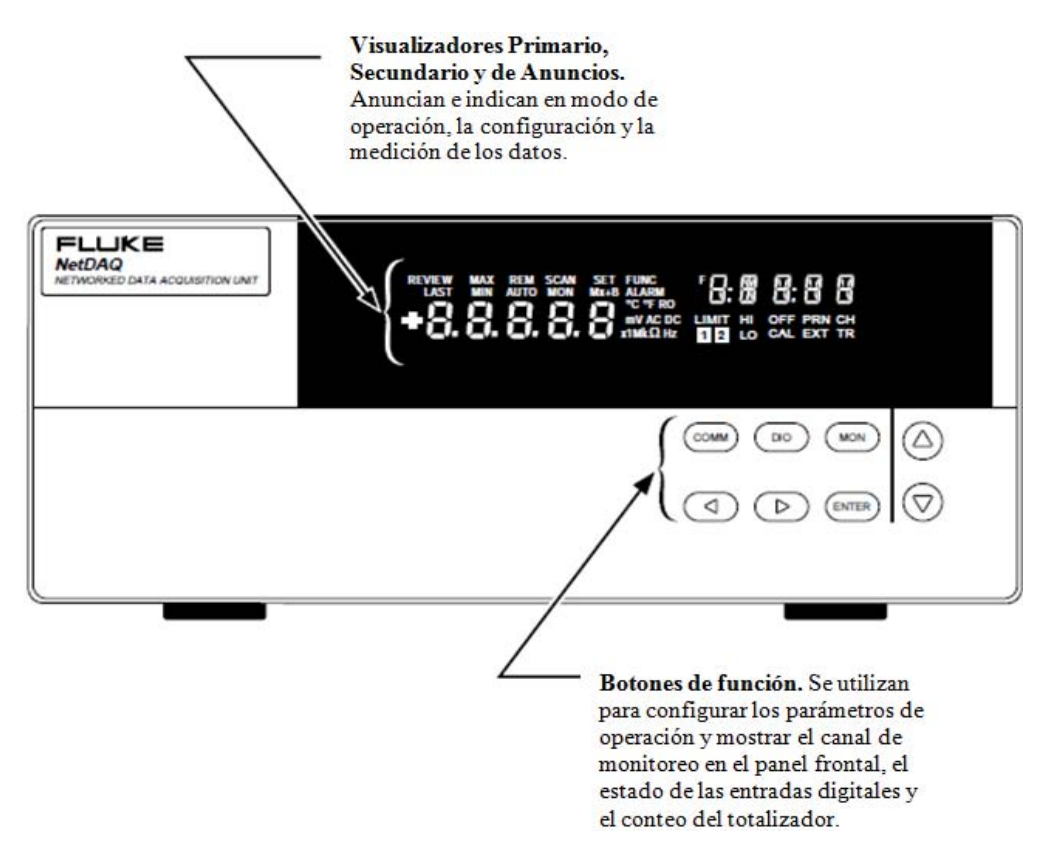

**Figura 4.2. Panel Frontal de la Unidad de Adquisición de Datos** 

En la figura 4.3 se muestra detalladamente las capacidades del display de la unidad.

| <b>REVIEW</b><br>LAST | <b>MAX</b><br><b>MIN</b> | <b>REM</b> | <b>SCAN</b><br><b>AUTO MON</b> | SET FUNC<br>$Mx+B$ ALARM | 16:8 8:8 8                                              |
|-----------------------|--------------------------|------------|--------------------------------|--------------------------|---------------------------------------------------------|
|                       |                          |            |                                |                          | $\div$ <b>C.</b> C. C. C. C. WINKORE LIMIT HI OFF PRICH |

**Figura 4.3. Vista detallada del display principal**

En la figura 4.4 se muestra una pantalla característica del display frontal durante una prueba de escaneo y monitoreo.

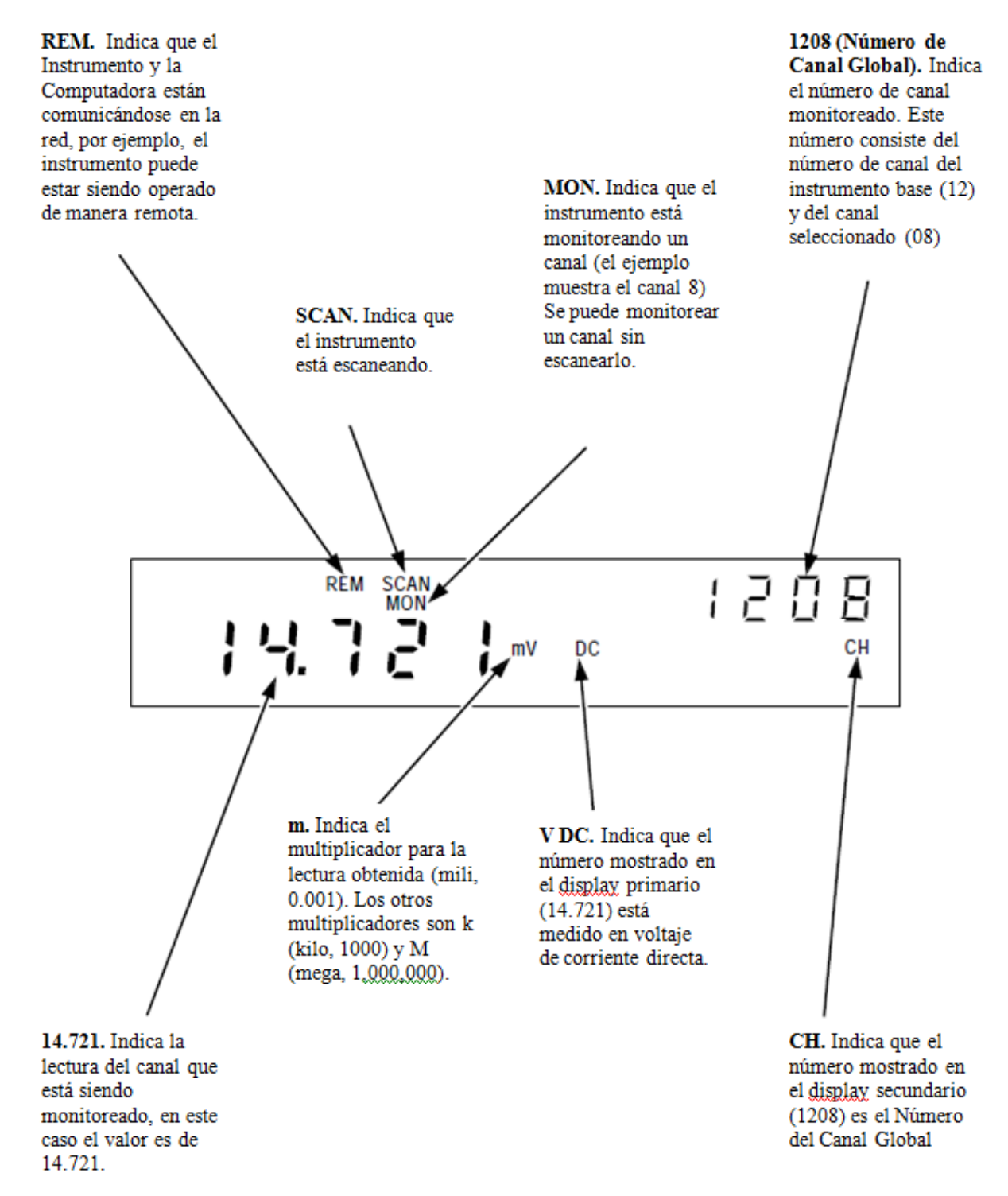

**Figura 4.4. Panel Frontal típico durante una prueba de escaneo y monitoreo**

En la figura 4.5 se describen las partes principales del panel trasero de la Unidad de Adquisición de Datos.

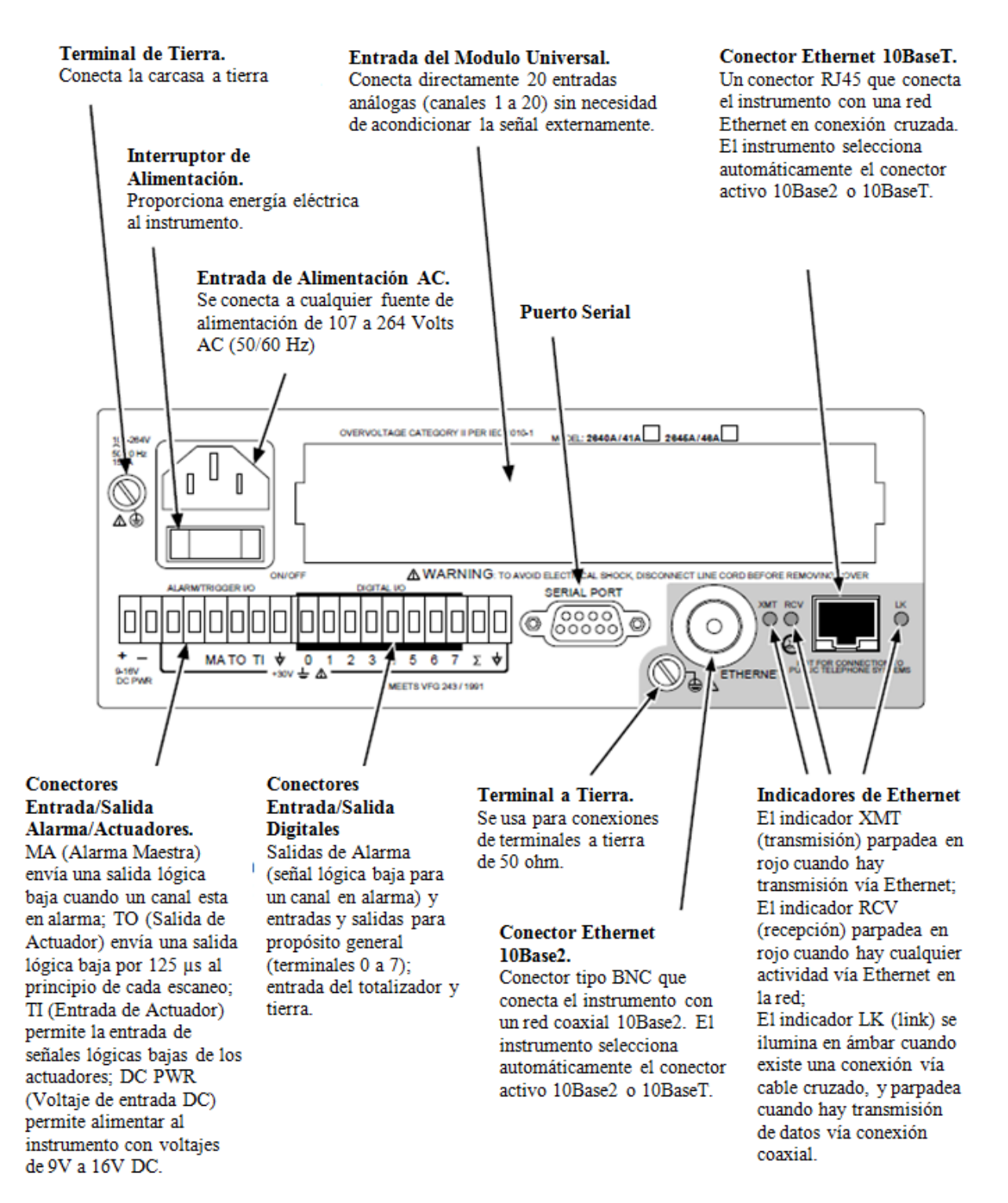

**Figura 4.5. Panel trasero de la Unidad de Adquisición de Datos** 

#### **4.1.1. Canales Análogos**

Las mediciones de los canales análogos (1 al 20) son realizadas por medio del Módulo de Entrada Universal, no hay necesidad de acondicionar las señales externas para estas entradas análogas y estos canales son configurados en la computadora usando el programa NetDAQ Logger de Windows.

## **4.1.2. Canales Computados**

Además de los 20 canales análogos, el instrumento está provisto de 10 canales computados (21 al 30) para procesar los canales análogos y otros canales computados. Los siguientes métodos son utilizados para estos canales:

- Media de un grupo de canales
- Diferencia entre dos canales
- La diferencia entre un canal y la media de un grupo de canales
- Una ecuación matemática

## **4.1.3. Numeración del Canal**

Cada canal del instrumento, medido o computado, está identificado por un número global de canal (GCN). Los primeros dos dígitos de este número son el número base del canal (01 al 99) el cual identifica el instrumento. Los últimos dos dígitos son el número del canal. Por ejemplo, el GCN 2618 indica el instrumento 26 y el canal análogo 18 del mismo, en la Figura 4.6 se presenta el ejemplo de la pantalla mostrada en el instrumento en este caso. Cuando el instrumento está en inactivo el número del canal del GCN muestra guiones, por ejemplo, 45-- para el instrumento 45.

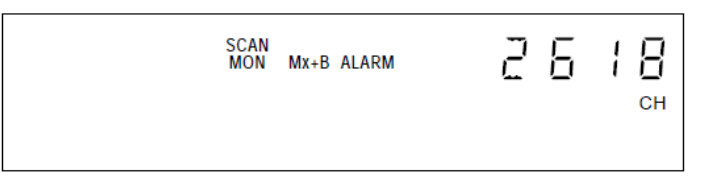

**Figura 4.6. Display mostrado con un GCN 2618**

## **4.1.4. Ajuste Mx + B**

El ajuste  $Mx + B$  multiplica un valor medido por un factor M y lo compensa con un valor B. Por ejemplo, el ajuste  $Mx + B$  de  $100x + 50$ , aplicado al valor obtenido en un canal medido o un canal computado, de 1.15 resultado de una lectura obtenida es  $100(1.15) + 50 = 165$ . Un uso común de este ajuste Mx + B es para calibrar un sensor o transductor para proporcionar una visualización y almacenamiento en unidades de ingeniería. Las luces de anuncio Mx + B se encienden cuando un canal monitorizado está siendo ajustado por este método.

## **4.1.5. Alarmas**

Las dos alarmas, Alarma 1 y Alarma 2, pueden ser aplicadas a cualquier canal configurado. Una condición de alarma ocurre cuando una medida se encuentra por debajo del valor de alarma bajo o se eleva por encima del valor de alarma alto. Se pueden utilizar alarmas para activar el escaneo y establecer una línea digital de Entrada/Salida (I/O) a un nivel lógico bajo. El Net DAQ Logger muestra y registra las condiciones de alarma.

Si se aplica el ajuste  $Mx + B$  como parte de la configuración del canal, el instrumento ajusta las alarmas sobre los valores escalados. Cuando un canal configurado está en

alarma, el indicador ALARM está encendido tenue o brillante si un canal de alarma se está utilizando como una alarma de disparo. Cuando un canal está en alarma, la salida del panel posterior identificada como Alarma Maestra se asegura (nivel lógico bajo). El Net DAQ Logger muestra y registra las condiciones de alarma.

#### **4.1.6. Monitoreo de Canales**

El monitoreo de canales se realiza en el panel frontal del instrumento. Se utiliza el botón MON del panel frontal y las teclas de flecha para seleccionar un canal para el monitoreo. El NetDAQ Logger también permite la selección de un canal para monitorear durante el escaneo. La pantalla de monitoreo del canal se actualiza una vez por segundo (nominal).

## **4.1.7. Entradas y Salidas Digitales**

Se encuentran disponibles ocho líneas digitales I/O de uso general con salida de colector abierto de lógica transistor – transistor (TTL) en el panel posterior del instrumento identificados como conectores DIGITAL I/O, terminales de la 7 a la 0. Una señal lógica baja aplicada externamente a una línea de I/O es una entrada; una señal lógica baja enviada internamente por el instrumento es una salida. Una condición lógica baja de salida tiene prioridad sobre una alta condición lógica de entrada. Cuando las líneas de I/O se utilizan como entradas, marcan una condición externa que se puede relacionar con las mediciones de datos.

El Net DAQ Logger muestra y registra el estado de la I/O digital como el equivalente decimal de los ocho bits binarios. Por ejemplo, 11111111 (DIO7 a DIO0) está representada por el decimal 255; 00001111 está representado por el número decimal 15. El instrumento puede mostrar el estado de la I/O digital en formato binario en el panel frontal, con actualizaciones cada segundo.

#### **4.1.8. Totalizador**

La entrada del totalizador cuenta las interferencias o variaciones de voltaje con un conteo máximo de 4294967295. Las conexiones para la línea de entrada del totalizador están en el conector DIGITAL I/O de la parte trasera del instrumento, terminales ∑ y GND. El instrumento detecta continuamente la entrada del totalizador en el panel trasero de forma independiente del escaneo del instrumento y otras actividades. Si el totalizador se sobrecarga (alcanzar la cuenta máxima), la pantalla muestra brevemente OL (sobrecarga) y comienza a contar desde cero otra vez. La entrada de voltaje máximo es +30 V dc, y la entrada de voltaje mínimo es de -4.0 V dc. La tasa máxima del totalizador es de 5,000 transiciones por segundo sin supresión de picos y 500 transiciones por segundo con supresión de picos. Se puede borrar la cuenta del totalizador apagando y encendiendo el instrumento o vía software.

## **4.1.9. Entrada de Actuadores**

La entrada del actuador es una conexión del instrumento utilizado para activar el escaneo de una fuente externa. La conexión utiliza las terminales ALARM/TRIGGER I/O, TI y GND. Una señal lógica baja entre TI y GND activa un instrumento de escaneo si actuador externo está habilitado. Mientras que la línea de entrada de actuador se mantiene baja, el instrumento continúa explorando en Intervalo 2.

Cuando no hay actuador de entrada, una resistor interno tipo push-up mantiene la entrada en un nivel lógico alto (nominal 5.0 V dc).

## **4.1.10. Salida de Actuadores**

La salida de actuadores es una línea de salida que, cuando se activa, va de una señal lógica baja de 125 μs cada vez que se inicia un escaneo. La conexión utiliza las terminales ALARM/TRIGGER I/O,TO y GND. Se utiliza la salida de actuadores para activar otros instrumentos por su conexión de entrada de actuadores y para interactuar con equipos externos. Un resistor interno tipo push-up mantiene la línea de salida de disparo en un estado lógico alto (nominal 5.0 V dc) cuando no hay salida de disparo.

## **4.1.11. Alarma Maestra**

La alarma maestra es una línea de salida del instrumento del tipo lógica baja (nominal 0.8 V dc) durante el tiempo que cualquier canal está en alarma cuando el escaneo está activo. La conexión utiliza las terminales ALARM/TRIGGER I/O, MA y GND. Esta salida tipo TTL interactúa con equipos externos como luces de aviso, alarmas, apagadores automáticos y sistemas de localización. Cuando el estado de alarma finaliza o se detiene el escaneo, un resistor interno tipo push-up establece la salida a nivel lógico alto (nominal 5.0 V dc).

#### **4.1.12. Intervalo de disparo**

El intervalo de disparo inicia el escaneo a intervalos de tiempo regulares mediante el Intervalo 1 el cual está en segundos, con un mínimo de 0.000 (de escaneo continuo) y un máximo de 86,400.000 (un escaneo cada 24 horas). La resolución del tiempo está dado en milisegundos, por ejemplo, 12,345 segundos.

#### **4.1.13. Actuador Externo**

El actuador externo inicia un escaneo cuando se aplica una señal lógica baja externa a la línea del instrumento TI (Trigger In). Siempre que la entrada de disparo se mantiene baja, los escaneos se activan a intervalos de tiempo regulares utilizando el Intervalo 2 dado en segundos, con un mínimo de 0.000 (escaneo continuo) y un máximo de 86,400.000 (un escaneo cada 24 horas). La resolución de tiempo está en milisegundos, por ejemplo, 12.345 segundos. Al iniciar el escaneo, si el disparo externo es lógico y bajo, la exploración comienza en la tasa del Intervalo 2. Si el disparador externo es lógico y alto, no se activan escaneos hasta que la línea de disparo está ajustada a la lógica baja. Se puede combinar el actuador externo con el actuador de alarma y el Intervalo de disparo.

## **4.1.14. Actuador de Alarma**

El actuador de alarma desencadena un escaneo cuando un canal designado como un disparador de la alarma entra en este estado. Mientras cualquier canal está en alarma, los escaneos se activan a intervalos de tiempo regulares utilizando Intervalo 2, este se encuentra en segundos, con un mínimo de 0.000 (exploración continua) y un máximo de 86,400.000 (un escaneo cada 24 horas). La resolución de tiempo está en milisegundos, por ejemplo, 12.345 segundos. El instrumento realiza un monitoreo de fondo de los canales designados como activadores de alarma para detectar condiciones de alarma mediante el Intervalo 3.

## **4.1.15. Características y capacidades del NetDAQ Logger**

NetDAQ Logger es el software de manejo de instrumentos NetDAQ. Esto le permite configurar y operar su sistema a través de un entorno basado en Windows. El paquete instala ya sea una versión de 32 bits para Windows 95 y Windows NT, o una versión de 16 bits para Windows 3.1.

Algunas de las características principales de NetDAQ Logger incluyen:

- Múltiples instrumentos. Se pueden configurar y controlar hasta 20 instrumentos.
- Grabación de datos del archivo. Permite escanear los datos en una selección de varios tipos de archivos para cada instrumento o grupo de instrumentos.
- Visualización de datos en tiempo real. Las tablas de lectura muestran los datos más recientes escaneados desde el instrumento seleccionado. Traza gráficos de datos escaneados de cualquiera de los ocho canales.
- Intercambio dinámico de datos (DDE). Puede enlazar los datos a otras aplicaciones basadas en Windows, tales como hojas de cálculo.

#### **4.1.16. Operando el sistema de adquisición de datos Net DAQ**

Se puede configurar el hardware y el software NetDAQ para operar como una red aislada o una red general. Una red aislada sólo incluye las computadoras y los instrumentos NetDAQ. Una red general también puede incluir servidores, routers, gateways u otros dispositivos de red. Ambos tipos de redes se conectan utilizando el puerto Ethernet. Un número base del canal de 2 dígitos mostrado en el panel frontal identifica cada instrumento NetDAQ dentro de la red. No se puede operar un instrumento en más de una computadora a la vez.

## **4.1.17. Redes aisladas**

Una red aislada se compone únicamente de instrumentos NetDAQ y equipos de cómputo. Las ventajas de este tipo de red incluyen la configuración simplificada, la operación de la red más rápido, y la ausencia de problemas de red generales. Las especificaciones de rendimiento de datos sólo se garantizan para redes aisladas. Al instalar NetDAQ Logger para una red aislada, este se encarga automáticamente de la dirección IP del instrumento. Se debe configurar el software de red en la computadora host para que utilice una dirección IP del equipo anfitrión de 198.178.246.1xx y la máscara de subred de 255.255.255.0.

## **4.1.18. Redes Generales**

Una red general consiste en varios equipos host, instrumentos NetDAQ y servidores, routers, gateways, u otros dispositivos de red. Al instalar el software NetDAQ para una red en general, se debe introducir la dirección IP del instrumento manualmente

## **4.1.19. Selección de Puerto de red**

Cada instrumento tiene dos puertos de red: 10Base2 y 10BaseT. El instrumento monitorea automáticamente y selecciona el puerto Ethernet activo. Se pueden intercambiar los puertos en cualquier momento y el instrumento detectará el cambio y automáticamente se conectará al puerto activo.

## **4.1.20. Operaciones de instrumentos asíncronos**

Al usar el NetDAQ Logger, se pueden clasificar los instrumentos como asíncronos o agrupados. Un instrumento asíncrono (independiente) controla sus propias operaciones de escaneo, incluyendo el intervalo de escaneo y el método de activación del escaneo. El software registra los datos de medición de cada instrumento asíncrono en un archivo de datos individual.

## **4.1.21. Operaciones de instrumentos en grupo**

Al usar el NetDAQ Logger, se pueden agrupar varios instrumentos para actuar como un solo instrumento. El NetDAQ Logger registra datos de todos los instrumentos en el grupo en un solo archivo de datos. Puede agrupar hasta 20 instrumentos con capacidad para 400 canales relacionados al mismo el tiempo. Se designa un instrumento del grupo como Maestro y los demás como esclavos. Los instrumentos "Maestro" controlan las operaciones de escaneo, incluyendo los intervalos de escaneo y el método de activación del escaneo. Se puede crear un solo grupo instrumentos.

## **4.1.22. Escaneo y registro**

Cuando se activa un escaneo, el instrumento escanea los 20 canales analógicos y calcula los 10 canales computados. Almacena los datos con fecha y hora en el que son registrados. Los escaneos pueden ser activados desde varias fuentes:

- Intervalo de Disparo, donde un temporizador de intervalo transcurrido desencadena un escaneo.
- Disparador externo, donde una entrada externa (señal lógica baja) aplicada a la TI (Trigger In) línea de instrumentos desencadena un escaneo.
- Activación de alarma, donde un canal que entrar en estado de alarma comienza un escaneo.

# **4.1.23. Requisitos de la computadora**

La computadora host que se utilice para las operaciones del instrumento debe cumplir con los requisitos mínimos siguientes:

- PC IBM con un microprocesador Intel 386 o superior, Windows 95, Windows NT o Windows 3.1.
- Color VGA Monitor.
- Una unidad de disco duro con 2 MB de espacio libre en disco.
- Una unidad de disquete de 1,44 Mbytes (3 1/2-inch).

## **4.2. Preparación del instrumento**

Este instrumento puede ser conectado a una fuente de alimentación entre 107 y 264V ac (45 a 65 Hz), a una fuente de alimentación de corriente directa de entre 9 y 16 V dc, o a ambas, si se conecta a ambas, el cambio se produce automáticamente entre CA y CC, sin interrumpir el funcionamiento del instrumento.

Si se conecta la corriente alterna y la corriente continua en el instrumento, las conexiones a tierra de CC y CA debe conectarse a la misma terminal de tierra.

La Figura 4.7 junto con las descripciones de abajo describe cómo hacer las conexiones eléctricas.

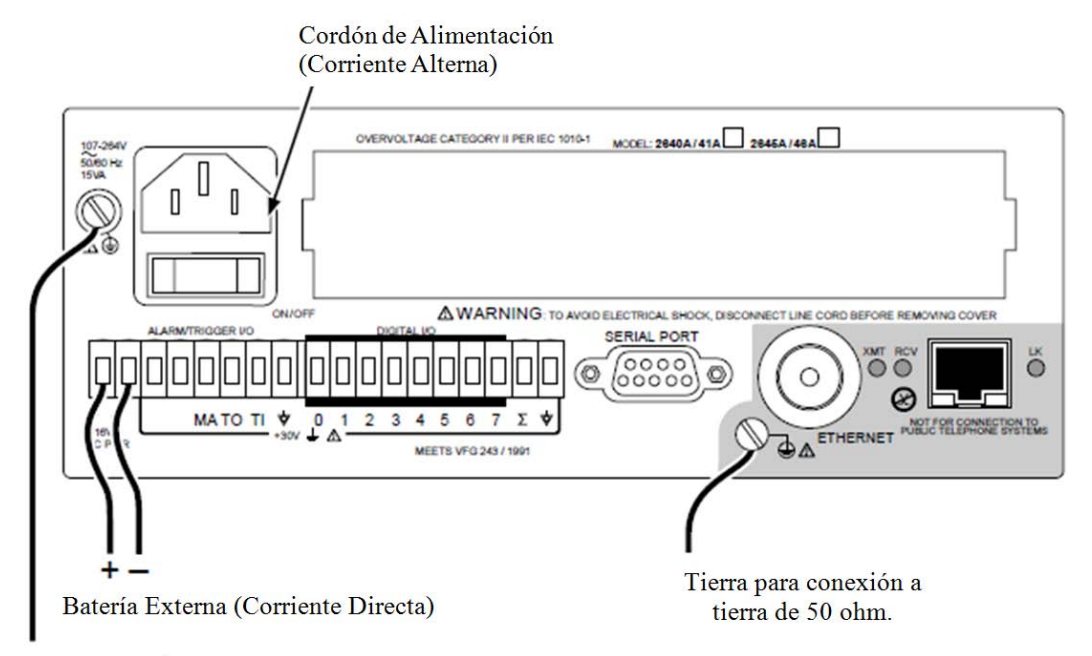

#### PRECAUCIÓN:

SI SE VAN A MEDIR VOLTAJES MAYORES A 50V SE DEBE CONECTAR UNA TIERRA AISLADA SEPARADA A ESTE CONECTOR CUANDO EL INSTRUMENTO ES OPERADO POR MEDIO DE BATERIAS (DC)

**Figura 4.7. Conexión a una fuente de alimentación de ca y/o una de cd**

## **4.2.1. Fuente de alimentación AC**

Conectar el cable de línea en el conector de la parte posterior del equipo, como se muestra en la Figura 4.7. El instrumento funciona con cualquier voltaje de línea entre 107 y 264 V de CA (45 a 65 Hz) sin ajuste. El consumo de energía es de 15 Volts. Verificar que el terminal de tierra del cable de la línea se conecte a una toma de tierra. Para evitar sobrecarga se debe conectar la terminal de tierra del instrumento a una toma de tierra física.

## **4.2.2. Fuente de alimentación DC**

El instrumento funciona con cualquier voltaje de CC entre 9 y 16 volts. El consumo de energía es de 6 Volts. Para instalar el conector de ALARM/TRIGGER I/O en el panel posterior, se realiza el siguiente procedimiento:

- 1. Retirar el conector ALARM/TRIGGER I/O del panel posterior del instrumento.
- 2. Aflojar el tornillo de la abrazadera del cable para la terminal correspondiente.
- 3. Pasar el cable en el espacio entre el conector y la abrazadera.
- 4. Apretar la abrazadera; no apretar demasiado ni aplastar el cable.
- 5. Repetir los pasos 2 a 4 para cada cable.
- 6. Insertar el conector en el panel posterior.

# **4.3. Conexiones del Módulo de Entrada Universal**

Las conexiones con el módulo de entrada universal (Figura 4.8) utilizan el H (alta) y L (bajo) pares de terminales para cada uno de los 20 canales de entrada analógica. Para realizar conexiones en el módulo se lleva a cabo el siguiente procedimiento:

- 1. Retirar el módulo del panel trasero presionando la lengüeta de liberación de la parte inferior del módulo y tirando del módulo libre del conector.
- 2. Aflojar los dos tornillos grandes en la parte superior y abrir el módulo.
- 3. Conectar los cables a H (alto/positivo) y L (bajo/negativo) para cada canal.
- 4. Pasar los cables por los postes de sujeción y por la parte trasera del módulo.
- 5. Cerrar la cubierta del módulo, apretar los tornillos e insertar el módulo en el conector en la parte posterior del instrumento hasta que encaje en su lugar.

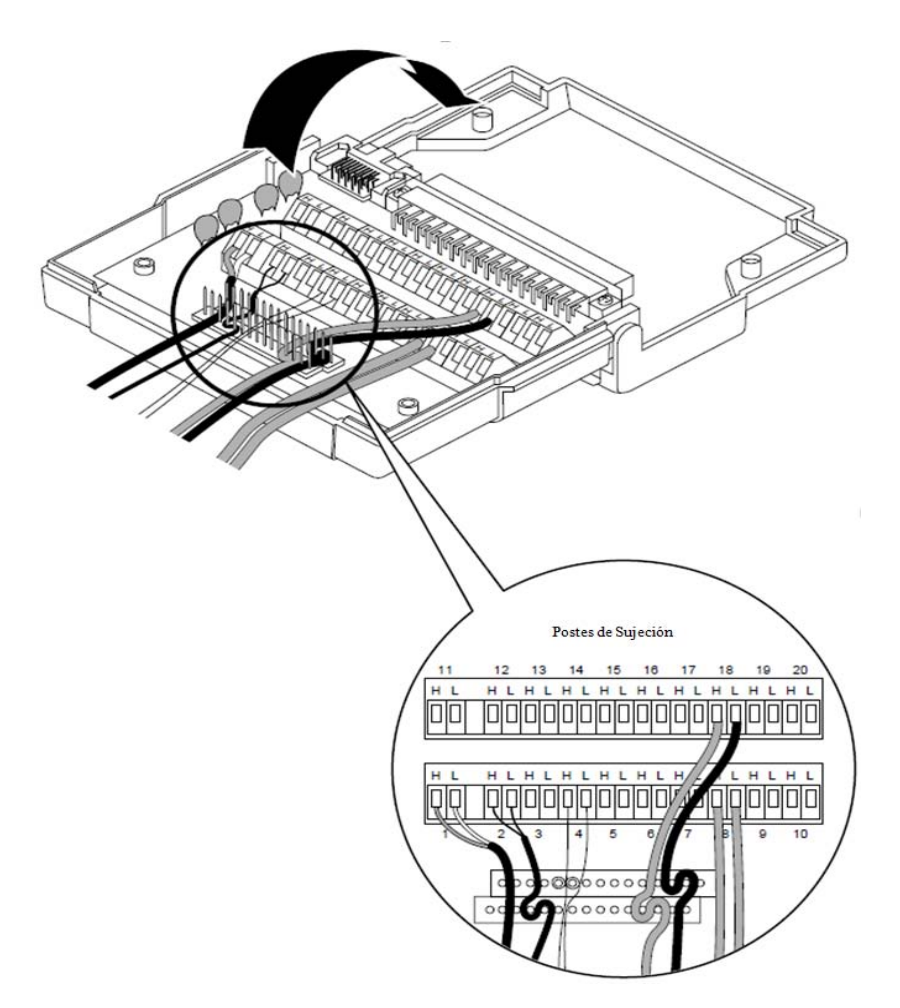

**Figura 4.8. Conexiones del Módulo de Entrada Universal**

Las mediciones de resistencia y RTD's utilizan dos terminales (un canal) o cuatro terminales (dos canales). La conexión de 4 hilos proporciona una mayor precisión sobre la conexión de 2 hilos. En la Figura 4.9 para se muestran ejemplos de conexiones de 2 hilos y 4 hilos. Para evitar descargas eléctricas, se desconectan todas las entradas de voltaje activo antes de abrir el módulo. El cableado de entrada puede estar conectado a voltaje vivo.

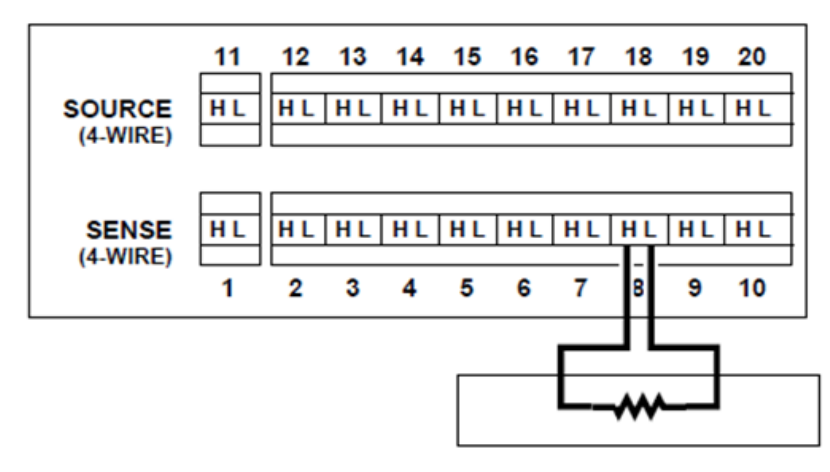

**Conexión de 2 Terminales** 

Se usa las terminales H y L de cualquier canal

Se pueden usar los canales del 1 al 20 del módulo de entrada (En el ejemplo se muestra el canal 8)

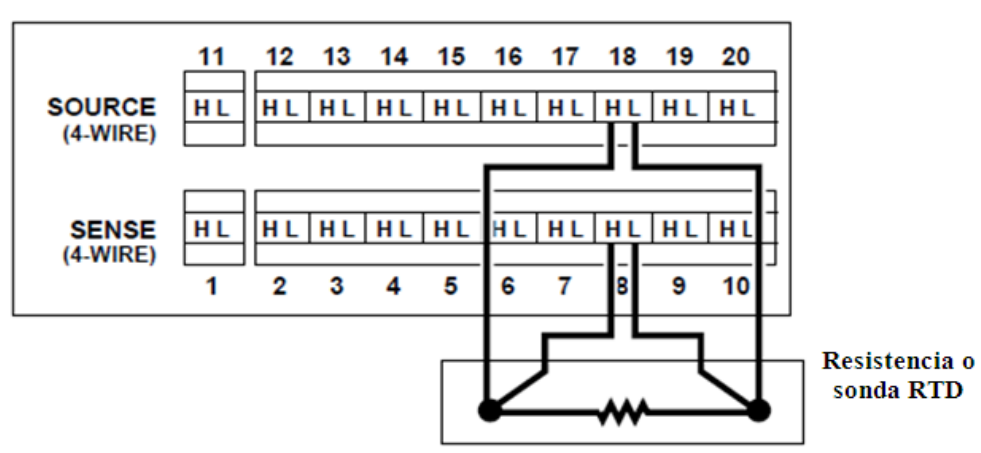

#### **Conexión de 4 Terminales**

Se usan las terminales H y L de dos canales del módulo de entrada. En este ejemplo se muestran las conexiones para el canal 8 junto con las conexiones en el canal 18

Para cada conexión de 4 Terminales se usan un canal para medir (del 1 al 10) y un canal como fuente de alimentación del sensor (el canal usado para medir +  $10 =$  del 11 al 20).

## **Figura 4.9. Conexiones de 2 y 4 terminales, Resistencias y RTD's**

## **4.3.1. Cables blindados**

Se utilizan cables y sensores blindados (tales como termopares) en entornos donde el ruido eléctrico está presente, y se conecta el blindaje a la terminal de tierra del chasis.

# **4.3.2. Interferencia**

La interferencia entre líneas de medición se provoca cuando una señal que interfiere con otra, introduciendo errores de medición. Para reducir los efectos de la interferencia, se prueba lo siguiente:

- Cableado independiente. Mantener todos los cables de entrada con señales de voltaje CA separadas físicamente del cableado de entrada de los canales. También hay que tener el cableado de entrada separado de, o protegidos de, el cableado de la red de alimentación de CA.
- Canales adyacentes. Evitar la conexión de entrada con señales de CA junto a las entradas de los canales sensibles. Dejar canales no conectados entre las entradas cuando sea posible.
- Canales sensibles. Evitar la conexión de entradas con señales CA adyacentes a los canales de entrada de cuatro terminales.
- Las entradas de alta impedancia. Evitar fuentes de alta impedancia en los canales sensibles, o minimizar la capacitancia del canal sensible a tierra (chasis) para entradas de alta impedancia.
- Mediciones de precisión de resistencias. Evitar conectar cualquier entrada de voltaje de corriente alterna al realizar mediciones de pico de precisión de alta resistencia (resistencia superior a 10 kW).

## **4.4. Conexiones Digitales I/O**

El conector de 10 terminales DIGITAL I/O mostrado en la Figura 4.10, ubicado en el panel posterior del instrumento permite la conexión con las funciones de I/O digitales y las del contador. El procedimiento que se realiza para establecer una conexión de estas funciones es el siguiente:

- 1. Retirar el conector DIGITAL I/O del panel posterior del instrumento.
- 2. Aflojar el tornillo de la abrazadera del cable para la terminal correspondiente.
- 3. Pasar el cable en el espacio entre el conector y la abrazadera.
- 4. Apretar la abrazadera; no apretar demasiado ni aplastar el cable.
- 5. Repetir los pasos 2 a 4 para cada cable.
- 6. Insertar el conector en el panel posterior.

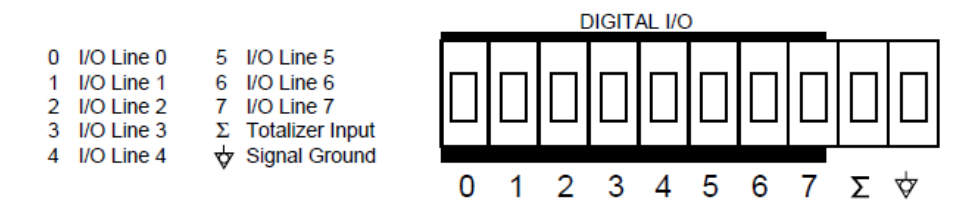

**Figura 4.10. Conectores DIGITAL I/O**

## **4.5. Conexiones de Alarma/Actuador I/O**

El conector de ocho terminales ALARM/TRIGGER I/O mostrado en la Figura 4.11 en el panel posterior del instrumento, proporciona conexiones para la entrada del actuador (TI), la salida del actuador (TO), y las líneas de I/O de la alarma maestra (MA) junto con una conexión a tierra común. La conexión de alimentación de corriente continua también está en este conector.

El siguiente procedimiento se realiza para establecer una conexión con el conector ALARM /TRIGGER I/O:

- 1. Retirar el conector ALARM/TRIGGER I/O del panel posterior del instrumento.
- 2. Aflojar el tornillo de la abrazadera del cable para la terminal correspondiente.
- 3. Pasar el cable en el espacio entre el conector y la abrazadera.
- 4. Apretar la abrazadera; no apretar demasiado ni aplastar el cable.
- 5. Repetir los pasos 2 a 4 para cada cable.
- 6. Insertar el conector en el panel posterior.

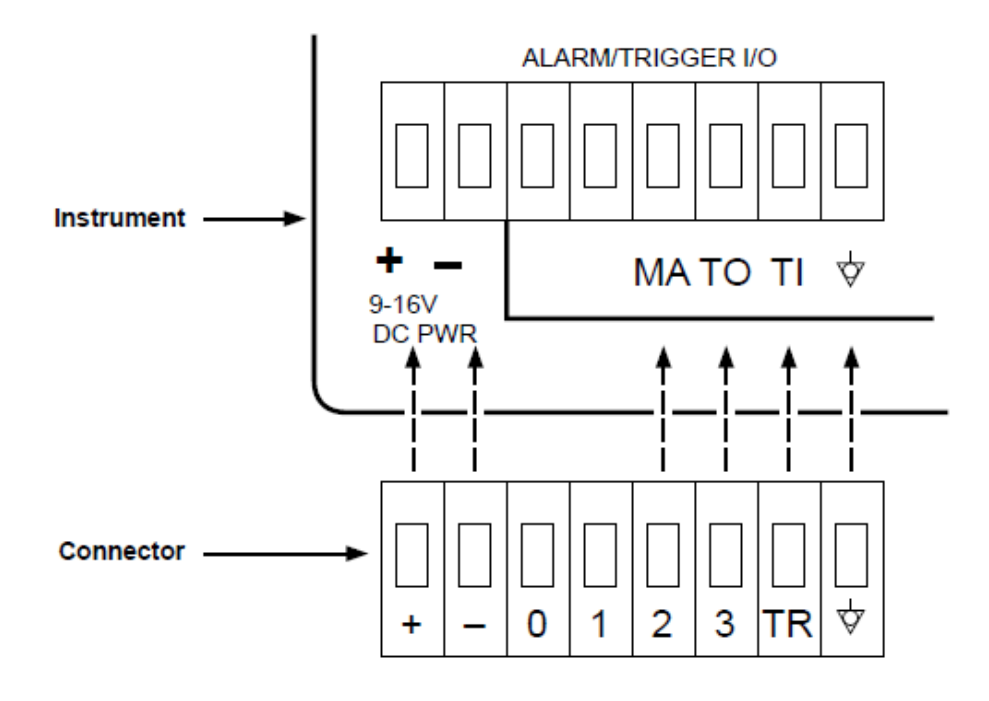

| <b>Function</b>           | Instrument | <b>Connector</b> |
|---------------------------|------------|------------------|
| DC Positive Input         |            |                  |
| DC Negative Input         |            |                  |
| Master Alarm Output       | MΑ         | 2                |
| <b>Trigger Out Output</b> | TΟ         |                  |
| <b>Trigger In Input</b>   |            |                  |
| <b>Signal Ground</b>      |            |                  |

**Figura 4.11. Conectores ALARM/TRIGGER I/O**

## **4.5.1. Entrada de actuador**

La entrada de actuador utiliza las terminales TI y GND. Un contactor de cierre o una entrada de señal baja TTL entre TI y GND provoca el escaneo del instrumento cuando se selecciona el disparo externo como parámetro de escaneo.

#### **4.5.2. Salida de actuador**

La salida de actuador utiliza las terminales TO y GND, y es una señal TTL que da una señal lógica baja durante 125 µs cada vez que comienza un escaneo. Esta salida se utiliza para iniciar otros instrumentos a través de su conector de entrada de actuador y para hacer interfaz con equipo externo.

## **4.5.3. Alarma Maestra**

La alarma maestra utiliza las terminales MA y GND. Es una señal TTL que da una señal lógica baja cuando un canal está en alarma mientras el instrumento está escaneando. Esta señal de salida TTL puede conectarse con equipos externos tales como luces de advertencia, alarmas, sistemas de paginación, etc.

## **4.6. Cableado de actuador externo para un grupo de Instrumentos**

El cableado de actuador externo para un grupo de instrumentos se refiere a la configuración de activación, en la cual se conecta línea de la salida de activación (Master TO) a cada línea de entrada de activación (Slave TI) y están conectadas a una unión en común a la línea GND de cada instrumento. Esta configuración proporciona una mejor sincronización del grupo de instrumentos cuando los intervalos de escaneo son menores a 1 segundo.

La figura 4.12 muestra la forma en que se hace el cableado para un grupo de instrumentos. Para configurar el grupo de instrumentos se utiliza el software.

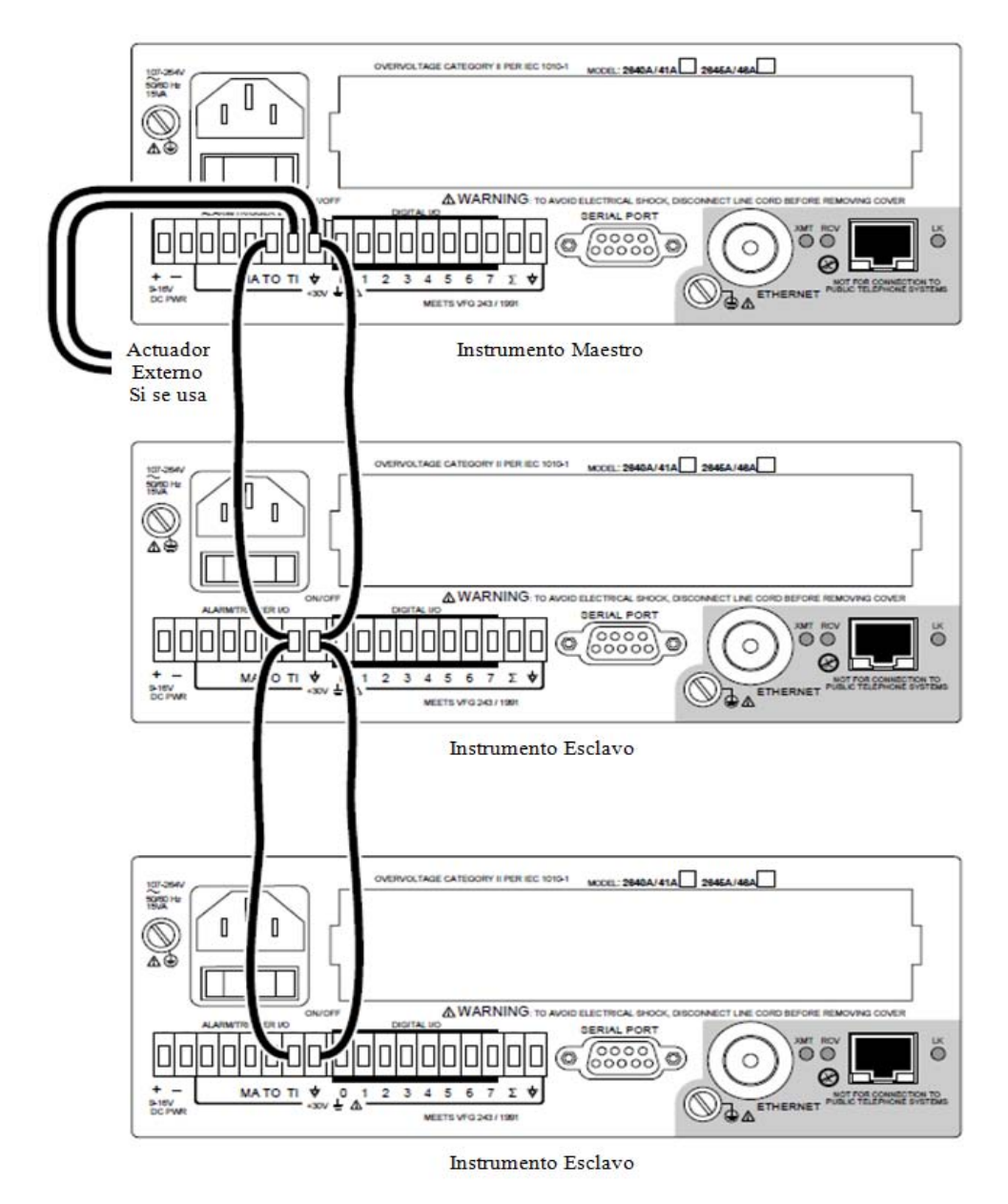

**Figura 4.12. Cableado de actuador externo para un grupo de instrumentos** 

# **4.7. Controles del Panel Frontal**

Los controles del panel frontal mostrados en la figura 4.13 se utilizan para acceder a los parámetros de configuración y escoger las funciones de monitoreo.

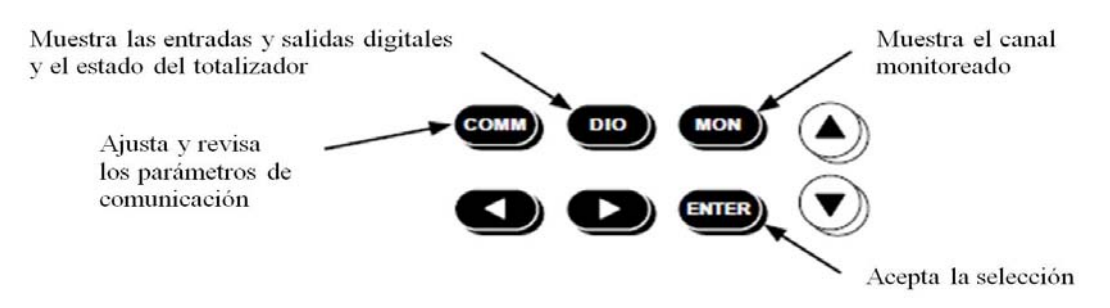

**Figura 4.13. Controles del panel frontal**

En la tabla 4.1 se resumen las funciones de los controles del panel frontal.

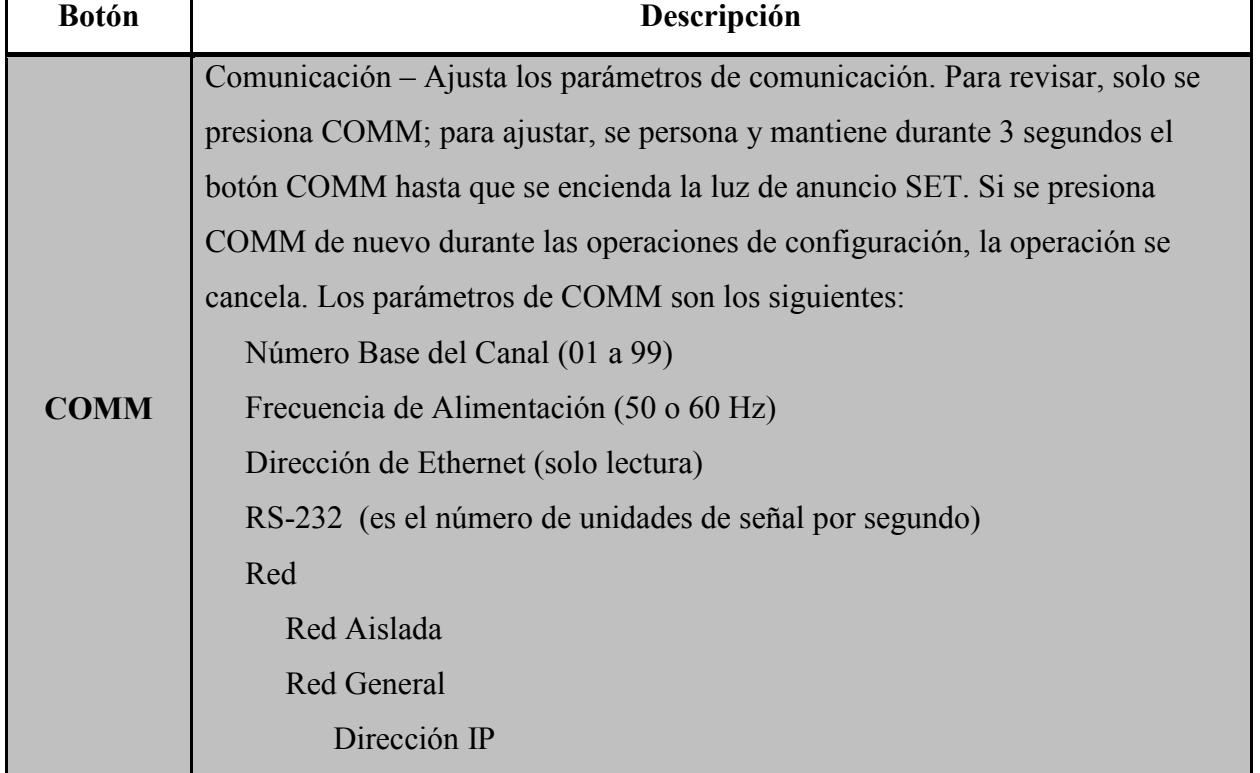

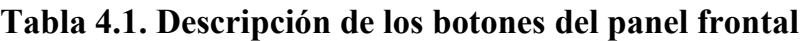

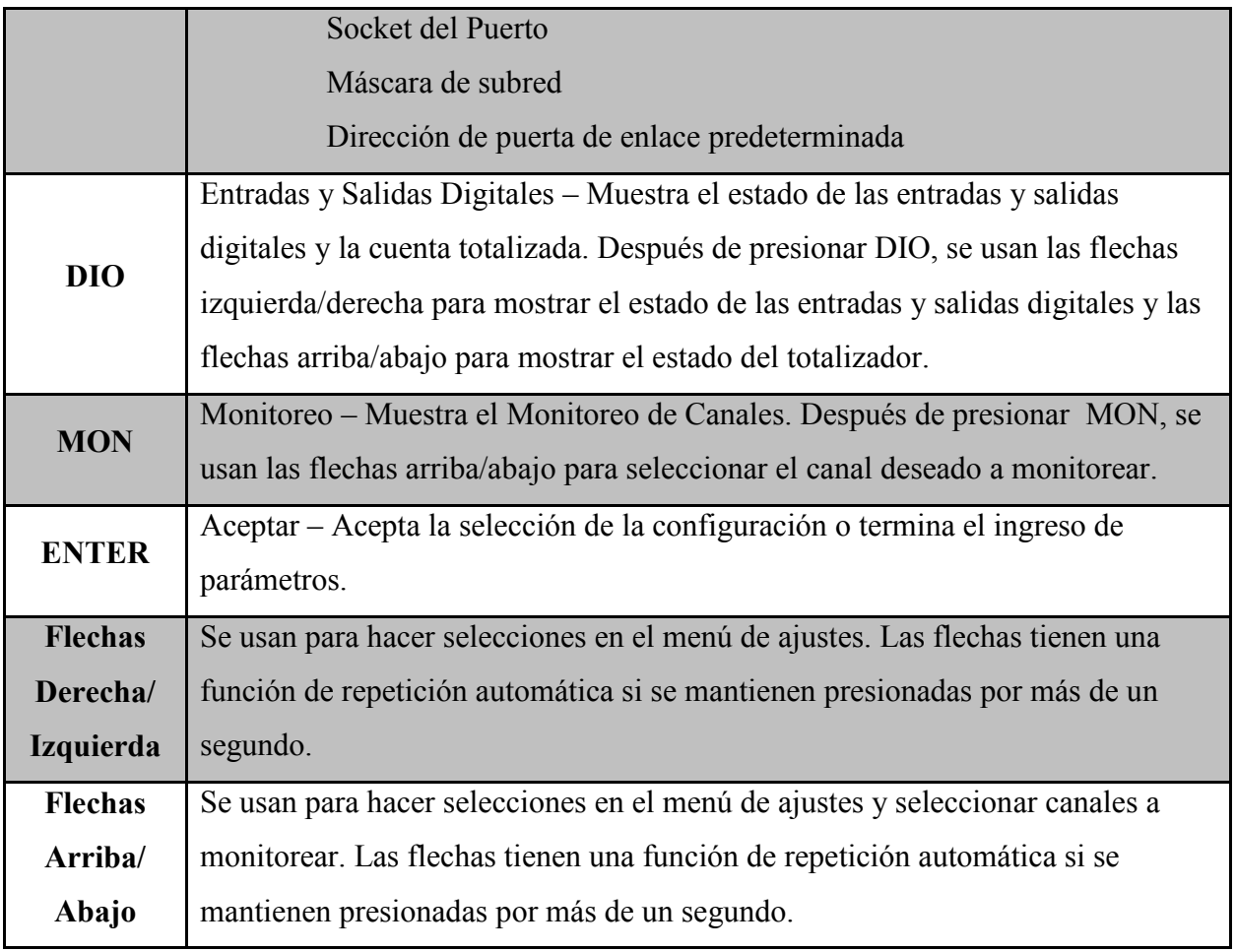

# **4.8. Indicadores del Panel Frontal**

Los indicadores del panel frontal mostrados en la figura 4.14 consisten en dos displays de 5 dígitos y un conjunto de luces de avisos.

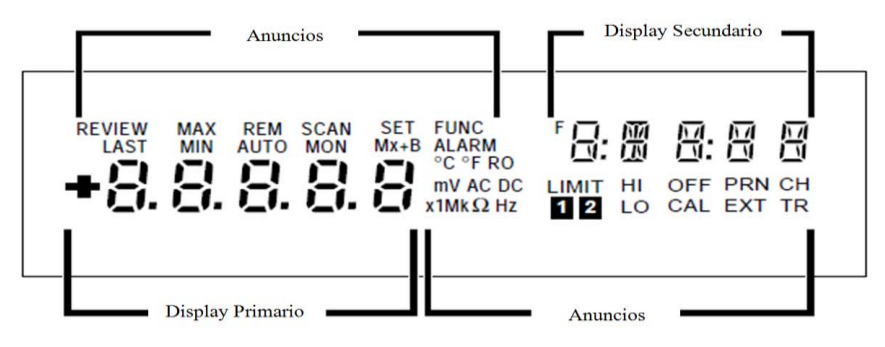

**Figura 4.14. Indicadores del panel frontal** 

La tabla 4.2 resume las funciones de los indicadores del panel frontal.

| Anuncio       | Descripción                                                                    |  |  |  |  |  |
|---------------|--------------------------------------------------------------------------------|--|--|--|--|--|
| <b>REVIEW</b> | Muestra cuando se están revisando los parámetros del instrumento.              |  |  |  |  |  |
| <b>MAX</b>    | No utilizado                                                                   |  |  |  |  |  |
| <b>REM</b>    | Indica que las comunicaciones de la conexión con la computadora están activas  |  |  |  |  |  |
|               | (display brillante) o inactivas (display atenuado).                            |  |  |  |  |  |
| <b>SCAN</b>   | Se muestra mientras el instrumento está escaneando.                            |  |  |  |  |  |
| <b>SET</b>    | Se muestra mientras se ajustan los parámetros del instrumento.                 |  |  |  |  |  |
| <b>FUNC</b>   | Se muestra mientras se monitorea un canal computado.                           |  |  |  |  |  |
| $\mathbf{F}$  | No utilizado                                                                   |  |  |  |  |  |
| <b>LAST</b>   | No utilizado                                                                   |  |  |  |  |  |
| <b>MIN</b>    | No utilizado                                                                   |  |  |  |  |  |
| <b>AUTO</b>   | Se muestra mientras se monitorea un canal configurado en Autorango.            |  |  |  |  |  |
| <b>MON</b>    | Se muestra mientras se monitorea un canal.                                     |  |  |  |  |  |
| $Mx+B$        | Se muestra mientras se monitorea un canal que fue multiplicado por un valor M  |  |  |  |  |  |
|               | distinto de 1 y/o se le incrementa un valor B distinto de 0.                   |  |  |  |  |  |
|               | Se muestra claro cuando la alarma maestra en el panel trasero está encendida,  |  |  |  |  |  |
| <b>ALARM</b>  | uno de los canales del instrumento está en alarma. Se muestra brillante cuando |  |  |  |  |  |
|               | un canal en alarma está siendo usado como un Lanzador de Alarmas.              |  |  |  |  |  |
| $\rm ^{o}C$   | Muestra cuando se monitorea un canal medido en grados Celsius.                 |  |  |  |  |  |
| $\mathbf{P}$  | Muestra cuando se monitorea un canal medido en grados Fahrenheit.              |  |  |  |  |  |
| $\bf R0$      | (No utilizado)                                                                 |  |  |  |  |  |
| $\mathbf{m}$  | Muestra cuando se monitorea un canal multiplicado por 0.001 (mili)             |  |  |  |  |  |
| $\mathbf{V}$  | Muestra cuando se monitorea un canal medido en Volts. Opera con AC y DC.       |  |  |  |  |  |
| AC            | Muestra cuando se monitorea un canal medido en ca.                             |  |  |  |  |  |
| <b>DC</b>     | Muestra cuando se monitorea un canal medido en cd.                             |  |  |  |  |  |
| X1            | (No utilizado)                                                                 |  |  |  |  |  |

**Tabla 4.2. Descripción de los Indicadores del panel frontal**

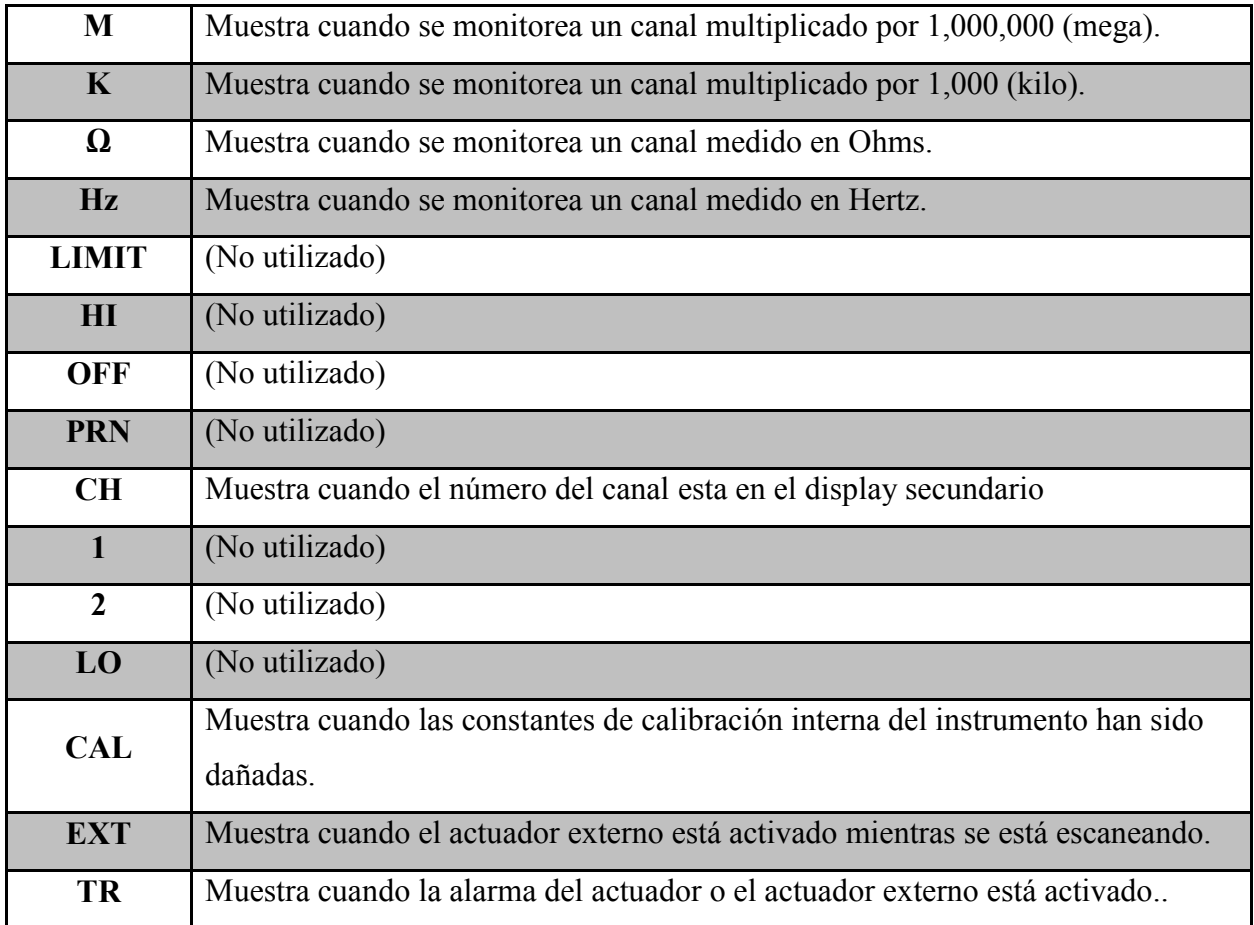

# **4.9. Mostrar un canal Monitoreado**

Para monitorear un canal analógico del instrumento (01 a 20) o un canal computado (21 a 30) se realiza el siguiente procedimiento.

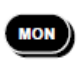

 $\textcircled{\small{2}}$ 

 $\textcircled{\small\bf t}$ 

(MON

Se presiona el botón de monitoreo de canales (MON). Se puede usar el monitoreo en cualquier momento, aún cuando el instrumento no está escaneando. Se utilizan los botones arriba/abajo para seleccionar el canal deseado. El instrumento no mostrará los canales que están configurados como apagados. Se presiona el botón de monitoreo para salir.

En la figura 4.15 se muestran algunos ejemplos de pantallas de monitoreo.

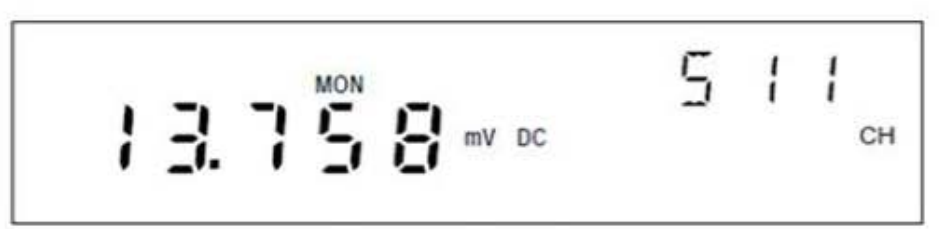

Se muestra un monitoreo de 13.758 mV DC, GCN (Número Global del Canal) 511

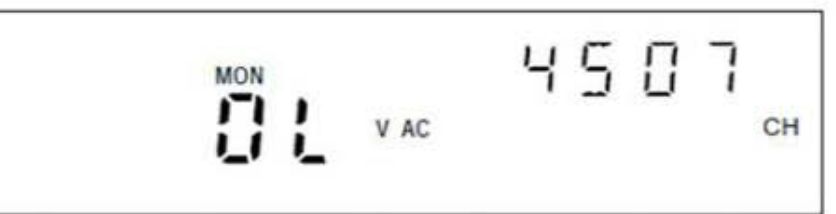

Se muestra un monitoreo con escala sobrecargada V AC (la lectura es más grande que el rango seleccionado), GCN 4507

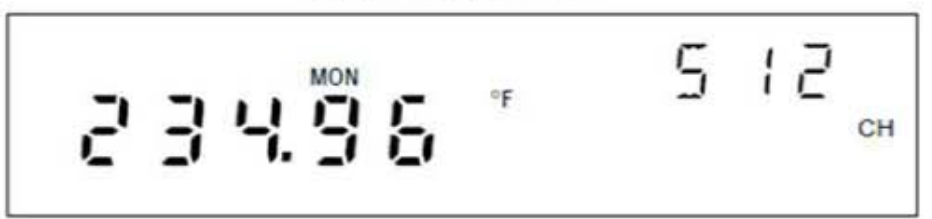

Se muestra un monitoreo de 234.96 °F (Termopar), GCN 512 (ote se muestra para un termopar abierto)

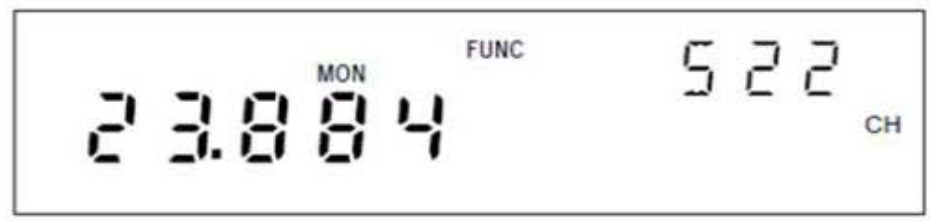

Se muestra un monitoreo de 23.884 FUNC (Canal Computado), GCN 522

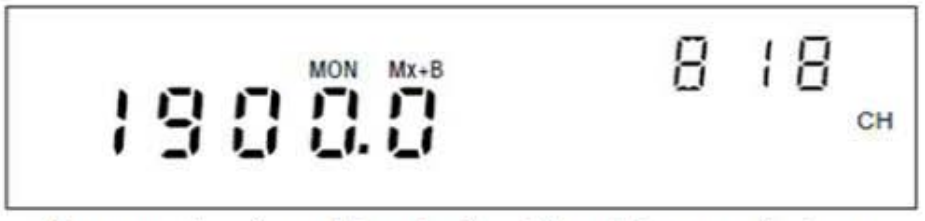

Se muestra el monitoreo del canal análogo 18 escalado por medio de una función  $Mx + B$ , GCN 818

# **Figura 4.15. Ejemplos de pantallas de monitoreo**
#### **4.10. Mostrar el estado de las Entradas/Salidas digitales**

Para mostrar el estado de línea de una I/O digital de un instrumento se realiza el siguiente procedimiento. El instrumento actualiza la pantalla una vez por segundo.

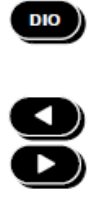

 $\mathsf{DIO}$  )

Se presiona el botón DIO (Digital I/O) para ver el estado de las entradas/salidas digitales. Se puede visualizar el estado de estas entradas/salidas mientras el instrumento se encuentra escaneando o no. Se utilizan los botones arriba/abajo para seleccionar la línea DIO deseada, DIO7 DIO0.Un guión divide la pantalla, por ejemplo 1111-0000.

Se presiona el botón DIO para salir. También se puede recibir el estado de estas entradas/salidas digitales a través del software Net DAQ Logger.

En la figura 4.16 se muestran algunos ejemplos de las pantallas que se muestran al revisar el estado de las líneas digitales, así como el estado del totalizador.

$$
1 + 1 - 1 = 0
$$

Muestra el estado de la señal digital para la línea 7 (ejemplo 1111-0000)

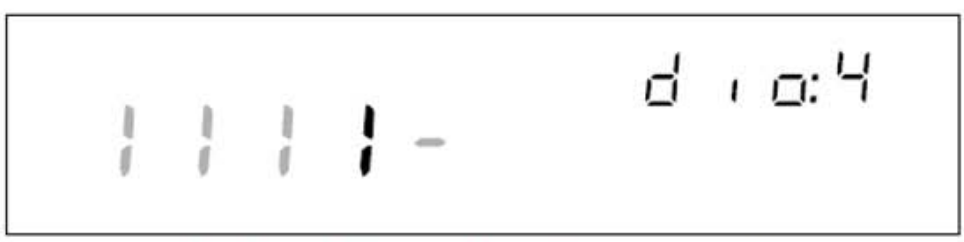

Muestra el estado de la señal digital para la línea 4 (ejemplo 1111-0000)

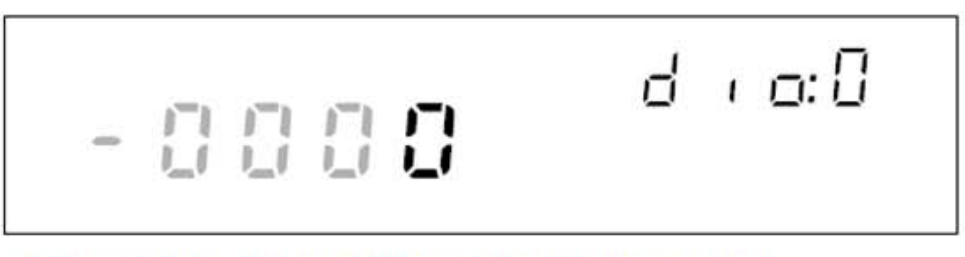

Muestra el estado de la señal digital para la línea 0 (ejemplo 1111-0000)

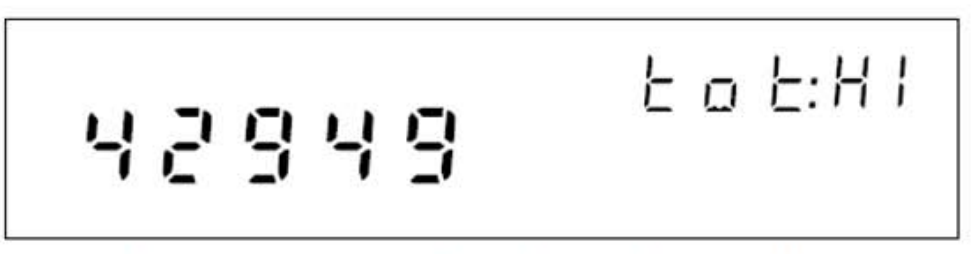

Muestra los primeros 5 dígitos del totalizador de datos (ejemplo 4294967295)

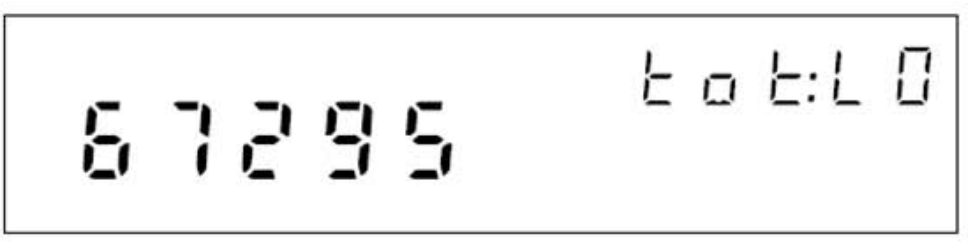

Muestra los últimos 5 dígitos del totalizador de datos (ejemplo 4294967295)

## **Figura 4.16. Ejemplos de pantallas muestra de estado de señales digitales y estado del totalizador**

#### **4.11. Mostrar el estado del totalizador**

El instrumento actualiza la pantalla del totalizador una vez por segundo. Para borrar el contador del totalizador, se debe reiniciar la alimentación del instrumento. Se puede configurar el software para borrar el contador del totalizador cuando se inicie el registro. Para mostrar el estado del totalizador se realiza el siguiente procedimiento:

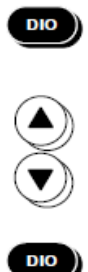

Presionar DIO para ver el estado del totalizador. Presionar arriba/abajo para ver la pantalla del totalizador. Los 10 dígitos del totalizador se muestran de la siguiente manera, los primeros cinco dígitos con la leyenda HI y los últimos cinco con la leyenda LO. Presionar el botón DIO para salir. El software también cuenta con una pantalla para ver el estado del totalizador.

#### **4.12. Revisar y configurar el número base del canal**

Para revisar y configurar el número base del canal (BCN) se realiza el siguiente procedimiento. El BCN identifica el instrumento. Los primeros dos dígitos del BCN son el GCN, el cual identifica el canal de cada instrumento de forma única.

Presionar COMM para revisar el número base del canal (BCN), o presionar y

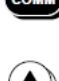

O)<br>D) mantener COMM durante 3 segundos para configurar el BCN. Presionar arriba/abajo hasta que bASE (BCN) aparezca en el display primario (COMM aparece en el display secundario). Presionar ENTER. bASE aparece en el ENTER<sup>)</sup> display secundario y el BCN actual (dos dígitos) en el display primario. Para  $\bullet$  $\bullet$ configuración del BCN, presionar izquierda/derecha para seleccionar los dígitos  $\bigotimes$ en la posición de unidades y decenas (resaltado). Presionar arriba/abajo para  $\blacktriangledown)$ seleccionar el número deseado, 0 a 9, para el dígito BCN posicionado. De esta forma se configuran ambos dígitos del BCN. Presionar el botón EXIT para salir.  $ENTER$ 

En la figura 4.17 se presentan ejemplos de pantallas de revisión y configuración del BCN.

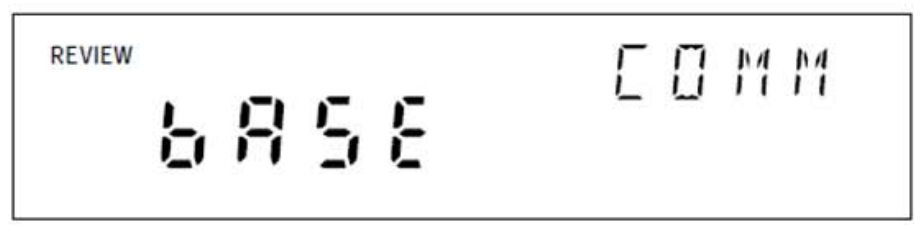

Pantalla de Comunicaciones para revisar el Número Base del Canal (BCN)

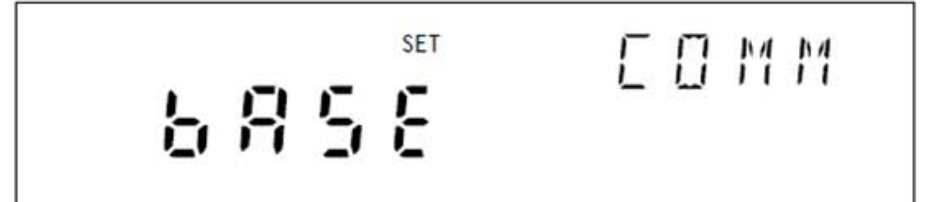

Pantalla de Comunicaciones para configurar el BCN

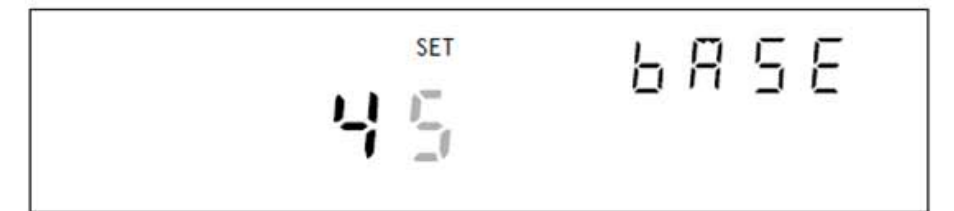

Pantalla de ajuste de los 2 dígitos del Número Base del Canal (ejemplo 45)

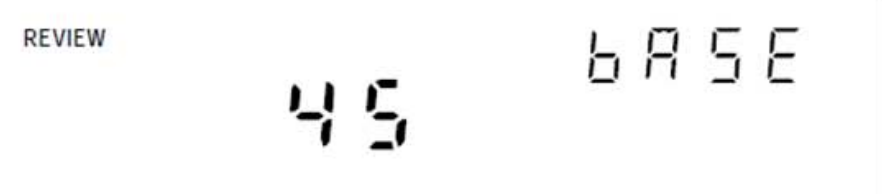

Pantalla de revisión de los 2 dígitos del Número Base del Canal (ejemplo 45)

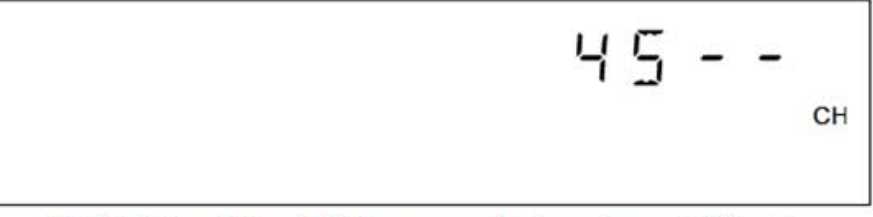

Pantalla del panel frontal del instrumento donde se observa el BCN 45

**Figura 4.17. Ejemplos para revisión y configuración de BCN**

#### **4.13. Revisión y configuración de la frecuencia de alimentación**

Para revisar y configurar la frecuencia de la línea de alimentación se realiza el siguiente procedimiento. La selección de la frecuencia de alimentación permite al instrumento optimizar la circuitería interna para una máxima precisión.

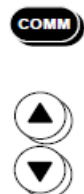

Presionar COMM para revisar la frecuencia de alimentación, o presionar y mantener COMM durante 3 segundos para configurarla. Presionar arriba/abajo hasta que LinE (frecuencia de línea de alimentación) aparezca en el display primario (comm aparece en el display secundario)

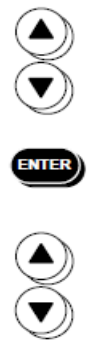

ENTER)

Presionar ENTER. LinE aparece en el display secundario y la configuración de la frecuencia de la línea está en el display primario.

Para configuración de la frecuencia de alimentación, presionar arriba/abajo para seleccionar la frecuencia 50 (Hz) o 60 (Hz) (la configuración aparece brillante). Presionar el botón ENTER para salir.

#### **4.14. Revisar y configurar el tipo de red**

Para revisar o configurar el tipo de red a aislada se realiza el siguiente procedimiento.

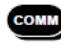

00 D D

**ENTER** 

Presionar COMM para revisar el tipo de red, o presionar y mantener COMM durante 3 segundos para configurar el tipo de red. Presionar arriba/abajo hasta que nEt (red) aparezca en el display primario (comm aparece en el display secundario). Presionar ENTER. nEt aparece en el display secundario e ISo (red aislada) o gEn (red general) en el display primario. Para configurar el tipo de red a aislada, presionar arriba/abajo hasta seleccionar ISo (la configuración aparece brillante).Presionar el botón ENTER para salir.

En la figura 4.18 se muestran pantallas de ejemplos de configuración y revisión del tipo de red.

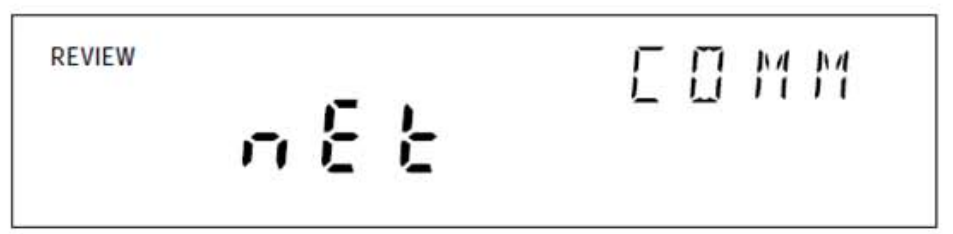

Pantalla de Comunicaciones para revisar el tipo de red configurada

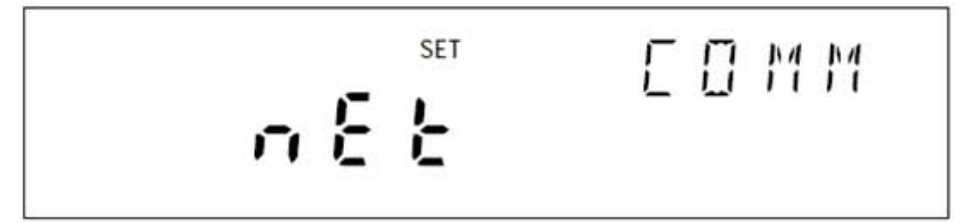

Pantalla de Comunicaciones para ajustar el tipo de red configurada

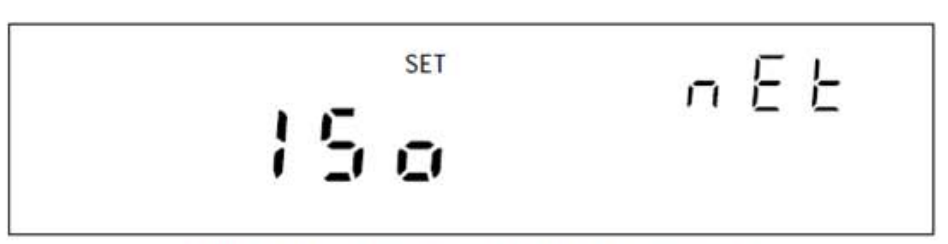

Pantalla de Redes para ajustar el tipo de red a aislada

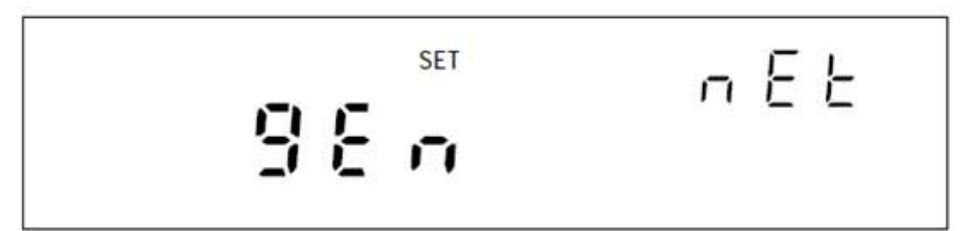

Pantalla de Redes para ajustar el tipo de red a general

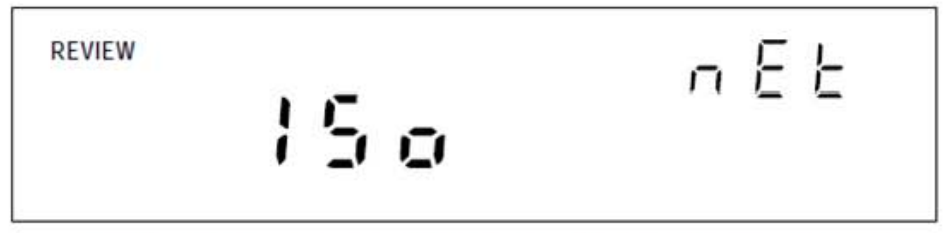

Pantalla de Redes para revisar el tipo de red configurada (Ejemplo aislada)

**Figura 4.18. Ejemplos para revisión y configuración del tipo de red** 

Para revisar o configurar el tipo de red se realiza el siguiente procedimiento.

- 
- Presionar el botón COMM para revisar el tipo de red, o presionar y mantener el botón COMM durante 3 segundos para configurar el tipo de red.
- 
- Presionar los botones de flecha arriba/abajo hasta que nEt (red) aparezca en el display primario (comm aparece en el display secundario)

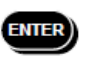

Presionar el botón ENTER. nEt aparece en el display secundario e ISo (red aislada) o gEn (red general) en el display primario.

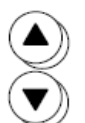

Para configurar el tipo de red a general, presionar los botones de flecha arriba/abajo hasta seleccionar gEn (la configuración aparece brillante) Presionar ENTER. Se muestra en la pantalla el puerto de entrada actual. Presionar el botón ENTER. Esto muestra el primer dígito de la dirección de

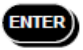

ENTER)

protocolo de internet.

Presionar el botón ENTER para salir. Cuando se usa una red general, la ENTER)

dirección IP y el puerto de entrada pueden ser configurados.

Si se instala el software Net DAQ Logger para la operación de una red general, se debe configurar cada instrumento en tipo general. Es necesario configurar una dirección IP, un puerto de entrada y posiblemente una máscara de subred y la dirección de una puerta de enlace dentro de cada instrumento.

En las figura 4.19 y 4.20 se muestran pantallas de ejemplos de configuración y revisión de los parámetros de una red general.

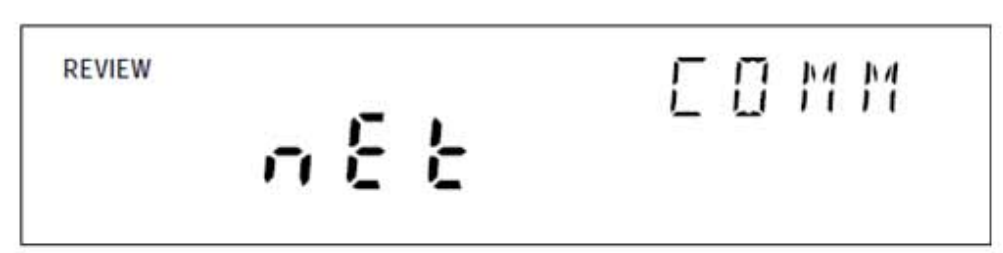

Pantalla de Comunicaciones para revisar el tipo de red

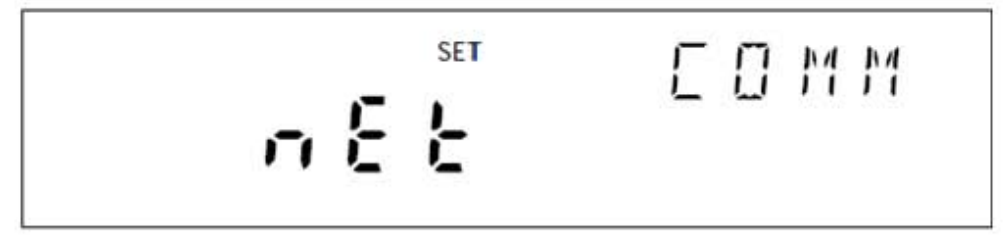

Pantalla de Comunicaciones para ajustar el tipo de red

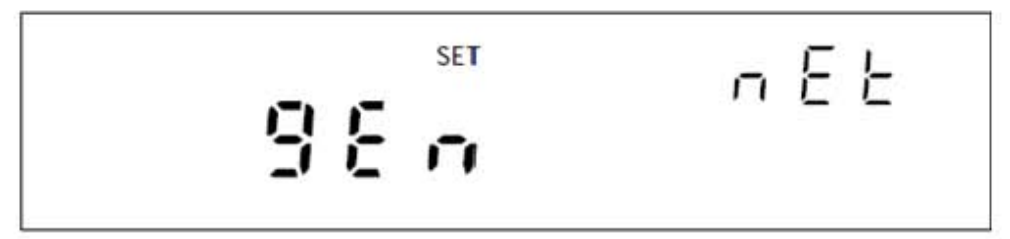

Pantalla de Redes para ajustar el tipo de red a general

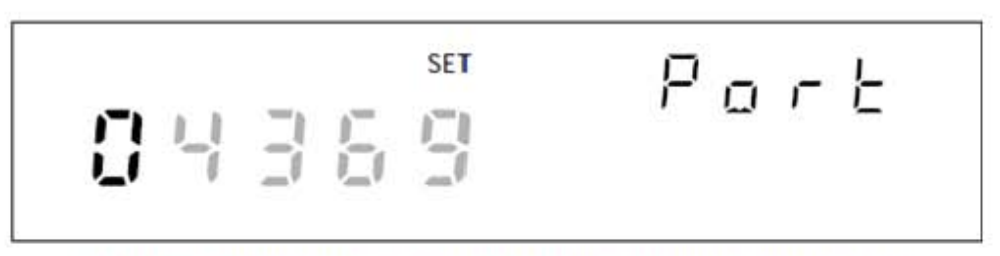

Pantalla de Puerto de entrada para ajustar el primer dígito (Ejemplo 04369)

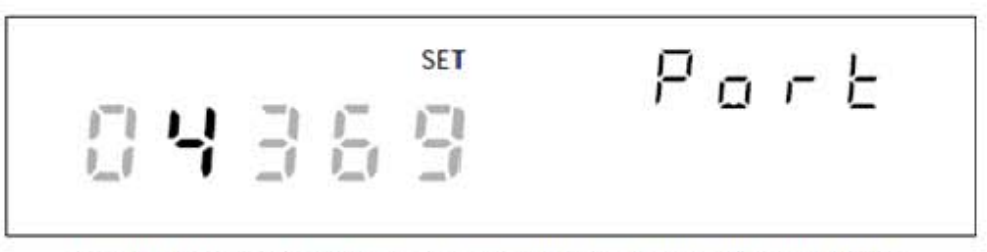

Pantalla de Puerto de entrada para ajustar el segundo dígito (Ejemplo 04369)

**Figura 4.19. Ejemplos para revisión y configuración de los parámetros de una red general** 

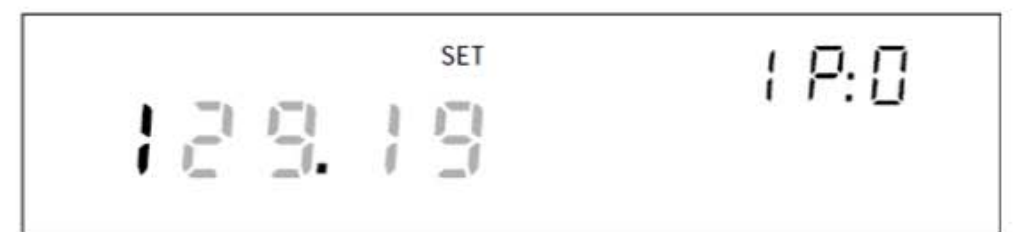

Pantalla de Dirección IP para configurarla en el dígito IP:0 (Ejemplo, 129:196:152:101)

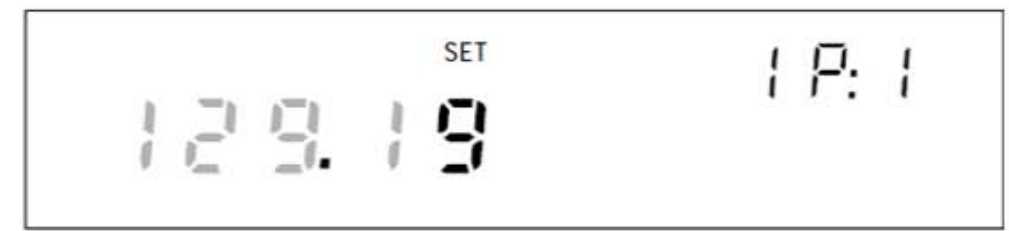

Pantalla de Dirección IP para configurarla en el dígito IP:1 (Ejemplo, 129:196:152:101)

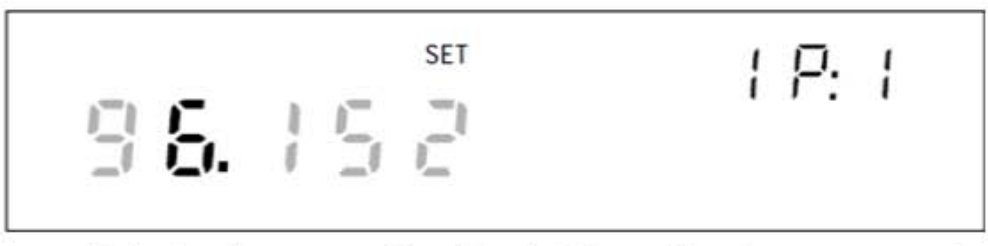

Pantalla de Dirección IP para configurarla en el dígito IP:1 (Ejemplo, 129:196:152:101)

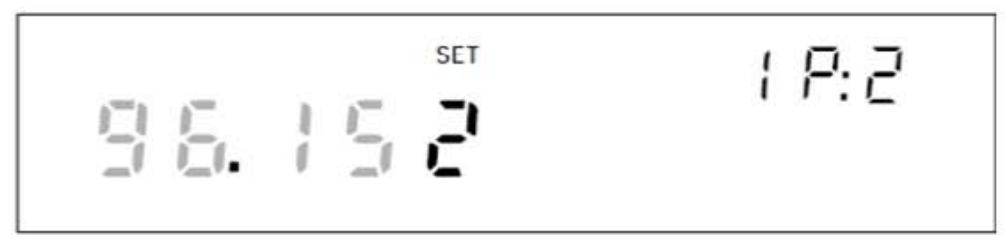

Pantalla de Dirección IP para configurarla en el digito IP:2 (Ejemplo, 129:196:152:101)

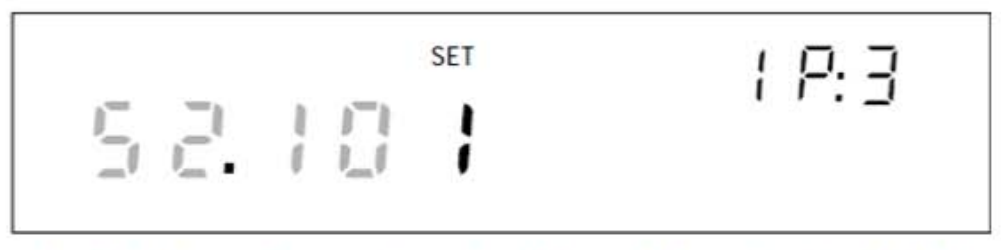

Pantalla de Dirección IP para configurarla en el dígito IP-3 (Fjemplo, 129-196-152-101)

### **Figura 4.20. Ejemplos para revisión y configuración de los parámetros de una red**

**general (cont)** 

Una vez que se ha configurado una red general es necesario configurar el puerto de entrada. Para revisar o configurar el puerto de entrada (1024 a 65535) se realiza el siguiente procedimiento. El valor por defecto es 04369. La computadora central de la red y el instrumento deben utilizar el mismo número de puerto de entrada.

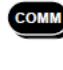

 $\begin{matrix} \bigcirc \ \bullet \end{matrix}$ 

**ENTER** 

Presionar COMM para revisar los parámetros de la red, o presionar y mantener COMM durante 3 segundos para configurar los parámetros de la red.

Presionar arriba/abajo hasta que nEt (red) aparezca en el display primario (comm aparece en el display secundario).

ENTER Presionar ENTER. nEt aparece en el display secundario e ISo (red aislada) o gEn (red general) en el display primario.

 $\bigcircledS$ Para configurar el tipo de red se presiona arriba/abajo hasta seleccionar gEn **ENTER** Presionar ENTER. Esto mostrará el puerto de entrada actual.

Para configurar el puerto de entrada, presionar izquierda/derecha la posición del **90 00** 

dígito a configurar deseado (resaltado).

Presionar arriba/abajo para seleccionar el número deseado, 0 a 9, para este dígito del puerto. De esta forma se seleccionan y cambian los dígitos del puerto de entrada.

Presionar ENTER. Al hacer esto se muestra el primer dígito de la dirección IP.

Presionar ENTER para entrar al procedimiento de configuración y salir. ENTER)

Una vez que configurado el puerto de entrada de la red general, es necesario configurar la dirección IP del instrumento dentro de esta red. Para revisar o configurar la dirección IP de cada instrumento de la red general se realiza el siguiente procedimiento. El formato de esta dirección está dividida en cuatro segmentos de 3 dígitos cada una: IP0.IP1.IP2.IP3.

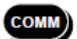

 $\begin{matrix} \textcircled{\footnotesize{1}} \ \textcircled{\footnotesize{2}} \ \textcircled{\footnotesize{3}} \ \textcircled{\footnotesize{4}} \ \textcircled{\footnotesize{4}} \ \textcircled{\footnotesize{5}} \ \textcircled{\footnotesize{5}} \ \textcircled{\footnotesize{6}} \ \textcircled{\footnotesize{6}} \ \textcircled{\footnotesize{7}} \ \textcircled{\footnotesize{8}} \ \textcircled{\footnotesize{1}} \ \textcircled{\footnotesize{1}} \ \textcircled{\footnotesize{1}} \ \textcircled{\footnotesize{1}} \ \textcircled{\footnotesize{1}} \ \textcircled{\footnotesize{1}} \ \textcircled{\footnotesize{1}}$ 

Presionar COMM para revisar los parámetros de la red, o presionar y mantener COMM durante 3 segundos para configurar los parámetros de red.

Presionar arriba/abajo hasta que nEt (red) aparezca en el display primario (comm aparece en el display secundario).

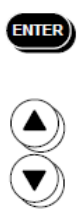

Presionar ENTER. nEt aparece en el display secundario e ISo (red aislada) o gEn (red general) en el display primario.

Para configurar el tipo de red se presiona arriba/abajo hasta seleccionar gEn Presionar ENTER. Esto mostrará el puerto de entrada actual.

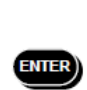

ENTER)

Presionar ENTER. Esto despliega el primer dígito de los 12 dígitos de la dirección IP (agrupados en cuatro segmentos de 3 dígitos cada uno IP0.IP1.IP2.IP3)

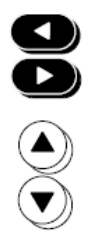

Presionar izquierda/derecha para seleccionar el número deseado en cada segmento. El dígito seleccionado se resalta y el segmento aparece.

Presionar arriba/abajo para seleccionar el número deseado, 0 a 9, para el dígito

IP posicionado. De esta forma se seleccionan y cambian los 12 dígitos IP.

Presionar ENTER para entrar al procedimiento de configuración y salir. ENTER)

Si la comunicación entre la computadora central de la red y los instrumentos NetDAQ de la red, pasan a través de una puerta de enlace se debe configurar la máscara de subred y la dirección de la puerta de enlace que se tiene por defecto tanto en la computadora como en el instrumento. Los parámetros de la puerta de enlace incluyen desactivar la función de puerta de enlace por defecto, encendido o apagado, establecer de una máscara de subred y configurar una dirección IP para la puerta de enlace conectada a la red local. Antes de configurar la puerta de enlace se configura la dirección IP del instrumento. El instrumento comprueba la dirección IP de la puerta de enlace para validar la dirección IP del instrumento. Para revisar o configurar los parámetros de la puerta de enlace, se realiza el siguiente procedimiento:

Presionar COMM para revisar los parámetros, o presionar y mantener COMM durante 3 segundos para configurar los parámetros.

**COMM** 

 $\sum_{i=1}^{\infty}$ 

 $\widehat{\blacktriangle}$ 

 $\widehat{\bm{\Sigma}}$ 

ENTER)

90 OQ

 $\begin{equation*} \begin{cases} \begin{array}{c} \begin{array}{c} \mathbf{0} \end{array} \end{array} \end{equation*} \end{equation*} \begin{equation*} \begin{array}{c} \mathbf{0} \end{array} \end{equation*} \end{equation*} \begin{equation*} \begin{array}{c} \mathbf{0} \end{array} \end{equation*} \begin{equation*} \begin{array}{c} \mathbf{0} \end{array} \end{equation*} \begin{equation*} \begin{array}{c} \mathbf{0} \end{array} \end{equation*} \begin{equation*} \begin{array}{c} \mathbf{0} \end{array} \end{equ$ 

**ENTER** 

Presionar arriba/abajo hasta que dgAtE aparezca en el display primario (COMM se muestra en el display secundario). Presionar ENTER. dgAtE se  $\stackrel{\smile}{\bullet}$ muestra en el display secundario y ON u OFF en el display primario. Presionar los botones de flecha arriba/abajo para seleccionar entre ON y OFF cuando este en modo de configuración. Presionar ENTER para hacer la selección. Si se selecciona ON, aparece la máscara de subred, consta de 4 segmentos con 3 dígitos cada uno. Sub0.Sub1.Sub2.Sub3. Presionar izquierda/derecha para seleccionar el número deseado en cada segmento. El dígito seleccionado aparece brillante en el display primario y el segmento se muestra en el display secundario. Presionar arriba/abajo para seleccionar el número deseado, 0 a 9, para el dígito posicionado de la máscara de subred. Estos pasos se repiten para los 12 dígitos de la máscara de subred. Presionar ENTER para hacer la selección. Si se ingresa una máscara de subred incorrecta, la palabra Error aparece por 2 segundos y se muestra la máscara de subred. Por otro lado, la dirección IP de la puerta de enlace se muestra, esta puerta de enlace consiste  $ENIER$ en cuatro segmentos de 3 dígitos: gAt0.gAt1.gAt2.gAt3. Presionar izquierda/derecha para seleccionar el número deseado en cada segmento. El  $\bf \Omega$ dígito seleccionado aparece brillante y el segmento aparece en el display  $\mathbf{\Sigma}$ secundario. Presionar arriba/abajo para seleccionar el número deseado, 0 a 9, para el dígito posicionado de la puerta de enlace IP. Estos pasos se repiten para los 12 dígitos de la puerta de enlace. Presionar ENTER para hacer la selección. Si se ingresa una dirección IP de puerta de enlace incorrecta, la palabra Error aparece por 2 segundos, y la IP de la puerta de enlace se mantiene mostrada. De otra manera el procedimiento sale.

Para dar acceso a la red general de un instrumento, es necesario conocer la dirección de red del instrumento. Esta dirección de red es un número hexadecimal de 12 dígitos. Los primeros 6 dígitos hexadecimales representan el fabricante del instrumento, por ejemplo, 00:80:40 representa la Corporación Fluke. El resto de los dígitos son un número secuencial asignado durante la fabricación del instrumento. La dirección de red es única; nunca será alterada, reusada o duplicada. Para conocer la dirección de red del instrumento se realiza el siguiente procedimiento.

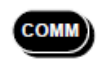

Presionar COMM para abrir la pantalla de comunicaciones, porque esto es solamente un proceso de revisión.

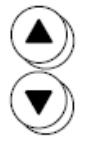

Presionar arriba/abajo hasta que EAdr (Dirección de red) aparezca en el display primario (comm se muestra en el display secundario)

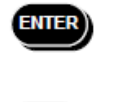

Presionar ENTER. Eadr0 se muestra en el display secundario, los primeros 5 dígitos de la dirección de red se muestran en el display primario (siempre 00:80:4)

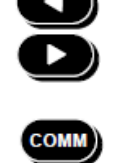

Presionar izquierda/derecha para mostrar cada byte: Eadr0 (siempre 00), Eadr1 (siempre 80), Eadr2 (siempre 40), después Eadr3, Eadr4 y Eadr5. Presionar el botón COMM para salir.

En la figura 4.21 se muestran algunos ejemplos de pantallas de revisión de la dirección de red del instrumento.

```
REVIEW 
                                   E \mathrel{\Box} M M,- n _, ': ,-, '-' ,-
```
Pantalla de Comunicaciones para ver la dirección de Ethernet del instrumento

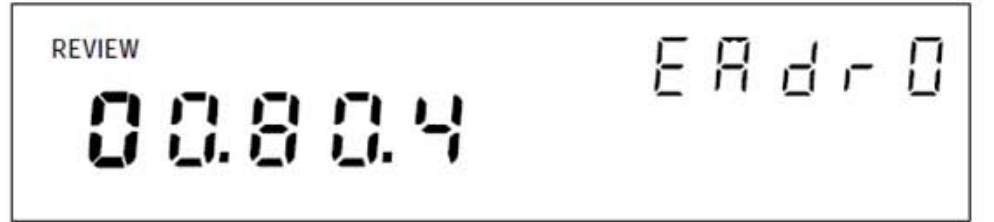

Pantalla de dirección Ethernet para ver el byte 0 (Ejemplo 00-80-40-12-34-56)

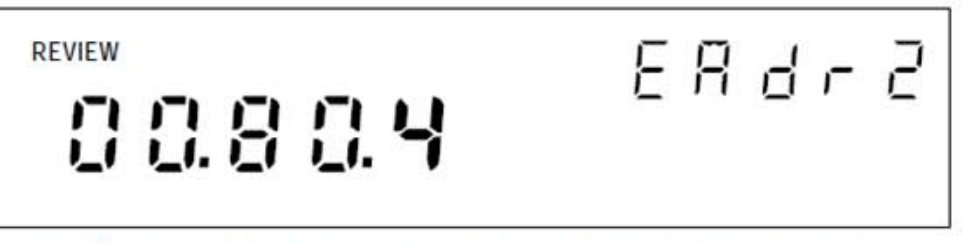

Pantalla de dirección Ethernet para ver el byte 2 (Ejemplo 00-80-40-12-34-56)

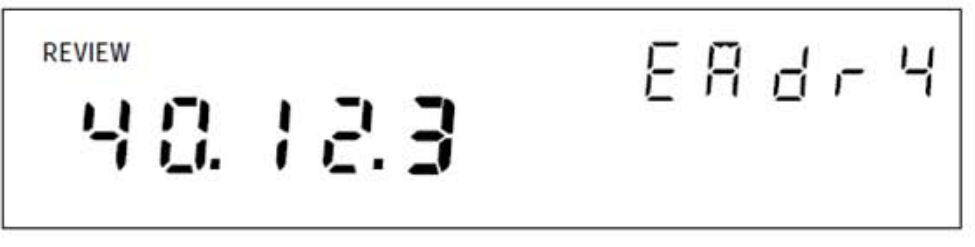

Pantalla de dirección Ethernet para ver el byte 4 (Ejemplo 00-80-40-12-34-56)

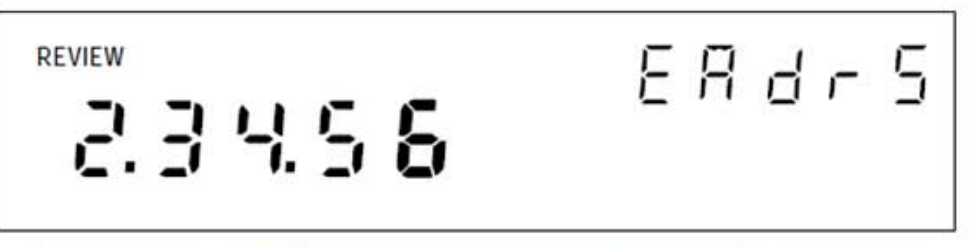

Pantalla de dirección Ethernet para ver el byte 5 (Ejemplo 00-80-40-12-34-56)

## **Figura 4.21. Ejemplos de pantalla de revisión de la dirección de red del**

**instrumento** 

#### **4.15. Interconexión de los instrumentos y la computadora**

Se pueden interconectar instrumentos NetDAQ con las computadoras por las entradas 10Base2 (coaxial) o 10BaseT (cable cruzado). Se pueden conectar uno o más instrumentos directamente a la computadora usando cable coaxial 10Base2, tal y como se muestra la figura 4.22.

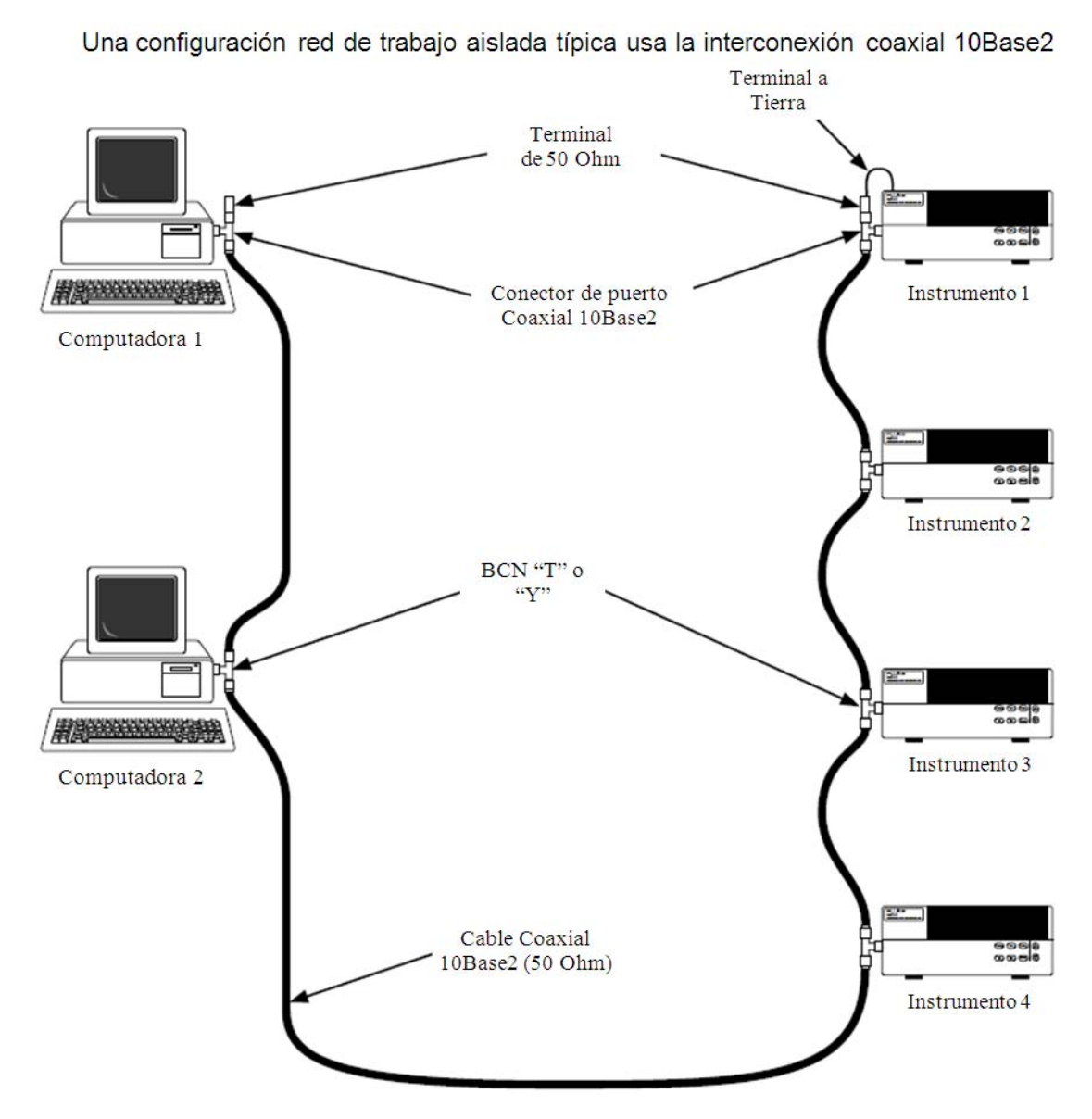

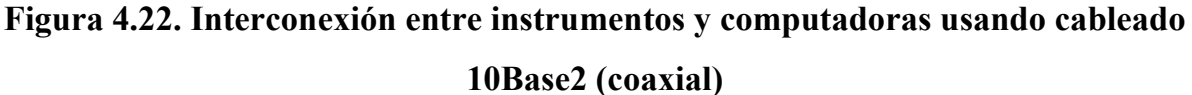

Para el caso en el que se conecte un solo instrumento directamente a la computadora, usando un cable 10BaseT, se debe de usar un cable especial, el cual debe de tener sus líneas de transmisión y recepción cruzadas, este cable se conoce usualmente como cable cruzado de red UTP. Las líneas cruzadas permiten trasmitir información de manera directa entre dos equipos, desde un extremo hasta el otro. En la figura 4.23 se muestra la conexión directa de una computadora con un instrumento, usando un cable cruzado de red UTP.

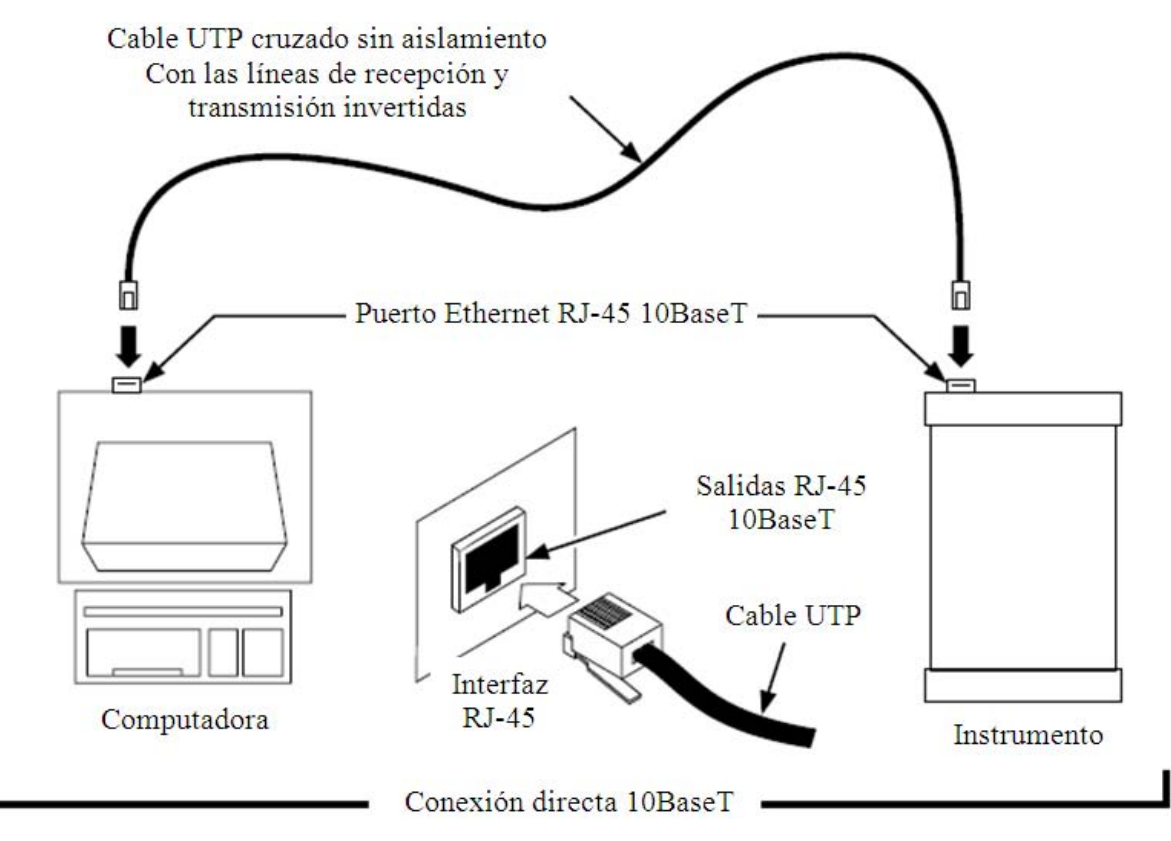

**Figura 4.23. Conexión directa de una computadora con un instrumento usando un cable UTP cruzado** 

#### **4.15.1. Interconexión usando cableado 10Base2**

La interconexión 10Base2utiliza cable coaxial de 50 Ohms que conecte los elementos del equipo y se conecte en cada estación a través de conectores BNC (conector de rápida conexión/desconexión Bayonet Neill-Concelman) tipo "T" o tipo "Y". La distancia mínima entre las conexiones BNC T es de 0.5 metros y la distancia total del cable (sin repetidores) no debe exceder los 185 metros. Para efectuar este tipo de interconexión se debe realizar el siguiente procedimiento.

- 1. Acoplar un conector BNC tipo T o Y al puerto 10Base2 de cada instrumento y de cada computadora.
- 2. Acoplar cable de red coaxial con los conectores BNC adecuados a los conectores BNC tipo T o Y.
- 3. Conectar las terminales de 50 Ohms a las puntas finales de los conectores BCN. Revisar que se han instalado terminales de 50 Ohms incluso si se trata de una conexión directa entre la computadora y un único instrumento. Se debe de conectar la conexión a tierra de 50 Ohms a la terminal de tierra del instrumento únicamente cuando no hay otra conexión a tierra blindada para la red.

#### **4.15.2. Interconexión usando cableado de red 10BaseT (cable cruzado)**

Los instrumentos soportan conexión vía Ethernet (puerto de red con conectores RJ-45)(Atelin, 2006) utilizando cable cruzado, para conectar múltiples instrumentos usualmente se utiliza un "hub". Hay que cuidar de que se utilizan cables cruzados diseñados para su uso en redes. La conexión directa entre una computadora y un instrumento mediante la entrada de red 10BaseT es posible, pero se debe usar un cable especial que tenga sus líneas de transmisión y recepción cruzadas.

En la figura 4.24 se muestra una configuración de red general utilizando una interconexión cruzada 10BaseT.

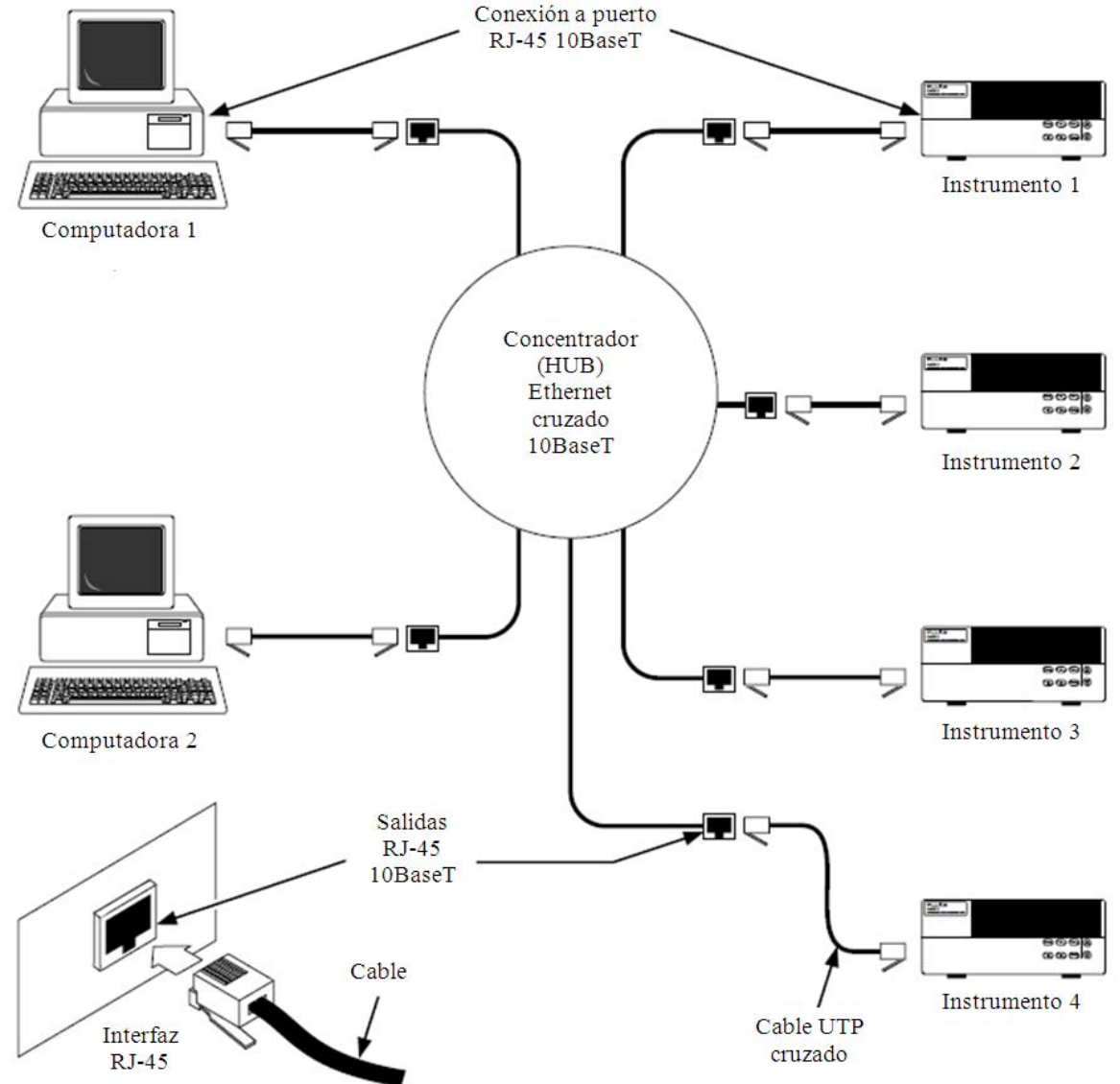

Una configuración de red de trabajo general típica usando una interconexión cruzada Ethernet 10BaseT

**Figura 4.24. Interconexión entre instrumentos y computadoras usando cableado 10BaseT (cable cruzado)**

#### **4.16. NetDAQ Logger**

El programa de instalación del software NetDAQ Logger determina automáticamente si se debe instalar la versión de 32 bits (para Windows 95 y Windows NT) o la de 16 bits. Este programa configura el tipo de red que se va a instalar, aislada o general.

En este caso el programa se intentó instalar en una computadora con Windows XP de 32 bits, como resultado se obtuvo que el programa no funcionó correctamente en este tipo de sistema. Después se instaló en una computadora con el sistema operativo Windows 98, teniendo el mismo resultado que en el Windows XP. Para solucionar este conflicto se contactó al proveedor, quien recomendó utilizar el programa Fluke DAQ.

Fluke DAQ es software de configuración y aplicación que maneja los productos de adquisición de datos NetDAQ y los productos de la serie 2680. Este programa es considerado como un programa versátil para la adquisición y el registro de datos. En este programa se incluyen mejoras en tendencias, manejo de archivos, una interfaz de red, el control desde la red y funciones prácticas al momento de imprimir las gráficas.

#### *Funciones de Fluke DAQ:*

- Fácil configuración de Fluke NetDAQ y la serie 2680
- Herramientas de manejo de archivos de datos
- Herramientas de visualización de tendencias y funciones de impresión
- Funciones de seguridad de inicio de sesión
- Inicio automático tras fallas de alimentación
- Registro de alarmas con funciones de reconocimiento
- Funciones de alarma por correo electrónico
- Cambio de configuración durante la ejecución
- Capacidad de 200 canales

*Requisitos de Hardware:*  Procesador de 700 MHz o superior Windows 2000 o posterior Espacio libre en disco: 400 MB

Para conseguir el software recomendado por el proveedor, fue necesario registrarse en la página de internet www.fluke.com e ingresar el número de serie del equipo adquirido. De otra forma solo se conseguía una versión de prueba que limitaba la toma de datos a 1 hora por sesión.

#### **4.16.1. Instalación del Software**

Una vez descargado el archivo ejecutable FlukeDAQ\_30.exe es recomendable guardarlo en la PC en el escritorio de Windows. Al ejecutar el archivo se inicia la interfaz de asistencia que apoyará durante la instalación del programa. Durante el proceso de instalación se pedirá que acepte la licencia del software de adquisición de datos Fluke DAQ y también se pedirá que se acepte la licencia de transferencia de datos Flukeyes, en caso de aceptar la primer licencia y no la segunda, únicamente se podrá hacer uso del software en modo spy, no se podrán hacer revisiones de toma de datos en tiempo real desde el adquisidor. Después se pedirán los datos generales del software, el nombre de usuario y de la compañía. Se escoge la carpeta destino para la instalación y se seleccionan las aplicaciones a instalar. Por último se elige el nombre de la carpeta del programa para colocar los accesos directos y se reinicia la computadora.

En la figura 4.25 se presentan las capturas de pantalla del proceso de instalación del software Fluke DAQ.

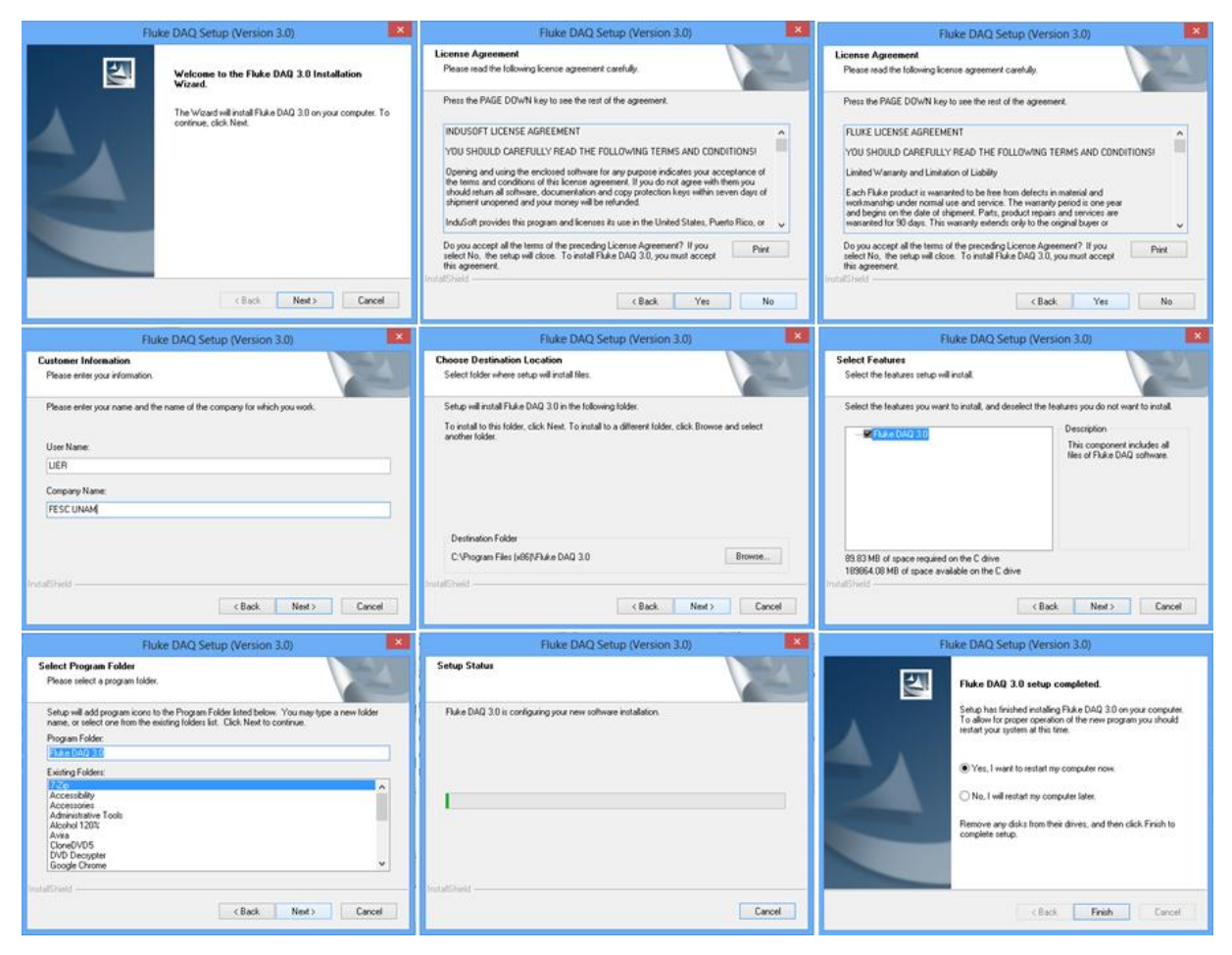

**Figura 4.25. Proceso de instalación del software Fluke DAQ**

Una vez instalado el programa se debe configurar el software para interactuar con el adquisidor de datos. Para configurar el software se realizó el siguiente procedimiento:

- 1. Se inicia el programa dando clic en el icono del programa instalado.
- 2. La primera ocasión que se ejecuta el programa es necesario dar permiso al programa para que se comunique por medio de la red, de otra forma no se podrá realizar comunicación alguna con el hardware del sistema. En la figura 4.26 se muestra la pantalla de inicio al iniciar el programa y la ventana de permiso del firewall para acceder a la red.

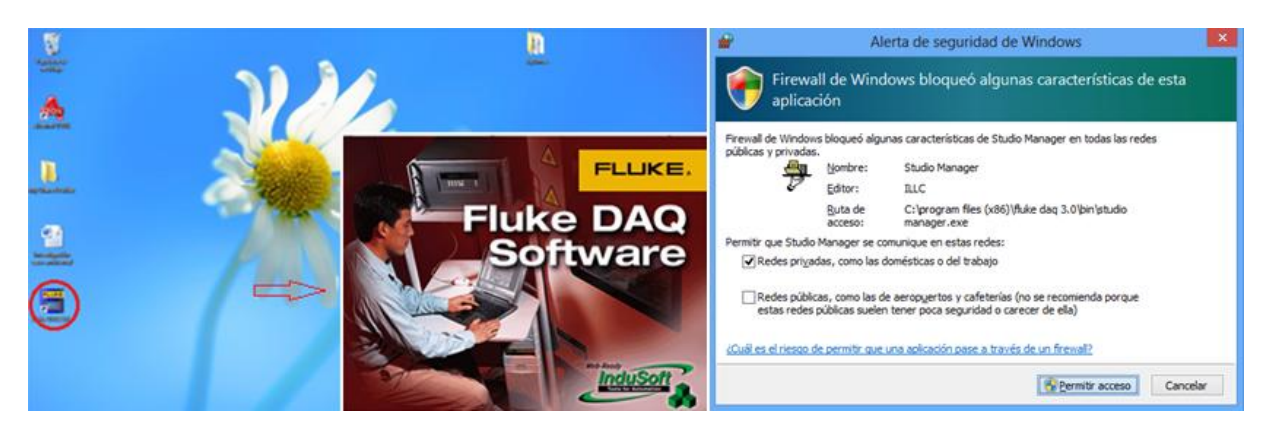

**Figura 4.26. Pantallas de inicio y de permiso del Firewall de Windows**

3. Al iniciar el programa se presenta la pantalla principal, donde se ubican la barra de menú de iconos y el menú de configuración. En la figura 4.27 se muestra la pantalla principal y se describen botones de la barra del menú de iconos.

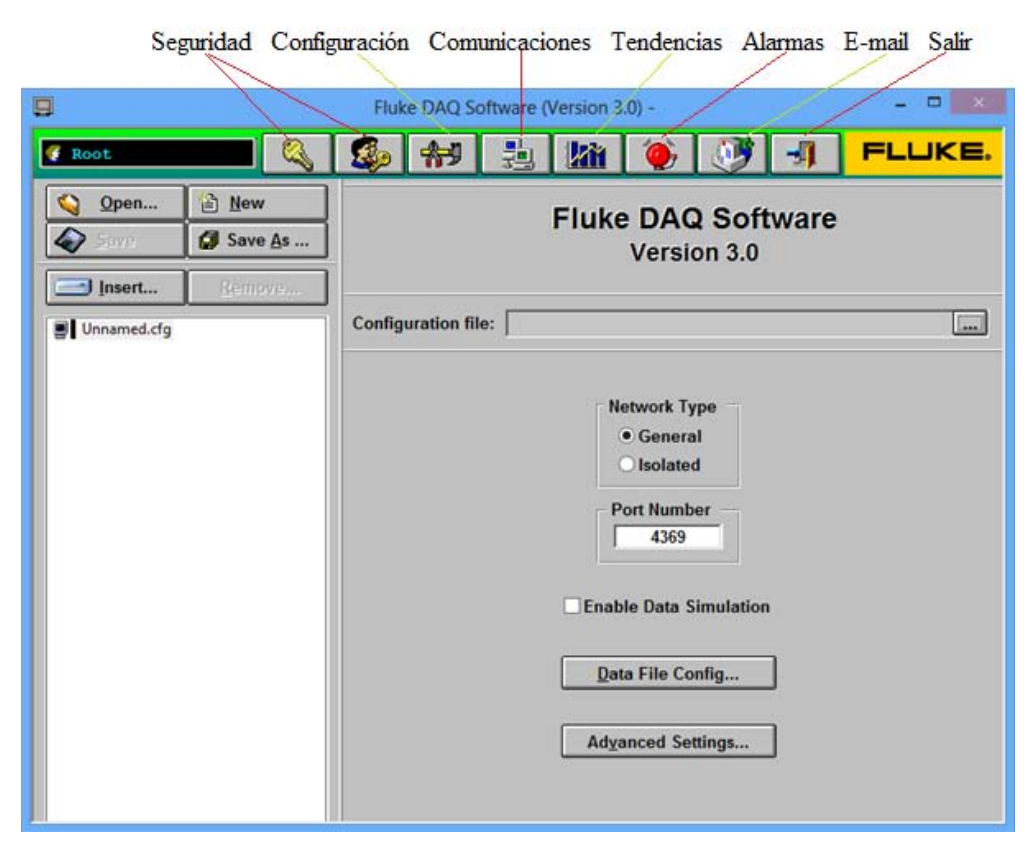

**Figura 4.27. Pantalla principal del software Fluke DAQ**

4. Para iniciar la configuración se debe de insertar un instrumento desde el menú de configuración, una vez que se abre la pantalla de selección, se elije el tipo de instrumento con el que se cuenta, en este caso es el modelo 2640A Net DAQ, aquí también se puede seleccionar el número de instrumentos a instalar, asignándoles su número base de canal de en este caso, como solamente se cuenta con un instrumento se instala desde el 1 hasta el 1. En la figura 4.28 se muestra el proceso para insertar instrumentos en el menú de configuración.

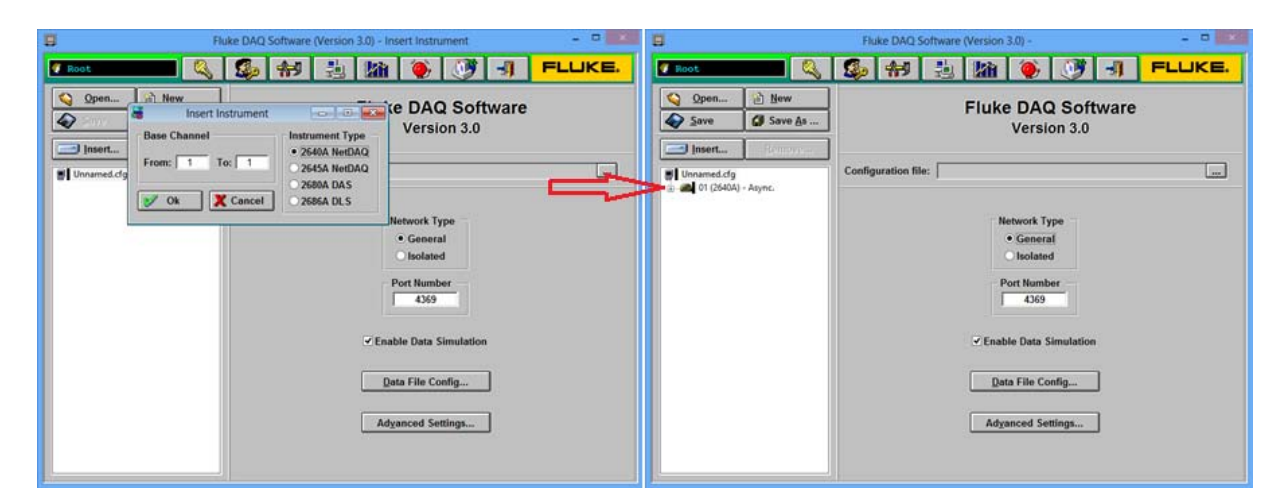

**Figura 4.28. Proceso de inserción de instrumentos en el software**

5. El siguiente paso es configurar la dirección IP de cada instrumento insertado, primero se selecciona el instrumento a configurar del menú de configuración, al hacer esto, se muestran en la pantalla principal la dirección IP y las opciones de configuración del instrumento. En los recuadros de la dirección IP se coloca la dirección IP del instrumento que fue configurada en el hardware, en este caso 169.254.40.124. Al terminar de colocar la dirección IP es necesario verificar la comunicación entre software y hardware, en caso de que exista comunicación aparece un recuadro con la leyenda "Comunicación Exitosa"; en caso contrario aparece un recuadro con la leyenda "Comunicación Fallida" en este caso se debe de corroborar la dirección IP del hardware, la conexión física PC- adquisidor y el cable de comunicaciones (éste debe de ser un cable cruzado). En la figura 4.29 se muestra el proceso de configuración de la dirección IP del adquisidor de datos.

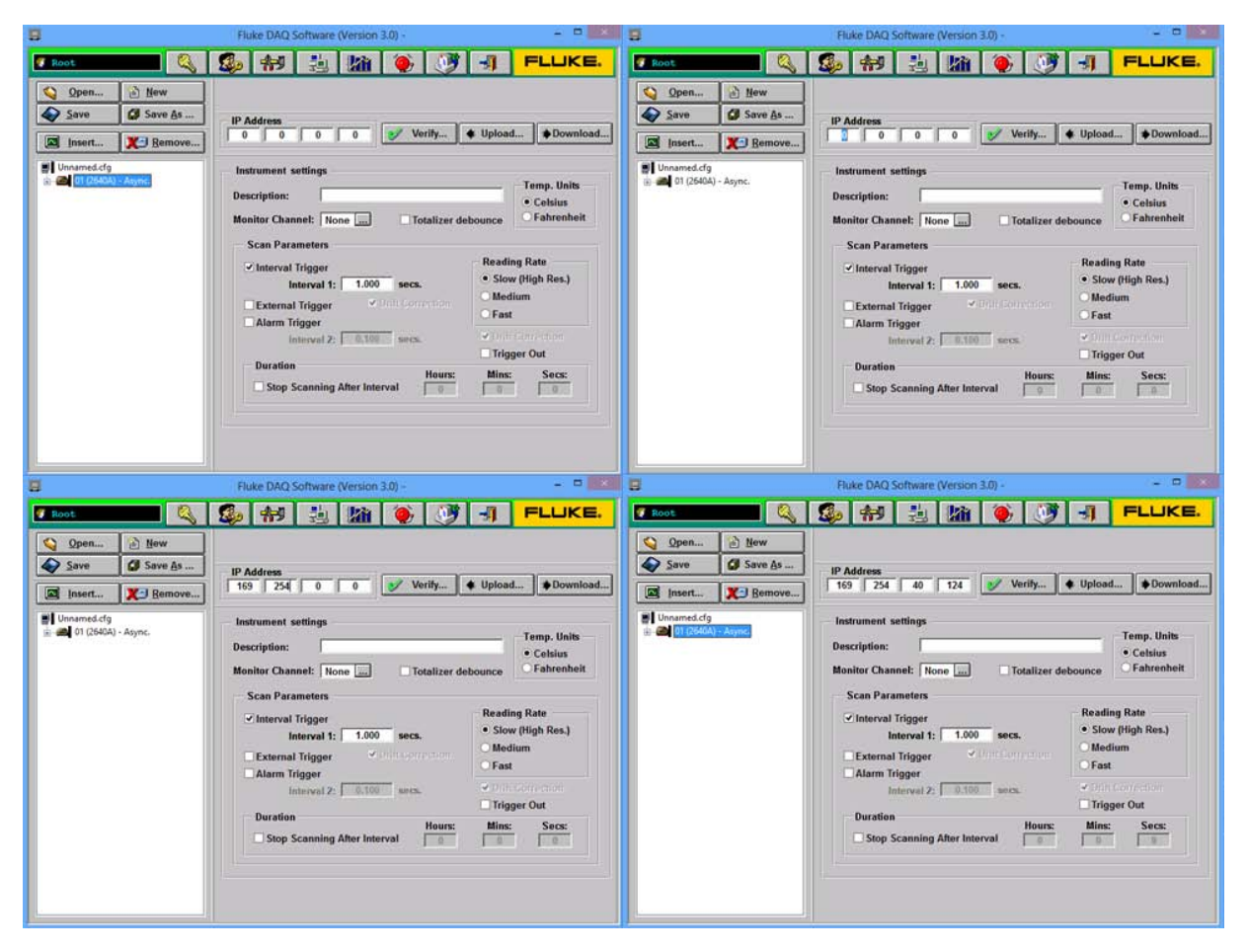

**Figura 4.29. Proceso de configuración de la dirección IP del instrumento**

6. Una vez que se tiene comunicación entre el software y el hardware es necesario configurar los canales del instrumento que tomarán las mediciones. Para configurar los canales del instrumento se selecciona el instrumento en el menú de configuración, después se da clic en el botón insertar y se despliega un cuadro de texto en el que se coloca la serie de canales a insertar en el instrumento seleccionado. Una vez que se completa la serie de canales deseada, estos se muestran en el menú de configuración. En la figura 4.30 se muestran las pantallas del proceso para insertar canales de medición.

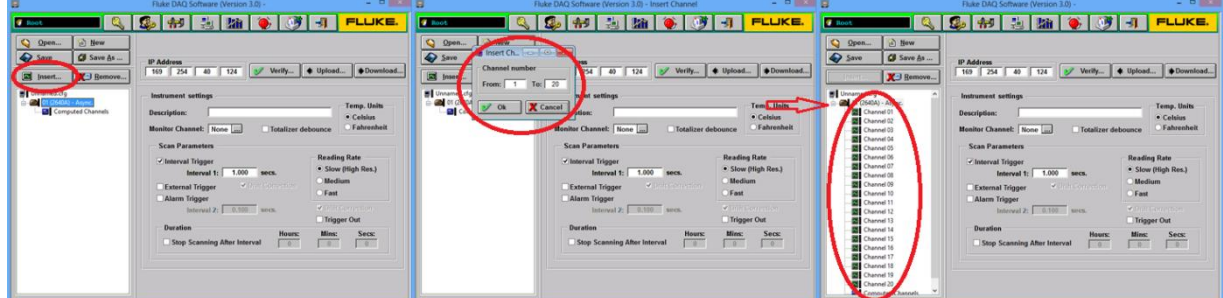

**Figura 4.30. Proceso para insertar canales de medición**

| G                                                                                                    | Fluke DAQ Software (Version 3.0) -                                                                                                    | $\begin{array}{c c c c c c} \hline \multicolumn{3}{c }{\mathbf{.}} & \multicolumn{3}{c }{\mathbf{.}} & \multicolumn{3}{c }{\mathbf{.}} & \multicolumn{3}{c }{\mathbf{.}} & \multicolumn{3}{c }{\mathbf{.}} & \multicolumn{3}{c }{\mathbf{.}} & \multicolumn{3}{c }{\mathbf{.}} & \multicolumn{3}{c }{\mathbf{.}} & \multicolumn{3}{c }{\mathbf{.}} & \multicolumn{3}{c }{\mathbf{.}} & \multicolumn{3}{c }{\mathbf{.}} & \multicolumn{3}{c }{\mathbf$ | 眉                                                                                                    | Fluke DAQ Software (Version 3.0) -                                                                                                    | $= 0 x$                                                                                                    |
|----------------------------------------------------------------------------------------------------|----------------------------------------------------------------------------------------------------|----------------------------------------------------------------------------------------------------|----------------------------------------------------------------------------------------------------|----------------------------------------------------------------------------------------------------|----------------------------------------------------------------------------------------------------|
| <b>C</b> Root                                                                                                    |                                                                                                    | FLUKE.<br>$-11$                                                                                                    | <b>C</b> Root                                                                                                    |                                                                                                    | FLUKE.<br>$\rightarrow$                                                                                                    |
| <b>B</b> New<br>Open                                                                                                    | CH#: 01-01    Label:                                                                                                    | Unit:                                                                                                    | Q Open<br><b>B</b> New                                                                                                    | CH#: 01.01 Label: T externa                                                                                                    | Unit: FC                                                                                                    |
| Save<br>Save As<br>Remove<br><b>Hileff</b><br>Unnamed.cfg<br>@ 01 (2640A) - Async.<br>Channel 01<br>Channel 02<br>Channel 03<br>Channel 04<br>Channel 05<br>Channel 06<br>Channel 07<br>Channel 08<br>Channel 09<br>Channel 10<br>Channel 11<br>Channel 12<br>Channel 13<br>Channel 14<br>Channel 15 | <b>Function</b><br>Range<br>$\bullet$ Off<br>VDC<br><b>VAC</b><br>Ohms-2W<br>Ohms 4W<br>Thermocouple<br>RTD-2W<br>RTD-4W<br>Freq<br>Current<br><b>Information AV</b><br><b>Mammiston AV</b><br>a Upon Hermocouple detection<br>Not Used<br>Not Used | Alarm Type<br>Bund<br>· Normal<br>Alarm 1<br>. Off Clow Chinh<br>Limit<br>0.0000<br><b>Dailal</b> Cutom<br>Alarm 2<br>$\bullet$ Off. $\bullet$ Low. $\bullet$ Fight<br>1. imit:<br>0.0000<br><b>United Controls</b><br>Rise Channel or Alarm Trigger<br>Not Unitd                                                                                                    | Save<br>Save As<br>Remove<br>The C<br>Unnamed.cfg<br>@ 01 (2640A) - Async.<br>T externa (01)<br>Channel 02<br>Channel 03<br>Channel 04<br>Channel 05<br>Channel 06<br><b>BI</b> Channel 07<br>Channel 08<br>Channel 09<br>Channel 10<br>Channel 11<br>Channel 12<br>Channel 13<br>Channel 14<br>Channel 15 | Function<br>Range<br>$O$ Off<br>$\bullet$<br>$\nabla$ VDC<br>$\Box K$<br><b>VAC</b><br>OE<br>$O$ T<br>Ohms-2W<br>$\Box$ R<br>Ohms.4W<br>$\circ$ s<br>· Thermocouple<br>$\bigcirc$ B<br>RTD-2W<br>$\alpha$<br>RTD-4W<br>$\Box N$<br>Freq<br>Current<br>$-0.01$<br><b>C</b> Thormistory 27<br>Officermistor 4W<br>√ Open Thermocouple detection<br>Not lised<br>Not Used | Alarm Type<br><b>Band</b><br>· Normal<br>Alarm 1<br><b>OLow OHigh</b><br>$\bullet$ Off<br>Limit:<br>000000<br><b>Bitting Options</b><br>Alarm <sub>2</sub><br>Low <b>Chigh</b><br>$\bullet$ Off<br>Limit<br>8.0000<br><b>District Output</b><br>a Use Channel as Alarm (finger,<br>Not Used |
| Channel 16<br>Channel 17<br>Channel 18<br>Channel 19<br>Channel 20<br><b>Computed Channels</b>                                                                                                    | Factors (Mx + B)-<br>-Input Range<br>Max.:<br>citemate.<br>10<br>Mamif B:<br>Min.2<br><b>Trom Renne</b>                                                                                                    | Scaled Range<br>Max.c<br>filliter.                                                                                                    | <b>Ell</b> Channel 16<br>Channel 17<br>Channel 18<br>Channel 19<br>Channel 20<br><b>Ell</b> Computed Channels                                                                                                    | Factors (Mx + B)<br>M: 1.000000<br>Colombie.<br><b>Timos is</b><br><b>B: 0.000000</b>                                                                                                    | <b>Input Range</b><br><b>Scaled Range</b><br>Max.: 0.000000<br>Max.: 0.000000<br>Min.: 0.000000<br>Min.: 0.000000                                                                                                    |

**Figura 4.31. Configuración de canales de medición**

7. Después de insertar la serie de canales que se tendrán disponibles en el instrumento, hasta un máximo de 20, se tienen que configurar cada uno de ellos. Para configurar los canales de medición, primero se selecciona el canal que se desea configurar en el menú de configuración. Al seleccionar el canal se despliegan sus opciones de configuración, aquí se puede colocar una etiqueta al canal, así como determinar la función, el rango y las unidades del canal, además, en caso de ser necesario en esta pantalla se pueden configurar los factores M y B del canal, para que el valor medido tome la forma  $Mx + B$ , y determinar valores del rango de datos. En la figura 4.31 se muestran las pantallas de configuración de los canales de medición.

8. Al terminar la configuración de canales es recomendable guardar la configuración realizada para abreviar los pasos de configuración del instrumento y únicamente configurar los canales de medición de acuerdo con el prototipo que se vaya a medir.

# **5. Pruebas experimentales y resultados**

#### **Pruebas experimentales y resultados**

Para cada uno de los prototipos experimentales del LIER es necesario realizar una configuración de canales diferente, de acuerdo a las necesidades y variables a medir en cada prototipo. A continuación se presenta el ejemplo de la configuración y una corrida experimental en la toma de mediciones del prototipo de desalador solar.

Para empezar con la configuración de canales del desalador solar es necesario realizar la configuración general del instrumento desde el modelo del equipo, el tipo de red al que se va a conectar, el número del puerto de conexión y la dirección IP hasta la descripción de la prueba a realizar, el intervalo de escaneo, la precisión de la lectura de datos, el tiempo de duración de la prueba y las alarmas. Para evitar realizar todos estos pasos se puede cargar una configuración realizada previamente y realizar los cambios en la configuración de los canales así como en los datos generales de la prueba. En la figura 5.1 se muestran las pantallas para abrir la configuración de un instrumento realizada previamente.

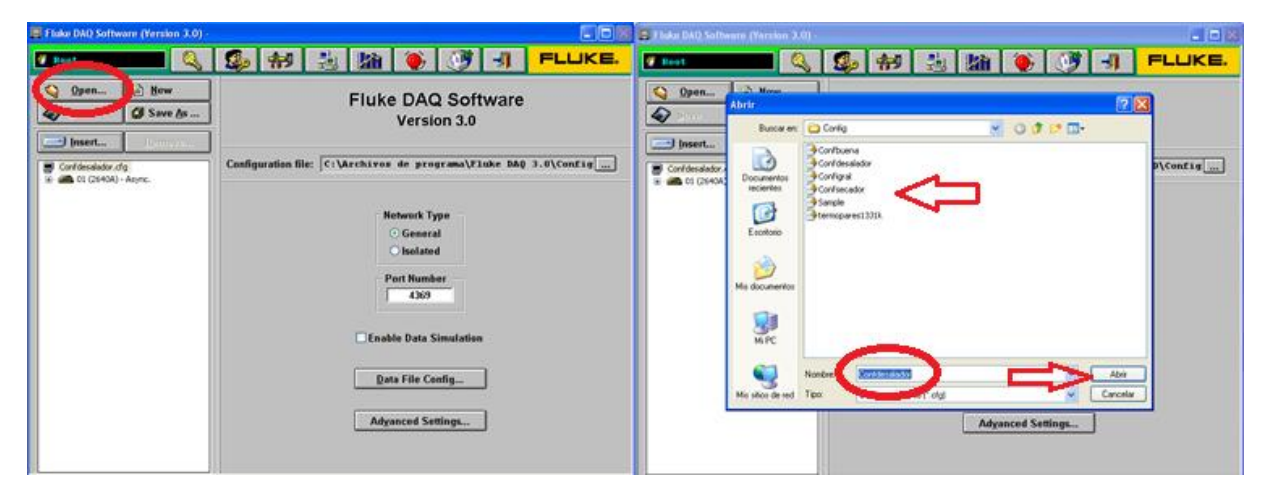

**Figura 5.1. Abrir configuración de un instrumento**

Una vez cargada la configuración previa del instrumento se pueden cambiar los parámetros generales del instrumento y agregar o quitar los canales que se utilicen en las pruebas.

En esta prueba se utilizaron ocho canales para toma de lecturas, siete de ellos midieron temperatura por medio de termopares y uno radiación solar a través de un piranómetro. En la tabla 5.1 se muestran los parámetros que se midieron durante la prueba, se presenta el nombre con el que se salvó el parámetro en el instrumento, la función que el canal midió en la prueba y el rango de la medición que se realizó. Cabe destacar que por las condiciones de humedad y corrosión que se presentan en el prototipo se decidió utilizar, en su mayoría, termopares tipo K.

| <b>Nombre</b>       | Función    | <b>Rango</b>     |  |  |
|---------------------|------------|------------------|--|--|
| Agua                | Termopar   | K                |  |  |
| <b>Interna</b>      | Termopar   | K                |  |  |
| <b>Aceite</b>       | Termopar   | K                |  |  |
| Ambiental           | Termopar   | J                |  |  |
| Irradiación         | Voltaje CD | $300 \text{ mV}$ |  |  |
| <b>Ti Serpentín</b> | Termopar   | K                |  |  |
| <b>Tm Serpentin</b> | Termopar   | K                |  |  |
| <b>Tf Serpentin</b> | Termopar   | K                |  |  |

**Tabla 5.1. Parámetros a medir durante la prueba**

Para comenzar la configuración de canales se escoge el instrumento del menú de configuración, al hacer esto se despliegan todos los canales activos en el instrumento, en este paso se pueden agregar o eliminar canales de medición, por medio de los botones "insert" o "remove" del menú de configuración. Una vez que se tiene la cantidad de canales deseados, se selecciona uno de ellos del menú de configuración, al

hacer esto se despliegan las opciones de configuración del canal, en donde se puede etiquetar el canal, cambiar la etiqueta de las unidades en que se está midiendo, seleccionar la función del canal, es decir, el tipo de medición que se desea realizar y el rango en el que debe de medir el canal; en este punto es donde se puede configurar el escalamiento de las lecturas obtenidas, es decir se pueden agregar dos factores a la lectura para obtener una respuesta de la forma Mx + B, también se puede determinar el rango de lectura del canal y de la respuesta una vez que se le aplican los factores de la función ingresada. Se realizó la configuración de estos parámetros para cada uno de los canales que midieron las variables determinadas en la tabla 5.1

En la figura 5.2 se muestra el proceso de configuración de los canales que se utilizaron en esta prueba del desalador solar. En el recuadro superior izquierdo se muestra la selección del instrumento a configurar, en el recuadro superior derecho se encuentran los canales ocho activos durante la etapa de la prueba, en el recuadro inferior izquierdo se muestra un ejemplo de la configuración de un canal que midió temperatura por medio de un termopar y por último, en el recuadro inferior derecho, se muestra un ejemplo de la configuración del canal que midió la radiación solar.

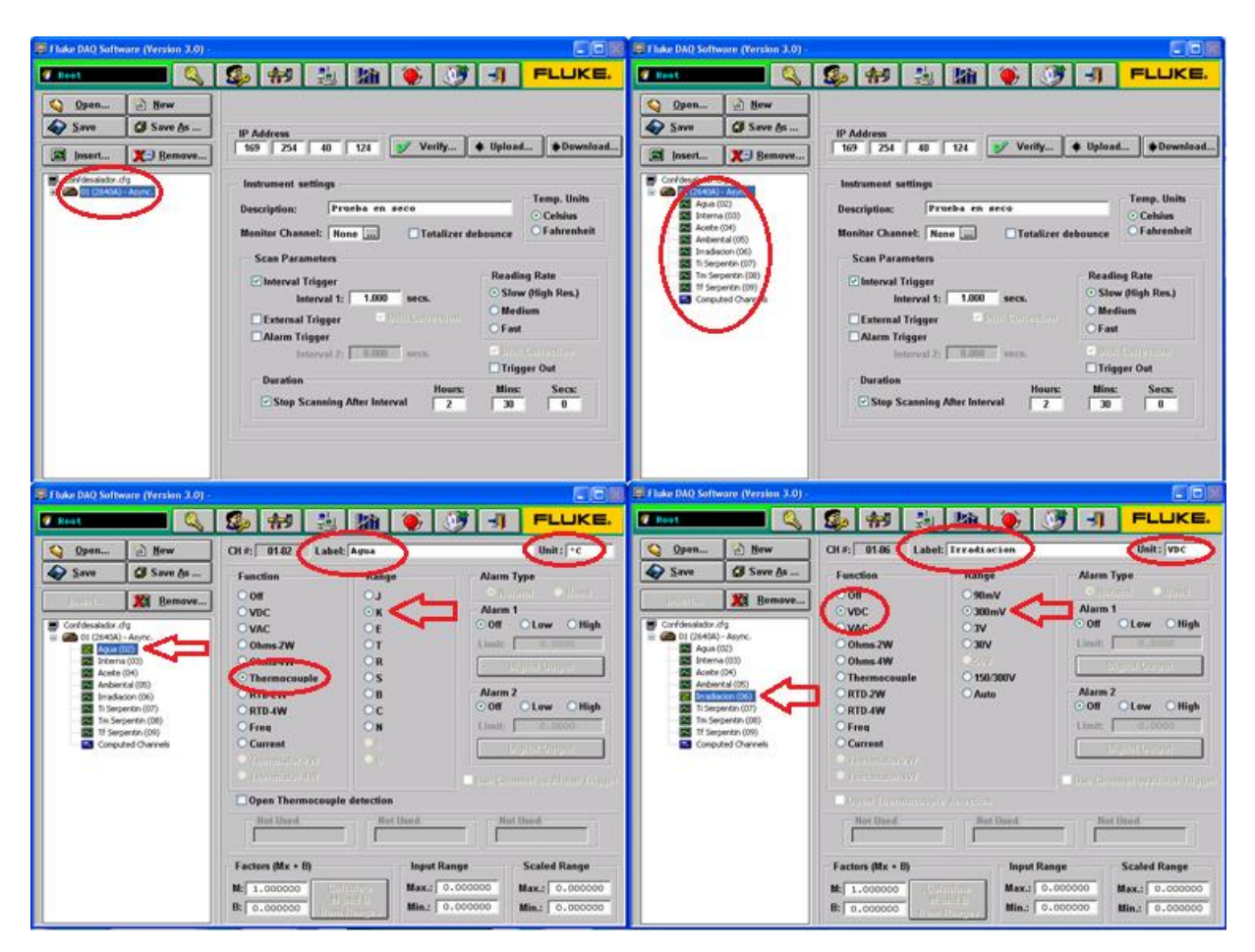

**Figura 5.2. Configuración de canales para prueba del desalador solar**

La prueba consiste en exponer únicamente el paraboloide a la radiación solar y tapar la cámara de condensación con una lona, por un lapso de 5 horas, con toma de lecturas cada 20 segundos. Estos datos sirvieron para establecer el intervalo de tiempo entre las lecturas y la duración del tiempo de escaneo, los parámetros se establecen en el menú de configuración del instrumento. En la figura 5.3 se presenta la configuración del intervalo de toma de lecturas, del lado izquierdo, y la configuración del tiempo de duración del escaneo, lado derecho.

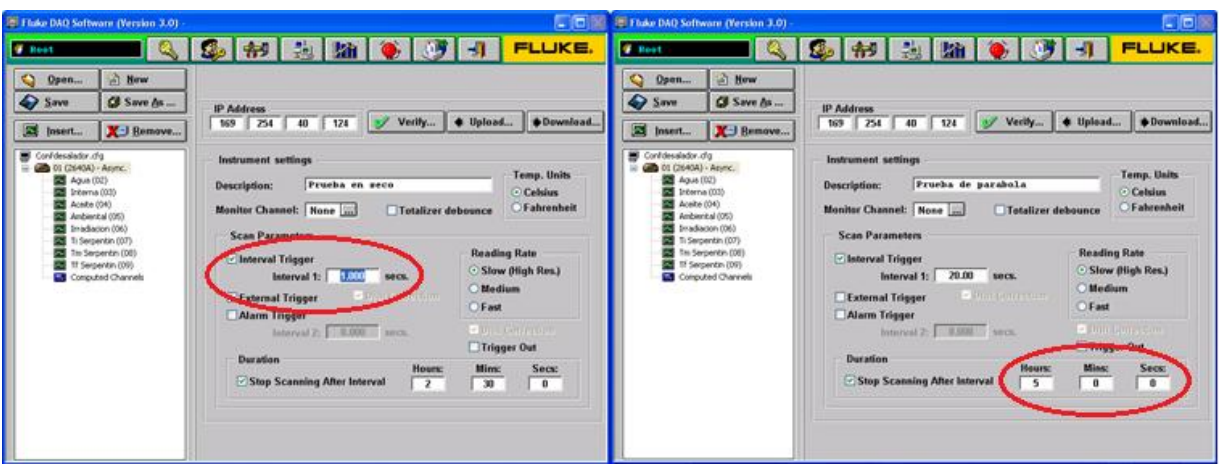

**Figura 5.3. Configuración de intervalo y duración de escaneo** 

Una vez que se terminaron de realizar las configuraciones del instrumento y de los canales de medición se guardaron estos datos con el nombre de la prueba que se realizó.

Hasta este punto terminó el proceso de configuración del software. El siguiente paso fue comprobar la comunicación entre el programa y el instrumento, se comprobó que el instrumento estuviera encendido y conectado vía Ethernet, se corroboró que la dirección IP del software y el hardware fueran la misma, así como la puerta de enlace estuviera abierta en ambos instrumentos, de esta forma, al comprobar la comunicación se obtuvo una respuesta exitosa. Después de confirmar la comunicación se descargó la configuración realizada en el software al instrumento, cuando terminó la descarga el programa desplegó una ventana de mensajes verificando el envío. En la figura 5.4 se muestran las ventanas de mensajes de comunicación y envío de información correctas en el instrumento.

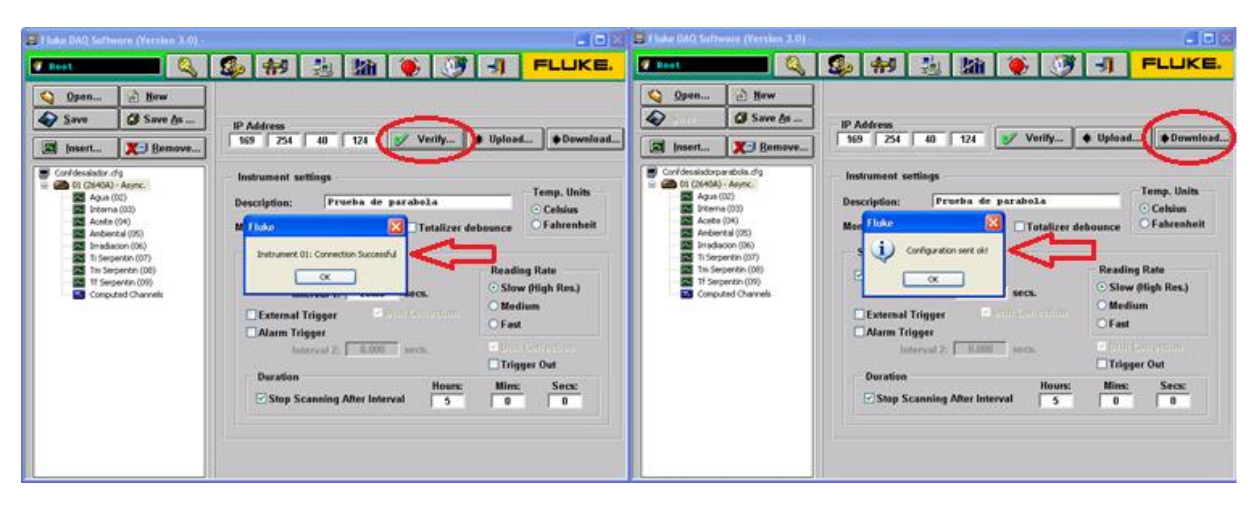

**Figura 5.4. Verificación de comunicación y envío de comunicación al instrumento** 

Después de enviar la configuración al instrumento se verificaron los canales configurados desde el instrumento con ayuda del botón MON y los botones de flecha arriba y abajo. Desde el instrumento se pudieron monitorear los canales uno por uno, sin embargo desde el programa se monitorearon todos los canales al mismo tiempo.

En la figura 5.5 se muestra el procedimiento que se siguió para el monitoreo de los canales en tiempo real, en la pantalla superior izquierda se accedió a la pantalla de comunicaciones en el icono correspondiente y se inició el escaneo del instrumento, en la pantalla superior derecha se muestra la pantalla inicial de comunicaciones con el instrumento, en esta pantalla el instrumento se encontraba desconectado, por lo que las lecturas en los canales se presentaban con signos de interrogación, después de que se conectó el instrumento se mostró la pantalla inferior izquierda donde las mediciones de los canales presentaban ceros y la pantalla de estado indicó que el instrumento se encontraba conectado, por último, en la pantalla inferior derecha se muestra el monitoreo en tiempo real de los canales activados en la configuración.

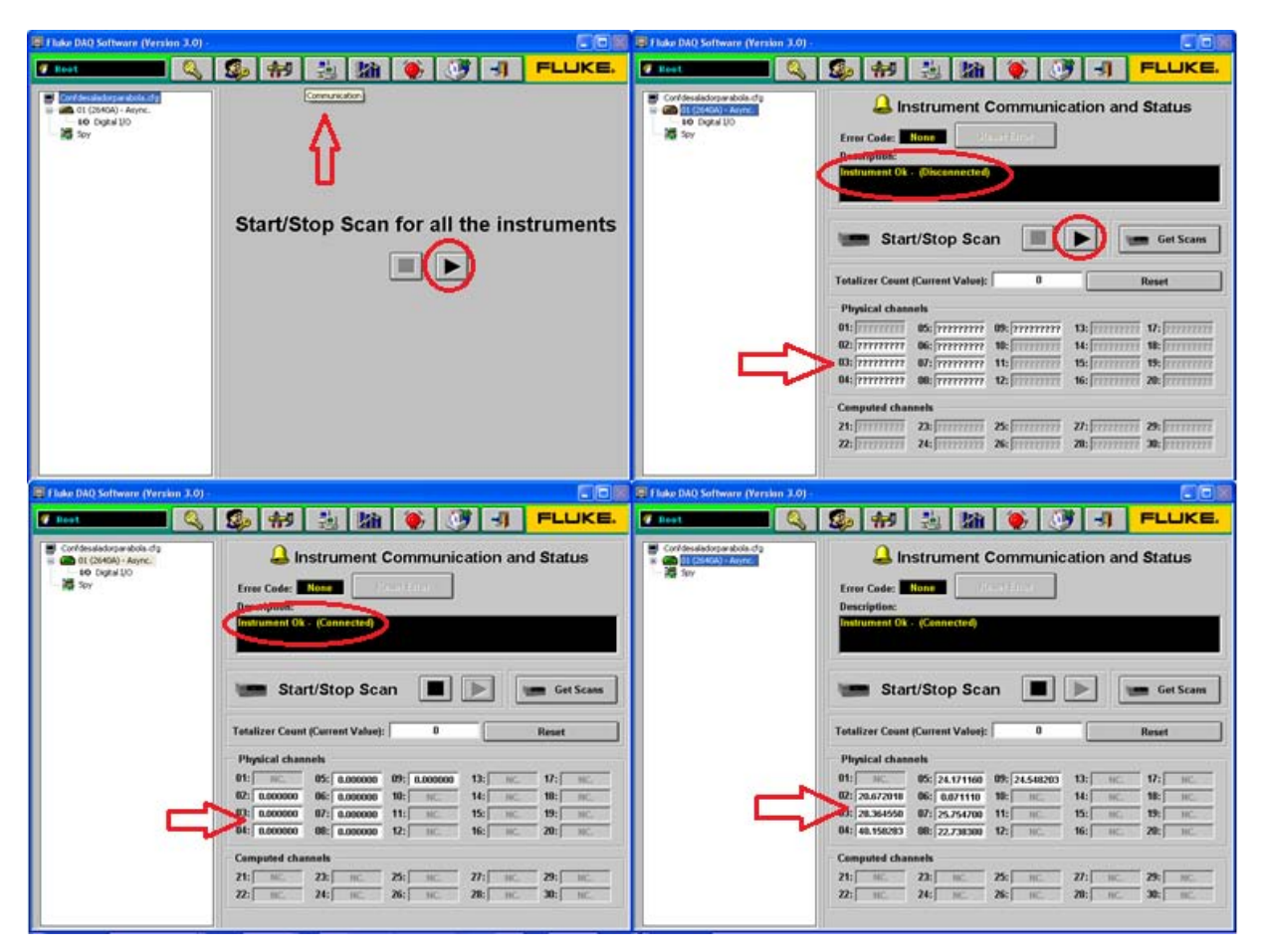

**Figura 5.5. Monitoreo de canales en tiempo real** 

| <b>Root</b> |                            | Fluke DAQ Software (Version 3.0) - |          | 5 制制 油              |              |            |                            |                                      | $-$ 18<br>FLUKE.                                                                              |
|-------------|----------------------------|------------------------------------|----------|---------------------|--------------|------------|----------------------------|--------------------------------------|-----------------------------------------------------------------------------------------------|
|             |                            | 15:59:56.562 02/12/2014            |          |                     |              |            | 28                         | 265.306580<br>423615<br>$C$ 0.031192 | Type Type<br>O On Line<br><b>CHistory</b><br><b>H-W</b> Zoom<br>$\mathbb{R}$<br>圦<br>$T$ Zoom |
|             |                            | 12/12/2014<br>15 59 56 562         |          |                     |              |            | 02/12/2014<br>17 29:56 562 |                                      |                                                                                               |
|             | Instrument                 | Module                             | Channel  | Label               | Unit         | Minimum    | Scale Range<br>Maximum     | Current<br>⊽<br>Value                | Cursor<br>Value                                                                               |
|             | $\ddot{\phantom{1}}$<br>01 | <b>Channels</b><br>v               | 02<br>v  | Aqua                | $^{\circ}$ c | $-5.00000$ | 110.0000                   | 41.903843                            | 41.903843                                                                                     |
|             | 01<br>v                    | <b>Channels</b><br>v               | 03<br>v  | Interna             | $\bullet$ e  | $-5,00000$ | 110,0000                   | 37.698700                            | 37.698700                                                                                     |
|             | $\mathbf{v}$<br>01         | Channels<br>×                      | 0.1<br>v | Aceite              | $^{\circ}$ C | $-5,00000$ | 130,0000                   | 65.306580                            | 65.306580                                                                                     |
| B           | v<br>01                    | <b>Channels</b><br>v               | 0.5<br>v | Amhiental           | P.C.         | $-5.00000$ | 110,0000                   | 28.423615                            | 28.423615                                                                                     |
|             |                            |                                    |          |                     |              |            |                            |                                      |                                                                                               |
|             | ×<br>01                    | <b>Channels</b><br>×               | 06<br>×  | Irradiacion         | <b>VDC</b>   | $-5.00000$ | 110,0000                   | 0.031192                             | 0.031192                                                                                      |
|             | 01<br>v                    | Channels<br>v                      | 07<br>v  | <b>Ti Serpentin</b> | $^{\circ}$ C | $-5.00000$ | 110,0000                   | 44.337418                            | 44.337418                                                                                     |
| ۶           | v<br>01                    | Channels<br>$\ddot{\phantom{1}}$   | 08<br>v  | <b>Tm</b> Serpentin | $rac{1}{2}$  | $-5.00000$ | 110,0000                   | 43.776688                            | 43.776688                                                                                     |

**Figura 5.6. Grafica de los canales monitoreados** 

Para revisar la tendencia que adquieren las medidas se utilizó la herramienta que trae el programa, al ingresar a esta herramienta se desplegó la pantalla mostrada en la figura 5.6, en esta pantalla se muestran hasta 8 canales activos, en este caso para todos los canales que se utilizaron en la prueba, aquí también se puede cambiar la escala de las ordenadas para cada canal, para obtener una mejor visualización y comparación entre variables. En esta herramienta se pueden exportar los datos en un archivo que puede ser leído por la mayoría de las hojas de cálculo.

En la tabla 5.2 se muestran los datos obtenidos durante la prueba al ser exportados en un archivo de datos. Es importante señalar que los datos de identificación que se configuraron para cada canal, como son etiquetas y unidades, son agregados en cada columna junto con el número de identificación del canal. Los datos presentados en esta tabla ya fueron filtrados y adecuados para tener una identificación conveniente a las necesidades del proyecto, puesto que los datos originales se presentan con seis cifras significativas después del punto decimal y la columna del tiempo se presenta en formato de número. En los documentos exportados se muestra el nombre del documento, la fecha y hora en la que fueron exportados los datos y el nombre y versión del programa con el que fue realizada la toma de datos.

Este procedimiento se realizó en todas las pruebas realizadas con los diferentes prototipos existentes en el LIER. En la tabla 5.3 se muestran los datos obtenidos en una prueba realizada en el secador solar, se muestran los resultados de los 14 canales activados para este prototipo, todos ellos configurados para medir temperatura a través de termopares tipo J y K.

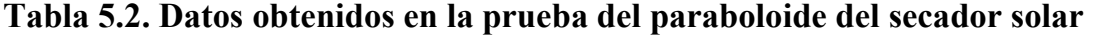

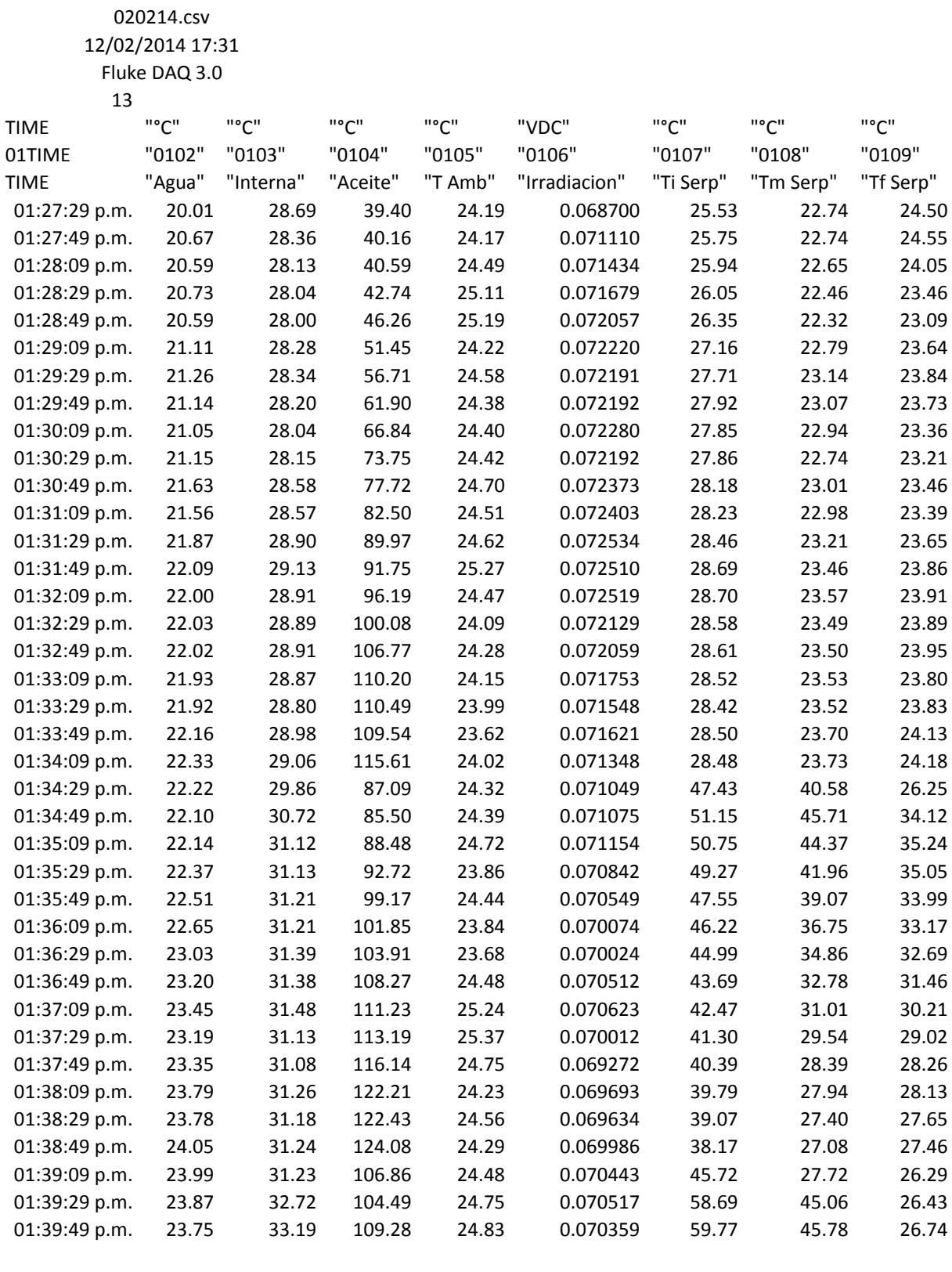
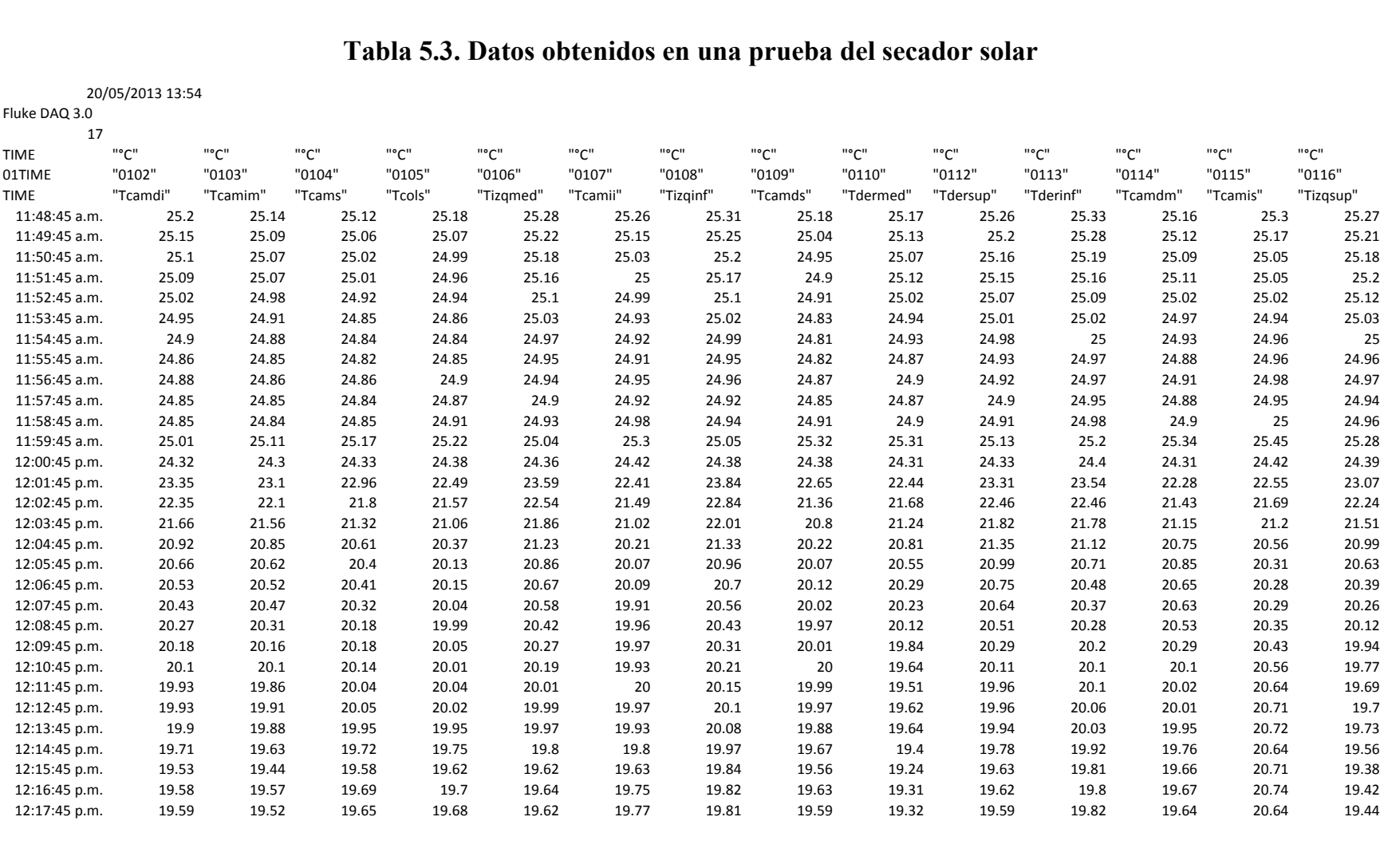

### **Tabla 5.3. Datos obtenidos en una prueba del secador solar**

Fluke DAQ 3.0

20/05/2013 13:54

## **Conclusiones**

#### **Conclusiones**

Durante el desarrollo de este trabajo se realizó una amplia investigación sobre los instrumentos de medición existentes en el mercado, las características y uso de los mismos y sus procedimientos de calibración y caracterización. Durante esta etapa también se investigó la forma de conectar y extender la información de los termopares, así como protegerlos y elegir el termopar correcto de acuerdo al ambiente en el que se utiliza.

Una vez que se determinaron las variables a medir se concluyó que la temperatura es la variable más importante a medir en el laboratorio, por lo tanto se la investigación se centró en los instrumentos de mediciones de dicha variable y se desarrolló un procedimiento para armar los termopares en el laboratorio y de esta forma reducir el costo en la adquisición de los mismos. Fue necesario adquirir instrumentos de medición de temperatura para calibrar los termopares construidos.

Con base en la investigación realizada de los instrumentos de medición, se ha ido adquiriendo equipo y herramientas adecuadas para la instrumentación de los prototipos del laboratorio de acuerdo a las características del proyecto, entre los equipos se cuenta con un analizador de gases, un detector de gases, un analizador de combustión, sensores de distintos gases, placas tipo arduino, un analizador de agua.

Se instrumentaron algunos de los prototipos que se encuentran en funcionamiento en el LIER como el desalador solar, los calentadores solares junto con el termotanque, el secador solar, los hornos solares y los biodigestores y se automatizó la recopilación mediciones de estos equipos.

Se actualizó el software del sistema para que pudiera ser utilizado en equipo de cómputo reciente y se obtuvieron herramientas informáticas que permiten manipular de forma eficiente los datos obtenidos con el sistema de adquisición de datos.

La información recopilada durante las pruebas ha servido para la generación de artículos en congresos, además de ser un apoyo para la finalización de los proyectos terminales de compañeros del laboratorio.

El sistema de adquisición de datos instalado tiene la versatilidad y facilidad de instrumentar futuros prototipos que se construyan en el LIER, utilizando los sensores adecuados que envíen una señal eléctrica o electrónica, para recopilar datos que ayuden a comprender y mejorar su funcionamiento.

Este sistema tiene la posibilidad de ser expandido en distintos racks para recopilar las señales de todos los prototipos del laboratorio que se encuentren funcionando al mismo tiempo.

# **Bibliografía**

### **Bibliografía**

- Boylestad, Robert L., *Introducción al análisis de circuitos*, 10ª Ed., México, Editorial Pearson, 2006.
- Papoulis, Athanasios, *Sistemas y circuitos: digitales y analógicos*, Barcelona, Marcombo, 1989.
- Hernández Sampieri, Roberto. *Metodología de la investigación*. 4ª Ed. México, Mc Graw Hill. 2007.
- Montgomery, Douglas C. *Probabilidad y Estadística aplicadas a la Ingeniería*. 2ª Ed. México, Limusa Wiley, 2012.
- Wakerly, John F., *Diseño digital: Principios prácticas,* México, Ed. Prentice Hall, 1992.
- Malvino, Albert Paul, *Principios de electrónica, México* Mc Graw Hill, 1982.
- Duffie, John A. and William A. Beckman, *Solar Engineering of Thermal*  Processes, 2<sup>nd</sup> ed. USA, Editorial John Wiley & Songs, 1991.
- Creus Sole, Antonio. *Instrumentación Industrial.* 7ª Ed., México, Alfaomega Grupo Editor, 2006.
- Creus Sole, Antonio. *Instrumentación Industrial.* 6ª Ed., México, Alfaomega Grupo Editor, 1998.
- Boylestad, Robert, *Electrónica Teoría de Circuitos y Dispositivos Electrónicos*, 8ª Ed., México, Editorial Pearson, 2003.
- Floyd, Thomas L., *Dispositivos Electrónicos,* 8ª Ed., México, Editorial Pearson, 2008.
- Fonseca F., Susana, et al. *Evaluación térmica de una cocina solar tipo caja.* Tecnología Química. Vol. XXIII No 1. 2003
- Abbasi, Tasneem; Tauseef, S.M. and Abbasi, S.A. *Biogas Energy*. EUA, Springier, 2012.
- Deublein, Dieter and Steinhauser, Angelika*, Biogás from Waste and Renewable Resources,* Alemania, WILEY-VCH Verlag GmbH & Co., 2008.
- González J., *Transductores y medidores electrónicos,* Barcelona, Marcombo Boixareu Editores, 1989.
- Pérez García, Alfonso, *Curso de Instrumentación. Recopilación de Apuntes*, México, Instituto Tecnológico de San Luis Potosí. 2000.
- Atelin, Philipe. *Redes Informáticas. Conceptos fundamentales.* 2ª Ed. Barcelona, Ediciones ENI. 2006
- FLUKE. *2640A/2645A NetDAQ. Networked Data Acquisition Unit. Users Manual.* USA, Rev 2 1996.
- FLUKE. *2640A/2645A NetDAQ. Networked Data Acquisition Unit. Users Manual.* USA, 1995.
- MADUR Electronics. *Flue Gas Analyser GA-21 plus*. Operating Manual. Vienna, Austria, 2012.

### **Cibergrafía**

http://fundamentostelecom.blogspot.mx/

http://fundamentostelecom.blogspot.mx/2012/12/13-senales-y-su-clasificacion.html

http://es.slideshare.net/cirenio/fundamentos-de-telecomunicaciones-27112092

http://fund-telecom-jorgeb.blogspot.mx/2013/09/clasificacion-de-senales.html

http://wikitecno.wikispaces.com/elecdig01

http://www.ecured.cu/index.php/Circuito\_electr%C3%B3nico

http://temasselectosdefisicaii.blogspot.mx/2009/03/instrumentos-de-medida-de-laradiacion.html

http://www.aemet.es/documentos/es/eltiempo/observacion/radiacion/Radiacion\_Solar.p df

http://www.agenergia.org/files/resourcesmodule/@random49ae9a23d0d51/123618903

7\_Guia\_didactica\_Hornos\_Solares.pdf

http://www.jmi.com.mx/literatura/literatura-sensores-temperatura.html

http://www.jmi.com.mx/literatura/literatura-controles-temperatura.html

http://www.wcscnet.com/Tutorials/SerialComm/Page1.htm

http://www.unicrom.com/Dig\_Tecnologia\_TTL4.asp

http://www.medcal.com.mx/GA\_21Biosplus.html